# Oracle® Communications Billing and Revenue Management Cloud Native System Administrator's Guide

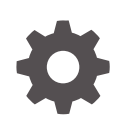

Release 15.0 F86185-03 June 2024

ORACLE

Oracle Communications Billing and Revenue Management Cloud Native System Administrator's Guide, Release 15.0

F86185-03

Copyright © 2021, 2024, Oracle and/or its affiliates.

This software and related documentation are provided under a license agreement containing restrictions on use and disclosure and are protected by intellectual property laws. Except as expressly permitted in your license agreement or allowed by law, you may not use, copy, reproduce, translate, broadcast, modify, license, transmit, distribute, exhibit, perform, publish, or display any part, in any form, or by any means. Reverse engineering, disassembly, or decompilation of this software, unless required by law for interoperability, is prohibited.

The information contained herein is subject to change without notice and is not warranted to be error-free. If you find any errors, please report them to us in writing.

If this is software, software documentation, data (as defined in the Federal Acquisition Regulation), or related documentation that is delivered to the U.S. Government or anyone licensing it on behalf of the U.S. Government, then the following notice is applicable:

U.S. GOVERNMENT END USERS: Oracle programs (including any operating system, integrated software, any programs embedded, installed, or activated on delivered hardware, and modifications of such programs) and Oracle computer documentation or other Oracle data delivered to or accessed by U.S. Government end users are "commercial computer software," "commercial computer software documentation," or "limited rights data" pursuant to the applicable Federal Acquisition Regulation and agency-specific supplemental regulations. As such, the use, reproduction, duplication, release, display, disclosure, modification, preparation of derivative works, and/or adaptation of i) Oracle programs (including any operating system, integrated software, any programs embedded, installed, or activated on delivered hardware, and modifications of such programs), ii) Oracle computer documentation and/or iii) other Oracle data, is subject to the rights and limitations specified in the license contained in the applicable contract. The terms governing the U.S. Government's use of Oracle cloud services are defined by the applicable contract for such services. No other rights are granted to the U.S. Government.

This software or hardware is developed for general use in a variety of information management applications. It is not developed or intended for use in any inherently dangerous applications, including applications that may create a risk of personal injury. If you use this software or hardware in dangerous applications, then you shall be responsible to take all appropriate fail-safe, backup, redundancy, and other measures to ensure its safe use. Oracle Corporation and its affiliates disclaim any liability for any damages caused by use of this software or hardware in dangerous applications.

Oracle®, Java, MySQL, and NetSuite are registered trademarks of Oracle and/or its affiliates. Other names may be trademarks of their respective owners.

Intel and Intel Inside are trademarks or registered trademarks of Intel Corporation. All SPARC trademarks are used under license and are trademarks or registered trademarks of SPARC International, Inc. AMD, Epyc, and the AMD logo are trademarks or registered trademarks of Advanced Micro Devices. UNIX is a registered trademark of The Open Group.

This software or hardware and documentation may provide access to or information about content, products, and services from third parties. Oracle Corporation and its affiliates are not responsible for and expressly disclaim all warranties of any kind with respect to third-party content, products, and services unless otherwise set forth in an applicable agreement between you and Oracle. Oracle Corporation and its affiliates will not be responsible for any loss, costs, or damages incurred due to your access to or use of third-party content, products, or services, except as set forth in an applicable agreement between you and Oracle.

## **Contents**

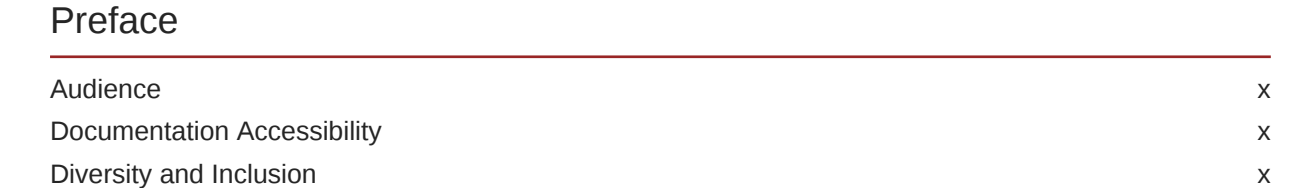

## Part | [Basic System Administration of BRM Cloud Native](#page-10-0)

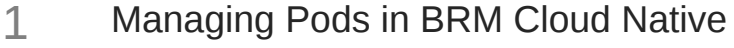

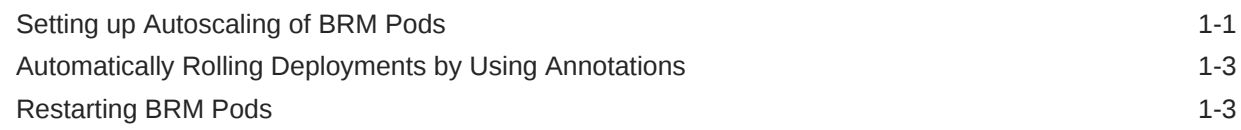

## 2 [Running Applications and Utilities Outside Pods](#page-15-0)

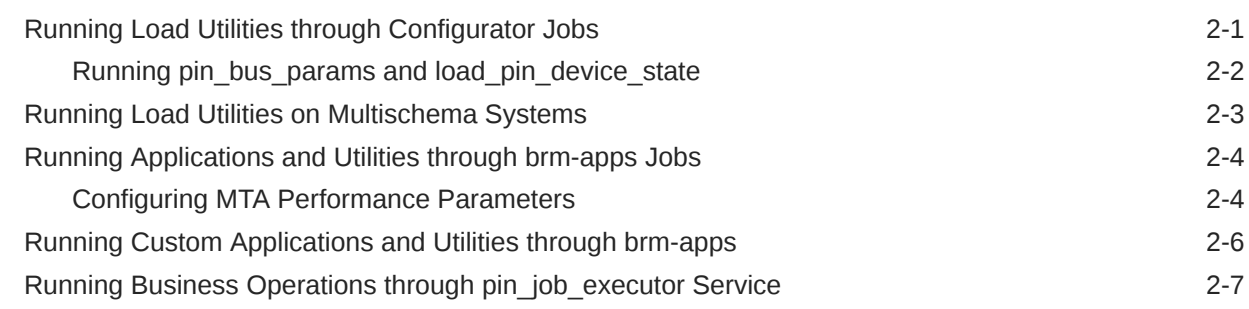

### 3 [Exposing Directories as ConfigMaps](#page-22-0)

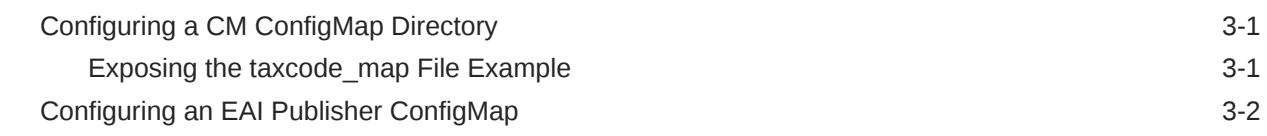

### 4 [Managing a Helm Release](#page-24-0)

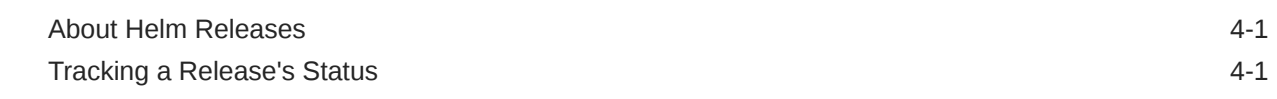

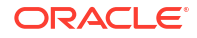

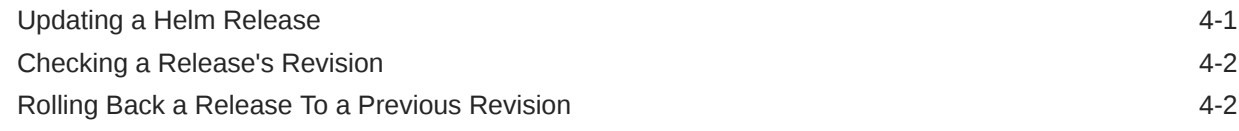

### 5 [Managing Passwords in BRM Cloud Native](#page-26-0)

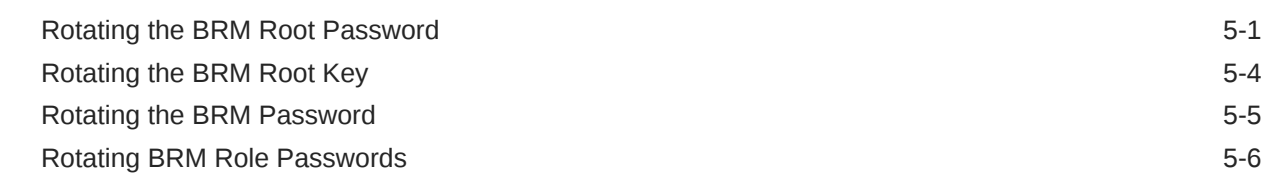

#### 6 [Managing Database Partitions](#page-34-0)

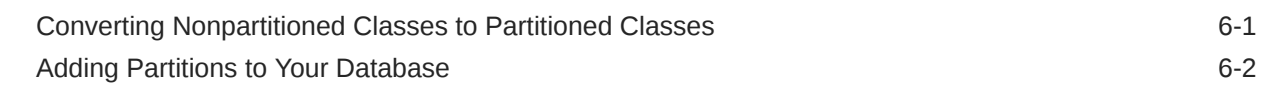

#### 7 [Improving Performance in BRM Cloud Native](#page-37-0)

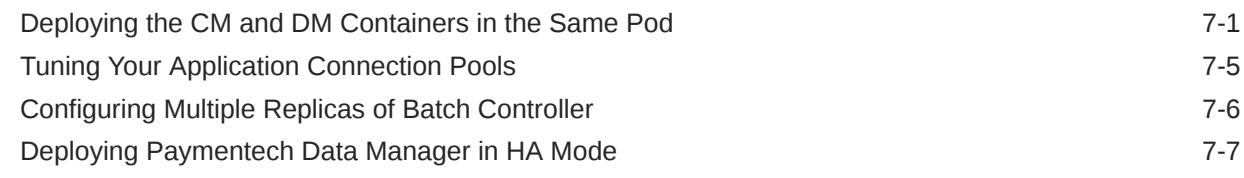

### 8 [Managing a BRM Cloud Native Multischema System](#page-45-0)

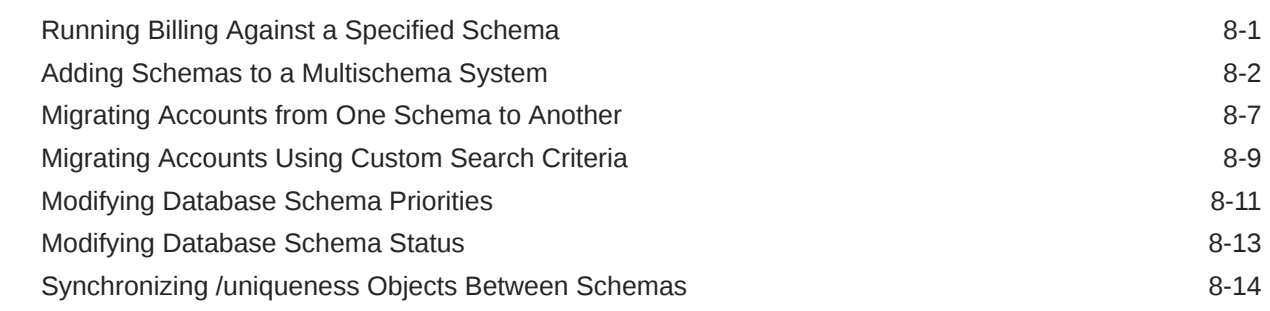

### 9 [Migrating Legacy Data to BRM Cloud Native](#page-60-0)

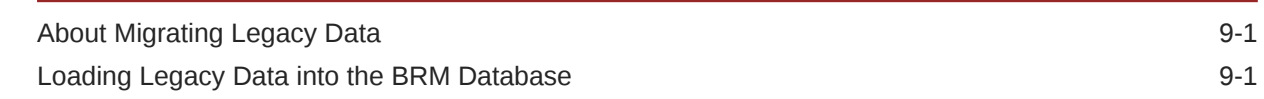

### Part II [Monitoring BRM Cloud Native Services](#page-63-0)

## 10 [Monitoring BRM Cloud Native Services](#page-64-0)

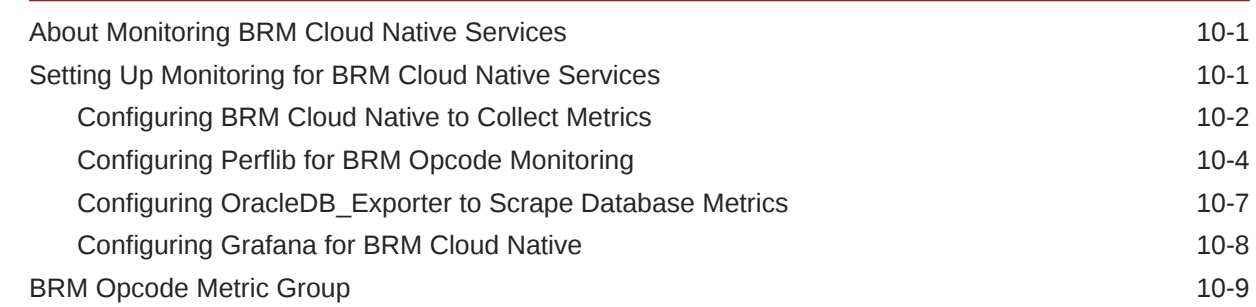

#### 11 [Monitoring and Autoscaling Business Operations Center Cloud Native](#page-74-0)

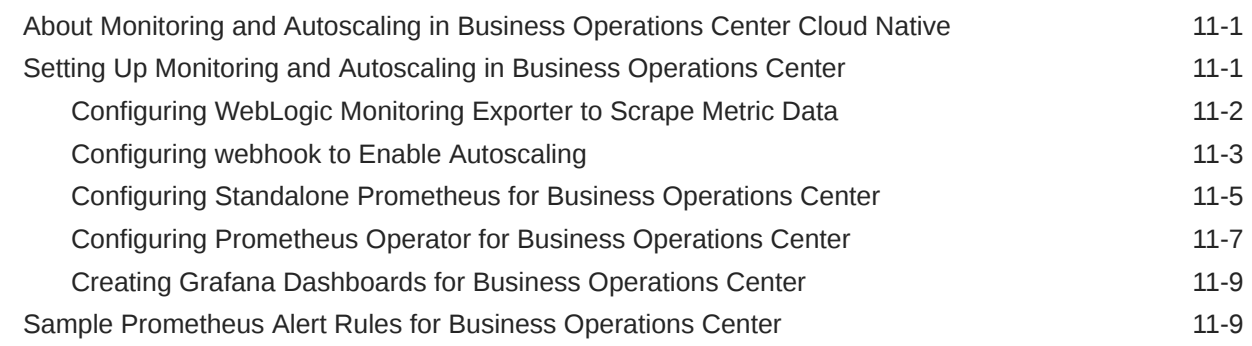

#### 12 [Monitoring and Autoscaling Billing Care Cloud Native](#page-84-0)

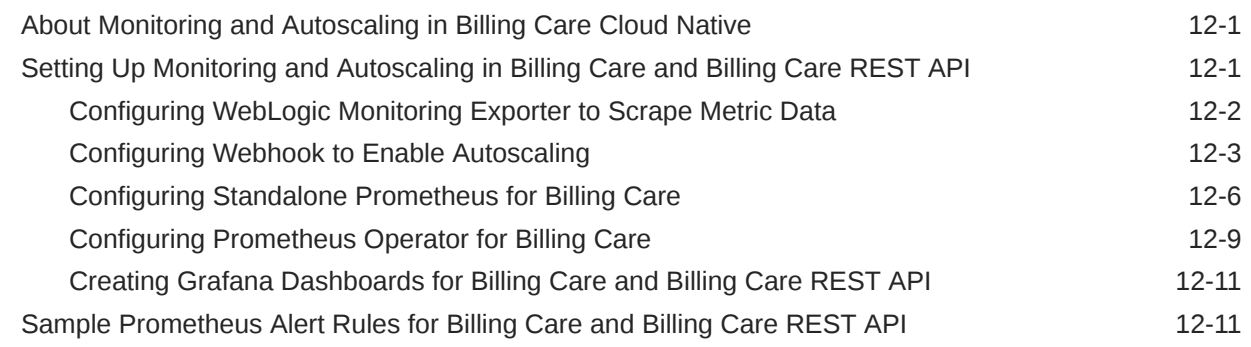

## 13 [Monitoring BRM REST Services Manager Cloud Native](#page-96-0)

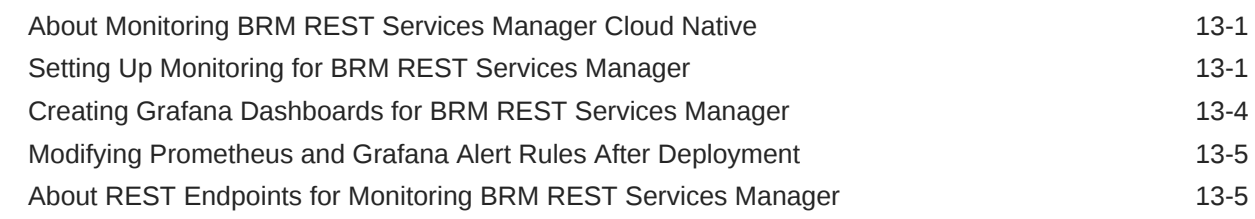

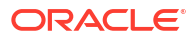

### 14 [Tracing BRM REST Services Manager Cloud Native](#page-103-0)

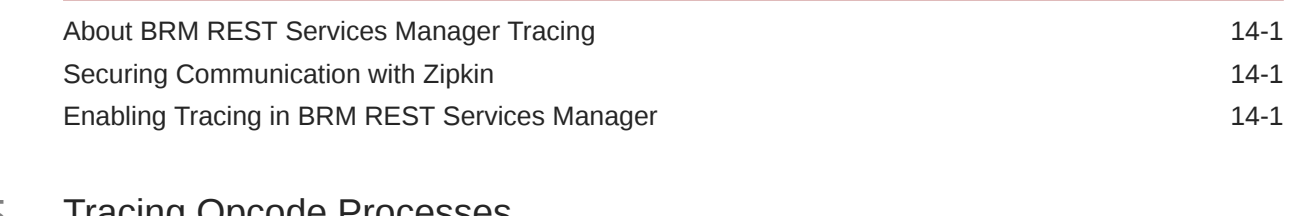

#### 15 [Tracing Opcode Processes](#page-105-0)

[Enabling Selective Opcode Tracing 15-1](#page-105-0)

### Part III [Integrating with BRM Cloud Native](#page-106-0)

#### 16 [Integrating with Your BRM Cloud Native Deployment](#page-107-0)

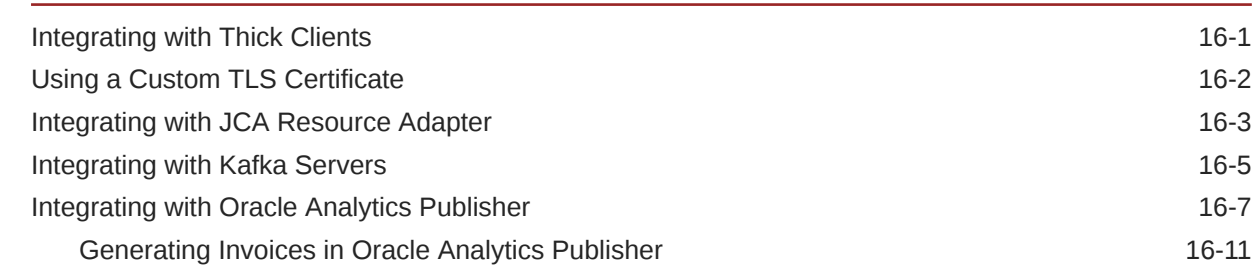

#### Part IV [Administering PDC Cloud Native Services](#page-118-0)

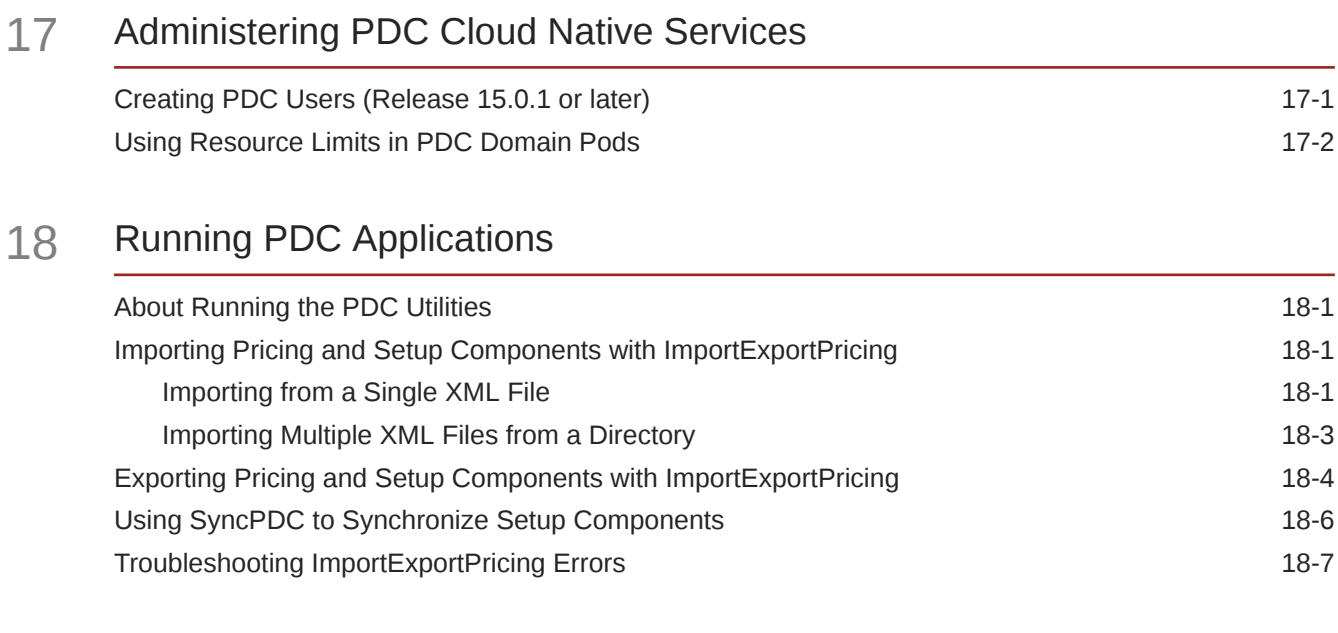

### 19 [Monitoring PDC in a Cloud Native Environment](#page-129-0)

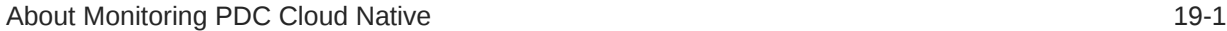

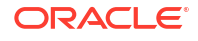

#### 20 [Monitoring PDC REST Services Manager](#page-131-0)

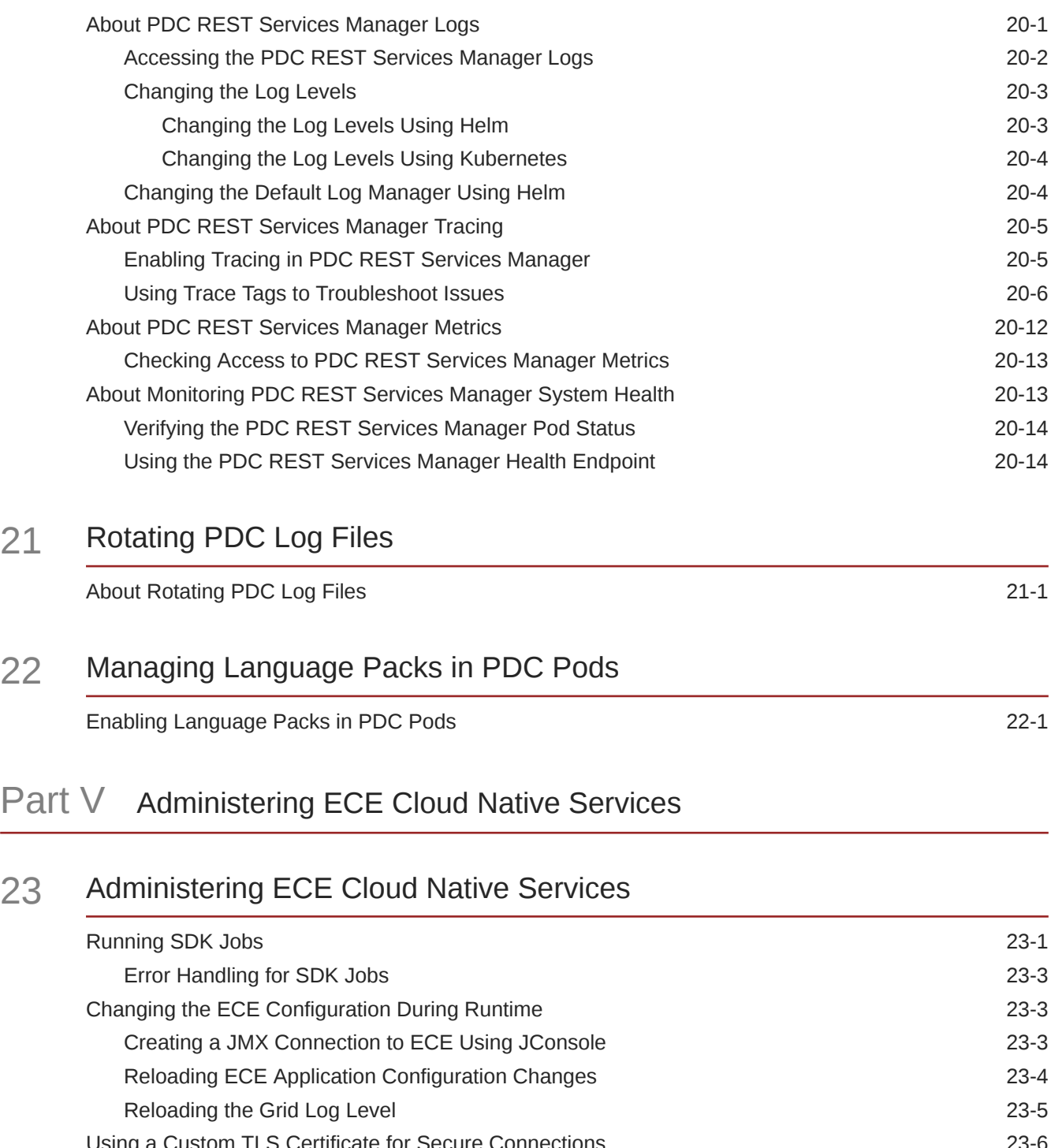

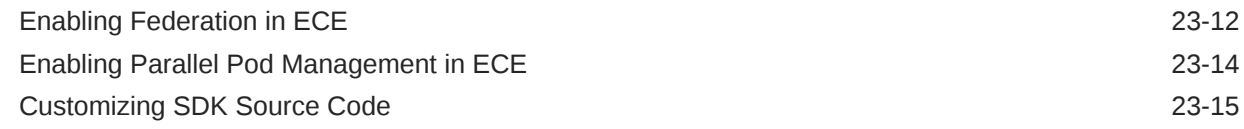

#### 24 [Managing Persisted Data in the Oracle Database](#page-166-0)

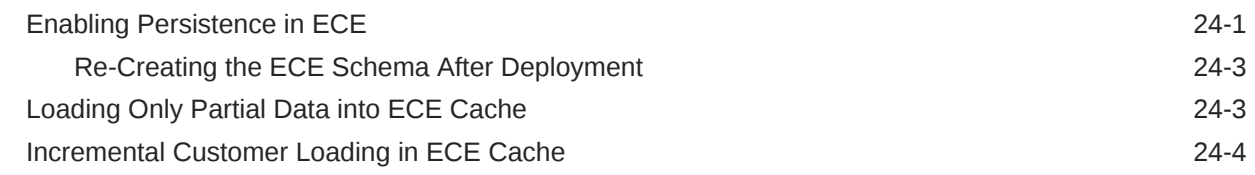

## 25 [Configuring Disaster Recovery in ECE Cloud Native](#page-170-0)

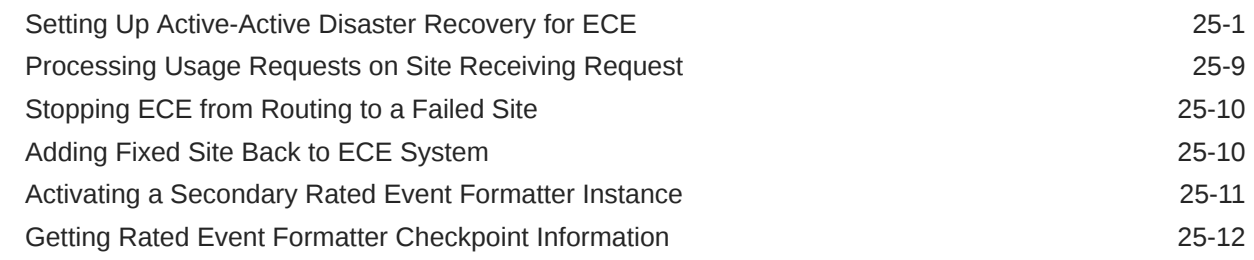

### 26 [Managing ECE Pods](#page-182-0)

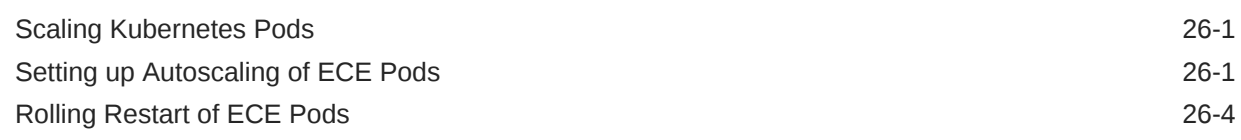

## 27 [Monitoring ECE in a Cloud Native Environment](#page-187-0)

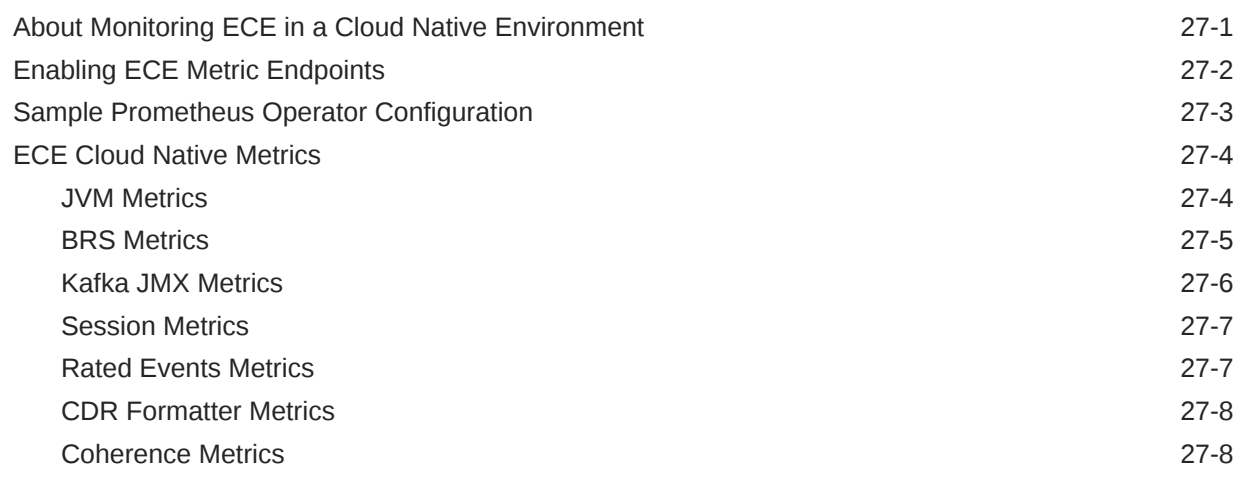

### A [WebLogic-Based Application Metrics](#page-195-0)

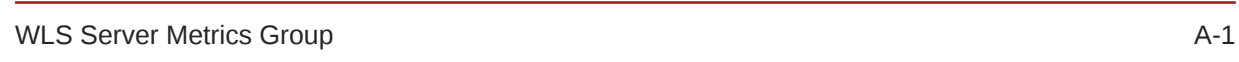

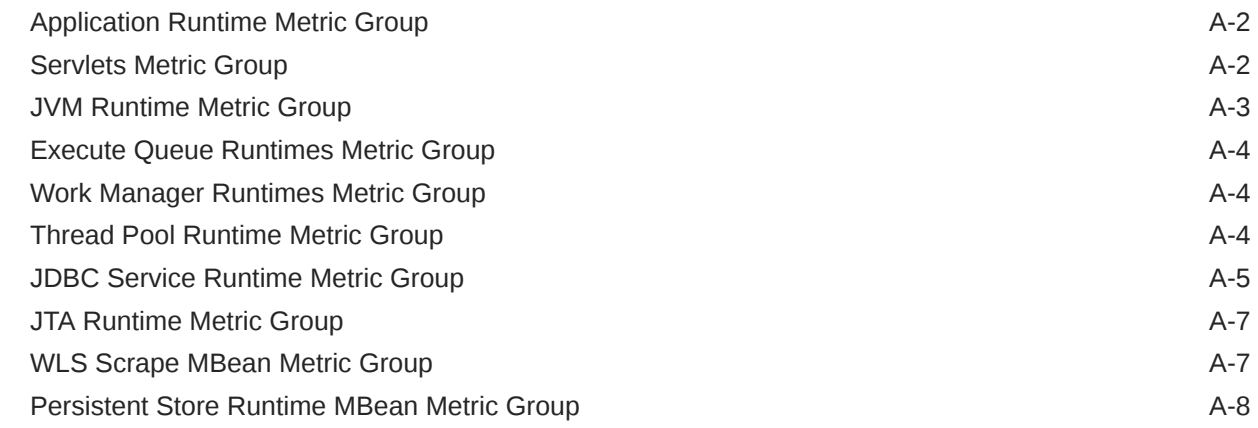

## B [Supported Scripts and Utilities](#page-203-0)

- C [Supported Utilities and Applications for brm-apps Jobs](#page-204-0)
- D [Supported Load Utilities for Configurator Jobs](#page-206-0)

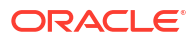

## <span id="page-9-0"></span>Preface

This guide describes how to install and administer Oracle Communications Billing and Revenue Management (BRM) Cloud Native Deployment Option.

This guide has been updated to include changes and new feature content added for release 15.0.1.

## Audience

This document is intended for DevOps administrators and those involved in installing and maintaining an Oracle Communications Billing and Revenue Management (BRM) Cloud Native Deployment.

## Documentation Accessibility

For information about Oracle's commitment to accessibility, visit the Oracle Accessibility Program website at [http://www.oracle.com/pls/topic/lookup?ctx=acc&id=docacc.](http://www.oracle.com/pls/topic/lookup?ctx=acc&id=docacc)

#### **Access to Oracle Support**

Oracle customers that have purchased support have access to electronic support through My Oracle Support. For information, visit<http://www.oracle.com/pls/topic/lookup?ctx=acc&id=info> or visit<http://www.oracle.com/pls/topic/lookup?ctx=acc&id=trs> if you are hearing impaired.

## Diversity and Inclusion

Oracle is fully committed to diversity and inclusion. Oracle respects and values having a diverse workforce that increases thought leadership and innovation. As part of our initiative to build a more inclusive culture that positively impacts our employees, customers, and partners, we are working to remove insensitive terms from our products and documentation. We are also mindful of the necessity to maintain compatibility with our customers' existing technologies and the need to ensure continuity of service as Oracle's offerings and industry standards evolve. Because of these technical constraints, our effort to remove insensitive terms is ongoing and will take time and external cooperation.

# <span id="page-10-0"></span>Part I

## Basic System Administration of BRM Cloud **Native**

This part describes basic administration tasks in an Oracle Communications Billing and Revenue Management (BRM) cloud native system. It contains the following chapters:

- [Managing Pods in BRM Cloud Native](#page-11-0)
- [Running Applications and Utilities Outside Pods](#page-15-0)
- [Exposing Directories as ConfigMaps](#page-22-0)
- [Managing a Helm Release](#page-24-0)
- [Managing Passwords in BRM Cloud Native](#page-26-0)
- **[Managing Database Partitions](#page-34-0)**
- [Improving Performance in BRM Cloud Native](#page-37-0)
- [Managing a BRM Cloud Native Multischema System](#page-45-0)
- [Migrating Legacy Data to BRM Cloud Native](#page-60-0)

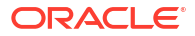

# <span id="page-11-0"></span>1 Managing Pods in BRM Cloud Native

Learn how to manage the pods in your Oracle Communications Billing and Revenue Management (BRM) cloud native environment.

Topics in this document:

- Setting up Autoscaling of BRM Pods
- [Automatically Rolling Deployments by Using Annotations](#page-13-0)
- [Restarting BRM Pods](#page-13-0)

#### **Note:**

This documentation uses the **override-values.yaml** file name for ease of use, but you can name the file whatever you want.

## Setting up Autoscaling of BRM Pods

You can use the Kubernetes Horizontal Pod Autoscaler to automatically scale up or down the number of BRM pod replicas in your deployment based on a pod's CPU or memory utilization. For more information, see "[Horizontal Pod Autoscaling"](https://kubernetes.io/docs/tasks/run-application/horizontal-pod-autoscale/) in the *Kubernetes Tasks* documentation.

In BRM cloud native deployments, the Horizontal Pod Autoscaler monitors and scales these BRM pods:

- cm
- dm-oracle
- dm-eai
- batch-controller
- rel-daemon
- realtime-pipe
- brm-rest-services-manager

To set up autoscaling for BRM pods:

- **1.** Open your **override-values.yaml** file for **oc-cn-helm-chart**.
- **2.** Enable the Horizontal Pod Autoscaler by setting the **ocbrm.isHPAEnabled** key to **true**.
- **3.** Enable the modification of resource limits by setting the **ocbrm.isResourceLimitEnabled** key to **true**.
- **4.** Specify how often, in seconds, the Horizontal Pod Autoscaler checks a BRM pod's memory usage and scales the number of replicas. To do so, set the **ocbrm.refreshInterval** key to the number of seconds between each check. For example, set it to **60** for a one-minute interval.

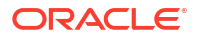

- **5.** For each BRM pod, set these keys to the appropriate values for your system:
	- **ocbrm.***BRMPod***.resourceLimits.limitsCpu**: Set this to the maximum number of CPU cores the pod can utilize.

If the pod's CPU utilization exceeds this value, Kubernetes terminates the pod.

• **ocbrm.***BRMPod***.resourceLimits.requestCpu**: Set this to the minimum number of CPU cores required in a Kubernetes node to deploy a pod. The default is 2 for the cm pod, 3.5 for the dm\_oracle pod, 2 for the rel\_daemon pod, and 1 for all other pods.

The pod is set to **Pending** if the minimum CPU amount is unavailable.

#### **Note:**

Because the CM contains two containers, its node must have twice the minimum CPU available (2 \* **requestCpu**) to deploy the cm pod.

• **ocbrm.***BRMPod***.resourceLimits.limitsMemory**: Set this to the maximum amount of memory a pod can utilize.

If a pod's memory utilization exceeds this value, Kubernetes terminates the pod.

• **ocbrm.***BRMPod***.resourceLimits.requestMemory**: Set this to the minimum memory required for a Kubernetes node to deploy a pod.

The pod is set to **Pending** if the minimum amount is unavailable due to insufficient memory.

• **ocbrm.***BRMPod***.hpaValues.minReplica**: Set this to the minimum number of pod replicas that can be deployed in a cluster.

If a pod's utilization metrics drop below **targetCPU** or **targetMemory**, the Horizontal Pod Autoscaler scales down the number of pod replicas to this minimum count. No changes are made if the number of pod replicas is already at the minimum.

• **ocbrm.***BRMPod***.hpaValues.maxReplica:** Set this to the maximum number of pod replicas to deploy when scale up is triggered.

If a pod's metrics utilization goes above **targetCPU** or **targetMemory**, the Horizontal Pod Autoscaler scales up the number of pods to this maximum count.

• **ocbrm.***BRMPod***.hpaValues.targetCpu**: Set this to the percentage of **requestCpu** at which to scale up or down a pod.

If a pod's CPU utilization exceeds **targetCpu**, the Horizontal Pod Autoscaler increases the pod replica count to **maxReplica**. If a pod's CPU utilization drops below **targetCpu**, the Horizontal Pod Autoscaler decreases the pod replica count to **minReplica**.

• **ocbrm.***BRMPod***.hpaValues.targetMemory**: Set this to the percentage of **requestMemory** at which to scale up or scale down a pod.

If a pod's memory utilization exceeds **targetMemory**, the Horizontal Pod Autoscaler increases the pod replica count to **maxReplica**. If memory utilization drops below **targetMemory**, the Horizontal Pod Autoscaler decreases the pod replica count to **minReplica**.

**6.** Save and close your **override-values.yaml** file.

<span id="page-13-0"></span>**7.** Run the **helm upgrade** command to update your Helm release:

```
helm upgrade BrmReleaseName oc-cn-helm-chart --values OverrideValuesFile -
n BrmNameSpace
```
where:

- *BrmReleaseName* is the release name for **oc-cn-helm-chart** and is used to track this installation instance.
- *OverrideValuesFile* is the file name and path to your **override-values.yaml** file.
- *BrmNameSpace* is the namespace in which to create BRM Kubernetes objects for the BRM Helm chart.

## Automatically Rolling Deployments by Using Annotations

Whenever a ConfigMap entry or a Secret file is modified, you must restart its associated pod. This updates the container's configuration, but the application is notified about the configuration updates only if the pod's deployment specification has changed. Thus, a container could use the new configuration while the application keeps running with its old configuration.

You can configure a pod to automatically notify an application when a container's configuration has changed. To do so, configure a pod to automatically update its deployment specification whenever a ConfigMap or Secret file changes by using the **sha256sum** function. Add an **annotations** section similar to this one to the pod's deployment specification:

```
kind: Deployment
spec:
   template:
     metadata:
       annotations:
         checksum/config: {{ include (print $.Template.BasePath "/
configmap.yaml") . | sha256sum }}
```
For more information, see "[Automatically Roll Deployments](https://helm.sh/docs/howto/charts_tips_and_tricks/#automatically-roll-deployments)" in *Helm Chart Development Tips and Tricks*.

## Restarting BRM Pods

You may occasionally need to restart a BRM pod, such as when an error occurs that you cannot fix or a pod is stuck in a terminating status. You restart a BRM pod by deleting it with **kubectl**.

To restart a BRM pod:

**1.** Retrieve the names of the BRM pods by entering this command:

**kubectl -n** *NameSpace* **get pods**

where *NameSpace* is the namespace in which Kubernetes objects for the BRM Helm chart reside.

The following provides sample output:

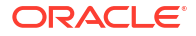

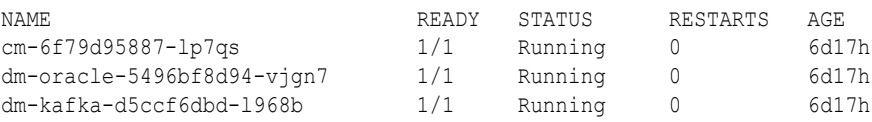

**2.** Delete a pod by entering this command:

**kubectl delete pod** *PodName* **-n** *NameSpace*

where *PodName* is the name of the pod. For example, to delete and restart the cm pod, you would enter:

**kubectl delete pod cm-6f79d95887-lp7qs -n** *NameSpace*

## <span id="page-15-0"></span>Running Applications and Utilities Outside Pods

Learn how to run applications, utilities, and scripts on demand in Oracle Communications Billing and Revenue Management (BRM) cloud native without entering a pod by running configurator and brm-apps jobs.

Topics in this document:

- Running Load Utilities through Configurator Jobs
- [Running Load Utilities on Multischema Systems](#page-17-0)
- [Running Applications and Utilities through brm-apps Jobs](#page-18-0)
- [Running Custom Applications and Utilities through brm-apps](#page-20-0)
- [Running Business Operations through pin\\_job\\_executor Service](#page-21-0)

## Running Load Utilities through Configurator Jobs

You can run BRM load utilities on demand without entering into a pod by running a configurator job. For a list of utilities supported by the configurator job, see ["Supported Load Utilities for](#page-206-0) [Configurator Jobs"](#page-206-0).

To run BRM load utilities through configurator jobs:

**1.** Update the **oc-cn-helm-chart/config\_scripts/loadme.sh** script with the list of load utilities that you want to run. The input will follow this general syntax:

**#!/bin/sh** 

```
cd runDirectory; utilityCommand configFile
exit 0;
```
where:

- *runDirectory* is the directory from which to run the utility.
- *utilityCommand* is the utility command to run at the command line.
- *configFile* is the file name and path to any input files the utility requires.
- **2.** Move any required input files to the **oc-cn-helm-chart/config\_scripts** directory.

If the input file is an XML file with an XSD path, modify the XML file to refer to the container path. If the XML has just an XSD file name, move the XSD file along with the XML file.

**3.** Enable the configurator job. In your **override-values.yaml** file for **oc-cn-helm-chart**, set **ocbrm.config\_jobs.run\_apps** to **true**:

```
ocbrm:
    config_jobs:
       run_apps: true
```
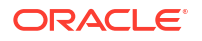

<span id="page-16-0"></span>**4.** Run the **helm upgrade** command to update the release:

```
helm upgrade BrmReleaseName oc-cn-helm-chart --values OverrideValuesFile -
n BrmNameSpace
```
where:

- *BrmReleaseName* is the release name for **oc-cn-helm-chart** and is used to track this installation instance.
- *OverrideValuesFile* is the file name and path to your **override-values.yaml** file.
- *BrmNameSpace* is the namespace in which to create BRM Kubernetes objects for the BRM Helm chart.

The utilities specified in the **loadme.sh** script are run.

- **5.** If the utility requires the CM to be restarted, do this:
	- **a.** Update these keys in the **override-values.yaml** file for **oc-cn-helm-chart**:
		- **ocbrm.config\_jobs.restart\_count**: Increment the existing value by **1**
		- **ocbrm.config\_jobs.run\_apps**: Set this to **false**
	- **b.** Update the Helm release again:

```
helm upgrade BrmReleaseName oc-cn-helm-chart --values
OverrideValuesFile -n BrmNameSpace
```
#### Running pin bus params and load pin device state

This example shows how to set up the configurator job to run the **pin\_bus\_params** and **load\_pin\_device\_state** utilities.

To run **pin\_bus\_params** and then run **load\_pin\_device\_state**:

**1.** Add the following lines to the **oc-cn-helm-chart/config\_scripts/loadme.sh** script:

**#!/bin/sh** 

```
cd /oms/sys/data/config; pin_bus_params -v /oms/load/
bus_params_billing_flow.xml 
cd /oms/sys/data/config; load_pin_device_state -v /oms/sys/data/config/
pin_device_state_num
exit 0;
```
- **2.** Move the **bus\_params\_billing\_flow.xml** and **pin\_device\_state\_num** input files to the **oc-cn-helm-chart/config\_scripts** directory.
- **3.** In the **override-values.yaml** file for **oc-cn-helm-chart**, set **ocbrm.config\_jobs.run\_apps** to **true**.
- **4.** Run the **helm upgrade** command to update the release:

```
helm upgrade BrmReleaseName oc-cn-helm-chart --values OverrideValuesFile -
n BrmNameSpace
```
- **5.** Restart the CM because **pin\_bus\_params** requires it.
	- **a.** Set these keys in the **override-values.yaml** file:
- **ocbrm.config\_jobs.restart\_count:** Increment the existing value by 1
- **ocbrm.config\_jobs.run\_apps**: Set this to **false**
- **b.** Update the Helm release again:

```
helm upgrade BrmReleaseName oc-cn-helm-chart --values
OverrideValuesFile -n BrmNameSpace
```
## <span id="page-17-0"></span>Running Load Utilities on Multischema Systems

When you use the configurator job to load configuration data into a multischema system, you load the configuration data into the primary schema.

To load configuration data on a multischema system:

**1.** Update the **oc-cn-helm-chart/config\_scripts/loadme.sh** script with the list of load utilities that you want to run. The input will follow this general syntax:

**#!/bin/sh** 

```
cd runDirectory; utilityCommand configFile
exit 0;
```
**2.** Move any required input files to the **oc-cn-helm-chart/config\_scripts** directory.

If the input file is an XML file with an XSD path, modify the XML file to refer to the container path. If the XML has just an XSD file name, move the XSD file along with the XML file.

**3.** Enable the configurator job, and disable multischema in the configurator job.

In your **override-values.yaml** file for **oc-cn-helm-chart**, set these keys:

```
ocbrm:
    config_jobs:
       run_apps: true
       isMultiSchema: false
```
**4.** Run the **helm upgrade** command to update the BRM Helm release:

```
helm upgrade BrmReleaseName oc-cn-helm-chart --values OverrideValuesFile -
n BrmNameSpace
```
The utilities specified in the **loadme.sh** script are run.

- **5.** If the utility requires the CM to be restarted, do this:
	- **a.** Update these keys in the **override-values.yaml** file for **oc-cn-helm-chart**:
		- **ocbrm.config\_jobs.restart\_count**: Increment the existing value by **1**
		- **ocbrm.config\_jobs.run\_apps**: Set this to **false**
	- **b.** Update the BRM Helm release again:

```
helm upgrade BrmReleaseName oc-cn-helm-chart --values
OverrideValuesFile -n BrmNameSpace
```
## <span id="page-18-0"></span>Running Applications and Utilities through brm-apps Jobs

You can run applications and utilities on demand without entering a pod through a brm-apps job. For a list of utilities and applications supported by the brm-apps job, see "[Supported](#page-204-0) [Utilities and Applications for brm-apps Jobs](#page-204-0)".

To run BRM applications through a brm-apps job:

**1.** Update the **oc-cn-helm-chart/brmapps\_scripts/loadme.sh** script to include the applications and utilities that you want to run. The input will follow this general syntax:

#### **#!/bin/sh**

```
cd runDirectory; utilityCommand configFile
exit 0;
```
where:

- *runDirectory* is the directory from which to run the application or utility.
- *utilityCommand* is the utility or application command to run at the command line.
- *configFile* is the file name and path to any input files the application or utility requires.
- **2.** Move any required input files to the **oc-cn-helm-chart/brmapps\_scripts** directory.
- **3.** Enable the brm-apps job. In your **override-values.yaml** file for **oc-cn-helm-chart**, set **ocbrm.brm\_apps.job.isEnabled** to **true**.
- **4.** If you run a multithreaded application (MTA), configure the performance parameters in your **override-values.yaml** file. For more information, see "Configuring MTA Performance Parameters".
- **5.** Run the **helm upgrade** command to update the BRM Helm release:

**helm upgrade** *BrmReleaseName* **oc-cn-helm-chart --values** *OverrideValuesFile*  **n** *BrmNameSpace*

where:

- *BrmReleaseName* is the release name for **oc-cn-helm-chart** and is used to track this installation instance.
- *OverrideValuesFile* is the file name and path to your **override-values.yaml** file.
- *BrmNameSpace* is the namespace in which to create BRM Kubernetes objects for the BRM Helm chart.

The applications and utilities specified in the **loadme.sh** script are run.

### Configuring MTA Performance Parameters

You can configure the performance of multithreaded (MTA) applications, such as **pin\_bill\_accts** and **pin\_export\_price**, outside of the Kubernetes cluster. To do so, you edit these MTA-related keys in your **override-values.yaml** file for **oc-cn-helm-chart**:

• **mtaChildren**: Governs how many child threads process data in parallel. Each child thread fetches and processes one account from the queue before it fetches the next one.

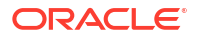

You can increase the number of child threads to improve application performance when the database server remains under-utilized even though you have a large number of accounts. If you increase the number of children beyond the optimum, performance suffers from context switching. This is often indicated by a higher system time with no increase in throughput. Performance is best when the number of children is nearly equal to the number of DM backends, and most backends are dedicated to processing transactions.

• **mtaPerBatch**: Specifies the number of payment transactions the **pin\_collect** utility sends to dm\_fusa in a batch. For example, if you have 20,000 payments to process and the **mtaPerBatch** key is set to 5000, the **pin\_collect** utility sends four batches to dm\_fusa (each batch containing 5,000 payment transactions).

#### **Note:**

This key impacts the performance of the **pin\_collect** application only. It has minimal impact on other applications.

**mtaPerStep**: Specifies how much data to store in dm\_oracle when the application performs a step search. It does not significantly impact performance but governs memory usage in dm\_oracle. It also prevents BRM from using all of its memory for one large search.

A 64-bit dm\_oracle can use reasonably large values. A typical **mtaPerStep** value for invoice utilities would be between 10,000 and 50,000.

• **mtaFetchSize**: Specifies the number of account records to retrieve from the database and hold in memory before the utility starts processing them. In general, this value should be as large as possible to reduce the number of fetches from the database.

The maximum possible fetch size depends on the complexity of the application's search results. When running applications on parent accounts (**pay\_type 10001**), the **mtaFetchSize** value refers to the number of parent accounts to retrieve. For example, if you have 10,000 parent accounts and each account has an average of 50 children, you would set **mtaFetchSize** to 10,000 to retrieve all parent accounts. When running applications on only the children (**pay\_type 10007**), you would set **mtaFetchSize** to 500,000 to retrieve all child accounts.

The MTA-related keys are nested under the **ocbrm.brm\_apps.deployment.***DirectoryName* section in your **override-values.yaml** file:

```
ocbrm:
    brm_apps:
       deployment:
          DirectoryName
             mtaChildren: 5
             mtaPerBatch: 500
              mtaPerStep: 1000
              mtaFetchSize: 5000
```
where *DirectoryName* is the name of the directory in which the application resides, such as **pin\_collections** for the **pin\_collect** application or **pin\_billd** for the **pin\_bill\_day** application. The directory name for each application is listed in ["Supported Utilities and Applications for](#page-204-0) [brm-apps Jobs"](#page-204-0).

If you modify these keys, you must run the **helm upgrade** command for the changes to take effect. See "[Updating a Helm Release"](#page-24-0).

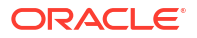

## <span id="page-20-0"></span>Running Custom Applications and Utilities through brm-apps

You can configure your BRM cloud native environment to run custom applications and utilities through a brm-apps job. To do so:

- **1.** Identify all binaries, libraries, and configuration files required for your custom utility.
- **2.** Layer the binaries and libraries on top of the brm-apps image.

If any configuration needs to be done when the container starts, modify the **entrypoint.sh** script and layer it while building the brm-apps image.

**3.** Convert any configuration files into ConfigMaps.

#### **Example: Running pin\_billing\_custom**

This example shows how to set up a custom utility named **pin\_billing\_custom** to run through a brm-apps job.

**1.** Convert the utility's **pin.conf** configuration file into a ConfigMap, which will be mounted inside the container in the path **/oms/custom\_pin.conf**.

For information about converting a **pin.conf** file into a ConfigMap, refer to any **configmap\_pin\_conf** file in the **oc-cn-helm-chart/template** directory.

- **2.** Copy the **entrypoint.sh** script from the **oc-cn-docker-files** directory to the **/oms** directory.
- **3.** In the **entrypoint.sh** script, under the brm-apps section, add a line for copying the **/oms/ custom\_pin.conf** file to the **apps/pin\_billing\_custom** directory.
- **4.** Layer the **pin\_billing\_custom** binary, the modified **entrypoint.sh** script, and the **apps/ pin\_billing\_custom** directory into a brm-apps image by creating this **dockerfile\_custom\_brm\_apps** file:

#### **Note:**

Ensure that the scripts and binaries have execute permission.

```
vi dockerfile_custom_brm_apps
     FROM brm_apps:15.0.x.0.0
     USER root
     COPY pin_billing_custom /oms/bin/
     RUN mkdir /oms/apps/pin_billing_custom
     COPY entrypoint.sh /oms/
     RUN chown -R omsuser:oms /oms/bin/pin_billing_custom /oms/apps/
pin_billing_custom /oms/entrypoint.sh && \ 
       chmod -R 755 /oms/bin/pin_billing_custom /oms/apps/
pin_billing_custom /oms/entrypoint.sh
     USER omsuser
```
**5.** Build the image by entering this command:

```
podman build --format docker --tag brm_apps:15.0.x.0.0-custom --file 
dockerfile_custom_brm_apps .
```
<span id="page-21-0"></span>**6.** Update the **oc-cn-helm-chart/template/brm\_apps\_job.yaml** file to mount the ConfigMap in the container:

```
volumeMounts:
- name: brm-apps-custom-pin-conf
   mountPath: /oms/custom_pin.conf
     subPath: pin.conf
volumes:
- name: brm-apps-custom-pin-conf
   configMap:
     name: brm-apps-custom-conf
```
**7.** Add the **pin.conf** file entries to the ConfigMap:

```
apiVersion: v1
kind: ConfigMap
metadata:
   name: brm-apps-custom-conf
   namespace: {{ .Release.Namespace }}
   labels:
     application: {{ .Chart.Name }}
data:
   pin.conf: |
   #************************************************************************
    pin.conf content here
   #************************************************************************
```
**8.** Update the image tag in your **override-values.yaml** file.

## Running Business Operations through pin\_job\_executor Service

You can run business operations, such as billing and payment collections, in BRM cloud native environments in the following ways:

- Using the brm-apps pod to run the **pin\_job\_executor** utility as a service named **pje** in the pje pod. The **pje** service processes business operations jobs or runs the **pin\_virtual\_time** utility. The **pin\_job\_executor** service port is exposed as ClusterIP, and the host name and service name of the brm-apps pod is **pje**.
- Using the boc pod or another client application to call the PCM\_OP\_JOB\_EXECUTE opcode. In this case, the opcode request goes to the CM, which connects to the pje pod through the **pin\_job\_executor** service. The **pin\_job\_executor** service processes the opcode request and calls the appropriate BRM application.

For more information, see "Job Opcode Workflows" in *BRM Opcode Guide*.

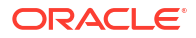

# <span id="page-22-0"></span>3 Exposing Directories as ConfigMaps

Learn how to expose any directory as a ConfigMap in your Oracle Communications Billing and Revenue Management (BRM) cloud native environment. This decouples environment-specific configuration from your container images.

Topics in this document:

- Configuring a CM ConfigMap Directory
- [Configuring an EAI Publisher ConfigMap](#page-23-0)

## Configuring a CM ConfigMap Directory

You can expose the CM directory as a ConfigMap so your BRM cloud native deployment can access custom input files.

To expose the **oc-cn-helm-chart/cm\_custom\_files** directory as a ConfigMap, do this:

- **1.** Move your custom input files to the **oc-cn-helm-chart/cm\_custom\_files** directory.
- **2.** In your **override-values.yaml** file for **oc-cn-helm-chart**, set these keys:
	- **ocbrm.cm.custom\_files.enable**: Set this to **true**.
	- **ocbrm.cm.custom files.path**: Set this to the location of your custom input files, such as **/oms/load**.
- **3.** In the CM ConfigMap file (**configmap\_pin\_conf\_cm.yaml**), set the path to your custom input files.
- **4.** Run the **helm upgrade** command to update your Helm release:

```
helm upgrade BrmReleaseName oc-cn-helm-chart --values OverrideValuesFile -
n BrmNameSpace
```
where:

- *BrmReleaseName* is the release name for **oc-cn-helm-chart** and is used to track this installation instance.
- *OverrideValuesFile* is the file name and path to your **override-values.yaml** file.
- *BrmNameSpace* is the namespace in which to create BRM Kubernetes objects for the BRM Helm chart.

## Exposing the taxcode\_map File Example

This example shows how to expose the **taxcodes\_map** file using the CM ConfigMap.

**1.** Edit the **taxcodes\_map** file and move it to the **oc-cn-helm-chart/cm\_custom\_files** directory.

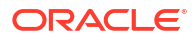

<span id="page-23-0"></span>**2.** Set these keys in your **override-values.yaml** file for **oc-cn-helm-chart**:

```
ocbrm.cm.custom_files.enable=true
ocbrm.cm.custom_files.path=/oms/load
```
- **3.** In the CM ConfigMap (**configmap\_pin\_conf\_cm.yaml**), set the path to the **taxcodes\_map** file:
	- **fm\_rate taxcodes\_map /oms/load/taxcodes\_map**
- **4.** Run the **helm upgrade** command to update your Helm release:

```
helm upgrade BrmReleaseName oc-cn-helm-chart --values OverrideValuesFile -
n BrmNameSpace
```
## Configuring an EAI Publisher ConfigMap

The payload configuration file used by the EAI Java Server (eai\_js) process can be loaded as a Kubernetes ConfigMap and consumed by **eai\_js** from **/oms/payload**.

The following payload configuration files are included in the BRM Helm chart and can be mounted as a Kubernetes ConfigMap:

- **payloadconfig\_ece\_sync.xml**: This configuration file synchronizes BRM with the ECE rating engine.
- **payloadconfig\_ifw\_sync.xml**: This configuration file synchronizes BRM with the batch and real-time rating engine.
- **payloadconfig\_kafka\_sync**: This configuration file is for publishing business events from BRM to the Kafka server.

By default, the EAI Java Server uses the **payloadconfig\_ifw\_sync.xml** file. To configure it to use a different payload configuration XML file, do the following:

- **1.** Configure your payload configuration file.
- **2.** Copy your payload configuration file to the **oc-cn-helm-chart/payload\_xml** directory.
- **3.** In your **override-values.yaml** file for **oc-cn-helm-chart**, set the **ocbrm.eai\_js.deployment.eaiConfigFile** key to the name of your payload configuration file.
- **4.** Run the **helm upgrade** command to update your Helm release:

**helm upgrade** *BrmReleaseName* **oc-cn-helm-chart --values** *OverrideValuesFile*  **n** *BrmNameSpace*

where:

- *BrmReleaseName* is the release name for **oc-cn-helm-chart** and is used to track this installation instance.
- *OverrideValuesFile* is the file name and path to your **override-values.yaml** file.
- *BrmNameSpace* is the namespace in which to create BRM Kubernetes objects for the BRM Helm chart.

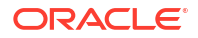

# <span id="page-24-0"></span>4 Managing a Helm Release

Learn how to manage your Helm releases in Oracle Communications Billing and Revenue Management (BRM) cloud native.

Topics in this document:

- About Helm Releases
- Tracking a Release's Status
- Updating a Helm Release
- [Checking a Release's Revision](#page-25-0)
- [Rolling Back a Release To a Previous Revision](#page-25-0)

## About Helm Releases

After you install a Helm chart, Kubernetes manages all of its objects and deployments. All pods created through **oc-cn-helm-chart** and **oc-cn-ece-helm-chart** are wrapped in a Kubernetes controller, which creates and manages the pods and performs health checks. For example, if a node fails, a controller can automatically replace a pod by scheduling an identical replacement on a different node.

As part of maintaining a Helm release, administrators can check a release's status or revision, update a release, or roll back the release to a previous revision.

## Tracking a Release's Status

When you install a Helm chart, it creates a release. A release contains Kubernetes objects, such as ConfigMaps, Secrets, deployments, and pods. Only some objects are up and running immediately. Some objects have a start delay, but the Helm install command completes immediately.

To track the status of a release and its Kubernetes objects, run this command:

**helm status** *ReleaseName* **-n** *Namespace*

where:

- *ReleaseName* is the name you assigned to this installation instance.
- *NameSpace* is the namespace in which the BRM Kubernetes objects reside.

## Updating a Helm Release

To update any **override-values.yaml** key value after creating a release, run the following command. This command updates or re-creates the impacted Kubernetes objects without impacting other objects in the release. It also makes a new revision of the release.

#### <span id="page-25-0"></span>**Note:**

Before updating the release, you can check for issues by running the **helm upgrade** command and appending the **--dry-run** parameter.

**helm upgrade** *ReleaseName Chart* **--values** *OverrideValuesFile* **--values** *NewOverrideValuesFile* **-n** *Namespace*

#### where:

- *ReleaseName* is the name you assigned to this installation instance.
- *Chart* is the name and location of the chart: **oc-cn-helm-chart** for BRM cloud native services, **oc-cn-ece-helm-chart** for ECE cloud native services, or **oc-cn-init-db-helmchart** for initializing the BRM database schema.
- *OverrideValuesFile* is the path to the YAML file that overrides the default configurations in the **values.yaml** file.
- *NewOverrideValuesFile* is the path to the YAML file that has updated values. The values in this file are newer than those defined in **values.yaml** and *OverrideValuesFile*.
- *Namespace* is the namespace in which the BRM Kubernetes objects reside.

## Checking a Release's Revision

Helm keeps track of the revisions you make to a release. To check the revision for a particular release, run this command:

**helm history** *ReleaseName* **-n** *Namespace*

where:

- *ReleaseName* is the name you assigned to this installation instance.
- *Namespace* is the namespace in which the BRM Kubernetes objects reside.

## Rolling Back a Release To a Previous Revision

To roll back a release to any previous revision, run this command:

**helm rollback** *ReleaseName RevisionNumber* **-n** *Namespace*

where:

- *ReleaseName* is the name you assigned to this installation instance.
- *RevisionNumber* is the value from the Helm history command.
- *Namespace* is the namespace in which the BRM Kubernetes objects reside.

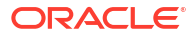

## <span id="page-26-0"></span>Managing Passwords in BRM Cloud Native

Learn how to manage passwords in your Oracle Communications Billing and Revenue Management (BRM) cloud native environment.

Topics in this document:

- Rotating the BRM Root Password
- [Rotating the BRM Root Key](#page-29-0)
- [Rotating the BRM Password](#page-30-0)
- [Rotating BRM Role Passwords](#page-31-0)

## Rotating the BRM Root Password

The BRM root password is the password of service with the login ID **root.0.0.0.1**, which all clients use to connect to the Connection Manager (CM). For security reasons, you should change this password at regular intervals.

Changing the BRM root password impacts all clients that connect to the CM service: Billing Care, the Billing Care REST API, Business Operations Center, and BRM Web Services. Therefore, you must provide the new password to your clients so they can continue to connect to the CM service.

This shows the procedure for changing the current BRM root password (*RootPassword1*) to a new root password (*RootPassword2*) and then providing *RootPassword2* to all of your clients:

**1.** In your **override-values.yaml** file for **oc-cn-helm-chart**, set the keys in Table 5-1.

| <b>Key</b>                                  | Value         | <b>Description</b>                                                                                                    |
|---------------------------------------------|---------------|----------------------------------------------------------------------------------------------------|
| ocbrm.rotate_password                       | true          | Specify that the password is<br>being changed.                                                                        |
| ocbrm.new_brm_root_passw<br>ord             | RootPassword2 | Set a new password for the<br>root.0.0.0.1 service.                                                                   |
| ocbrm.cm.deployment.load<br>ocalized        | O             | Specify to not reload the<br>localized strings into the<br>database.<br>This was already done during<br>installation. |
| ocbc.bc.wop.serverStartPolic<br>v           | <b>NEVER</b>  | Specify to shut down the<br>WebLogic servers for Billing<br>Care.                                                     |
| ocbc.bcws.wop.serverStartPo   NEVER<br>licy |               | Specify to shut down the<br>WebLogic servers for the Billing<br>Care REST API.                                        |

**Table 5-1 Initial Key Values**

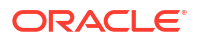

#### **Table 5-1 (Cont.) Initial Key Values**

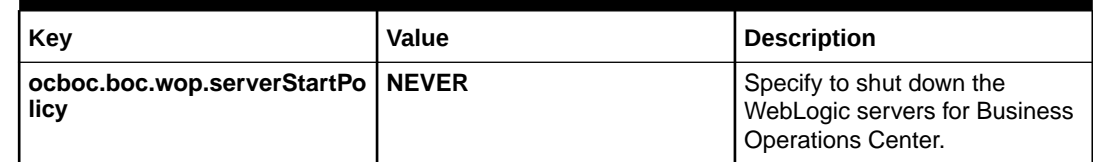

- **2.** Specify to shut down the WebLogic servers for BRM Web Services. In the **oc-cn-helmchart/templates/domain\_brm\_wsm.yaml** file, set the **serverStartPolicy** key to **NEVER**.
- **3.** Run the **helm upgrade** command to update the Helm release:

```
helm upgrade BrmReleaseName oc-cn-helm-chart --values OverrideValuesFile -
n BrmNameSpace
```
where:

- *BrmReleaseName* is the release name assigned to your existing **oc-cn-helm-chart** installation.
- *OverrideValuesFile* is the file name and path of your **override-values.yaml** file.
- *BrmNameSpace* is the namespace for your existing BRM deployment.

Updating the release changes the password for service **root.0.0.0.1**, spins off new pods for the CM and a few other services, and stops services for Billing Care, the Billing Care REST API, Business Operations Center, and BRM Web Services.

**4.** Specify to turn off the password rotation indicator and to update the password. In the same **override-values.yaml** file, set the keys in Table 5-2.

| Key                   | Value         | <b>Description</b>                                                                       |
|-----------------------|---------------|------------------------------------------------------------------------------------------|
| ocbrm.rotate_password | false         | Turn off password rotation. This<br>specifies that the password is<br>not being changed. |
| ocbrm.brm_root_pass   | RootPassword2 | Provide the updated password<br>for the root.0.0.0.1 service.                            |

**Table 5-2 Turn Off Password Rotation**

**5.** Update the password in the **Infranet.properties** file and **wallet** for Billing Care, the Billing Care REST API, and Business Operations Center by either reinstalling **oc-cn-op-jobhelm-chart** or updating the wallet in place in the persistent volume (PV).

To reinstall **oc-cn-op-job-helm-chart**, do this:

**a.** Delete the release of **oc-cn-op-job-helm-chart**:

**helm delete --namespace** *NameSpace OpJobReleaseName*

where *OpJobReleaseName* is the name of the **oc-cn-op-job-helm-chart** release.

**b.** Clean up the domain home from the PV for Billing Care, Billing Care REST, and Business Operations Center:

**rm -rf** *DomainHome***/domains/***DomainUID*

where:

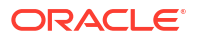

- *DomainHome* is the location specified in the **domainVolHostPath** key under groups **ocbc.bc.wop**, **ocbc.bcws.wop**, and **ocboc.boc.wop**.
- *DomainUID* is the domain name specified in the **domainUID** key under groups **ocbc.bc.wop**, **ocbc.bcws.wop**, and **ocboc.boc.wop**. Typically, the defaults are **billingcare-domain**, **bcws-domain**, and **boc-domain** respectively.
- **c.** Clean up the application home from the PV for Billing Care and the Billing Care REST API:

**rm -rf** *ApplicationHome***/billingcare**

where *ApplicationHome* is the location specified in the **appVolHostPath** key under groups **ocbc.bc.wop** and **ocbc.bcws.wop**.

**d.** Clean up the application home from the PV for Business Operations Center:

**rm -rf** *ApplicationHome***/BOC**

where *ApplicationHome* is the location specified in the **appVolHostPath** key under group **ocboc.boc.wop**.

**e.** Install **oc-cn-op-job-helm-chart** again:

```
helm install OpJobReleaseName oc-cn-op-job-helm-chart --namespace NameSpace --
values OverrideValuesFile
```
Wait for the jobs to complete their tasks.

**f.** Delete the policy job for Billing Care, the Billing Care REST API, and Business Operations Center:

**kubectl --namespace** *NameSpace* **delete job** *DomainUID***-policy-job**

where *DomainUID* is the domain name specified in the **domainUID** key under groups **ocbc.bc.wop**, **ocbc.bcws.wop**, and **ocboc.boc.wop** in the **override-values.yaml** file. Typically, the defaults are **billingcare-domain**, **bcws-domain**, and **boc-domain** respectively.

To update the wallet in place in the PV, do this:

- **a.** For Billing Care and the Billing Care REST API, update the password in the wallet by following the instructions in "Storing Configuration Entries in the Billing Care Wallet" in *BRM Security Guide*. The wallet for these clients is located at *ApplicationHome***/ billingcare/wallet/client**.
- **b.** For Business Operations Center, update the password in the wallet by following the instructions in "Storing Configuration Entries in the Business Operations Center Wallet" in *BRM Security Guide*. The wallet for Business Operations Center is located at *ApplicationHome***/BOC/wallet/client**.

where *ApplicationHome* is the location specified in the **appVolHostPath** key under groups **ocbc.bc.wop**, **ocbc.bcws.wop**, and **ocboc.boc.wop**.

**6.** Delete the PDC and PCC deployments:

**kubectl --namespace** *NameSpace* **delete deploy pdc-deployment pcc-deployment**

- **7.** Specify to start the WebLogic servers for BRM Web Services. In the **oc-cn-helm-chart/ templates/domain\_brm\_wsm.yaml** file, set the **serverStartPolicy** key to **IF\_NEEDED**.
- **8.** Update the release of **oc-cn-helm-chart** to bring up all client services with the updated CM connection details:

**helm upgrade --namespace** *NameSpace ReleaseName* **oc-cn-helm-chart --values** *OverrideValuesFile*

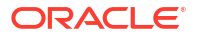

- <span id="page-29-0"></span>**9.** Update the BRM root password in your ECE pods by doing this:
	- **a.** Connect to any of the charging server (ecs) pods through JConsole. See "[Creating a](#page-153-0) [JMX Connection to ECE Using JConsole](#page-153-0)" for more information.
	- **b.** Expand the **ECE Configuration** node.
	- **c.** Navigate to the BRM Connection node.
	- **d.** Expand **Operations**.
	- **e.** Enter the new BRM root password (*RootPassword2*) along with the existing wallet password in the **setPassword** method and then run it.
	- **f.** Perform a test connection to validate that the connection is successful.
	- **g.** Rebounce the brmgateway pods for the new password to take effect and for the connection pool to BRM to be re-created.

## Rotating the BRM Root Key

You should rotate your root keys regularly to increase security.

To rotate the BRM root key:

- **1.** Ensure that the cm and dm-oracle pods are up and running.
- **2.** In your **override-values.yaml** file for **oc-cn-helm-chart**, set the **ocbrm.root\_key\_rotate** key to **true**.
- **3.** Run the **helm upgrade** command to update your Helm release:

**helm upgrade** *BrmReleaseName* **oc-cn-helm-chart --values** *OverrideValuesFile*  **n** *BrmNameSpace*

where:

- *BrmReleaseName* is the release name for **oc-cn-helm-chart** and is used to track this installation instance.
- *OverrideValuesFile* is the file name and path to your **override-values.yaml** file.
- *BrmNameSpace* is the namespace in which to create BRM Kubernetes objects for the BRM Helm chart.
- **4.** Restart the cm and dm-oracle pods.

If successful, the root key is rotated and a new one is generated in the Oracle wallet. You can set **ocbrm.root\_key\_rotate** to **false** to avoid rotating the root key again.

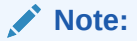

The Oracle wallet is located in the path specified in the **BRM\_WALLET** environment variable.

After you rotate the root key once, use one of the following methods to rotate the root key again:

- [Rotating the Root Key Method 1](#page-30-0)
- [Rotating the Root Key Method 2](#page-30-0)

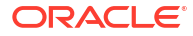

#### <span id="page-30-0"></span>**Rotating the Root Key Method 1**

One method for rotating the root key after you have rotated it once:

- **1.** Delete the dm-oracle deployment.
- **2.** In your **override-values.yaml** file for **oc-cn-helm-chart**, ensure that the **ocbrm.root\_key\_rotate** key is set to **true**.
- **3.** Run the **helm upgrade** command to update your Helm release:

```
helm upgrade BrmReleaseName oc-cn-helm-chart --values OverrideValuesFile -
n BrmNameSpace
```
#### **Rotating the Root Key Method 2**

Use this method to rotate the root key if you are pointing an existing on-premises system to a cloud native environment or upgrading from a previous release.

To rotate the root key after you have rotated it once:

- **1.** In your **override-values.yaml** file for **oc-cn-helm-chart**, do the following:
	- **ocbrm.root\_key\_rotate**: Set this key to **false**.
	- **ocbrm.existing\_rootkey\_wallet**: Set this key to **true**.
- **2.** Ensure the latest root-key wallet is stored in the Helm charts path, such as **oc-cn-helmchart/existing\_wallet/path**.
- **3.** Run the **helm upgrade** command and ensure that the new dm-oracle pod is created:

**helm upgrade** *BrmReleaseName* **oc-cn-helm-chart --values** *OverrideValuesFile*  **n** *BrmNameSpace*

- **4.** In your **override-values.yaml** file for **oc-cn-helm-chart**, set the **ocbrm.root\_key\_rotate** key to **true**.
- **5.** Delete the dm-oracle deployment.
- **6.** Run the **helm upgrade** command again:

**helm upgrade** *BrmReleaseName* **oc-cn-helm-chart --values** *OverrideValuesFile*  **n** *BrmNameSpace*

**7.** Restart the dm-oracle and cm pods.

## Rotating the BRM Password

To rotate the BRM password, stop and restart your pods.

To rotate the BRM password:

- **1.** In your **override-values.yaml** file for **oc-cn-helm-chart**, set the **ocpdc.labels.isEnabled** key to **false**.
- **2.** Run the **helm upgrade** command to update the Helm release:

**helm upgrade** *BrmReleaseName* **oc-cn-helm-chart --values** *OverrideValuesFile*  **n** *BrmNameSpace*

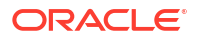

<span id="page-31-0"></span>where:

- *BrmReleaseName* is the release name assigned to your existing **oc-cn-helm-chart** installation.
- *OverrideValuesFile* is the file name and path of your **override-values.yaml** file.
- *BrmNameSpace* is the namespace for your existing BRM deployment.
- **3.** In your **override-values.yaml** file for **oc-cn-helm-chart**, set the **ocpdc.labels.isEnabled** key to **true**.
- **4.** Run the **helm upgrade** command to update the Helm release.

```
helm upgrade BrmReleaseName oc-cn-helm-chart --values OverrideValuesFile -
n BrmNameSpace
```
## Rotating BRM Role Passwords

You set the initial passwords for each role in your BRM cloud native system when you deploy or upgrade your BRM cloud native server and database schema. These passwords are stored in the Oracle wallet. After your system is deployed, you should rotate your role passwords regularly.

To rotate your BRM role passwords after deployment:

- **1.** Open your **override-values.yaml** file for **oc-cn-helm-chart**.
- **2.** Set the **ocbrm.rotate\_brm\_role\_passwords** key to **true**.
- **3.** Specify the old and new passwords for each role password that you want to rotate using this format:

```
ocbrm:
   brm_role_pass:
       old_roleName.0.0.0.1: oldPassword
       roleName.0.0.0.1: newPassword
```
where:

- *oldPassword* is the old password in Base64-encoded format.
- *newPassword* is the new password in Base64-encoded format.
- *roleName* is one of the following:
	- **acct recv** for the Accounts Receivable role. Users with this role can run the AR utilities such as **pin\_refund** and **pin\_monitor\_balance**.
	- **bc\_client** for the Billing Care role. Users with this role can run the Billing Care application.
	- **bill inv pymt sub** for the Invoice Payments role. Users with this role can run the invoicing utilities such as **pin\_inv\_accts** and **pin\_upd\_assoc\_bus\_profile**.
	- **billing** for the Billing role. Users with this role can run billing applications such as **pin\_bill\_accts** and **pin\_rollover**.
	- **boc\_client** for the Business Operations Center role. Users with this role can run the Business Operations Center application.
	- **collections** for the Collections role. Users with this role can run the collections utilities such as **pin\_collections\_process** and **pin\_collections\_send\_dunning**.

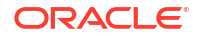

- **crypt** utils for the Encryption role. Users with this role can run the encryption utilities such as **pin\_crypt\_upgrade** and **pin\_crypt\_upgrade\_keys**.
- **cust center** for the Customer Center role. Users with this role can run the Customer Center application.
- **cust mgnt** for the Customer Management role. Users with this role can run the customer management utilities such as **pin\_contracts** and **pin\_state\_change**.
- **invoicing** for the Invoicing role. Users with this role can run the invoicing utilities such as **pin\_inv\_accts** and **pin\_inv\_doc\_gen**.
- **java** client for the Java Applications role. Users with this role can run Java applications such as Account Migration Manager and Conversion Manager.
- **load utils** for the Load Utilities role. Users with this role can run the load utilities such as **load\_config** and **load\_pin\_calendar**.
- **payments** for the Payments role. Users with this role can run the payment utilities such as **pin\_installments** and **pin\_recover**.
- **pcc\_client** for the Pipeline Configuration Center role. Users with this role can run the Pipeline Configuration Center application.
- rerating for the Rerating role. Users with this role can run the rerating utilities such as **pin\_rerate** and **pin\_rate\_change**.
- **rsm** for the REST Services Manager role. Users with this role can call the BRM REST Services Manager API operations.
- super user for the Super User role. Users with this role can create, update, and delete other roles.
- **ui\_client** for the Thick Clients role. Users with this role can run the thick clients such as Payment Center and Number Administration Center.
- **ece** for the ECE role. Users with this role can run Elastic Charging Engine (ECE).

For example, to rotate the Business Operations Center and Pipeline Configuration Center roles, you would enter the following:

#### **ocbrm:**

```
 brm_role_pass:
    old_boc_client.0.0.0.1: oldBOCPassword
    boc_client.0.0.0.1: newBOCPassword
    old_pcc_client.0.0.0.1: oldPCCPassword
    pcc.0.0.0.1: newPCCPassword
```
- **4.** Keep all other role passwords in the file.
- **5.** Run the **helm upgrade** command to update your Helm release:

```
helm upgrade BrmReleaseName oc-cn-helm-chart --values OverrideValuesFile -
n BrmNameSpace
```
#### where:

- *BrmReleaseName* is the release name for **oc-cn-helm-chart** and is used to track this installation instance.
- *OverrideValuesFile* is the file name and path to your **override-values.yaml** file.
- *BrmNameSpace* is the namespace in which to create BRM Kubernetes objects for the BRM Helm chart.

If successful, BRM cloud native:

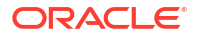

- Rotates the passwords for role names prefixed with **old\_**.
- Generates the new role passwords in the Oracle wallet.

All other passwords remain the same. You can set **ocbrm.rotate\_brm\_role\_passwords** to **false** to avoid rotating the role passwords again.

# <span id="page-34-0"></span>6 Managing Database Partitions

Learn how to organize your Oracle Communications Billing and Revenue Management (BRM) cloud native database by using partitioned tables.

Topics in this document:

- Converting Nonpartitioned Classes to Partitioned Classes
- [Adding Partitions to Your Database](#page-35-0)

## Converting Nonpartitioned Classes to Partitioned Classes

If you did not enable partitioning for one or more storable classes when you deployed BRM cloud native, you can do so after deployment. The partitioning conversion feature splits a storable class's table in the BRM database into the following partitions:

- **partition\_migrate**: Holds all objects created *before* the nonpartitioned storable classes were converted to partitioned storable classes. The BRM purge utility, **partition\_utils**, cannot purge objects in this partition. To purge them, you must develop your own tools based on sound Oracle database management principles.
- **partition\_historic**: Holds *nonpurgeable events* created *after* the nonpartitioned storable classes were converted to partitioned storable classes. Nonpurgeable events should not be purged from the database.
- **partition\_last**: A *spillover* partition that is not intended to store objects you want to purge or preserve. If you do not add purgeable partitions to your tables *before* BRM resumes generating objects, purgeable objects created after the upgrade are stored in this partition.

To convert nonpartitioned storable classes to partitioned storable classes, perform these tasks:

**1.** Add the following lines to the **oc-cn-helm-chart/brmapps\_scripts/loadme.sh** script:

**#!/bin/sh**

```
cd /oms/apps/partition; perl partitioning.pl ClassName
exit 0;
```
where *ClassName* is the name of the storable class that you want to partition, such as **/ product** or **/bill**.

- **2.** The brm-apps-partition-cfg ConfigMap (**configmap\_partition\_cfg.yaml**) controls your conversion parameters, such as your database's name and the partition logging directory. If necessary, edit the parameters in the file and then run the **helm upgrade** command.
- **3.** Enable the brm-apps job. In your **override-values.yaml** file for **oc-cn-helm-chart**, set **ocbrm.brm\_apps.job.isEnabled** to **true**.
- **4.** Run the **helm upgrade** command to update the BRM Helm release:

**helm upgrade** *BrmReleaseName* **oc-cn-helm-chart --values** *OverrideValuesFile* **-n** *BrmNameSpace*

where:

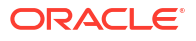

- <span id="page-35-0"></span>• *BrmReleaseName* is the release name for oc-cn-helm-chart and is used to track this installation instance.
- *OverrideValuesFile* is the file name and path to your override-values.yaml file.
- *BrmNameSpace* is the namespace in which to create BRM Kubernetes objects for the BRM Helm chart.

The brm apps job runs a series of partitioning scripts that perform the conversion.

Check the **log** and **pinlog** files in the directory specified by the \$PARTITION\_LOG\_DIR parameter in your **configmap partition cfg.yaml** file. These log files show how long each script took to run and list any errors that occurred. If any errors are reported, fix them and rerun the script.

## Adding Partitions to Your Database

You can add partitions to your database by using the **partition utils** utility. For information about the utility's syntax and parameters, see "partition\_utils" in *BRM System Administrator's Guide.*

To add partitions to the database in your BRM cloud native environment:

- **1.** Stop the following BRM pods:
	- dm-oracle
	- cm
	- realtime-pipeline
	- batch-controller
	- rel-daemon
	- Other pods
- **2.** Ensure that all jobs are stopped in your BRM cloud native environment. This includes Configurator jobs, brm-apps jobs, **ImportExportPricing** jobs, and **SyncPDC** jobs.
- **3.** Create a restore point in your BRM database.

For more information, see CREATE RESTORE POINT in [Oracle Database SQL Language](https://docs.oracle.com/en/database/oracle/oracle-database/19/sqlrf/) [Reference.](https://docs.oracle.com/en/database/oracle/oracle-database/19/sqlrf/)

**4.** Run the **partition\_utils** utility in *test mode* to check the command for enabling delayedevent partitions:

**partition\_utils -o enable -t delayed -c /event/delayed/session% -p**

The utility writes the operation's SQL statement to a **partition\_utils.log** file without performing any action on the database.

- **5.** Verify that the generated SQL statement is correct in the **partition\_utils.log** file before proceeding.
- **6.** Enable delayed-event partitions by running this command:

```
partition_utils -o enable -t delayed -c /event/delayed/session%
```
**7.** Run the **partition\_utils** utility in *test mode* to check the command for adding partitions for 12 months:

```
partition_utils -o add -t delayed -s StartDate -u month -q 12 -f -p
```
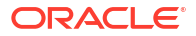
where *StartDate* specifies the starting date for the new partitions in the format *MMDDYYYY*. The start date must be the day after tomorrow or later. You cannot create partitions starting on the current day or the next day. For example, if the current date is January 1, the earliest start date for the new partition is January 3.

The utility writes the operation's SQL statement to a **partition\_utils.log** file without performing any action on the database.

- **8.** Verify that the generated SQL statement is correct in the **partition\_utils.log** file before proceeding.
- **9.** Add delayed-event partitions for 12 months by running this command:

```
partition_utils -o add -t delayed -s StartDate -u month -q 12 -f
```
- **10.** Restart any Configurator, brm-apps, **ImportExportPricing**, or **SyncPDC** jobs in your BRM cloud native environment.
- **11.** Start the following BRM pods:
	- dm-oracle
	- cm
	- realtime-pipeline
	- batch-controller
	- rel-daemon

# 7 Improving Performance in BRM Cloud Native

Learn how to improve performance in your Oracle Communications Billing and Revenue Management (BRM) cloud native environment.

Topics in this document:

- Deploying the CM and DM Containers in the Same Pod
- [Tuning Your Application Connection Pools](#page-41-0)
- [Configuring Multiple Replicas of Batch Controller](#page-42-0)
- [Deploying Paymentech Data Manager in HA Mode](#page-43-0)

## Deploying the CM and DM Containers in the Same Pod

You can improve system performance by deploying the CM and Oracle DM containers in the same pod.

To deploy the CM and DM in the same pod:

- **1.** In the **oc-cn-helm-chart/templates** directory, rename the **dm\_oracle.yaml** file to **\_dm\_oracle.yaml**.
- **2.** Copy the dm\_oracle **containers** and **VolumeMounts** entries from the **oc-cn-helm-chart/ templates/dm\_oracle.yaml** file into the **oc-cn-helm-chart/templates/cm.yaml** file. For example:

```
containers:
- name: dm-oracle
   image: "{{ .Values.imageRepository }}
{{ .Values.ocbrm.dm_oracle.deployment.imageName }}:
{{ .Values.ocbrm.dm_oracle.deployment.imageTag }}"
  ports:
     - name: dm-pcp-port
      containerPort: 12950
   env:
  - name: ROTATE PASSWORD
    value: "{{ .Values.ocbrm.rotate_password }}"
   {{ if eq .Values.ocbrm.rotate_password true }}
  - name: NEW BRM ROOT PASSWORD
     valueFrom:
       secretKeyRef:
         name: oms-schema-password
        key: new brm root password
   {{ end }}
   {{- if eq .Values.ocbrm.existing_rootkey_wallet true }}
  - name: BRM WALLET
    value: "/oms/client"
  {f - end }- name: USE ORACLE BRM IMAGES
    value: "{{ .Values.ocbrm.use oracle brm images }}"
```
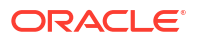

```
 - name: TZ
  value: "{{ .Values.ocbrm.TZ }}"
- name: NLS LANG
  value: "{{ .Values.ocbrm.db.nls_lang }}"
- name: PIN LOG DIR
  value: "/oms_logs"
- name: TNS ADMIN
  value: "/oms/ora_k8"
- name: SERVICE FQDN
  value: "localhost"
 {{ if eq .Values.ocbrm.cmSSLTermination true }}
- name: ENABLE SSL
  value: "0"
 {{ else }}
- name: ENABLE SSL
  valueFrom:
     configMapKeyRef:
       name: oms-common-config
       key: ENABLE_SSL
 {{ end }}
- name: ORACLE CHARACTERSET
   valueFrom:
     configMapKeyRef:
       name: oms-common-config
       key: ORACLE_CHARACTERSET
- name: DM_ORACLE_SERVICE_PORT
   value: "12950"
- name: OMS SCHEMA USERNAME
   valueFrom:
     configMapKeyRef:
       name: oms-common-config
      key: OMS SCHEMA USERNAME
 {{ if .Values.ocbrm.brm_crypt_key }}
- name: BRM CRYPT KEY
  valueFrom:
     secretKeyRef:
       name: oms-schema-password
       key: brm_crypt_key
 {{ end }}
- name: OMS DB SERVICE
  valueFrom:
     configMapKeyRef:
       name: oms-common-config
       key: OMS_DB_SERVICE
- name: OMS DB ALIAS
  value: "pindb"
- name: LOG LEVEL
  valueFrom:
     configMapKeyRef:
       name: oms-common-config
       key: LOG_LEVEL
- name: DM_NO_FRONT_ENDS
   valueFrom:
     configMapKeyRef:
       name: oms-dm-oracle-config
       key: DM_NO_FRONT_ENDS
```

```
- name: DM_NO_BACK_ENDS
  valueFrom:
     configMapKeyRef:
       name: oms-dm-oracle-config
       key: DM_NO_BACK_ENDS
- name: DM_SHM_BIGSIZE
  valueFrom:
     configMapKeyRef:
       name: oms-dm-oracle-config
       key: DM_SHM_BIGSIZE
- name: DM_MAX_PER_FE
  valueFrom:
     configMapKeyRef:
       name: oms-dm-oracle-config
       key: DM_MAX_PER_FE
- name: DM_SHM_SEGMENT_SIZE
  valueFrom:
     configMapKeyRef:
       name: oms-dm-oracle-config
       key: DM_SHM_SEGMENT_SIZE
- name: DM_NO_TRANS_BE_MAX
  valueFrom:
     configMapKeyRef:
       name: oms-dm-oracle-config
      key: DM_NO_TRANS_BE_MAX
- name: DM_STMT_CACHE_ENTRIES
  valueFrom:
     configMapKeyRef:
       name: oms-dm-oracle-config
       key: DM_STMT_CACHE_ENTRIES
- name: DM_SEQUENCE_CACHE_SIZE
  valueFrom:
     configMapKeyRef:
       name: oms-dm-oracle-config
      key: DM_SEQUENCE_CACHE_SIZE
- name: VIRTUAL TIME SETTING
  valueFrom:
     configMapKeyRef:
       name: oms-common-config
       key: VIRTUAL_TIME_SETTING
- name: VIRTUAL TIME ENABLED
  valueFrom:
     configMapKeyRef:
       name: oms-common-config
       key: VIRTUAL_TIME_ENABLED
- name: SHARED VIRTUAL TIME FILE
 value: /oms/virtual time/shared/pin virtual time file
- name: BRM LOG STDOUT
  value: "FALSE"
- name: SYNC PVT TIME
 value: "{{ .Values.ocbrm.virtual time.sync pvt time }}"
 imagePullPolicy: {{ .Values.ocbrm.imagePullPolicy }}
 terminationMessagePolicy: FallbackToLogsOnError
 livenessProbe:
  exec:
    command:
```

```
 - /bin/sh
      - -c- sh /oms/test/is dm ready.sh
     initialDelaySeconds: 10
     periodSeconds: 10
     failureThreshold: 50
   readinessProbe:
     exec:
       command:
       - /bin/sh
      - -c- sh /oms/test/is dm ready.sh
     initialDelaySeconds: 15
     periodSeconds: 10
     timeoutSeconds: 1
   volumeMounts:
   - name: secret-volume
    mountPath: /etc/secret
   {{- if eq .Values.ocbrm.existing_rootkey_wallet true }}
   - name: wallet-pvc
     mountPath: /oms/client
  {f - end } - name: dm-oracle-pin-conf-volume
     mountPath: /oms/pin.conf.tmpl
     subPath: pin.conf
   - name: dm-oracle-tnsnames-ora-volume
     mountPath: /oms/ora_k8
  - name: oms-logs
     mountPath: /oms_logs
   - name: virtual-time-volume
     mountPath: /oms/virtual_time/shared
- name: dm-oracle-pin-conf-volume
   configMap:
     name: dm-oracle-pin-conf-config
- name: dm-oracle-tnsnames-ora-volume
   configMap:
    name: db-config
     items:
       - key: tnsnames.ora
         path: tnsnames.ora
       - key: sqlnet.ora
         path: sqlnet.ora
```
**3.** Copy the dm\_oracle **annotations** entries from the **oc-cn-helm-chart/templates/ dm\_oracle.yaml** file into the **oc-cn-helm-chart/templates/cm.yaml** file. For example:

```
annotations: 
    configmap_pin_conf_dm_oracle.yaml 
    configmap_env_dm_oracle.yaml
```
**4.** In the **cm-pin-conf-config** ConfigMap, update the **dm\_pointer** entry to point to **localhost** rather than **dm-oracle**. For example:

```
- cm dm_pointer databaseNumber ip localhost 12950
```
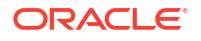

<span id="page-41-0"></span>**5.** Run the **helm upgrade** command to update your Helm release:

```
helm upgrade BrmReleaseName oc-cn-helm-chart --values OverrideValuesFile -
n BrmNameSpace
```
where:

- *BrmReleaseName* is the release name for **oc-cn-helm-chart** and is used to track this installation instance.
- *OverrideValuesFile* is the file name and path to your **override-values.yaml** file.
- *BrmNameSpace* is the namespace in which to create BRM Kubernetes objects for the BRM Helm chart.

## Tuning Your Application Connection Pools

You can improve an application's performance by tuning the number of threads available to connect with the CM.

When the CM sends a request, it is assigned a thread from the application's connection pool for performing operations. The thread is returned to the pool when the CM completes its operation.

The request is queued if an incoming request cannot be assigned a thread immediately. The request waits for a thread to become available for a configurable period. If a thread does not become available during this time, an exception is thrown, indicating that the request timed out.

To tune the number of threads in an application's connection pool:

- **1.** Open the application's ConfigMap. For example:
	- For Web Services Manager with Tomcat, the **wsm-infranet-properties** ConfigMap.
	- For Web Services Manager with WebLogic Server, the **wsm-wl-infranet-properties** ConfigMap.
- **2.** Edit the parameters shown in Table 7-1.

**Table 7-1 Connection Pool Parameters**

| Entry                           | <b>Description</b>                                                                                                    |
|---------------------------------|----------------------------------------------------------------------------------------------------|
| infranet.connectionpool.minsize | The minimum number of threads that the application<br>spawns when it starts. The default is 1.                                                                                                    |
| infranet.connectionpool.maxsize | The maximum number of threads the application can<br>spawn for accepting requests from the CM. The default is<br>8.                                                                                                    |
| infranet.connectionpool.timeout | The time, in milliseconds, that a connection request will<br>wait in the pending request queue for a free thread before<br>it times out. If a pending request is not assigned a thread<br>during this time, an exception is thrown. The default is<br>30000 |

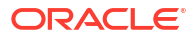

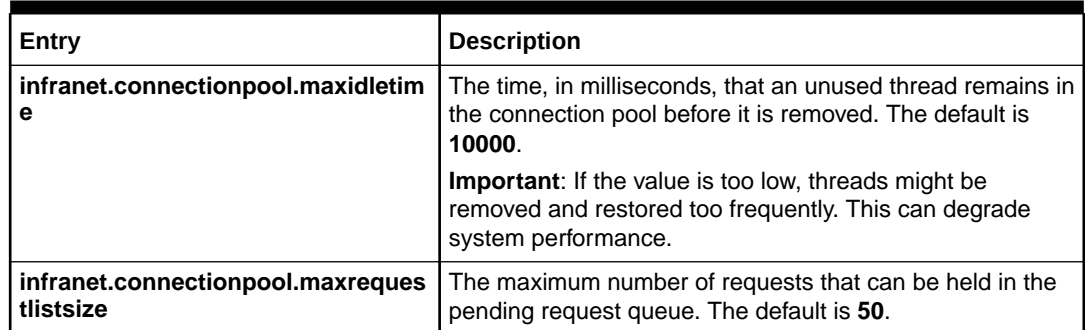

#### <span id="page-42-0"></span>**Table 7-1 (Cont.) Connection Pool Parameters**

- **3.** Save and close the file.
- **4.** Run the **helm upgrade** command to update your Helm release:

**helm upgrade** *BrmReleaseName* **oc-cn-helm-chart --values** *OverrideValuesFile*  **n** *BrmNameSpace*

where:

- *BrmReleaseName* is the release name for **oc-cn-helm-chart** and is used to track this installation instance.
- *OverrideValuesFile* is the file name and path to your **override-values.yaml** file.
- *BrmNameSpace* is the namespace in which to create BRM Kubernetes objects for the BRM Helm chart.

## Configuring Multiple Replicas of Batch Controller

If you load event files into your BRM cloud native deployment through Universal Event (UE) Loader, you can improve throughput by running multiple replicas of the batch-controller pod. In this case, each pod can select a file from those available in the UE Loader input PersistentVolumeClaim (PVC). When an individual pod copies the file into its local file system for processing, the other input files are distributed among the remaining batch-controller pod replicas. The time a file arrives in the input PVC determines which pod gets to process the file.

To configure the number of replicas:

- **1.** In your **override-values.yaml** file for **oc-cn-helm-chart**, set the **ocbrm.batch\_controller.deployment.replicaCount** key to the number of replicas to create the batch-controller pod.
- **2.** Run the **helm upgrade** command to update your Helm release:

**helm upgrade** *BrmReleaseName* **oc-cn-helm-chart --values** *OverrideValuesFile*  **n** *BrmNameSpace*

#### where:

- *BrmReleaseName* is the release name for **oc-cn-helm-chart** and is used to track this installation instance.
- *OverrideValuesFile* is the file name and path to your **override-values.yaml** file.
- *BrmNameSpace* is the namespace in which to create BRM Kubernetes objects for the BRM Helm chart.

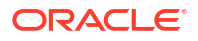

For more information about UE Loader, see "About Rating Events Created by External Sources" in *BRM Loading Events*.

## <span id="page-43-0"></span>Deploying Paymentech Data Manager in HA Mode

Paymentech supports only one connection to its batch port at any one time. To support high availability and increase throughput to the Paymentech server, you can deploy two Paymentech Data Manager (dm-fusa) images, each using a different batch port for connecting to the Paymentech server.

Deploying two images provides failover support for dm-fusa. If one dm-fusa deployment goes down, the traffic from CM to dm-fusa will be redirected to the other dm-fusa deployment. The load is also distributed among all dm-fusa deployments.

To deploy two dm-fusa images:

**1.** Edit these keys in the **configmap\_env\_dm\_fusa.yaml** file:

```
DMF_BATCH_PORT_2: "8781"
DMF_BATCH_SRVR_2: fusa-simulator-2
DMF_ONLINE_PORT_2: "9781"
DMF ONLINE SRVR 2: fusa-simulator-2
```
#### **Note:**

Unlike the batch port, simultaneous transactions can be sent to the Paymentech online port. Thus, the values of **DMF\_ONLINE\_PORT\_2** and **DMF\_ONLINE\_SRVR\_2** can be the same as or different from that of the first dmfusa deployment.

- **2.** Rename the **\_dm\_fusa\_2.yaml** file to **dm\_fusa\_2.yaml**.
- **3.** Run the **helm upgrade** command to update the Helm release:

```
helm upgrade BrmReleaseName oc-cn-helm-chart --values OverrideValuesFile -
n BrmNameSpace
```
where:

- *BrmReleaseName* is the release name for **oc-cn-helm-chart** and is used to track this installation instance.
- *OverrideValuesFile* is the file name and path to your **override-values.yaml** file.
- *BrmNameSpace* is the namespace in which to create BRM Kubernetes objects for the BRM Helm chart.

#### **Using the Paymentech Simulator**

For testing purposes, a second deployment of the Paymentech Simulator is provided in the **templates** directory. To deploy this second version, rename the **\_fusa\_simulator\_2.yaml** file to **fusa\_simulator\_2.yaml** and then update the Helm release:

**helm upgrade** *BrmReleaseName* **oc-cn-helm-chart --values** *OverrideValuesFile* **-n** *BrmNameSpace*

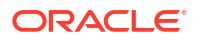

The deployment scripts and configuration files for the Paymentech Simulator are only provided for testing. In a production environment, remove these files:

- **fusa\_simulator.yaml**
- **fusa\_simulator\_2.yaml**
- **configmap\_pin\_conf\_fusa\_simulator.yaml**
- **configmap\_env\_fusa\_simulator.yaml**

## 8

## Managing a BRM Cloud Native Multischema **System**

Learn how to perform basic tasks, such as migrating accounts, adding schemas, or setting a schema's status, in an Oracle Communications Billing and Revenue Management (BRM) cloud native multischema system.

Topics in this document:

- Running Billing Against a Specified Schema
- [Adding Schemas to a Multischema System](#page-46-0)
- [Migrating Accounts from One Schema to Another](#page-51-0)
- **[Migrating Accounts Using Custom Search Criteria](#page-53-0)**
- [Modifying Database Schema Priorities](#page-55-0)
- [Modifying Database Schema Status](#page-57-0)
- [Synchronizing /uniqueness Objects Between Schemas](#page-58-0)

## Running Billing Against a Specified Schema

You generate bills for your customers' accounts by running the **pin bill accts** utility through the brm-apps job. By default, the utility runs against all schemas in your database, but you can configure BRM cloud native to run the utility against a specific schema. For more information about generating bills, see "Billing Accounts By Using the pin\_bill\_accts Utility" in *BRM Configuring and Running Billing*.

To run billing against a particular database schema using the brm-apps job:

- **1.** In your **override-values.yaml** file for **oc-cn-helm-chart**, set these keys:
	- **ocbrm.brm\_apps.job.isEnabled**: Set this to **true**.
	- **ocbrm.brm\_apps.job.isMultiSchema**: Set this to **false**.
- **2.** Update the **oc-cn-helm-chart/brmapps\_scripts/loadme.sh** script to run **pin\_bill\_accts** commands on the specified schema:

```
if [ "${DB_NUMBER}" = "0.0.0.x" ]; then
cd /oms/apps/pin_billd; pin_bill_accts –verbose
exit 0;
```
where *x* is the schema number.

**3.** Run the **helm upgrade** command to update your Helm release:

**helm upgrade** *BrmReleaseName* **oc-cn-helm-chart --values** *OverrideValuesFile*  **n** *BrmNameSpace*

where:

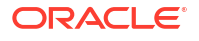

- <span id="page-46-0"></span>• *BrmReleaseName* is the release name for **oc-cn-helm-chart** and is used to track this installation instance.
- *OverrideValuesFile* is the file name and path to your **override-values.yaml** file.
- *BrmNameSpace* is the namespace in which to create BRM Kubernetes objects for the BRM Helm chart.

The **pin bill accts** utility generates bills for the accounts in the specified schema.

## Adding Schemas to a Multischema System

To add one or more schemas to your existing BRM cloud native multischema system:

- **1.** Initialize the new secondary schemas in your BRM database.
	- **a.** Open your **override-values.yaml** file for **oc-cn-init-db-helm**.
	- **b.** Set the **ocbrm.db.skipPrimary** key to **true**.
	- **c.** For each existing secondary schema in your system, set the **ocbrm.db.multiSchemas.secondary***N***.deploy** key to **false**.
	- **d.** For each new schema, add an **ocbrm.db.multiSchemas.secondary***N* block, where *N* is **3** for the third secondary schema, **4** for the next secondary schema, and so on.
	- **e.** In the new **ocbrm.db.multiSchemas.secondary***N* block, set these keys:
		- **deploy**: Set this to **true** to deploy this secondary schema.
		- **host**: Set this to the hostname of the secondary schema. This key is optional.
		- **port**: Set this to the port number for the secondary schema. This key is optional.
		- **service**: Set this to the service name for the secondary schema. This key is optional.
		- schemauser: Set this to the schema user name.
		- schemapass: Set this to the schema password.
		- **schematablespace**: Set this to the name of the schema tablespace, such as pin01.
		- **indextablespace**: Set this to the name of the index tablespace, such as pinx01.

This shows sample **override-values.yaml** entries for adding a third secondary schema to an existing multischema system.

```
ocbrm:
    isAmt: true
    db:
       skipPrimary: true
       multiSchemas: 
           secondary1:
              deploy: false
              schemauser: pin02 
              schemapass: password 
              schematablespace: pin02 
              indextablespace: pinx02
           secondary2: 
              deploy: false 
              schemauser: pin03 
              schemapass: password
```

```
 schematablespace: pin03
    indextablespace: pinx03
 secondary3: 
    deploy: true 
    schemauser: pin04 
    schemapass: password 
    schematablespace: pin04
    indextablespace: pinx04
```
- **f.** Save and close your **override-values.yaml** file.
- **g.** Run the **helm install** command for **oc-cn-init-db-helm-chart**.

```
helm install InitDbReleaseName oc-cn-init-db-helm-chart --values
OverrideValuesFile -n InitDbNameSpace
```
where:

- *InitDbReleaseName* is the release name for **oc-cn-init-db-helm-chart** and is used to track this installation instance.
- *OverrideValuesFile* is the path to a YAML file that overrides the default configurations in the **values.yaml** file for **oc-cn-init-db-helm-cart**.
- *InitDbNameSpace* is the namespace for **oc-cn-init-db-helm-chart**.
- **2.** Specify the details for connecting the BRM server to your new secondary schemas.
	- **a.** Open your **override-values.yaml** file for **oc-cn-helm-chart**.
	- **b.** Enable account migration by setting the **ocbrm.isAmt** key to **true**.
	- **c.** Set the **ocbrm.db.skipPrimary** key to **false**.
	- **d.** For each secondary schema you are adding to your system, add an **ocbrm.db.multiSchemas.secondary***N* block, where *N* is **3** for the third secondary schema, **4** for the next secondary schema, and so on.
	- **e.** In each **ocbrm.db.multiSchemas.secondary***N* block, set the following keys:
		- **deploy**: Set this to **true**.
		- **host**: Set this to the hostname of the secondary schema. This key is optional.
		- **port**: Set this to the port number for the secondary schema. This key is optional.
		- **service**: Set this to the service name for the secondary schema. This key is optional.
		- **schemauser:** Set this to the schema user name.
		- **schemapass**: Set this to the schema password.
		- **schematablespace**: Set this to the name of the schema tablespace, such as pin01.
		- **indextablespace**: Set this to the name of the index tablespace, such as pinx01.

This shows sample **override-values.yaml** entries for adding a third secondary schema to an existing multischema system.

```
ocbrm:
    isAmt: true
    db:
        skipPrimary: false
```

```
 multiSchemas: 
    secondary1:
       deploy: true
       schemauser: pin02 
       schemapass: password 
       schematablespace: pin02 
       indextablespace: pinx02
    secondary2: 
       deploy: true 
       schemauser: pin03 
       schemapass: password 
       schematablespace: pin03
       indextablespace: pinx03
    secondary3: 
       deploy: true 
       schemauser: pin04 
       schemapass: password 
       schematablespace: pin04
       indextablespace: pinx04
```
**f.** Run the **helm install** command from the **helmcharts** directory:

```
helm install BrmReleaseName oc-cn-helm-chart --namespace BrmNameSpace --
values OverrideValuesFile
```
where:

- *BrmReleaseName* is the release name for **oc-cn-helm-chart** and is used to track this installation instance. It must be different from the one used for **oc-cn-init-dbhelm-chart**.
- *BrmNameSpace* is the namespace in which to create BRM Kubernetes objects for the BRM Helm chart.
- *OverrideValuesFile* is the path to a YAML file that overrides the default configurations in the **values.yaml** file for **oc-cn-helm-chart**.

The BRM Helm chart deploys new dm-oracle, amt, and rel-dameon pods, Rated Event (RE) Loader PVCs, services, ConfigMaps, and secrets. It also updates their corresponding schema entries in the primary CM and Oracle DM and deploys multiple containers for the batch-wireless-pipe pod.

- **3.** Set each database schema's status and priority. BRM cloud native assigns accounts to an open schema with the highest priority.
	- **a.** Open the **configmap\_pin\_conf\_testnap.yaml** file.
	- **b.** Under the **config\_dist.conf** section, add the following entries for each new secondary schema:

```
DB_NO = "schema_number" ; \qquad # database config. block
PRIORITY = priority ;
MAX ACCOUNT SIZE = 100000;
STATUS = "status" ;
SCHEMA NAME = "pin111x" ;
```
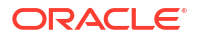

**c.** Set the **STATUS** and **PRIORITY** entries for each new secondary schema:

```
DB NO = "0.0.0.1" ; # Primary schema configuration block
PRIORITY = priority;
MAX ACCOUNT SIZE = 100000;
STATUS = "status" ;
SCHEMA NAME = "pin112x" ;
DB NO = "0.0.0.2" ; \qquad # Secondary schema configuration block
PRIORITY = priority;
MAX ACCOUNT SIZE = 50000;
STATUS = "status" ;
SCHEMA NAME = "pin113x" ;
```
where:

- *priority* is a number representing the schema's priority, with the highest number having the most priority. For example, 5 indicates a greater priority than a value of 1. For more information, see "[Modifying Database Schema Priorities](#page-55-0)".
- *status* specifies whether the schema is **open**, **closed**, or **unavailable**. For more information, see ["Modifying Database Schema Status](#page-57-0)".
- **d.** Set up the configurator job to run the **load\_config\_dist** utility by adding the following lines to the **oc-cn-helm-chart/config\_scripts/loadme.sh** script:

**#!/bin/sh**

```
cp /oms/config_dist.conf /oms/sys/test/config_dist.conf
cd /oms/sys/test ; load_config_dist
exit 0;
```
**e.** In the **override-values.yaml** file for **oc-cn-helm-chart**, set this key:

**ocbrm.config\_jobs.run\_apps**: Set this to **true**.

**f.** Run the **helm upgrade** command to update the Helm release:

```
helm upgrade BrmReleaseName oc-cn-helm-chart --values
OverrideValuesFile -n BrmNameSpace
```
The distribution information is loaded into the primary schema.

- **g.** Update these keys in the **override-values.yaml** file for **oc-cn-helm-chart**:
	- **ocbrm.config\_jobs.restart\_count**: Increment the existing value by 1.
	- **ocbrm.config\_jobs.run\_apps**: Set this to **false**.
- **h.** Update the **oc-cn-helm-chart** release again:

**helm upgrade** *BrmReleaseName* **oc-cn-helm-chart --values** *OverrideValuesFile* **-n** *BrmNameSpace*

The CM is restarted.

**4.** Reset BRM POID sequences as part of the brm-apps job.

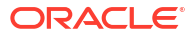

**a.** Add these lines to the **oc-cn-helm-chart/brmapps\_scripts/loadme.sh** script:

**#!/bin/sh** 

```
java -cp $ORACLE_HOME/lib/ojdbc8.jar:$PIN_HOME/jars/
pin_reset_seq.jar:$PIN_HOME/jars/pcm.jar:$PIN_HOME/jars/oraclepki.jar 
PinResetSeq /oms/pin_confs2/pin_reset_seq.properties 
exit 0;
```
- **b.** In your **override-values.yaml** file for **oc-cn-helm-chart**, set these keys:
	- **ocbrm.brm\_apps.job.isEnabled**: Set this to **true**.
	- **ocbrm.brm\_apps.job.isMultiSchema**: Set this to **false**.
- **c.** Update the **oc-cn-helm-chart** release:

```
helm upgrade BrmReleaseName oc-cn-helm-chart --values
OverrideValuesFile -n BrmNameSpace
```
**5.** Set up the configuration job to run the **load pin uniqueness** utility.

See "Synchronizing the Database Schema /uniqueness Objects" in *BRM System Administrator's Guide* for more information about the utility.

**a.** Add the following lines to the **oc-cn-helm-chart/config\_scripts/loadme.sh** script:

**#!/bin/sh** 

```
cd /oms/sys/test ; load_pin_uniqueness
exit 0;
```
**b.** In the **override-values.yaml** file for **oc-cn-helm-chart**, set this key:

**ocbrm.config\_jobs.run\_apps**: Set this to **true**.

**c.** Update the **oc-cn-helm-chart** release:

```
helm upgrade BrmReleaseName oc-cn-helm-chart --values
OverrideValuesFile -n BrmNameSpace
```
The **/uniqueness** objects are synchronized between the schemas.

- **d.** Update these keys in the **override-values.yaml** file for **oc-cn-helm-chart**:
	- **ocbrm.config\_jobs.restart\_count:** Increment the existing value by 1.
	- **ocbrm.config\_jobs.run\_apps**: Set this to **false**.
- **e.** Update the **oc-cn-helm-chart** release again:

**helm upgrade** *BrmReleaseName* **oc-cn-helm-chart --values** *OverrideValuesFile* **-n** *BrmNameSpace*

The CM is restarted.

**6.** Configure the account-router Pipeline Manager to route CDRs to pipelines based on the database schema POID. To do so, edit the ConfigMap file **configmap\_acc\_router\_reg.yaml**.

Based on the configuration, the account router Pipeline Manager does the following:

- <span id="page-51-0"></span>• Moves input files to the **data** PVC directory. The input file names have a **router** prefix and an **.edr** suffix.
- Moves the rated output files to the input of the Rating pipeline.
- Replicates the Rating pipeline based on the multischema entry. The Range function is used to replicate the rating pipeline.
- Moves the output files from the Rating pipeline to the **outputcdr** PVC directory.

## Migrating Accounts from One Schema to Another

You migrate accounts from one schema to another in the same database by configuring the account search configuration file and then running the **pin\_amt** utility through the brm-apps job. For more information, see "Understanding Account Migration" in *BRM Moving Accounts between Database Schemas*.

To migrate accounts from one schema to another:

- **1.** Enable Account Migration Manager in your BRM database by setting the **ocbrm.isAmt** key to your **override-values.yaml** file.
- **2.** In your **override-values.yaml** file for **oc-cn-helm-chart**, set these keys:
	- **ocbrm.brm\_apps.job.isEnabled**: Set this to **true**.
	- **ocbrm.brm\_apps.job.isMultiSchema**: Set this to **false**.
	- **ocbrm.isAmt**: Set this to **true**.
- **3.** Update the **oc-cn-helm-chart/brmapps\_scripts/loadme.sh** script to run **pin\_amt** commands:

```
cd /oms/apps/amt; pin_amt -s /oms/apps/amt/account_search.cfg
exit 0;
```
- **4.** In the **configmap\_infranet\_properties\_brm\_apps.yaml** file, do this:
	- **a.** Under the **Infranet.properties** section, set the **controller\_1\_hold\_period** key to the amount of time, in minutes, that the AMM Controller waits before migrating accounts. This provides time for your pipelines to flush any EDRs targeted for accounts in the migration job. The default is **120**.

**controller\_1\_hold\_period=***Value*

**b.** Under the **account\_search.cfg** section, specify the account search criteria by editing the parameters in Table 8-1.

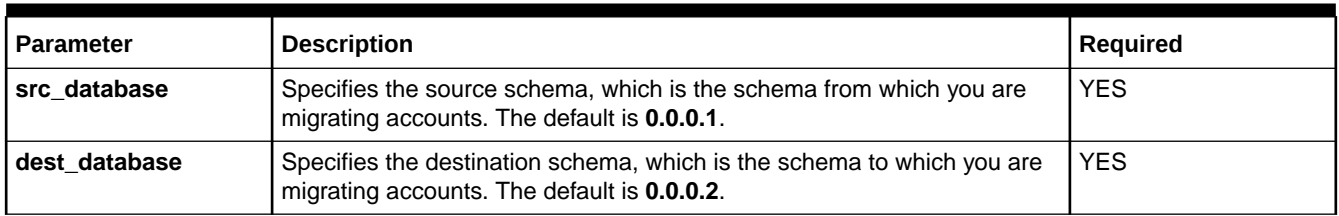

#### **Table 8-1 Account Search Parameters**

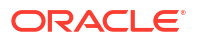

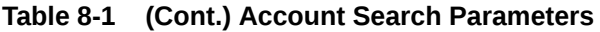

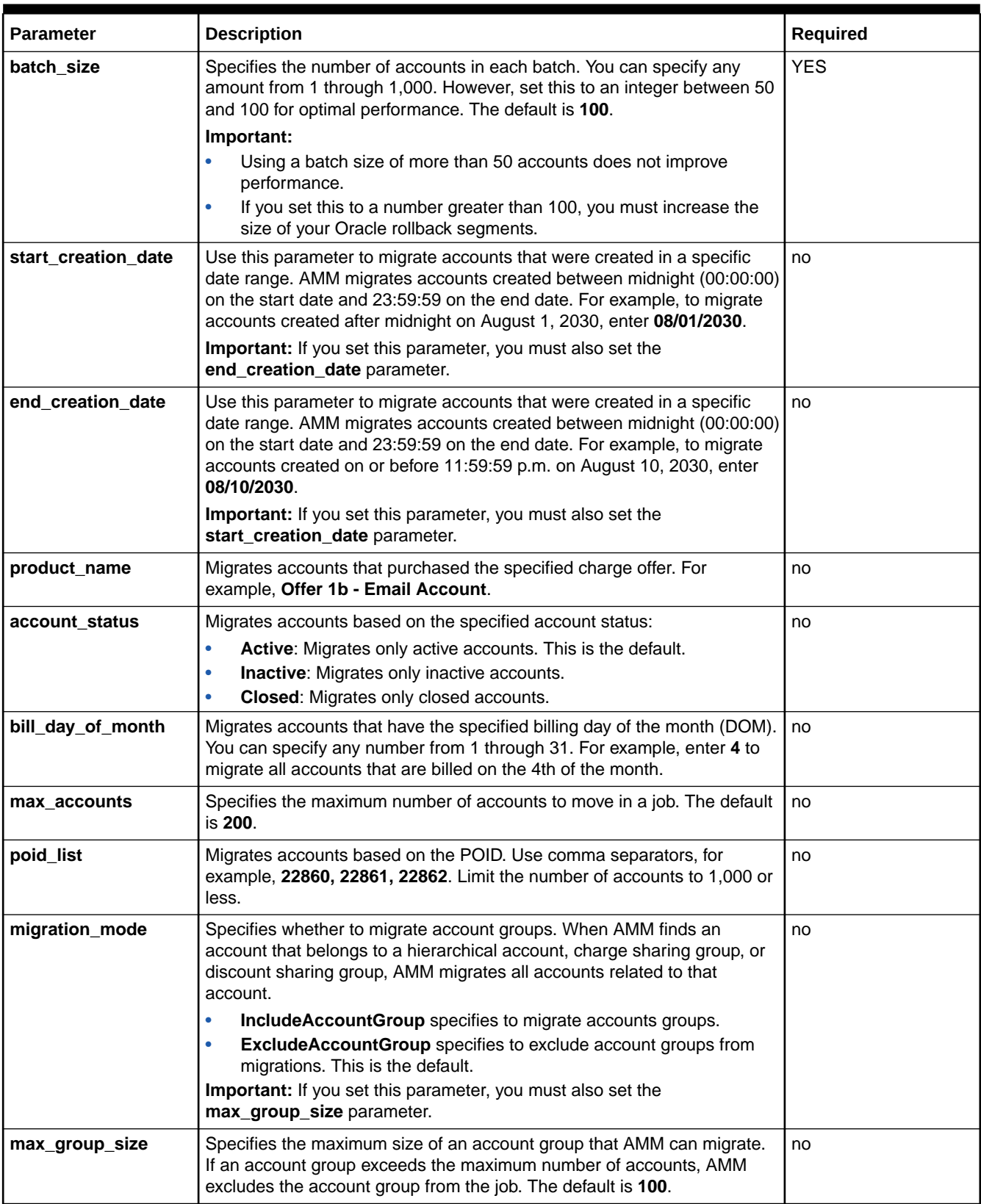

#### <span id="page-53-0"></span>**Table 8-1 (Cont.) Account Search Parameters**

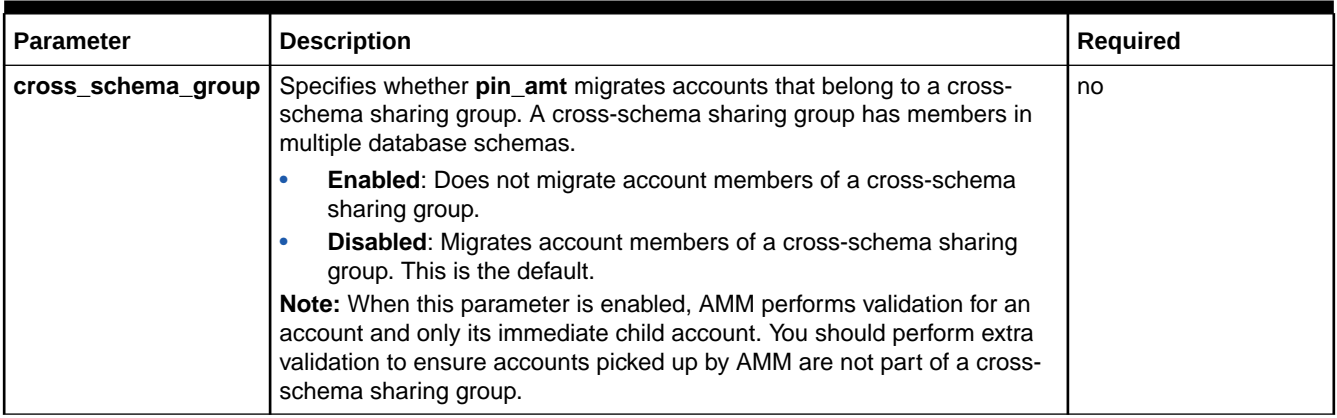

For more information, see "Creating the Account Search Configuration File" in *BRM Moving Accounts between Database Schemas*.

**5.** Run the **helm upgrade** command to update the release:

```
helm upgrade BrmReleaseName oc-cn-helm-chart --values OverrideValuesFile -
n BrmNameSpace
```
#### where:

- *BrmReleaseName* is the release name for **oc-cn-helm-chart** and is used to track this installation instance.
- *OverrideValuesFile* is the file name and path to your **override-values.yaml** file.
- *BrmNameSpace* is the namespace in which to create BRM Kubernetes objects for the BRM Helm chart.

The accounts meeting your search criteria are migrated from the source schema to the destination schema.

**6.** Verify the brm-apps and controller log files.

## Migrating Accounts Using Custom Search Criteria

Account Migration Manager (AMM) allows you to migrate accounts from one schema to another using custom search criteria. For example, you can create custom criteria for finding and migrating accounts for customers living in a specific American state or belonging to a particular service provider.

To migrate accounts using custom search criteria:

- **1.** Enable Account Migration Manager in your BRM database by setting **ocbrm.isAmt** to **true** in your **override-values.yaml** file.
- **2.** In your **override-values.yaml** file for **oc-cn-helm-chart**, set these keys:
	- **ocbrm.brm\_apps.job.isEnabled**: Set this to **true**.
	- **ocbrm.brm\_apps.job.isMultiSchema**: Set this to **false**.
	- **ocbrm.isAmt**: Set this to **true**.

**3.** Update the **oc-cn-helm-chart/brmapps\_scripts/loadme.sh** script to run **pin\_amt** commands:

```
cd /oms/apps/amt; pin_amt -s /oms/apps/amt/account_search.cfg
exit 0;
```
- **4.** Open the **configmap\_infranet\_properties\_brm\_apps.yaml** file.
- **5.** Under the **Infranet.properties** section, set the **controller\_1\_hold\_period** key to the amount of time, in minutes, that the AMM Controller waits before migrating accounts. This provides time for your pipelines to flush any EDRs targeted for accounts in the migration job. The default is **120**.

```
controller_1_hold_period=Value
```
**6.** Under the **custom\_account\_search.properties** section, add SQL fragments for your search criteria using this syntax:

```
criteria_name=AND SQL_condition \n
```
where:

- *criteria\_name* is the name of your selection criteria.
- *SQL\_condition* is a valid SQL condition that searches a BRM table and references one or more search variables, as shown below. Surround search variables with curly braces "**{ }**" and ensure they match an entry under the **account\_search.cfg** section.

*condition\_text* **'{***SearchVariable***}'**...

• *SearchVariable* must use a unique name and not match one of the BRM-defined search variable names under the **account** search.cfg section.

For example, this SQL fragment enables AMM to search for accounts in a particular state. AMM searches the ACCOUNT\_NAME\_INFO\_T table for objects with the **state** field set to a specified value.

```
# select accounts based on state
cust acct search account state constraint=\
AND EXISTS \n\
(SELECT an.obj id0 FROM account nameinfo t an \n\WHERE an.obj id0 = a.poid id0 and an.state = \{account state}') \n\
```
**7.** Under the **account\_search.cfg** section, add your *SearchVariable* entry set to the appropriate value.

For example:

```
# - Migrates accounts located in a specific state. Valid values
# are California and Oregon.
account_state=California
```
- **8.** Under the **account\_search.cfg** section, specify the source and destination schema as well as any additional account search criteria by editing the parameters in [Table 8-1](#page-51-0).
- **9.** Save and close the **configmap\_infranet\_properties\_brm\_apps.yaml** file.

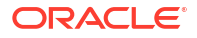

- <span id="page-55-0"></span>**10.** For each custom search variable, create a corresponding Java implementation of the **Conversion** interface.
	- **a.** Run the appropriate profile script for your shell. This script sets your CLASSPATH and PATH environment variables to the appropriate values.

For example, for the c shell:

**cd** *BRM\_home***/apps/amt source profile.csh**

**b.** Create a class that implements the **Conversion** interface.

The following sample class, **account\_state.class**, allows users to search for accounts from California or Oregon.

```
package com.portal.amt;
public class account state implements Conversion {
  public String convert(String stateName) throws ConversionException {
     String stateCode = null;
     if(stateName.equals("California")) {
       stateCode = "CA";
     } else if(stateName.equals("Oregon")) {
       stateCode = "OR";
     } else {
       throw new 
         ConversionException("Error: account_state " + stateName + " 
unknown.");
     }
     return(stateCode);
   }
}
```
**c.** Save and compile your *SearchVariable***.java** source file in the *BRM\_home***/ apps/amt/com/portal/amt** directory.

```
cd BRM_home/apps/amt/com/portal/amt
javac SearchVariable.java
```
This creates a *SearchVariable***.class** file in the same directory.

**11.** Run the **helm upgrade** command to update the release:

```
helm upgrade BrmReleaseName oc-cn-helm-chart --values OverrideValuesFile -
n BrmNameSpace
```
The accounts meeting your custom search criteria are migrated from the source schema to the destination schema.

**12.** Verify the brm-apps and controller log files.

## Modifying Database Schema Priorities

Database schema priority determines when customer accounts are created in a particular schema relative to other schemas. Multidatabase Manager assigns accounts to an open schema with the highest priority.

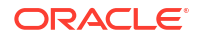

If all schemas have the same priority, Multidatabase Manager chooses an open schema at random in which to create the account. This distributes accounts evenly across all schemas. However, BRM locates accounts as follows:

- All accounts with nonpaying child units in the same schema as their paying parent bill units
- All sponsored accounts are in the same schema as their sponsoring accounts

To limit the number of accounts in your primary database schema, set your primary database schema to a *lower* priority than the secondary database schemas. Accounts will be created in the secondary database schemas when possible.

You set each schema's priority by editing the **configmap\_pin\_conf\_testnap.yaml** file and then running the **load\_config\_dist** utility through the configurator job.

#### **Note:**

The **load config dist** utility overwrites all distributions already in the database. When adding or updating distributions, be aware that you cannot load only new and changed distributions.

To modify database schema priorities:

- **1.** Open the **configmap\_pin\_conf\_testnap.yaml** file.
- **2.** Under **config\_dist.conf**, set the **PRIORITY** entries to the schema's priority with the highest number having the most priority. For example, 5 indicates a greater priority than a value of 1.

In this example, BRM cloud native would create accounts on schema 0.0.0.2 because it has the highest priority setting of all open schemas.

```
DB NO = "0.0.0.1" ; * 1st database config. block
PRIORITY = 1 ;
MAX ACCOUNT SIZE = 100000 ;
STATUS = "OPEN" ;
SCHEMA_NAME = "schema_name"
DB NO = "0.0.0.2" ; * 2nd database config. block
PRIORITY = 3;
MAX ACCOUNT SIZE = 50000 ;
STATUS = "OPEN" ;
SCHEMA_NAME = "schema_name"
DB NO = "0.0.0.3"; * 3rd database config. block
PRIORITY = 5;
MAX ACCOUNT SIZE = 50000;
STATUS = "CLOSED" ;
SCHEMA_NAME = "schema_name"
```
- **3.** Save and close the file.
- **4.** Set up the configurator job to run the **load\_config\_dist** utility by adding the following lines to the **oc-cn-helm-chart/config\_scripts/loadme.sh** script:

**#!/bin/sh**

**#cp /oms/config\_dist.conf /oms/sys/test/config\_dist.conf**

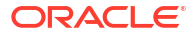

```
cd /oms/sys/test ; load_config_dist
exit 0;
```
- **5.** In your **override-values.yaml** file for **oc-cn-helm-chart**, set the **ocbrm.config\_jobs.run\_apps** key to **true**.
- **6.** Run the **helm upgrade** command to update the Helm release:

```
helm upgrade BrmReleaseName oc-cn-helm-chart --values OverrideValuesFile -
n BrmNameSpace
```
The distribution information is loaded into the primary schema.

- **7.** Restart the CM.
	- **a.** Update these keys in the **override-values.yaml** file for **oc-cn-helm-chart**:
		- **ocbrm.config\_jobs.restart\_count:** Increment the existing value by 1
		- **ocbrm.config\_jobs.run\_apps**: Set this to **false**
	- **b.** Update the Helm release again:

**helm upgrade** *BrmReleaseName* **oc-cn-helm-chart --values** *OverrideValuesFile* **-n** *BrmNameSpace*

The CM is restarted.

## Modifying Database Schema Status

Database schema status determines whether a schema is available for account creation. You can set schemas to the following statuses:

- **Open:** Open schemas are available for account creation.
- **Closed:** Closed schemas are not used for account creation under most circumstances. Accounts are created in a closed schema only if a sponsoring account belongs to that schema or if all schemas are closed. If all schemas are closed, Multidatabase Manager chooses a closed schema at random in which to create accounts. It continues creating accounts in that schema until a schema becomes open. To limit the number of accounts created in a schema, you can manually change the schema's status to closed or have Multidatabase Manager automatically switch it to closed when the schema reaches a predefined limit.
- **Unavailable:** Unavailable schemas are not used for account creation unless the schema contains an account's parent or sponsoring account.

You set each schema's status by editing the **configmap\_pin\_conf\_testnap.yaml** file and then running the **load\_config\_dist** utility through the configurator job.

#### **Note:**

The **load\_config\_dist** utility overwrites all distributions already in the database. When adding or updating distributions, be aware that you cannot load only new and changed distributions.

<span id="page-58-0"></span>To modify a schema's status:

- **1.** Open the **configmap\_pin\_conf\_testnap.yaml** file.
- **2.** Under **config\_dist.conf**, set the value of each schema's **STATUS** entry to **OPEN**, **CLOSED**, or **UNAVAILABLE**. For example:

```
DB NO = "0.0.0.1" ; # 1st database config. blockPRIORITY = 1;
MAX_ACCOUNT SIZE = 100000 ;
STATUS = "OPEN" ;
SCHEMA_NAME = "schema_name" ;
DB NO = "0.0.0.2" ; * 2nd database config. block
PRIORITY = 3;
MAX ACCOUNT SIZE = 50000;
STATUS = "OPEN" ;
SCHEMA_NAME = "schema_name" ;
```
- **3.** Save and close the file.
- **4.** Set up the configurator job to run the **load\_config\_dist** utility by adding the following lines to the **oc-cn-helm-chart/config\_scripts/loadme.sh** script:

**#!/bin/sh**

```
#cp /oms/config_dist.conf /oms/sys/test/config_dist.conf
cd /oms/sys/test ; load_config_dist
exit 0;
```
- **5.** In your **override-values.yaml** file for **oc-cn-helm-chart**, set the **ocbrm.config\_jobs.run\_apps** key to **true**.
- **6.** Run the **helm upgrade** command to update the Helm release:

```
helm upgrade BrmReleaseName oc-cn-helm-chart --values OverrideValuesFile -
n BrmNameSpace
```
The distribution information is loaded into the primary schema.

- **7.** Restart the CM.
	- **a.** Update these keys in the **override-values.yaml** file for **oc-cn-helm-chart**:
		- **ocbrm.config\_jobs.restart\_count:** Increment the existing value by 1
		- **ocbrm.config\_jobs.run\_apps**: Set this to **false**
	- **b.** Update the Helm release again:

```
helm upgrade BrmReleaseName oc-cn-helm-chart --values
OverrideValuesFile -n BrmNameSpace
```
### Synchronizing /uniqueness Objects Between Schemas

In a multischema environment, BRM cloud native uses the **/uniqueness** object to locate subscribers. It contains a cache of services and must stay synchronized with the service cache

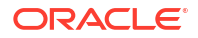

in the primary schema. During normal multischema operations, the **/uniqueness** objects in the primary and secondary database schemas are updated automatically.

To determine whether the **/uniqueness** object in a secondary database schema is out of synchronization, use **sqlplus** to compare the entries in the **uniqueness\_t** database table with those in the **service\_t** database table. There should be a one-to-one relationship.

If the database tables are not synchronized, run the **load\_pin\_uniqueness** utility through the configurator job. This utility updates the **/uniqueness** object with the current service data.

To synchronize **/uniqueness** objects between database schemas:

**1.** Set up the configurator job to run the **load pin uniqueness** utility by adding the following lines to the **oc-cn-helm-chart/config\_scripts/loadme.sh** script:

**#!/bin/sh** 

```
cd /oms/sys/test ; load_pin_uniqueness
exit 0;
```
- **2.** In your **override-values.yaml** file for **oc-cn-helm-chart**, set the **ocbrm.config\_jobs.run\_apps** key to **true**.
- **3.** Run the **helm upgrade** command to update the Helm release:

```
helm upgrade BrmReleaseName oc-cn-helm-chart --values OverrideValuesFile -
n BrmNameSpace
```
The **load** pin uniqueness utility is run.

- **4.** Restart the CM.
	- **a.** Update these keys in the **override-values.yaml** file for **oc-cn-helm-chart**:
		- **ocbrm.config\_jobs.restart\_count**: Increment the existing value by 1
		- **ocbrm.config\_jobs.run\_apps**: Set this to **false**
	- **b.** Update the Helm release again:

**helm upgrade** *BrmReleaseName* **oc-cn-helm-chart --values** *OverrideValuesFile* **-n** *BrmNameSpace*

The CM is restarted.

- **5.** Verify that the **/uniqueness** object was loaded by using one of the following to display the **/ uniqueness** object:
	- Object Browser.
	- **robj** command with the **testnap** utility.

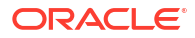

## Migrating Legacy Data to BRM Cloud Native

Learn how to migrate data from your legacy database to the Oracle Communications Billing and Revenue Management (BRM) cloud native database.

Topics in this document:

- About Migrating Legacy Data
- Loading Legacy Data into the BRM Database

## About Migrating Legacy Data

You migrate legacy data to the BRM cloud native database using Conversion Manager. Conversion Manager can migrate the following types of data: account data, service data, product offering data, billing data, account hierarchy data, and balance data. See "Understanding Conversion Manager" in *BRM Migrating Accounts to the BRM Database* for more information.

The high-level steps for migrating legacy data to the BRM cloud native database include the following:

- **1.** Understanding the data in your legacy system and deciding how to convert it to the database.
- **2.** Mapping the data in your legacy database to the BRM database. To do so, you create XML files that are validated by the Conversion Manager XSD schema files.

See "Mapping Legacy Data to the BRM Data Schema" in *BRM Migrating Accounts to the BRM Database*.

**3.** Migrating the data to the BRM database by running the **pin cmt** utility through a brm-apps job.

See "Loading Legacy Data into the BRM Database".

## Loading Legacy Data into the BRM Database

You load legacy data into the BRM cloud native database in a multistep process:

- Import your legacy data into a staged area of the BRM database
- If necessary, recover and reload any failed load processes
- Deploy the data from the staged area to the production area of the BRM database

You load legacy data by running the **pin\_cmt** utility through the brm-apps job. For more information about the utility's parameters and syntax, see "pin\_cmt" in *BRM Migrating Accounts to the BRM Database*.

To load legacy data into the BRM database, do the following:

**1.** Ensure that BRM cloud native is running.

- **2.** (Optional) Modify the **pin\_cmt** utility's connection and performance parameters. To do so, edit the infranet-properties-brm-apps ConfigMap (**configmap\_infranet\_properties\_brm\_apps.yaml**):
	- **a.** Under the file's **cmt\_Infranet.properties** section, edit the **pin\_cmt** parameters.
	- **b.** Run the **helm upgrade** command to update the BRM Helm release:

**helm upgrade** *BrmReleaseName* **oc-cn-helm-chart --values** *OverrideValuesFile* **-n** *BrmNameSpace*

where:

- *BrmReleaseName* is the release name for **oc-cn-helm-chart** and is used to track this installation instance.
- *OverrideValuesFile* is the file name and path to your **override-values.yaml** file.
- *BrmNameSpace* is the namespace in which to create BRM Kubernetes objects for the BRM Helm chart.
- **3.** Import your legacy data into a staged area of the BRM database:
	- **a.** Add the following lines to the **oc-cn-helm-chart/brmapps\_scripts/loadme.sh** script:

**#!/bin/sh**

```
cd /oms/apps/pin_cmt; pin_cmt -import -file XML_input_data_file stage_ID
cd /oms/apps/pin_cmt; pin_cmt -import_custom -file XML_custom_data_file 
stage_ID 
exit 0;
```
where:

- *XML\_input\_data\_file* is the file name and path to the XML file containing the mapping between the legacy and BRM databases.
- stage\_ID is the identity of the staging area.
- *XML\_custom\_data\_file* is the file name and path to the XML file containing the mapping between your legacy database and new storable classes in the BRM database.
- **b.** Move the *XML\_input\_data\_file* and *XML\_custom\_data\_file* files to the **oc-cn-helmchart/brmapps\_scripts** directory.
- **c.** Enable the **pin\_cmt** utility and brm-apps job. In your **override-values.yaml** file for **occn-helm-chart**, set the following keys:
	- **ocbrm.cmt.enabled**: Set this to **true**.
	- **ocbrm.brm\_apps.job.isEnabled**: Set this to **true**.
- **d.** Run the **helm upgrade** command to update the BRM Helm release:

```
helm upgrade BrmReleaseName oc-cn-helm-chart --values OverrideValuesFile -n
BrmNameSpace
```
- **4.** Check for load processes that failed and, if any did, recover and reload the processes:
	- **a.** Check the **cmt.pinlog** file for load failures.
	- **b.** In the **cmt.pinlog** file, retrieve the batch ID for each failed load process.
	- **c.** Add the following lines to the **oc-cn-helm-chart/brmapps\_scripts/loadme.sh** script: **#!/bin/sh**

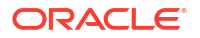

```
cd /oms/apps/pin_cmt; pin_cmt -recovery load batch_ID
exit 0;
```
where *batch\_ID* is the batch ID you retrieved from **cmt.pinlog**.

**d.** Run the **helm upgrade** command to update the BRM Helm release:

**helm upgrade** *BrmReleaseName* **oc-cn-helm-chart --values** *OverrideValuesFile* **-n** *BrmNameSpace*

- **5.** Deploy your data from the staged area to the production area of the BRM database:
	- **a.** Add the following lines to the **oc-cn-helm-chart/brmapps\_scripts/loadme.sh** script:

**#!/bin/sh**

```
cd /oms/apps/pin_cmt; pin_cmt -deploy DOM stage_ID
exit 0;
```
where *DOM* is the billing cycle's day of the month. Only those accounts with the specified stage ID and DOM are deployed.

**b.** Run the **helm upgrade** command to update the BRM Helm release:

```
helm upgrade BrmReleaseName oc-cn-helm-chart --values OverrideValuesFile -n
BrmNameSpace
```
After accounts are deployed, BRM cloud native starts their billing cycles, applies any cycle fees, and, in multischema systems, updates the uniqueness table in the primary database schema.

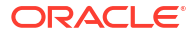

## Part II

## Monitoring BRM Cloud Native Services

This part describes how to monitor Oracle Communications Billing and Revenue Management (BRM) cloud native services. It contains the following chapters:

- [Monitoring BRM Cloud Native Services](#page-64-0)
- [Monitoring and Autoscaling Business Operations Center Cloud Native](#page-74-0)
- [Monitoring and Autoscaling Billing Care Cloud Native](#page-84-0)
- [Monitoring BRM REST Services Manager Cloud Native](#page-96-0)
- [Tracing BRM REST Services Manager Cloud Native](#page-103-0)
- **[Tracing Opcode Processes](#page-105-0)**

For information about monitoring Elastic Charging Engine (ECE) and Pricing Design Center (PDC), see ["Monitoring ECE in a Cloud Native Environment](#page-187-0)" and "[Monitoring PDC in a Cloud](#page-129-0) [Native Environment"](#page-129-0).

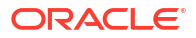

# <span id="page-64-0"></span>10 Monitoring BRM Cloud Native Services

Learn how to monitor your Oracle Communications Billing and Revenue Management (BRM) cloud native services by using Prometheus and Grafana.

Topics in this document:

- About Monitoring BRM Cloud Native Services
- Setting Up Monitoring for BRM Cloud Native Services
- **[BRM Opcode Metric Group](#page-72-0)**

## About Monitoring BRM Cloud Native Services

You can set up monitoring for the following BRM cloud native services:

- CM
- Oracle DM
- Oracle DM shared memory, front-end processes, and back-end processes
- BRM Java Applications: RE Loader Daemon, Batch Controller, and EAI Java Server (JS)
- Web Services Manager
- BRM database

The metrics for the database are generated by OracleDB\_exporter, and the metrics for all other BRM services are generated directly by BRM cloud native. You use Prometheus to scrape and store the metric data and then use Grafana to display the data in a graphical dashboard.

## Setting Up Monitoring for BRM Cloud Native Services

To set up monitoring for BRM cloud native services:

- **1.** Deploy Prometheus in your Kubernetes Cluster in one of the following ways:
	- Deploy a standalone version of Prometheus in your cloud native environment. See ["Installation](https://prometheus.io/docs/prometheus/latest/installation/)" in the Prometheus documentation.
	- Deploy Prometheus Operator. See "[prometheus-operator](https://github.com/prometheus-operator/prometheus-operator)" on the GitHub website.

For the list of compatible software versions, see "BRM Cloud Native Deployment Software Compatibility" in *BRM Compatibility Matrix*.

**2.** Install Grafana. See ["Install Grafana](https://grafana.com/docs/grafana/latest/installation/)" in the Grafana documentation.

For the list of compatible software versions, see "BRM Cloud Native Deployment Software Compatibility" in *BRM Compatibility Matrix*.

- **3.** Configure BRM cloud native to collect metrics for its components and export them to Prometheus. See ["Configuring BRM Cloud Native to Collect Metrics"](#page-65-0).
- **4.** Configure how Perflib generates metric data for BRM opcodes. See "[Configuring Perflib for](#page-67-0) [BRM Opcode Monitoring](#page-67-0)".

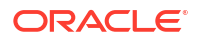

- **5.** Configure OracleDB\_exporter to scrape metrics from your Oracle database and export them to Prometheus. See ["Configuring OracleDB\\_Exporter to Scrape Database Metrics](#page-70-0)".
- **6.** Create Grafana Dashboards to view your metric data. See ["Configuring Grafana for BRM](#page-71-0) [Cloud Native"](#page-71-0).

### <span id="page-65-0"></span>Configuring BRM Cloud Native to Collect Metrics

To configure BRM cloud native to collect metrics for its components and then expose them in Prometheus format:

- **1.** In your **override-values.yaml** file for **oc-cn-helm-chart**, set the **monitoring.prometheus.operator.enable** key to one of the following:
	- **true** if you are using Prometheus Operator.
	- **false** if you are using a standalone version of Prometheus. This is the default.
- **2.** To collect metrics for the CM, do the following:
	- **a.** In your **override-values.yaml** file for **oc-cn-helm-chart**, set the **ocbrm.cm.deployment.perflib\_enabled** key to **true**.
	- **b.** In the **oms-cm-perflib-config** ConfigMap, review and update the Perflib configuration. For information about the possible values, see "[Configuring Perflib for BRM Opcode](#page-67-0) [Monitoring](#page-67-0)".
	- **c.** In the **oms-cm-config** ConfigMap, review and update the Perflib configuration. For information about the possible values, see "[Configuring Perflib for BRM Opcode](#page-67-0) [Monitoring](#page-67-0)".
- **3.** To collect metrics for Oracle DM shared memory, front-end processes, and back-end processes, do the following:

In the **oms-cm-perflib-config** ConfigMap, set the **data.ENABLE\_PROCESS\_METRICS** key to **true**.

- **4.** To collect metrics for the dm-oracle pod, do the following:
	- In your **override-values.yaml** file for **oc-cn-helm-chart**, set the **ocbrm.dm\_oracle.deployment.perflib\_enabled** key to **true**.
	- In the **oms-dm-oracle-perflib-config** ConfigMap, review and update the Perflib configuration. For information about the possible values, see ["Configuring Perflib for](#page-67-0) [BRM Opcode Monitoring](#page-67-0)".
	- In the **oms-dm-oracle-config** ConfigMap, review and update the Perflib configuration. For information about the possible values, see "[Configuring Perflib for BRM Opcode](#page-67-0) [Monitoring](#page-67-0)".
- **5.** To collect metrics for the BRM Java applications, REL Daemon, Batch Controller, and EAI Java Server, do the following:

In your **override-values.yaml** file for **oc-cn-helm-chart**, set the **monitoring.prometheus.jmx\_exporter.enable** key to **true**.

**6.** To collect metrics for Web Services Manager, do the following:

In your **override-values.yaml** file for **oc-cn-helm-chart**, set the **ocbrm.wsm.deployment.monitoring.isEnabled** key to **true**.

- **7.** To persist the Perflib timing files in your BRM database, do the following:
	- **a.** In your **override-values.yaml** file for **oc-cn-helm-chart**, set the **ocbrm.perflib.deployment.persistPerlibLogs** key to **true**.
- **b.** Check the values of these Perflib timing-related environment variables in your **omscm-perflib-config** and **oms-dm-oracle-perflib-config** ConfigMaps: PERFLIB\_VAR\_TIME, PERFLIB\_VAR\_FLIST, and PERFLIB\_VAR\_ALARM. See [Table 10-1](#page-67-0) for more information.
- **8.** Run the **helm upgrade** command to update the BRM Helm release:

**helm upgrade** *BrmReleaseName* **oc-cn-helm-chart --values** *OverrideValuesFile*  **n** *BrmNameSpace*

#### where:

- *BrmReleaseName* is the release name for **oc-cn-helm-chart** and is used to track this installation instance.
- *OverrideValuesFile* is the file name and path to your **override-values.yaml** file.
- *BrmNameSpace* is the namespace in which to create BRM Kubernetes objects for the BRM Helm chart.

After you update the Helm release, metrics will be exposed to Prometheus through the CM pod at the **/metrics** endpoint with the following ports:

- CM: Port 11961
- Oracle DM shared memory, back-end processes, and front-end processes: Port 11961 or Port 31961
- Oracle DM: Port 12951

#### **Example: Enabling Monitoring for All BRM Components**

This shows sample **override-values.yaml** entries for enabling the collection of the following metrics for Prometheus:

- CM
- Oracle DM
- Oracle DM shared memory, front-end processes, and back-end processes
- Web Services Manager
- BRM Java applications: REL Daemon, Batch Controller, and EAI Java Server

It also configures BRM to persist the Perflib timing files in your BRM database.

```
monitoring:
     prometheus:
     operator:
         enable: false
     jmx_exporter:
         enable: true
ocbrm:
     cm:
         deployment:
              perflib_enabled: true
     dm_oracle: 
         deployment: 
              perflib_enabled: true
     perflib:
         deployment:
```
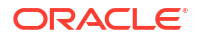

```
 persistPerflibLogs: true
 wsm:
     deployment:
         monitoring:
              isEnabled: true
```
### <span id="page-67-0"></span>Configuring Perflib for BRM Opcode Monitoring

The BRM cloud native deployment package includes the BRM Performance Profiling Toolkit (Perflib), which the Connection Manager (CM), Oracle Data Manager (DM), Synchronization Queue DM, and Account Synchronization DM depend on for generating and exposing BRM opcode metrics.

You configure how Perflib generates the metric data by setting environment variables in the following:

- For the CM: The **oms-cm-perflib-config** ConfigMap
- For the DMs: The **oms-dm-oracle-perflib-config** ConfigMap

Table 10-1 describes the environment variables you can use to configure Perflib for the CM and DMs.

| <b>Environment Variable</b>    | <b>Description</b>                                                                                                    |
|--------------------------------|----------------------------------------------------------------------------------------------------|
| PERFLIB_ENABLED                | Whether to enable opcode monitoring with Perflib.                                                                                                    |
|                                | <b>0:</b> Disables Perflib.<br>ė                                                                                                    |
|                                | 1: Enables Perflib. This is the default.                                                                                                    |
| PERFLIB HOME                   | The location of the Perflib Toolkit.                                                                                                    |
| PERFLIB_DEBUG                  | The debug log level for Perflib.                                                                                                    |
|                                | <b>0</b> : Turn off debugging. This is the default.                                                                                                    |
|                                | 1: Log summary information to stderr.                                                                                                    |
|                                | 2: Log detailed opcode execution information to stderr.                                                                                                    |
|                                | 4: Log trace information to stderr.                                                                                                    |
| PERFLIB MAX LOG SIZE           | The maximum number of opcodes that can be logged in one log<br>file. You can use this to prevent huge log files if detailed tracing is<br>used for long periods.                                                                                           |
|                                | 0: Creates a single file with no limits. This is the default.<br>Number. Defines the maximum number of opcodes to log<br>before opening a new file.                                                                                                    |
| PERFLIB_AGGREGATION_PERIO<br>D | The amount of time that data is recorded into a bucket, in minutes<br>or hours. When the amount of time expires, Perflib creates a new<br>bucket. For example, each bucket could record an hour's worth of<br>data, 2 hours of data, or 5 minutes of data. |
|                                | The allowed values for hours: 1h, 2h, 3h, 4h, 6h, 8h, 12h, or 24h.                                                                                                    |
|                                | The allowed values for minutes: 1m, 2m, 3m, 4m, 5m, 6m, 10m,<br>12m, 15m, 30m, or 60m.                                                                                                    |
|                                | The default is 1h.                                                                                                    |
| PERFLIB_FLUSH_FREQUENCY        | How frequently, in seconds, to flush in-memory aggregation data to<br>trace files on disk.                                                                                                    |
|                                | The default is 3600 (1 hour).                                                                                                    |

**Table 10-1 Perflib Environment Variables**

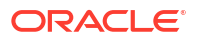

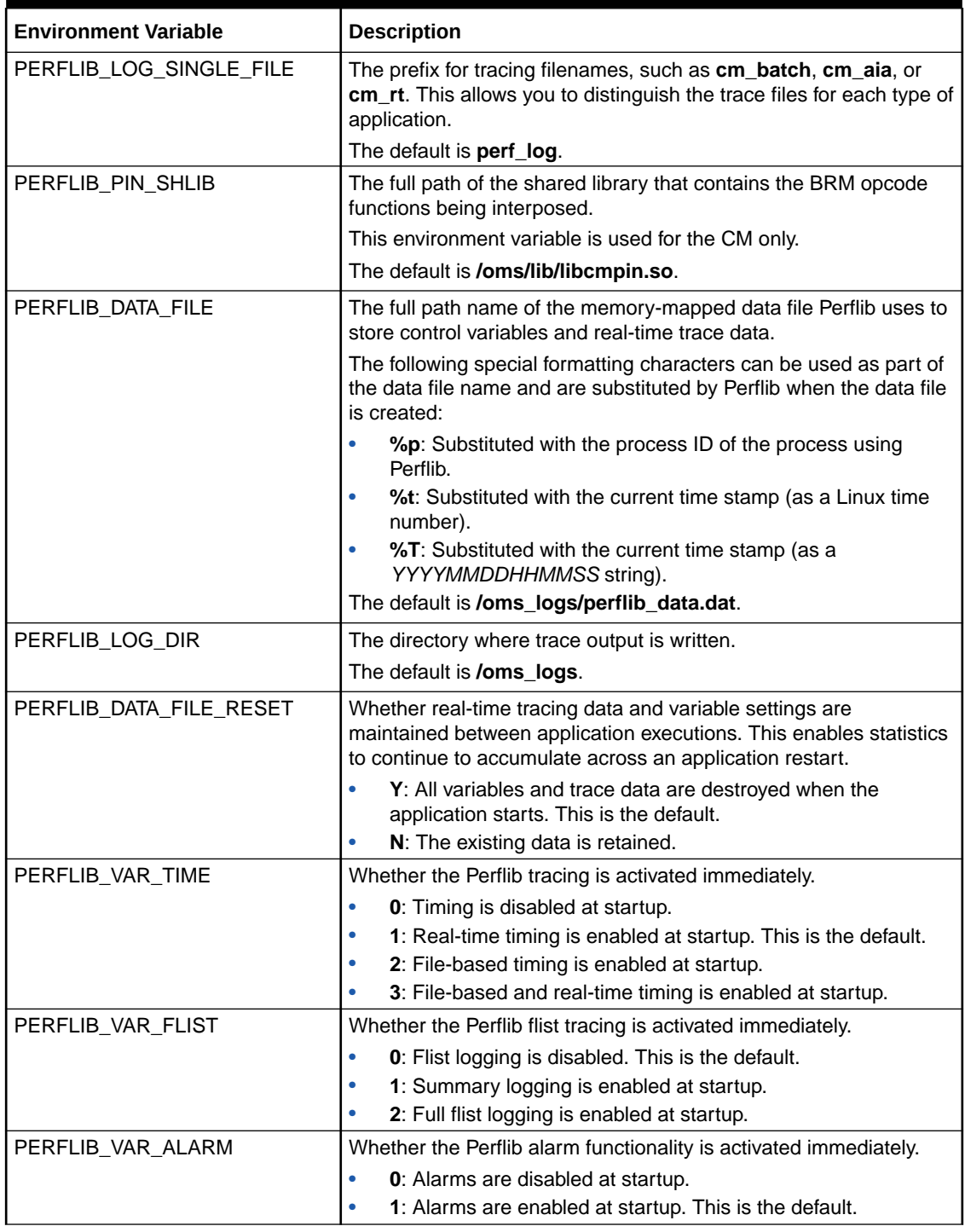

#### **Table 10-1 (Cont.) Perflib Environment Variables**

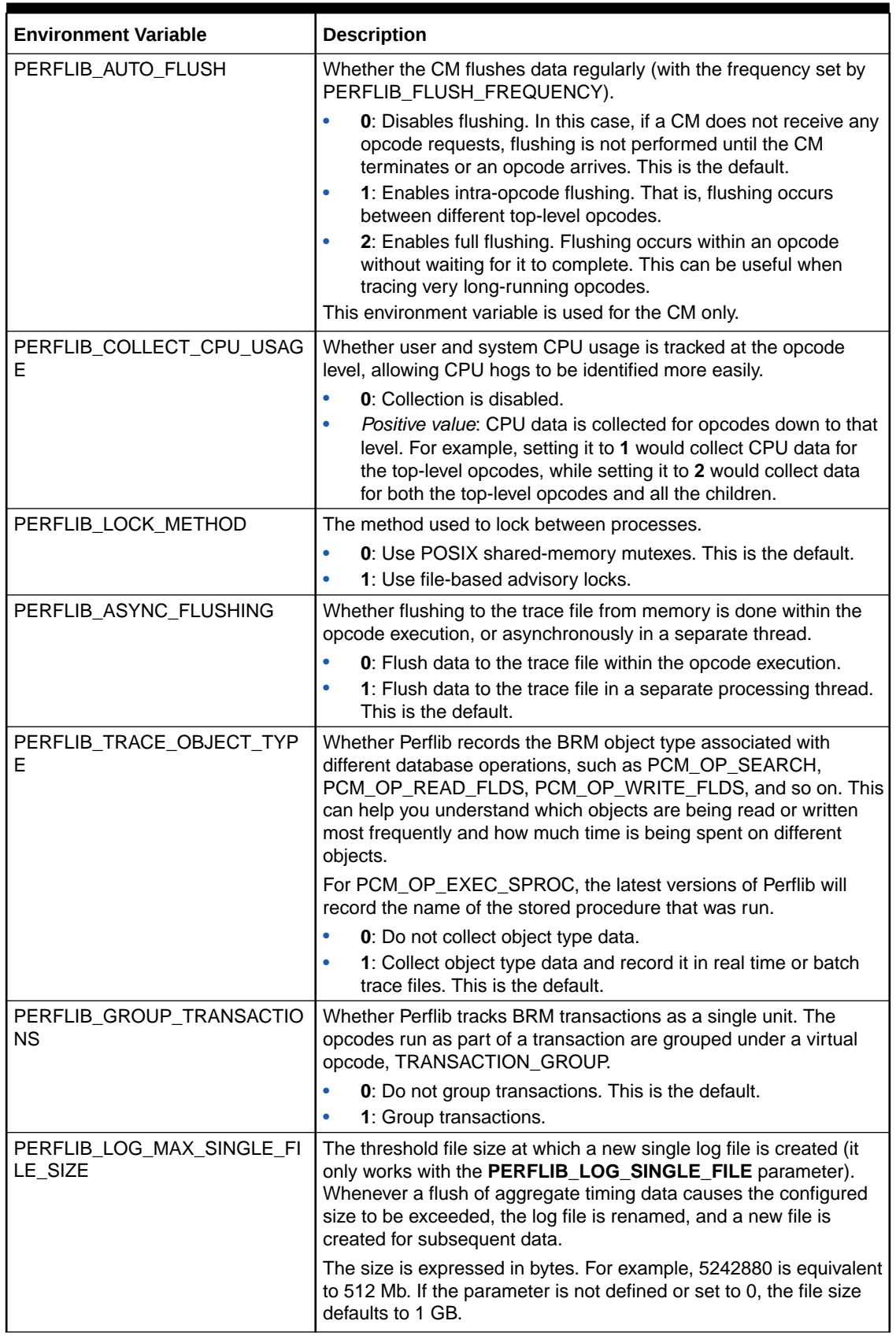

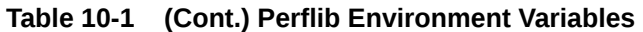

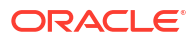

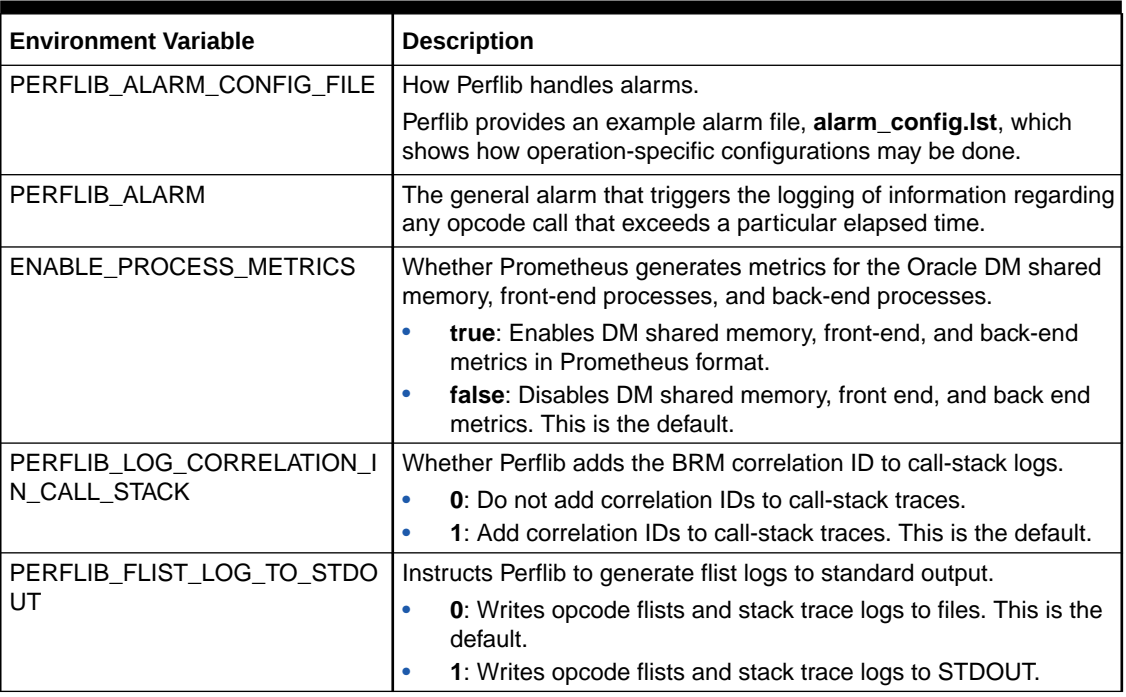

#### <span id="page-70-0"></span>**Table 10-1 (Cont.) Perflib Environment Variables**

### Configuring OracleDB\_Exporter to Scrape Database Metrics

You use OracleDB\_Exporter to scrape metrics from your BRM database and export them to Prometheus. Prometheus can then read the metrics and display them in a graphic format in Grafana.

To configure OracleDB\_Exporter to scrape and export metrics from your BRM database:

- **1.** Download and install the following external applications:
	- OracleDB\_exporter. See [https://github.com/iamseth/oracledb\\_exporter](https://github.com/iamseth/oracledb_exporter) on the GitHub website.
	- Oracle database client.

For the list of compatible software versions, see "BRM Cloud Native Deployment Software Compatibility" in *BRM Compatibility Matrix*.

2. Specify the BRM database metrics to scrape and export in the *Exporter* home**/defaultmetrics.toml** file, where *Exporter\_home* is the directory in which you deployed OracleDB\_Exporter.

For more information, see [https://github.com/iamseth/oracledb\\_exporter/blob/master/](https://github.com/iamseth/oracledb_exporter/blob/master/README.md) [README.md](https://github.com/iamseth/oracledb_exporter/blob/master/README.md) on the GitHub website.

- **3.** Open your **override-values.yaml** file for Prometheus.
- **4.** Configure Prometheus to fetch performance data from OracleDB\_exporter.

To do so, copy and paste the following into your **override-values.yaml** file, replacing *hostname* with the host name of the machine on which OracleDB\_exporter is deployed:

```
static configs:
- targets: [hostname:33775']
- job name: 'oracledbexporter'
```
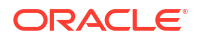

```
static configs:
- targets: ['hostname:9161']
```
- **5.** Save and close your file.
- **6.** Run the **helm upgrade** command to update your Prometheus Helm chart release.

The metrics for your BRM database are available at **http://***hostname***:9161/metrics**.

### Configuring Grafana for BRM Cloud Native

You can create a dashboard in Grafana to display the metric data for your BRM cloud native services.

Alternatively, you can use the sample dashboards included in the **oc-cn-dockerfiles-15.0.***x***.0.0.tgz** package. To use the sample dashboards, import the dashboard files from the **oc-cn-docker-files/samples/monitoring/** directory into Grafana. See "[Export and Import](https://grafana.com/docs/grafana/latest/dashboards/export-import/)" in the *Grafana Dashboards* documentation.

Table 10-2 describes each sample dashboard.

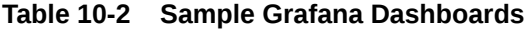

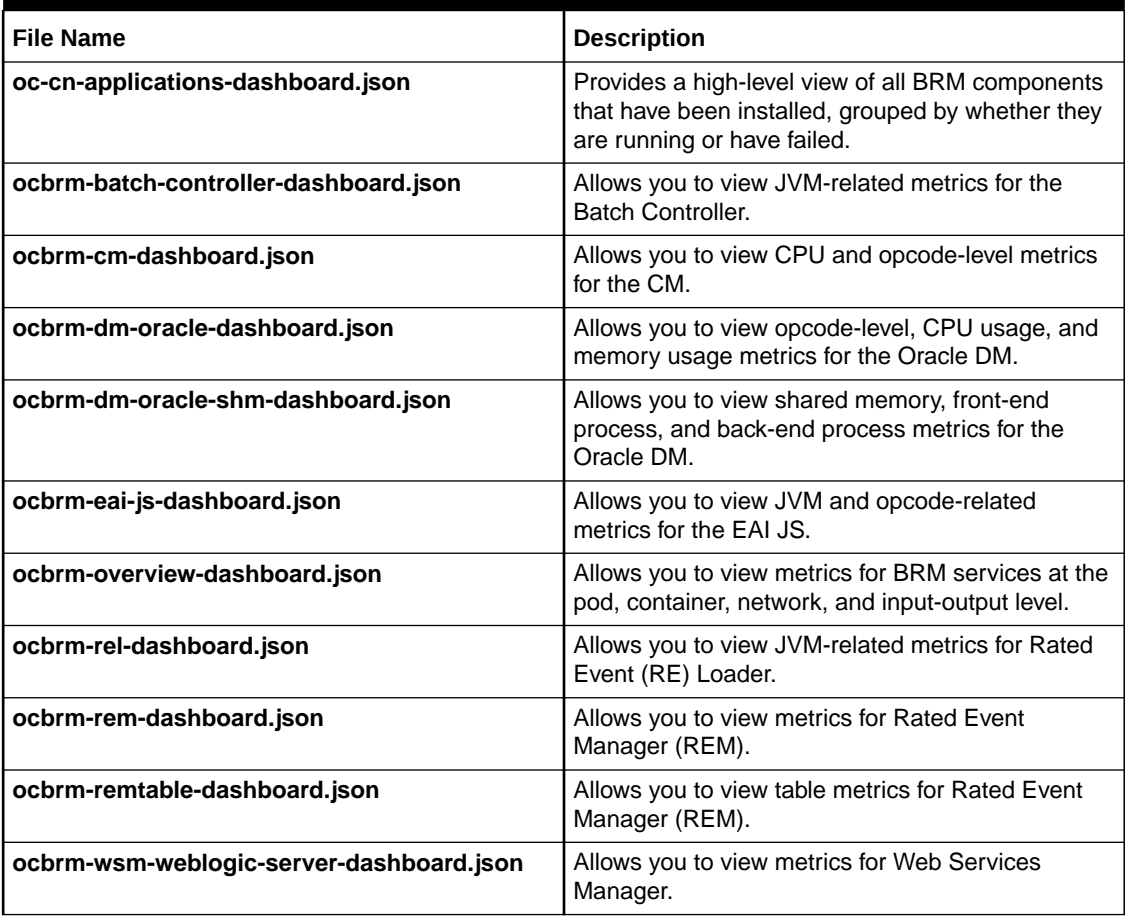
### **Note:**

For the sample dashboard to work properly, the data source name for the WebLogic Domain must be **Prometheus**.

You can also configure Grafana to send alerts to your dashboard, an email address, or Slack when a problem occurs. For example, you could configure Grafana to send an alert when an opcode exceeds a specified number of errors. For information about setting up alerts, see ["Grafana Alerts"](https://grafana.com/docs/grafana/latest/alerting/) in the Grafana documentation.

### BRM Opcode Metric Group

Use the BRM opcode metric group to retrieve runtime information for BRM opcodes. Table 10-3 lists the metrics in this group.

| <b>Metric Name</b>                                 | <b>Metric</b><br><b>Type</b> | <b>Metric Description</b>                                                  | Pod       |
|----------------------------------------------------|------------------------------|----------------------------------------------------------------------------|-----------|
| brm_opcode_calls                                   | Counter                      | The total number of calls for a BRM opcode.                                | cm        |
| total                                              |                              |                                                                            | dm-oracle |
| brm_opcode_error<br>s total                        | Counter                      | The total number of errors when executing a BRM<br>opcode.                 | cm        |
|                                                    |                              |                                                                            | dm-oracle |
| brm_opcode_exec<br>_time_total                     | Counter                      | The total time taken to run a BRM opcode.                                  | cm        |
|                                                    |                              |                                                                            | dm-oracle |
| brm_opcode_user_                                   | Counter                      | The total CPU time taken to run the BRM opcode<br>in user space.           | cm        |
| cpu_time_total                                     |                              |                                                                            | dm-oracle |
| brm_opcode_syste<br>m_cpu_time_total               | Counter                      | The total CPU time taken to run the BRM opcode<br>in OS Kernel space.      | cm        |
|                                                    |                              |                                                                            | dm-oracle |
| brm_opcode_recor                                   | Counter                      | The total number of records returned by the BRM<br>opcode execution.       | cm        |
| ds_total                                           |                              |                                                                            | dm-oracle |
| brm_dmo_shared_<br>memory_used_curr<br>ent         | Gauge                        | The total number of shared memory blocks<br>currently used by dm_oracle.   | cm        |
| brm_dmo_shared_<br>memory_used_ma<br>x             | Counter                      | The maximum number of shared memory blocks<br>currently used by dm_oracle. | cm        |
| brm_dmo_shared_<br>memory_free_curr<br>ent         | Gauge                        | The total number of free shared memory blocks<br>available to dm_oracle.   | cm        |
| brm_dmo_shared_<br>memory_hwm                      | Gauge                        | The shared memory high watermark for<br>dm_oracle.                         | cm        |
| brm_dmo_shared_<br>memory_bigsize_u<br>sed_max     | Counter                      | The maximum big size shared memory used by<br>dm_oracle in bytes.          | cm        |
| brm_dmo_shared_<br>memory_bigsize_u<br>sed_current | Gauge                        | The total big size shared memory used by<br>dm_oracle in bytes.            | cm        |

**Table 10-3 BRM Opcode Metrics**

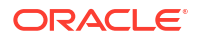

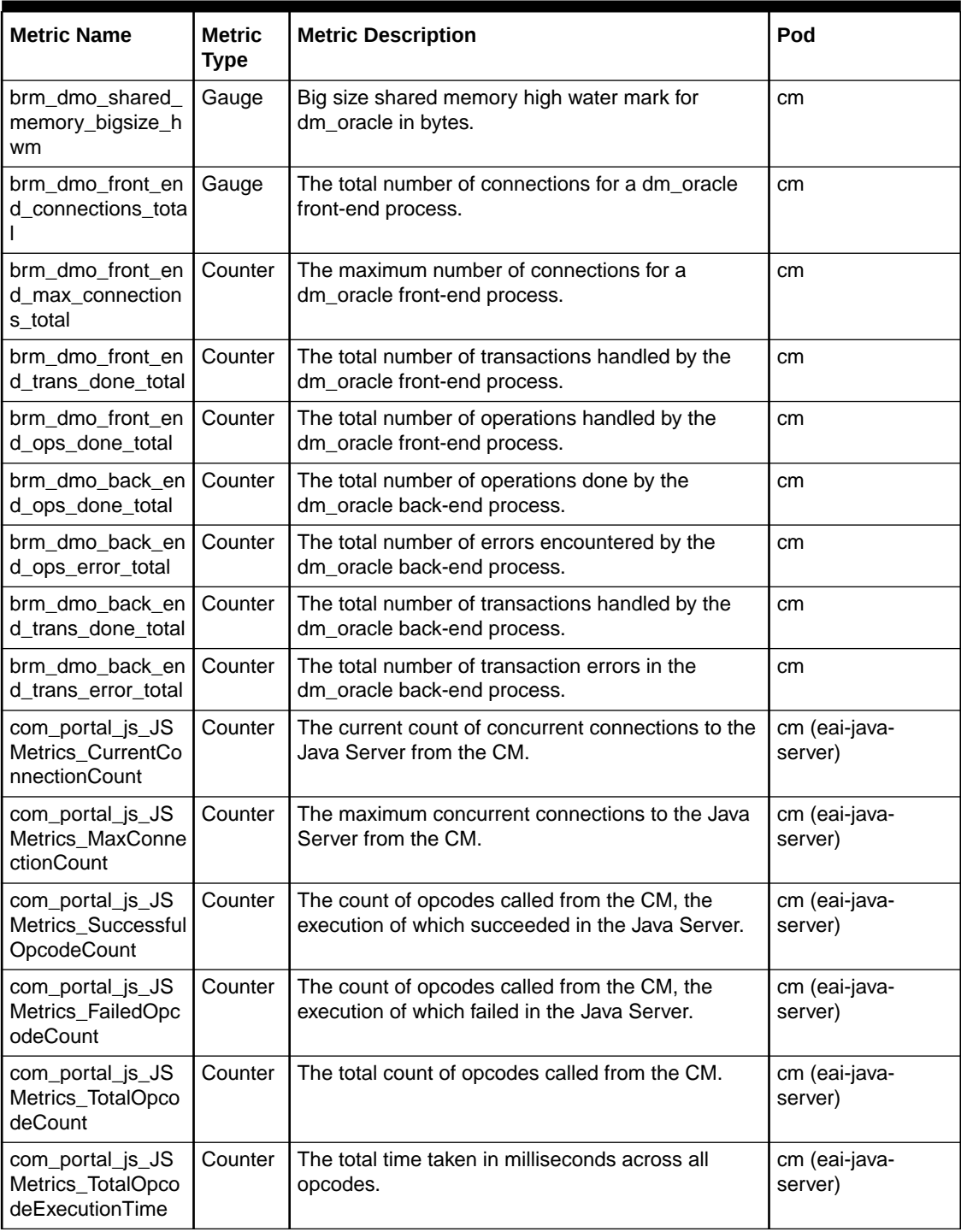

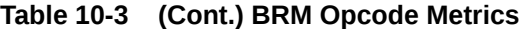

# 11

# Monitoring and Autoscaling Business Operations Center Cloud Native

Learn how to use external applications, such as Prometheus and Grafana, to monitor and autoscale Oracle Communications Business Operations Center in a cloud native environment.

Topics in this document:

- About Monitoring and Autoscaling in Business Operations Center Cloud Native
- Setting Up Monitoring and Autoscaling in Business Operations Center
- [Sample Prometheus Alert Rules for Business Operations Center](#page-82-0)

# About Monitoring and Autoscaling in Business Operations Center Cloud Native

You set up the monitoring of Business Operations Center and the autoscaling of its managedserver pods by using the following external applications:

- **WebLogic Monitoring Exporter**: Use this Oracle web application to scrape runtime information from Business Operations Center cloud native and then expose the metric data in Prometheus format. It exposes different WebLogic MBean metrics, such as memory usage and session count, required to monitor and maintain the Business Operations Center application.
- **Prometheus**: Use this open-source toolkit to scrape Business Operations Center metric data from WebLogic Monitoring Exporter and store it in a time-series database. It can also be used to scale up or down your Business Operations Center pods based on memory and CPU usage.

You can use a standalone version of Prometheus or Prometheus Operator.

• **Grafana**: Use this open-source tool to view all Business Operations Center metric data that is stored in Prometheus on a graphical dashboard.

# Setting Up Monitoring and Autoscaling in Business Operations **Center**

To set up monitoring and autoscaling in Business Operations Center cloud native:

- **1.** Deploy Prometheus in one of the following ways:
	- Deploy a standalone version of Prometheus in your cloud native environment. See ["Installation](https://prometheus.io/docs/prometheus/latest/installation/)" in the Prometheus documentation.
	- Deploy Prometheus Operator. See "[prometheus-operator](https://github.com/prometheus-operator/prometheus-operator)" on the GitHub website.

For the list of compatible software versions, see "BRM Cloud Native Deployment Software Compatibility" in *BRM Compatibility Matrix*.

**2.** Install Grafana. See ["Install Grafana](https://grafana.com/docs/grafana/latest/installation/)" in the Grafana documentation.

For the list of compatible software versions, see "BRM Cloud Native Deployment Software Compatibility" in *BRM Compatibility Matrix*.

- **3.** Configure WebLogic Monitoring Exporter to scrape metric data from Business Operations Center in your cloud native environment. See "Configuring WebLogic Monitoring Exporter to Scrape Metric Data".
- **4.** Configure the Prometheus webhook to autoscale the Business Operations Center pods in your cloud native environment. See "[Configuring webhook to Enable Autoscaling](#page-76-0)".
- **5.** Configure one of the following to collect metric data and send alerts:
	- Standalone version of Prometheus. See "[Configuring Standalone Prometheus for](#page-78-0) [Business Operations Center"](#page-78-0).
	- Prometheus Operator. See "[Configuring Prometheus Operator for Business](#page-80-0) [Operations Center](#page-80-0)".
- **6.** Configure Grafana to display Business Operations Center metric data. See "[Creating](#page-82-0) [Grafana Dashboards for Business Operations Center"](#page-82-0).

### Configuring WebLogic Monitoring Exporter to Scrape Metric Data

You configure WebLogic Monitoring Exporter to scrape metric data for Business Operations Center by enabling monitoring of the application and by specifying whether to use it with Prometheus or Prometheus Operator.

When monitoring is enabled, WebLogic Monitoring Exporter scrapes WebLogic Server MBean metrics such as server status, web application session metrics, servlet metrics, JVM runtime metrics, and so on. See ["WebLogic-Based Application Metrics"](#page-195-0) for a full list of metrics that are scraped. However, you can configure WebLogic Monitoring Exporter to scrape additional WebLogic Server MBeans to meet your business requirements.

To configure WebLogic Monitoring Exporter to scrape metric data for Business Operations Center cloud native:

- **1.** Open your **override-values.yaml** file for **oc-cn-helm-chart**.
- **2.** Set the **ocboc.boc.monitoring.isEnabled** key to **true**.
- **3.** Set the **ocboc.boc.monitoring.operator.isEnabled** key to one of the following:
	- **true** if you are using Prometheus Operator.
	- false if you are using a standalone version of Prometheus. This is the default.
- **4.** Optionally, configure WebLogic Monitoring Exporter to scrape additional metrics for Business Operations Center. To do so, set the **ocboc.boc.monitoring.queries** key to the full array of WebLogic Server MBeans to monitor in YAML structure. For the list of possible MBeans, see [MBean Reference for Oracle WebLogic Server](https://docs.oracle.com/en/middleware/fusion-middleware/weblogic-server/12.2.1.4/wlmbr/core/index.html) in the Oracle WebLogic Server documentation.

#### **Note:**

Set the **queries** key to the full list of MBeans to scrape, including the default MBeans. That is, if you want to add one new metric, you must copy the default list from the domain's YAML file, add the new metric to that list, and then copy the full list to the **queries** key.

**5.** Set the other optional keys under **ocboc.boc.monitoring** as needed.

For information about the other keys under **ocboc.boc.monitoring**, read the descriptions in the **oc-cn-helm-charts/values.yaml** file.

- <span id="page-76-0"></span>**6.** Save and close the file.
- **7.** Run the **helm upgrade** command to update the BRM Helm release:

```
helm upgrade BrmReleaseName oc-cn-helm-chart --values OverrideValuesFile -
n BrmNameSpace
```
where:

- *BrmReleaseName* is the release name for **oc-cn-helm-chart** and is used to track this installation instance.
- *OverrideValuesFile* is the file name and path to your **override-values.yaml** file.
- *BrmNameSpace* is the namespace in which to create BRM Kubernetes objects for the BRM Helm chart.

WebLogic Monitoring Exporter is started within the Business Operations Center WebLogic Server pod and begins scraping metric data for Business Operations Center.

If you enabled Prometheus Operator, a ServiceMonitor is also deployed. The ServiceMonitor specifies how to monitor groups of services. Prometheus Operator automatically generates the scrape configuration based on this definition.

### Configuring webhook to Enable Autoscaling

You can configure the webhook application to autoscale your Business Operations Center pods. When configured to do so, the webhook application waits for alerts from Prometheus Alertmanager. When it receives a specific alert status, the webhook application calls a script that performs the scaling action.

You can optionally configure the webhook application to monitor for additional alert statuses that trigger calls to your custom scripts.

To configure webhook to autoscale your Business Operations Center pods:

- **1.** Open your **override-values.yaml** file for **oc-cn-helm-chart**.
- **2.** Set the following keys to enable autoscaling:
	- **webhook.isEnabled**: Set this to **true**.
	- **webhook.logPath**: Set this to the path in which to write log files for the webhook application.
	- **webhook.scripts.mountpath**: Set this to the directory in which you will store any custom scripts to be run by the webhook application. The default is **/u01/script**.
	- **webhook.wop.namespace**: Set this to the namespace for WebLogic Kubernetes Operator. See "Installing WebLogic Kubernetes Operator" in *BRM Cloud Native Deployment Guide*.
	- **webhook.wop.sa**: Set this to the service account for the WebLogic Kubernetes Operator. The default is **default**.
	- **webhook.wop.internalOperatorCert**: Set this to the WebLogic Kubernetes Operator certificate. To retrieve the certificate for this key, run the following command:

**kubectl -n** *operator* **describe configmap**

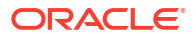

where *operator* is the namespace for WebLogic Kubernetes Operator.

For information about the other optional keys under the **webhook** section, read the descriptions in the **oc-cn-helm-charts/values.yaml** file.

- **3.** If you want the webhook application to monitor for additional alert statuses and call your custom scripts, do the following:
	- **a.** Copy your custom scripts to the **oc-cn-helm-chart/webhook\_scripts** directory.
	- **b.** In your **override-values.yaml** file for **oc-cn-helm-chart**, set the **webhook.jsonConfig** key to include the additional alerts to monitor and the scripts that are triggered when they occur. Use the following format:

```
jsonConfig: {"alertName":"value", "alertStatus":["value"], "args":
["arg1","arg2"], "script":"path/customScript", "workDirectory":"path"}
```
Table 11-1 lists the possible values for each parameter.

| <b>Alert Parameter</b> | <b>Description</b>                                                                                                    |  |
|------------------------|----------------------------------------------------------------------------------------------------|--|
| alertName              | Set this to the name of the alert to monitor, such as<br>clusterScaleUp.                                                                                                    |  |
| alertStatus            | Set this to the alert's status that triggers a call to your custom<br>script. For example: firing.                                                                                                    |  |
| args                   | Set this to the list of arguments to pass to your custom script. The<br>arguments must be listed in the order in which they will appear in<br>the script's command line.                                                                                                    |  |
|                        | There are three types of arguments:                                                                                                    |  |
|                        | static: These arguments can be directly mapped while calling<br>your script. For example: "operator" or "operator-sa".                                                                                                    |  |
|                        | custom labels: Use the format @ @LABEL:key-name@ @,<br>where key-name is an alert label passed in the alert<br>notification. For example, to include the "domain_uid=boc-<br>domain" argument, you would enter "--<br>domain_uid=@@LABEL:domain_uid@@".                        |  |
|                        | environment variables: Use the format @ @ ENV:env-<br>name@@, where env-name is the environment variable that<br>is looked up. For example, to include the "--<br>wls_domain_namespace=oc-cn-brm" argument, you would<br>enter "--<br>wls_domain_namespace=@@ENV:NAMESPACE@@". |  |
| script                 | The name of the script to run along with its fully qualified path. For<br>example: /u01/script/scalingAction.sh.                                                                                                    |  |
| workDirectory          | The script's current working directory. For example: <b>/u01/oracle/</b><br>app.                                                                                                    |  |

**Table 11-1 Webhook Alerts**

- **4.** Save and close your **override-values.yaml** file.
- **5.** Run the **helm upgrade** command to update your BRM Helm release:

**helm upgrade** *BrmReleaseName* **oc-cn-helm-chart --values** *OverrideValuesFile*  **n** *BrmNameSpace*

The webhook application starts waiting for alerts from Prometheus Alertmanager.

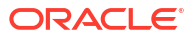

<span id="page-78-0"></span>**Example: Configuring webhook to Autoscale Business Operations Center Pods**

The following shows sample **override-values.yaml** entries for setting up the webhook application to perform autoscaling on your Business Operations Center pods:

```
webhook:
     isEnabled: true
     logPath: /u01/logs
     logLevel: INFO
     deployment:
         imageName: webhook
         imageTag: $BRM_VERSION
         imagePullPolicy: IfNotPresent
     scripts:
         mountPath: /u01/script
     wop:
         namespace: WME_Namespace
         sa: default
         internalOperatorCert: certificate
     jsonConfig: {"alertName":"clusterAlert", "alertStatus":["firing"], "args":
["arg1","arg2"], "script":"/u01/script/customAction.sh",
"workDirectory":"/u01/oracle/app"}
```
### Configuring Standalone Prometheus for Business Operations Center

To configure a standalone version of Prometheus for Business Operations Center cloud native:

- **1.** Open your **override-values.yaml** file for Prometheus.
- **2.** Configure Prometheus to collect your Business Operations Center metrics exposed by WebLogic Monitoring Exporter.

To do so, copy and paste the following into your file, replacing the variables with the appropriate values for your system:

```
extraScrapeConfigs: |
    - job name: 'wls-domain1'
     kubernetes sd configs:
       - role: pod
       relabel_configs:
      - source labels: [_meta_kubernetes_namespace]
         action: replace
        target label: namespace
      - source labels: [ _meta kubernetes pod label weblogic domainUID,
 __meta_kubernetes_pod_label_weblogic_clusterName]
         action: keep
         regex: boc-domain
      - source labels:
[ _ meta kubernetes pod annotation prometheus io path]
         action: replace
        target label: metrics path
         regex: (.+)
      - source labels: [ address ,
 meta kubernetes pod annotation prometheus io port]
         action: replace
```

```
regex: ([\hat{ } \cdot; ]+)(?::\hat{d}+)?;(\hat{d}+) replacement: $1:$2
  target label: address
 - action: labelmap
  regex: meta kubernetes pod label (.+)
- source labels: [ meta kubernetes pod name]
   action: replace
  target label: pod name
 basic_auth:
   username: WebLogic_UserName
   password: WebLogic_Password
```
**3.** Configure the alert rules in Prometheus.

To do so, copy and paste the following into your file, replacing the variables with the appropriate values for your system. However, do not change the alert names **clusterScaleUp** and **clusterScaleDown**.

The **clusterScaleUp** rule specifies to scale up the number of Business Operations Centermanaged server pods when the number of servers goes below two for two minutes. The **clusterScaledown** rule specifies to scale down the number of Business Operations Center-managed server pods when the number of servers goes below two for two minutes. For examples of other expressions you can use, see "[Sample Prometheus Alert Rules for](#page-82-0) [Business Operations Center"](#page-82-0).

```
serverFiles: 
   alerts: 
     groups: 
      - name: node rules
         rules: 
           - alert: clusterScaleUp 
             for: 2m 
            expr: sum by(weblogic domainUID, weblogic clusterName)
(up{weblogic_domainUID="boc-domain"}) < 2 
              labels: 
                domain_uid: boc-domain 
               severity: critical 
             annotations: 
                description: 'Server count is less than 2' 
                summary: 'Some wls cluster is in warning state.' 
            - alert: clusterScaleDown 
              for: 2m 
             expr: sum by (weblogic domainUID, weblogic clusterName)
(up{weblogic_domainUID="boc-domain"}) > 3 
              labels: 
               domain uid: boc-domain
                severity: critical 
             annotations: 
                description: 'Server count is greater 3' 
                summary: 'Some wls cluster is in warning state.'
```
**4.** Configure Alertmanager to send alerts to the webhook application.

To do so, copy and paste the following into your file, replacing the variables with the appropriate values for your system. However, do not change the alert names **clusterScaleUp** and **clusterScaleDown**.

<span id="page-80-0"></span>For the **url** key, use the following syntax: **http://**

**webhook.***WLS\_NameSpace***.svc.cluster.local:8080/action**, where *WLS\_NameSpace* is the namespace for your WebLogic Server domain.

```
alertmanagerFiles:
   alertmanager.yml:
     global:
       resolve_timeout: 5m
     route:
       group_by: ['alertname']
       receiver: 'null'
       group_wait: 10s
       group_interval: 10s
       repeat_interval: 5m
       routes:
       - match:
           alertname: clusterScaleUp
         receiver: 'web.hook'
       - match:
           alertname: clusterScaleDown
         receiver: 'web.hook'
     receivers:
     - name: 'web.hook'
       webhook_configs:
      - send resolved: false
         url: 'http://webhook.oc-cn-brm.svc.cluster.local:8080/action'
     - name: 'null'
```
- **5.** Save and close your **override-values.yaml** file for Prometheus.
- **6.** Run the **helm upgrade** command to update your Prometheus Helm chart.

### Configuring Prometheus Operator for Business Operations Center

To configure Prometheus Operator for Business Operations Center cloud native:

- **1.** Open your **override-values.yaml** file for Prometheus Operator.
- **2.** Configure the alert rules for Prometheus Operator.

To do so, copy and paste the following **additionalPrometheusRulesMap** section into your file, replacing the variables with the appropriate values for your system. However, do not change the alert names **clusterScaleUp** and **clusterScaleDown**.

The **clusterScaleUp** rule specifies to scale up the number of Business Operations Centermanaged server pods when the number of servers goes below two for two minutes. The **clusterScaledown** rule specifies to scale down the number of Business Operations Center-managed server pods when the number of servers goes below two for two minutes. For examples of other expressions you can use, see "[Sample Prometheus Alert Rules for](#page-82-0) [Business Operations Center"](#page-82-0).

```
## Provide custom recording or alerting rules to be deployed into the 
cluster.
##
additionalPrometheusRulesMap: 
   - rule-name: Custom-rule 
     groups: 
   - name: custom-alert.rules
```

```
 rules: 
   - alert: clusterScaleUp 
     annotations: 
       message: WLS cluster has less than 2 running servers for more than 2 
minutes. 
    expr: sum by(weblogic domainUID)
(up{serviceType="SERVER",weblogic_clusterName="cluster-1",weblogic_domainUI
D="block" for: 2m 
     labels: 
       domain_uid: boc-domain 
       severity: critical 
   - alert: clusterScaleDown 
     annotations: 
       message: WLS cluster has more than 3 running servers for more than 2 
minutes. 
    expr: sum by(weblogic domainUID)
(up{serviceType="SERVER",weblogic_clusterName="cluster-1",weblogic_domainUI
D="boc-domain"} > 3
     for: 2m 
     labels: 
       domain_uid: boc-domain 
       severity: critical
```
**3.** Configure Prometheus Operator to send alerts to the webhook application in WebLogic Monitoring Exporter.

To do so, copy and paste the following **alertmanager** section into your file, replacing the variables with the appropriate values for your system. However, do not change the alert names **clusterScaleUp** and **clusterScaleDown**.

For the **url** key, use the following syntax: **http:// webhook.***BrmNameSpace***.svc.cluster.local:8080/action**, where *BrmNameSpace* is the namespace for your BRM Kubernetes objects.

```
alertmanager:
   config:
     global:
       resolve_timeout: 5m
     route:
       group_by: ['alertname']
      group wait: 10s
       group_interval: 10s
       repeat_interval: 5m
       receiver: 'null'
       routes:
       - match:
           alertname: clusterScaleUp
         receiver: 'web.hook'
       - match:
           alertname: clusterScaleDown
         receiver: 'web.hook'
     receivers:
     - name: 'null'
     - name: 'web.hook'
       webhook_configs:
```
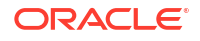

```
- send resolved: false
  url: 'http://webhook.oc-cn-brm.svc.cluster.local:8080/action'
```
- **4.** Save and close your **override-values.yaml** file for Prometheus Operator.
- **5.** Run the **helm upgrade** command to update your Prometheus Operator Helm chart.

### <span id="page-82-0"></span>Creating Grafana Dashboards for Business Operations Center

Create a dashboard in Grafana to display your Business Operations Center metric data. Alternatively, you can use the sample dashboard JSON model included in the **oc-cn-dockerfiles-15.0.***x***.0.0.tgz** package.

#### **Note:**

For the sample dashboard to work properly, the data source name for the WebLogic Domain must be **Prometheus**.

To use the sample dashboard, import the **oc-cn-docker-files/samples/monitoring/ocbocboc-dashboard.json** dashboard file into Grafana. See ["Export and Import"](https://grafana.com/docs/grafana/latest/dashboards/export-import/) in the *Grafana Dashboards* documentation for more information.

### Sample Prometheus Alert Rules for Business Operations Center

You can use custom expressions for your Prometheus alert rules when setting up autoscaling in Business Operations Center.

#### **Sample Cluster Scale Up Expressions**

To raise an alert when the average CPU usage across managed servers is greater than 70% for more than two minutes:

```
avg(avg_over_time(wls_jvm_process_cpu_load{weblogic_clusterName=~".+",weblogic
domainUID="boc-domain", weblogic serverName=~".+"}[2m]))*100 > 70
```
To raise an alert when the average memory usage across managed servers is greater than 70% for more than two minutes:

```
100 - avg(avg_over_time(wls_jvm_heap_free_percent{weblogic_domainUID="boc-
domain", weblogic clusterName=~".+", weblogic serverName=~".+"}[2m])) > 70
```
To raise an alert when the CPU usage is greater than 70% and memory usage is greater than 70%:

```
avg(avg_over_time(wls_jvm_process_cpu_load{weblogic_clusterName=~".+",weblogic
domainUID="boc-domain",weblogic serverName=~".+"}[2m])) * 100 > 70 and on()
100 -avg(avg over time(wls jvm heap free percent{weblogic clusterName=~".+",weblogi
c domainUID="boc-domain",weblogic serverName=~".+"}[2m])) > 70
```
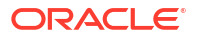

#### **Sample Cluster Scale Down Expressions**

To raise an alert when the CPU usage is less than 40%, memory usage is less than 40%, and the number of managed servers is equal to 5:

```
avg(avg over time(wls jvm process cpu load{weblogic clusterName=~".+",weblogic
domainUID="boc-domain",weblogic serverName=~".+"[2m])) * 100 < 40 and on()
\frac{1}{100} -
avg(avg_over_time(wls_jvm_heap_free_percent{weblogic_clusterName=~".+",weblogi
c domainUID="boc-domain", weblogic serverName=~".+"}[2m])) < 40 and on() sum
by(weblogic_domainUID)
(up{weblogic clusterName="cluster-1",weblogic domainULD="boc-domain"] = 5
```
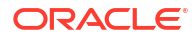

# 12

# Monitoring and Autoscaling Billing Care Cloud **Native**

Learn how to use external applications, such as Prometheus and Grafana, to monitor and autoscale Oracle Communications Billing Care in a cloud native environment.

Topics in this document:

- About Monitoring and Autoscaling in Billing Care Cloud Native
- Setting Up Monitoring and Autoscaling in Billing Care and Billing Care REST API
- [Sample Prometheus Alert Rules for Billing Care and Billing Care REST API](#page-94-0)

## About Monitoring and Autoscaling in Billing Care Cloud Native

You set up the monitoring of Billing Care and the Billing Care REST API and the autoscaling of their managed-server pods by using the following external applications:

- **WebLogic Monitoring Exporter**: Use this Oracle web application to scrape runtime information from Billing Care and the Billing Care REST API and then expose the metric data in Prometheus format. It exposes different WebLogic MBeans metrics, such as memory usage and session count, required to monitor and maintain the Billing Care and Billing Care REST API applications.
- **Prometheus**: Use this open-source toolkit to scrape metric data from WebLogic Monitoring Exporter and store it in a time-series database. It can also be used to scale up or down your Billing Care-managed server pods based on memory and CPU usage.

You can use a standalone version of Prometheus or Prometheus Operator.

• **Grafana**: Use this open-source tool to view all Billing Care and Billing Care REST API metric data stored in Prometheus on a graphical dashboard.

# Setting Up Monitoring and Autoscaling in Billing Care and Billing Care REST API

To set up the monitoring and autoscaling of Billing Care and the Billing Care REST API in a cloud native environment:

- **1.** Deploy Prometheus in one of the following ways:
	- Deploy a standalone version of Prometheus in your cloud native environment. See ["Installation](https://prometheus.io/docs/prometheus/latest/installation/)" in the Prometheus documentation.
	- Deploy Prometheus Operator. See "[prometheus-operator](https://github.com/prometheus-operator/prometheus-operator)" on the GitHub website.

For the list of compatible software versions, see "BRM Cloud Native Deployment Software Compatibility" in *BRM Compatibility Matrix*.

**2.** Install Grafana. See ["Install Grafana](https://grafana.com/docs/grafana/latest/installation/)" in the Grafana documentation.

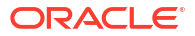

For the list of compatible software versions, see "BRM Cloud Native Deployment Software Compatibility" in *BRM Compatibility Matrix*.

- **3.** Configure WebLogic Monitoring Exporter to scrape metric data from Billing Care in your cloud native environment. See "Configuring WebLogic Monitoring Exporter to Scrape Metric Data".
- **4.** Configure webhook to enable the autoscaling of Billing Care and Billing Care REST API pods in your cloud native environment. See "[Configuring Webhook to Enable Autoscaling](#page-86-0)".
- **5.** Configure one of the following to collect metric data and send alerts:
	- Standalone version of Prometheus. See "[Configuring Standalone Prometheus for](#page-89-0) [Billing Care"](#page-89-0).
	- Prometheus Operator. See "[Configuring Prometheus Operator for Billing Care](#page-92-0)".
- **6.** Configure Grafana to display Billing Care metric data. See "[Creating Grafana Dashboards](#page-94-0) [for Billing Care and Billing Care REST API"](#page-94-0).

### Configuring WebLogic Monitoring Exporter to Scrape Metric Data

You configure WebLogic Monitoring Exporter to scrape metric data for Billing Care and the Billing Care REST API by enabling monitoring in each application and by specifying whether to use each application with Prometheus or Prometheus Operator.

When monitoring is enabled, WebLogic Monitoring Exporter scrapes WebLogic Server MBean metrics such as server status, web application session metrics, servlet metrics, JVM runtime metrics, and so on. See ["WebLogic-Based Application Metrics"](#page-195-0) for a full list of metrics that are scraped. However, you can configure WebLogic Monitoring Exporter to scrape additional WebLogic Server MBeans to meet your business requirements.

To configure WebLogic Monitoring Exporter to scrape metric data for Billing Care and the Billing Care REST API in a cloud native environment:

- **1.** Open your **override-values.yaml** file for **oc-cn-helm-chart**.
- **2.** Configure monitoring for Billing Care cloud native:
	- Set the **ocbc.bc.monitoring.isEnabled** key to **true**.
	- Set the **ocbc.bc.monitoring.operator.isEnabled** key to **true** if you are using Prometheus Operator, or **false** if you are using a standalone version of Prometheus. The default is **false**.
- **3.** Configure monitoring for the Billing Care REST API:
	- Set the **ocbc.bcws.monitoring.isEnabled** key to **true**.
	- Set the **ocbc.bcws.monitoring.operator.isEnabled** key to **true** if you are using Prometheus Operator, or **false** if you are using a standalone version of Prometheus. The default is **false**.
- **4.** Optionally, configure WebLogic Monitoring Exporter to scrape additional metrics. To do so, set the following keys to the full array of WebLogic Server MBeans to monitor in YAML format. For the list of possible MBeans, see [MBean Reference for Oracle WebLogic Server](https://docs.oracle.com/en/middleware/fusion-middleware/weblogic-server/12.2.1.4/wlmbr/core/index.html) in the Oracle WebLogic Server documentation.
	- For Billing Care: **ocbc.bc.monitoring.queries**
	- For the Billing Care REST API: **ocbc.bcws.monitoring.queries**

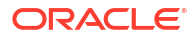

#### <span id="page-86-0"></span>**Note:**

Set the **queries** key to the full list of MBeans to scrape, including the default MBeans. That is, if you want to add one new metric, you must copy the default list from the domain's YAML file, add the new metric to that list, and then copy the full list to the **queries** key.

**5.** Set the other optional monitoring keys as needed.

For information about the other keys, read the descriptions in the **oc-cn-helm-charts/ values.yaml** file.

- **6.** Save and close the file.
- **7.** Run the **helm upgrade** command to update the BRM Helm release:

**helm upgrade** *BrmReleaseName* **oc-cn-helm-chart --values** *OverrideValuesFile*  **n** *BrmNameSpace*

where:

- *BrmReleaseName* is the release name for **oc-cn-helm-chart** and is used to track this installation instance.
- *OverrideValuesFile* is the file name and path to your **override-values.yaml** file.
- *BrmNameSpace* is the namespace in which to create BRM Kubernetes objects for the BRM Helm chart.

WebLogic Monitoring Exporter is started within the Billing Care and Billing Care REST API WebLogic Server pods and begins scraping metric data for Billing Care and the Billing Care REST API.

If you enabled Prometheus Operator, a ServiceMonitor is also deployed. The ServiceMonitor specifies how to monitor groups of services. Prometheus Operator automatically generates the scrape configuration based on this definition.

### Configuring Webhook to Enable Autoscaling

You can configure the webhook application to autoscale your Billing Care and Billing Care REST API pods. When configured to do so, the webhook application waits for alerts from Prometheus Alertmanager. When it receives a specific alert status, the webhook application calls a script that performs the scaling action.

You can optionally configure the webhook application to monitor for additional alert statuses that trigger calls to your custom scripts.

To configure WebLogic Monitoring Exporter to autoscale your Billing Care pods:

- **1.** Open your **override-values.yaml** file for **oc-cn-helm-chart**.
- **2.** Set the following keys to enable autoscaling:
	- **webhook.isEnabled**: Set this to **true**.
	- **webhook.logPath**: Set this to the path in which to write log files for the webhook application.
	- **webhook.scripts.mountpath**: Set this to the directory in which you will store any custom scripts to be run by the webhook application. The default is **/u01/script**.

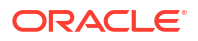

- **webhook.wop.namespace**: Set this to the namespace for WebLogic Kubernetes Operator. See "Installing WebLogic Kubernetes Operator" in *BRM Cloud Native Deployment Guide*.
- **webhook.wop.sa**: Set this to the service account for the WebLogic Kubernetes Operator. The default is **default**.
- **webhook.wop.internalOperatorCert**: Set this to the WebLogic Kubernetes Operator certificate. To retrieve the certificate for this key, run the following command:

**kubectl -n** *operator* **describe configmap**

where *operator* is the namespace for WebLogic Kubernetes Operator.

For information about the other optional keys under the **webhook** section, read the descriptions in the **oc-cn-helm-charts/values.yaml** file.

- **3.** If you want the webhook application to monitor for additional alert statuses and call your custom scripts, do the following:
	- **a.** Copy your custom scripts to the **oc-cn-helm-chart/webhook\_scripts** directory.

#### **Note:**

You can configure the mount path for your custom scripts by using the **webhook.scripts.mountPath** key.

**b.** In your **override-values.yaml** file for **oc-cn-helm-chart**, set the **webhook.jsonConfig** key to include the additional alerts to monitor and the scripts that are triggered when they occur. Use the following format:

```
jsonConfig: {"alertName":"value", "alertStatus":["value"], "args":
["arg1","arg2"], "script":"path/customScript", "workDirectory":"path"}
```
Table 12-1 lists the possible values for each parameter.

**Table 12-1 Webhook Alerts**

| <b>Alert Parameter</b> | <b>Description</b>                                                                                 |
|------------------------|----------------------------------------------------------------------------------------------------|
| alertName              | Set this to the name of the alert to monitor, such as<br>clusterScaleUp.                           |
| alertStatus            | Set this to the alert's status that triggers a call to your custom<br>script. For example: firing. |

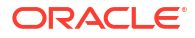

| <b>Alert Parameter</b> | <b>Description</b>                                                                                                    |  |
|------------------------|----------------------------------------------------------------------------------------------------|--|
| args                   | Set this to the list of arguments to pass to your custom script. The<br>arguments must be listed in the order in which they will appear in<br>the script's command line.                                                                                                    |  |
|                        | There are three types of arguments:                                                                                                    |  |
|                        | static: These arguments can be directly mapped while calling<br>your script. For example: "operator" or "operator-sa".                                                                                                    |  |
|                        | custom labels: Use the format @ @ LABEL:key-name@ @,<br>where key-name is an alert label passed in the alert<br>notification. For example, to include the "domain_uid=bc-<br>domain" argument, you would enter "--<br>domain_uid=@@LABEL:domain_uid@@".                      |  |
|                        | environment variables: Use the format @@ENVenv-<br>name@ @, where env-name is the environment variable that<br>is looked up. For example, to include the "--<br>wls_domain_namespace=oc-cn-brm" argument, you would<br>enter "--<br>wls_domain_namespace=@@ENV:NAMESPACE@@". |  |
| script                 | The name of the script to run along with its fully qualified path. For<br>example: /u01/script/scalingAction.sh.                                                                                                    |  |
| workDirectory          | The script's current working directory. For example: <b>/u01/oracle/</b><br>app.                                                                                                    |  |

**Table 12-1 (Cont.) Webhook Alerts**

- **4.** Save and close your **override-values.yaml** file.
- **5.** Run the **helm upgrade** command to update your BRM Helm release:

```
helm upgrade BrmReleaseName oc-cn-helm-chart --values OverrideValuesFile -
n BrmNameSpace
```
The webhook application starts waiting for alerts from Prometheus Alertmanager.

**Example: Configuring webhook to Autoscale Billing Care Pods**

The following shows sample **override-values.yaml** entries for setting up the webhook application to perform autoscaling on your Billing Care and Billing Care REST API pods:

```
webhook:
    isEnabled: true
     logPath: /u01/logs
     logLevel: INFO
     deployment:
         imageName: webhook
         imageTag: $BRM_VERSION
         imagePullPolicy: IfNotPresent
     scripts:
        mountPath: /u01/script
     wop:
         namespace: WebLogicKubernetesOperator_Namespace
         sa: default
         internalOperatorCert: certificate
     jsonConfig: {"alertName":"clusterAlert", "alertStatus":["firing"], "args":
["arg1","arg2"], "script":"/u01/script/customAction.sh", 
"workDirectory":"/u01/oracle/app"}
```
### <span id="page-89-0"></span>Configuring Standalone Prometheus for Billing Care

To configure a standalone version of Prometheus for Billing Care and the Billing Care REST API:

- **1.** Open your **override-values.yaml** file for Prometheus.
- **2.** Configure Prometheus to scrape the required metrics exposed by WebLogic Monitoring Exporter.

To do so, copy and paste the following into your file, replacing the variables with the appropriate values for your system:

```
extraScrapeConfigs: | 
  - job name: 'wls-domain1'
   kubernetes sd configs:
  - role: pod 
     relabel_configs: 
  - source labels: [ meta kubernetes namespace]
     action: replace 
    target label: namespace
  - source labels: [ _meta kubernetes pod label weblogic domainUID,
 meta kubernetes pod label weblogic clusterName]
     action: keep 
     regex: billingcare-domain 
  - source labels:
[ _meta kubernetes pod annotation prometheus io path]
     action: replace 
    target label: metrics path
     regex: (.+) 
  - source labels: [ address ,
__meta_kubernetes_pod_annotation_prometheus_io_port] 
     action: replace 
    regex: ([\hat{?}]:|)(?::\hat{d})?;(\hat{d}) replacement: $1:$2 
   target label: address
   - action: labelmap 
    regex: meta kubernetes pod label (.+)
  - source labels: [ meta kubernetes pod name]
     action: replace 
    target label: pod name
     basic_auth: 
       username: username 
       password: password
  - job name: 'wls-domain2'
    kubernetes sd configs:
   - role: pod 
    relabel_configs: 
  - source labels: [ _ meta kubernetes namespace]
     action: replace 
    target label: namespace
  - source_labels: [__meta_kubernetes_pod_label weblogic domainUID,
__meta_kubernetes_pod_label_weblogic_clusterName] 
     action: keep 
     regex: bcws-domain
```

```
- source labels:
[ _ meta kubernetes pod annotation prometheus io path]
     action: replace 
    target label: metrics path
    regex: (-+)- source labels: [ _address_,
 meta kubernetes pod annotation prometheus io port]
     action: replace 
    regex: ([\hat{ } \cdot ] +) (?::\hat{d}+)?; (\hat{d}+) replacement: $1:$2 
    target label: address
   - action: labelmap 
     regex: __meta_kubernetes_pod_label_(.+) 
  - source labels: [ meta kubernetes pod name]
     action: replace 
    target label: pod name
    basic_auth: 
       username: username 
       password: password
```
where *username* and *password* is your WebLogic Server user name and password.

**3.** Configure the alert rules in Prometheus.

To do so, copy and paste the following into your file, replacing the variables with the appropriate values for your system. However, do not change the alert names **clusterScaleUp** and **clusterScaleDown**.

The **clusterScaleUp** rule specifies to scale up the number of Billing Care and Billing Care REST API-managed server pods when the number of servers goes below two for two minutes. The **clusterScaledown** rule specifies to scale down the number of Billing Care and Billing Care REST API-managed server pods when the number of servers goes below two for two minutes. For examples of other expressions you can use, see "[Sample](#page-94-0) [Prometheus Alert Rules for Billing Care and Billing Care REST API](#page-94-0)".

```
serverFiles: 
   alerts: 
     groups: 
      - name: node rules
         rules: 
           - alert: clusterScaleUp 
              for: 2m 
            expr: sum by (weblogic domainUID, weblogic clusterName)
(up{weblogic_domainUID="billingcare-domain"}) < 2 
              labels: 
               domain uid: billingcare-domain
                severity: critical 
             annotations: 
                description: 'Server count is less than 2' 
                summary: 'Some wls cluster is in warning state.' 
           - alert: clusterScaleDown 
             for: 2m 
             expr: sum by (weblogic domainUID, weblogic clusterName)
(up{weblogic_domainUID="billingcare-domain"}) > 3 
             labels: 
               domain uid: billingcare-domain
                severity: critical
```

```
 annotations: 
               description: 'Server count is greater than 3' 
               summary: 'Some wls cluster is in warning state.' 
           - alert: clusterScaleUp 
             for: 2m 
            expr: sum by(weblogic domainUID, weblogic clusterName)
(up{weblogic_domainUID="bcws-domain"}) < 2 
             labels: 
              domain uid: bcws-domain
               severity: critical 
             annotations: 
               description: 'Server count is less than 2' 
               summary: 'Some wls cluster is in warning state.' 
           - alert: clusterScaleDown 
             for: 2m 
            expr: sum by(weblogic domainUID, weblogic clusterName)
(up{weblogic_domainUID="bcws-domain"}) > 3 
             labels: 
               domain_uid: bcws-domain 
               severity: critical 
             annotations: 
               description: 'Server count is greater than 3' 
               summary: 'Some wls cluster is in warning state.'
```
**4.** Configure Prometheus Alertmanager to send alerts to the webhook application.

To do so, copy and paste the following into your file, replacing the variables with the appropriate values for your system. However, do not change the alert names **clusterScaleUp** and **clusterScaleDown**.

For the **url** key, use the following syntax: **http:// webhook.***BRMNameSpace***.svc.cluster.local:8080/action**, where *BRMNameSpace* is the namespace for your BRM Kubernetes objects.

```
alertmanagerFiles: 
   alertmanager.yml: 
     global: 
       resolve_timeout: 5m 
     route: 
       group_by: ['alertname'] 
       receiver: 'null' 
      group wait: 10s
       group_interval: 10s 
       repeat_interval: 5m 
       routes: 
       - match: 
         alertname: clusterScaleUp 
         receiver: 'web.hook' 
        - match: 
          alertname: clusterScaleDown 
         receiver: 'web.hook' 
          receivers: 
        - name: 'web.hook' 
          webhook_configs: 
       - send resolved: false
```
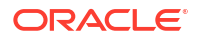

```
 url: 'http://webhook.oc-cn-brm.svc.cluster.local:8080/action' 
 - name: 'null'
```
- **5.** Save and close your **override-values.yaml** file for Prometheus.
- **6.** Run the **helm upgrade** command to update your Prometheus Helm chart.

### <span id="page-92-0"></span>Configuring Prometheus Operator for Billing Care

To configure Prometheus Operator for Billing Care cloud native:

- **1.** Open your **override-values.yaml** file for Prometheus Operator.
- **2.** Configure the alert rules for Prometheus Operator.

To do so, copy and paste the following **additionalPrometheusRulesMap** section into your file, replacing the variables with the appropriate values for your system. However, do not change the alert names **clusterScaleUp** and **clusterScaleDown**.

The **clusterScaleUp** rule specifies to scale up the number of managed server Billing Care or Billing Care REST API pods when the number of servers goes below two for two minutes. The **clusterScaledown** rule specifies to scale down the number of Billing Care or Billing Care REST API-managed server pods when the number of servers goes below two for two minutes. For examples of other expressions you can use, see ["Sample Prometheus](#page-94-0) [Alert Rules for Billing Care and Billing Care REST API"](#page-94-0).

```
## Provide custom recording or alerting rules to be deployed into the 
cluster.
##
additionalPrometheusRulesMap: 
   - rule-name: Custom-rule 
     groups: 
   - name: custom-alert.rules 
     rules: 
     - alert: clusterScaleUp 
       annotations: 
         message: WLS cluster has less than 2 running servers for more than 
2 minutes. 
      expr: sum by(weblogic domainUID)
(up{serviceType="SERVER",weblogic_clusterName="cluster-1",weblogic_domainUI
D="billingcare-domain"}) < 2 
       for: 2m 
       labels: 
        domain uid: billingcare-domain
         severity: critical 
     - alert: clusterScaleDown 
       annotations: 
         message: WLS cluster has more than 3 running servers for more than 
2 minutes. 
      expr: sum by(weblogic domainUID)
(up{serviceType="SERVER",weblogic_clusterName="cluster-1",weblogic_domainUI
D="billingcare-domain"}) > 3 
       for: 2m 
       labels: 
        domain uid: billingcare-domain
         severity: critical 
     - alert: clusterScaleUp
```

```
 annotations: 
         message: WLS cluster has less than 2 running server for more than 
2 minutes. 
      expr: sum by(weblogic domainUID)
(up{serviceType="SERVER",weblogic_clusterName="cluster-1",weblogic_domainUI
D="bcws-domain"}) < 2 
       for: 2m 
       labels: 
        domain uid: bcws-domain
         severity: critical 
     - alert: clusterScaleDown 
       annotations: 
         message: WLS cluster has more than 3 running servers for more than 
2 minutes. 
      expr: sum by(weblogic domainUID)
(up{serviceType="SERVER",weblogic_clusterName="cluster-1",weblogic_domainUI
D="bcws-domain"}) > 3
       for: 2m 
       labels: 
        domain uid: bcws-domain
         severity: critical
```
**3.** Configure Prometheus Operator to send alerts to the webhook application in WebLogic Monitoring Exporter.

To do so, copy and paste the following **alertmanager** section into your file, replacing the variables with the appropriate values for your system. However, do not change the alert names **clusterScaleUp** and **clusterScaleDown**.

For the **url** key, use the following syntax: **http:// webhook.***BrmNameSpace***.svc.cluster.local:8080/action**, where *BrmNameSpace* is the namespace for your BRM Kubernetes objects.

```
alertmanager: 
   config: 
     global: 
       resolve_timeout: 5m 
     route: 
       group_by: ['alertname'] 
       group_wait: 10s 
       group_interval: 10s 
       repeat_interval: 5m 
       receiver: 'null' 
       routes: 
       - match: 
           alertname: clusterScaleUp 
         receiver: 'web.hook' 
       - match: 
            alertname: clusterScaleDown 
         receiver: 'web.hook' 
     receivers: 
     - name: 'null' 
     - name: 'web.hook' 
       webhook_configs: 
      - send resolved: false
          url: 'http://webhook.oc-cn-brm.svc.cluster.local:8080/action'
```
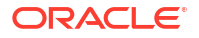

- **4.** Save and close your **override-values.yaml** file for Prometheus Operator.
- **5.** Run the **helm upgrade** command to update your Prometheus Operator Helm chart.

### <span id="page-94-0"></span>Creating Grafana Dashboards for Billing Care and Billing Care REST API

You can create a dashboard in Grafana for displaying your Billing Care and Billing Care REST API metric data.

Alternatively, you can use the sample dashboards that are included in the **oc-cn-dockerfiles-15.0.***x***.0.0.tgz** package. To use the sample dashboards, import the following dashboard files into Grafana. See "[Export and Import](https://grafana.com/docs/grafana/latest/dashboards/export-import/)" in the *Grafana Dashboards* documentation for more information.

- Billing Care: **oc-cn-docker-files/samples/monitoring/ocbc-billingcare-dashboard.json**
- Billing Care REST API: **oc-cn-docker-files/samples/monitoring/ocbc-billingcare-restapi-dashboard.json**

#### **Note:**

For the sample dashboards to work properly, the data source name for the WebLogic Domain must be **Prometheus**.

# Sample Prometheus Alert Rules for Billing Care and Billing Care REST API

You can use custom expressions for your Prometheus alert rules when setting up autoscaling in Billing Care and the Billing Care REST API.

#### **Sample Scale Up Expressions**

To raise an alert when the average CPU usage across managed servers for more than 2 minutes is greater than 70%:

• For a Billing Care REST API domain:

```
avg(avg_over_time(wls_jvm_process_cpu_load{weblogic_clusterName=~".+",weblogic_domain
UID="bcws-domain",weblogic_serverName=~".+"}[2m]))*100> 70
```
• For a Billing Care domain:

```
avg(avg_over_time(wls_jvm_process_cpu_load{weblogic_clusterName=~".+",weblogic_domain
UID="billingcare-domain",weblogic_serverName=~".+"}[2m]))*100 > 70
```
To raise an alert when the average memory usage over 2 minutes across managed servers is greater than 70%:

• For a Billing Care REST API domain:

```
100 - avg(avg_over_time(wls_jvm_heap_free_percent{weblogic_domainUID="bcws-
domain", weblogic clusterName=~".+", weblogic serverName=~".+"}[2m])) > 70
```
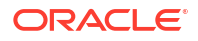

• For a Billing Care domain:

```
100 -avg(avg_over_time(wls_jvm_heap_free_percent{weblogic_domainUID="billingcare
-domain",weblogic_clusterName=~".+",weblogic_serverName=~".+"}[2m])) > 70
```
To raise an alert when the CPU usage is greater than 70% and the memory usage is greater than 70%:

• For a Billing Care REST API domain:

```
avg(avg_over_time(wls_jvm_process_cpu_load{weblogic_clusterName=~".+",weblo
gic domainUID="bcws-domain",weblogic_serverName=~".+"}[2m]))* 100 > 70 and
on() 100 -
avg(avg_over_time(wls_jvm_heap_free_percent{weblogic_clusterName=~".+",webl
ogic_domainUID="bcws-domain",weblogic_serverName=~".+"}[2m]))> 70
```
• For a Billing Care domain:

```
avg(avg_over_time(wls_jvm_process_cpu_load{weblogic_clusterName=~".+",weblo
gic_domainUID="billingcare-domain",weblogic_serverName=~".+"}[2m]))* 100 > 
70 and on() 100 -
avg(avg_over_time(wls_jvm_heap_free_percent{weblogic_clusterName=~".+",webl
ogic_domainUID="billingcare-domain",weblogic_serverName=~".+"}[2m]))> 70
```
#### **Sample Scale Down Expressions**

To raise an alert when the CPU usage is less than 40%, memory usage is less than 40%, and the number of managed servers is equal to 5 for two minutes:

• For a Billing Care REST API domain:

```
avg(avg_over_time(wls_jvm_process_cpu_load{weblogic_clusterName=~".+",weblo
gic_domainUID="bcws-domain",weblogic_serverName=~".+"}[2m]))* 100 < 40 and 
on() 100 -
avg(avg_over_time(wls_jvm_heap_free_percent{weblogic_clusterName=~".+",webl
ogic_domainUID="bcws-domain",weblogic_serverName=~".+"}[2m]))< 40 and on() 
sum by(weblogic domainUID)
(up{weblogic_clusterName="cluster-1",weblogic_domainUID="bcws-domain"}) ==5
```
• For a Billing Care domain:

```
avg(avg_over_time(wls_jvm_process_cpu_load{weblogic_clusterName=~".+",weblo
gic_domainUID="billingcare-domain",weblogic_serverName=~".+"}[2m]))* 100 < 
40 and on() 100 -
avg(avg_over_time(wls_jvm_heap_free_percent{weblogic_clusterName=~".+",webl
ogic_domainUID="billingcare-domain",web
```
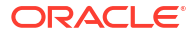

# 13

# Monitoring BRM REST Services Manager Cloud Native

Learn how to use external applications, such as Prometheus, Grafana, and Helidon MP, to monitor BRM REST Services Manager in a cloud native environment.

Topics in this document:

- About Monitoring BRM REST Services Manager Cloud Native
- Setting Up Monitoring for BRM REST Services Manager
- [Creating Grafana Dashboards for BRM REST Services Manager](#page-99-0)
- [Modifying Prometheus and Grafana Alert Rules After Deployment](#page-100-0)
- [About REST Endpoints for Monitoring BRM REST Services Manager](#page-100-0)

## About Monitoring BRM REST Services Manager Cloud Native

You set up monitoring for BRM REST Services Manager by using the following applications:

• **Helidon MP**: Use this Eclipse Microprofile application to run health checks and collect metrics. Helidon MP is configured and ready to use in the BRM REST Services Manager deployment package.

For information about using the health check and metrics endpoints, see "[About REST](#page-100-0) [Endpoints for Monitoring BRM REST Services Manager"](#page-100-0). For more information about Helidon MP, see ["Helidon MP Introduction"](https://helidon.io/docs/v2/#/mp/introduction/01_introduction) in the Helidon MP documentation.

• **Prometheus**: Use this open-source toolkit to scrape metric data and then store it in a timeseries database. Use Prometheus Operator for BRM REST Services Manager.

See "[prometheus-operator](https://github.com/prometheus-operator/prometheus-operator)" on GitHub.

• **Grafana**: Use this open-source tool to view all BRM REST Services Manager metric data stored in Prometheus on a graphical dashboard.

See "[Grafana Support for Prometheus"](https://prometheus.io/docs/visualization/grafana/#grafana-support-for-prometheus) in the Prometheus documentation for information about using Grafana and Prometheus together.

### Setting Up Monitoring for BRM REST Services Manager

To set up monitoring for BRM REST Services Manager cloud native:

- **1.** Install Prometheus Operator:
	- **a.** Ensure that BRM cloud native prerequisite software, such as the Kubernetes cluster and Helm, are running and that Git is installed on the node that runs the Helm chart.
	- **b.** Create a namespace for monitoring. For example:

kubectl create namespace monitoring

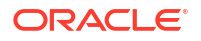

**c.** Set the HTTP\_PROXY environment variable on all cluster nodes with the following command:

```
export HTTP_PROXY="proxy_host"
export HTTPS_PROXY=$HTTP_PROXY
```
where *proxy\_host* is the hostname or IP address of your proxy server.

**d.** Download the Prometheus Operator helm charts with the following commands:

```
helm repo add stable https://charts.helm.sh/stable
helm repo add prometheus-community https://prometheus-
community.github.io/helm-charts
helm repo update
helm fetch prometheus-community/kube-prometheus-stack
```
**e.** Unset the HTTP\_PROXY environment variable with the following command:

**unset HTTP\_PROXY unset HTTPS\_PROXY**

- **f.** Create an **override-values.yaml** file for Prometheus Operator and configure optional values to:
	- Add alert rules, such as the two rules in the sample below.
	- Make Prometheus, Alert Manager, and Grafana accessible outside the cluster and host machine by changing the service type to **LoadBalancer**.
	- Enable Grafana to send email alerts.

The following sample **override-values.yaml** shows alert rules and configuration options.

```
additionalPrometheusRulesMap:
   - rule-name: BRM-RSM-rule
     groups:
     - name: brm-rsm-alert-rules
       rules:
      - alert: CPU UsageWarning
         annotations:
           message: CPU has reached 80% utilization
        expr: avg without(cpu) (rate(node cpu seconds total{job="node-
exporter", instance="instance", mode!="idle"}[5m])) > 0.8
         for: 5m
         labels:
           severity: critical
      - alert: Memory UsageWarning
         annotations:
           message: Memory has reached 80% utilization
        expr: node memory MemTotal bytes{job="node-exporter",
instance="instance"} - node_memory_MemFree_bytes{job="node-exporter", 
instance="instance"} - node memory Cached bytes{job="node-
exporter", instance="instance"} - node memory Buffers bytes{job="node-
exporter", instance="instance"} > 22322927872
         for: 5m
         labels:
```
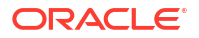

```
 severity: critical
alertmanager:
   service:
     type: LoadBalancer
grafana:
   service:
     type: LoadBalancer
   grafana.ini:
     smtp:
       enabled: true
       host: email_host
       user: "email_address"
       password: "password"
      skip verify: true
prometheus:
   service:
     type: LoadBalancer
```
For details about the default Prometheus Operator values to base your **overridevalues.yaml** on, see ["prometheus-operator/values.yaml](https://github.com/helm/charts/blob/master/stable/prometheus-operator/values.yaml)" on the GitHub website.

- **g.** Save and close the **override-values.yaml** file.
- **h.** Install Prometheus Operator with the following command:

```
helm install prometheus kube-prometheus-stack --values override-
values.yaml -n monitoringNamespace
```
where *monitoringNamespace* is the namespace you created for monitoring.

**i.** Verify the installation with the following command:

**kubectl get all -n** *monitoringNamespace*

Pods and services for the following components should be listed:

- Alert Manager
- Grafana
- Prometheus Operator
- **Prometheus**
- Node Exporter
- kube-state-metrics

For the list of compatible software versions, see "BRM Cloud Native Deployment Software Compatibility" in *BRM Compatibility Matrix*.

- **2.** Configure BRM REST Services Manager ServiceMonitor, which specifies how to monitor groups of services. Prometheus Operator automatically generates the scrape configuration based on this definition.
	- **a.** Ensure that BRM REST Services Manager is running.
	- **b.** Create an **rsm-sm.yaml** file with the following content:

```
apiVersion: monitoring.coreos.com/v1
kind: ServiceMonitor
```
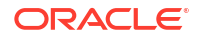

```
metadata:
  annotations:
     meta.helm.sh/release-name: releaseName
     meta.helm.sh/release-namespace: rsm_namespace
   labels:
     app.kubernetes.io/managed-by: Helm
     app.kubernetes.io/name: brm-rest-services-manager
     app.kubernetes.io/version: rsm_version
     chart: brmrestservicesmanager-15.0.0.0.0
     heritage: Helm
     release: prometheus
   name: brm-rest-services-manager-monitoring
  namespace: rsm_namespace
spec:
   endpoints:
   - path: /metrics
     port: api-http-prt
  namespaceSelector:
    matchNames:
     - rsm_namespace
   selector:
     matchLabels:
       app.kubernetes.io/name: brm-rest-services-manager
```
where:

- *releaseName* is the name given to the BRM REST Services Manager deployment during Helm installation
- *rsm\_namespace* is the namespace where BRM REST Services Manager is deployed
- *rsm\_version* is the version of BRM REST Services Manager, for example, **15.0.0.0.0**
- **c.** Save and close the file.
- **d.** Apply the changes with the following command:

**kubectl apply -f rsm-sm.yaml -n** *rsm\_namespace*

- **e.** Verify the configuration in the Prometheus user interface. From the **Status** menu, select **Targets** and confirm that the **/metrics** endpoint appears.
- **3.** Configure Grafana to display BRM REST Services Manager metric data. See "Creating Grafana Dashboards for BRM REST Services Manager".
- **4.** Access the health and metrics REST endpoints. See ["About REST Endpoints for](#page-100-0) [Monitoring BRM REST Services Manager](#page-100-0)".

## Creating Grafana Dashboards for BRM REST Services Manager

Create a dashboard in Grafana for displaying your BRM REST Services Manager metric data. Alternatively, you can use the sample dashboard JSON model that is included in the **oc-cndocker-files-15.0.***x***.0.0.tgz** package.

To use the sample dashboard:

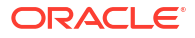

- <span id="page-100-0"></span>**1.** Open the **oc-cn-docker-files/samples/monitoring/ocrsm-rsm-dashboard.json** file in a text editor.
- **2.** Search for **instance=\"** and replace the default host and port all occurrences with the host where your instance of Prometheus Operator is running and your prometheus-nodeexporter port.

For example, for the **node\_memory\_MemFree\_bytes** expression, replace *Prometheus\_Operator\_host* and *Prometheus\_Node\_Exporter\_Port*:

```
{
    "exemplar": true,
   "expr": "node memory MemFree bytes{job=\"node-exporter\",
instance=\"Prometheus_Operator_host:Prometheus_Node_Exporter_Port\"}",
    "hide": false,
    "interval": "",
    "legendFormat": "Free",
    "refId": "D"
}
```
- **3.** Save and close the file.
- **4.** In Grafana, import the edited **oc-cn-docker-files/samples/monitoring/ocrsm-rsmdashboard.json** dashboard file. See ["Export and Import"](https://grafana.com/docs/grafana/latest/dashboards/export-import/) in the *Grafana Dashboards* documentation for more information.

# Modifying Prometheus and Grafana Alert Rules After Deployment

After deploying Prometheus Operator, you can add alert rules in Prometheus or make changes in the Grafana user interface.

You have the following options for editing or adding Prometheus alert rules:

- Edit the **override-values.yaml** file and upgrade the Helm release.
- If you added rules in **override-values.yaml** before installing Prometheus Operator, use the following command to edit the rules file:

**kubectl edit prometheusrule kube-prometheus-stack-0 -n** *monitoringNamespace*

• If you didn't add any rules in **override-values.yaml**, use the following command to edit the rules file:

**kubectl edit prometheusrule prometheus-kube-prometheus-alertmanager -n** *monitoringNamespace*

You can also configure alert rules and add or remove email recipients in the Grafana user interface. See "[Legacy Grafana Alerts](https://grafana.com/docs/grafana-cloud/legacy-alerting/)" in the Grafana documentation for more information.

# About REST Endpoints for Monitoring BRM REST Services Manager

You can use REST endpoints to monitor metrics and run a health check on BRM REST Services Manager.

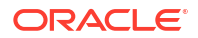

Use a browser to send HTTP/HTTPS requests to the endpoints listed in Table 13-1, where *hostname* and *port* are the URL and port for your BRM REST Services Manager server.

| <b>Type</b>      | <b>Description</b>                                                                                                | <b>Endpoint</b>                        |
|------------------|----------------------------------------------------------------------------------------------------|----------------------------------------|
| Health           | Returns details for both health/live<br>and health/ready endpoints                                                | https://hostname:port/<br>health       |
| Liveness         | Confirms that the application can<br>run in the environment. Checks<br>disk space, heap memory, and<br>deadlocks. | https://hostname:port/<br>health/live  |
| <b>Readiness</b> | Confirms that the application is<br>ready to perform work.                                                        | https://hostname:port/<br>health/ready |
| <b>Metrics</b>   | Returns standard Helidon MP<br>monitoring metrics for BRM REST<br>Services Manager.                               | https://hostname:port/<br>metrics      |

**Table 13-1 BRM REST Services Manager Monitoring Endpoints**

#### **Sample Response for the Health Endpoint**

The following example shows a response for the health endpoint, which includes both liveness and readiness details:

```
{
     "outcome": "UP",
     "status": "UP",
     "checks": [
         {
              "name": "deadlock",
              "state": "UP",
              "status": "UP"
         },
         {
             "name": "diskSpace",
             "state": "UP",
              "status": "UP",
              "data": {
                  "free": "144.85 GB",
                  "freeBytes": 155532308480,
                  "percentFree": "62.71%",
                  "total": "231.00 GB",
                  "totalBytes": 248031531008
 }
         },
         {
             "name": "heapMemory",
              "state": "UP",
              "status": "UP",
              "data": {
                  "free": "225.08 MB",
                  "freeBytes": 236014824,
                  "max": "3.48 GB",
                  "maxBytes": 3739746304,
                  "percentFree": "97.37%",
                  "total": "319.00 MB",
```

```
 "totalBytes": 334495744
 }
       }
    ]
}
```
#### **Sample Response for the Metrics Endpoint**

The response for the metrics endpoint contains the standard Helidon application and vendor metrics. The following example shows some of the metrics in the response:

```
# TYPE base classloader loadedClasses count gauge
# HELP base classloader loadedClasses_count Displays the number of classes
that are currently loaded in the Java virtual machine.
base classloader loadedClasses count 9095
# TYPE base classloader loadedClasses total counter
# HELP base classloader loadedClasses total Displays the total number of
classes that have been loaded since the Java virtual machine has started 
execution.
base classloader loadedClasses total 9097
...
# TYPE base memory usedHeap bytes gauge
# HELP base memory usedHeap bytes Displays the amount of used heap memory in
bytes.
base memory usedHeap bytes 138109824
# TYPE base_thread_count gauge
# HELP base thread count Displays the current number of live threads
including both daemon and nondaemon threads
base thread count 20
...
# TYPE vendor requests count total counter
# HELP vendor requests count total Each request (regardless of HTTP method)
will increase this counter
vendor_requests_count_total 4
# TYPE vendor requests meter total counter
# HELP vendor requests meter total Each request will mark the meter to see
overall throughput
vendor_requests_meter_total 4
# TYPE vendor requests meter rate per second gauge
vendor requests meter rate per second 0.008296727017772145
```
For details about all of the metrics and more information about Helidon monitoring, see:

- ["Helidon MP Metrics Guide](https://helidon.io/docs/v2/#/mp/guides/05_metrics)" in the Helidon MP documentation
- ["MicroProfile Metrics specification"](https://github.com/eclipse/microprofile-metrics/releases/tag/2.0) on the GitHub website

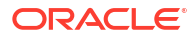

# 14

# Tracing BRM REST Services Manager Cloud **Native**

Learn how to use Zipkin to trace the flow of API calls made to BRM REST Services Manager in your Oracle Communications Billing and Revenue Management (BRM) cloud native system.

Topics in this document:

- About BRM REST Services Manager Tracing
- **Securing Communication with Zipkin**
- Enabling Tracing in BRM REST Services Manager

## About BRM REST Services Manager Tracing

You can trace the flow of REST API calls made to BRM REST Services Manager using Zipkin, an open-source tracing system. For more information, see the Zipkin website: [https://zipkin.io/.](https://zipkin.io/)

To set up tracing in BRM REST Services Manager cloud native:

- **1.** Install Zipkin. See the Zipkin Quickstart documentation: [https://zipkin.io/pages/](https://zipkin.io/pages/quickstart.html) [quickstart.html](https://zipkin.io/pages/quickstart.html).
- **2.** (Optional) Secure communication between BRM REST Services Manager and Zipkin. See "Securing Communication with Zipkin".
- **3.** Enable Zipkin tracing in BRM REST Services Manager cloud native. See "Enabling Tracing in BRM REST Services Manager".

Afterward, you can start tracing the flow of API calls to BRM REST Services Manager using the Zipkin UI or Zipkin API.

## Securing Communication with Zipkin

To use secure communication with Zipkin:

- **1.** Create a client TrustStore that BRM REST Services Manager can use to connect to Zipkin.
- **2.** In your **override-values.yaml** file for **oc-cn-helm-chart**, set the following keys:
	- **ocrsm.rsm.configEnv.trustStoreFileName**: The file name of the BRM REST Services Manager SSL certificate.
	- **ocrsm.rsm.secretVal.trustStorePassword**: The TrustStore password in Base64 format.

## Enabling Tracing in BRM REST Services Manager

By default, tracing is disabled in BRM REST Services Manager cloud native. To enable tracing with Zipkin:

**1.** In your **override-values.yaml** file for **oc-cn-helm-chart**, set the following keys under **ocrsm.rsm.configEnv**:

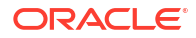

- **isTracingEnabled**: Set this to **true**.
- **zipkinHostName**: Set this to the host name of the server on which Zipkin is running.
- **zipkinPort**: Set this to the port number for Zipkin.
- **zipkinProtocol**: Set this to **HTTP** or **HTTPS**.
- **2.** Deploy or redeploy the BRM Helm release by running the **helm install** command:

**helm install** *BrmReleaseName* **oc-cn-helm-chart –-values** *OverrideValuesFile*  **n** *BrmNameSpace*

#### where:

- *BrmReleaseName* is the release name for **oc-cn-helm-chart** and is used to track this installation instance.
- *OverrideValuesFile* is the file name and path to your **override-values.yaml** file.
- *BrmNameSpace* is the namespace in which to create BRM Kubernetes objects for the BRM Helm chart.

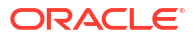

# 15 Tracing Opcode Processes

Learn how to enable selective opcode tracing in a cloud native Oracle Communications Billing and Revenue Management (BRM) environment, as part of the initiative to provide more granularity in error-code, class, and location reporting by Perflib.

Topics in this document:

• Enabling Selective Opcode Tracing

# Enabling Selective Opcode Tracing

Use the selective opcode tracing feature to control which opcodes are traced for flist and summary tracing. By default, all opcodes are traced. You can enable selective opcode tracing in a cloud native environment using a configuration file or during runtime using the **pstatus** application.

To enable selective opcode tracing in a cloud native environment:

- **1.** Open the CM and Oracle DM Perflib environment files in a text editor:
	- CM: **configmap\_env\_perf.yaml**
	- Oracle DM: **configmap\_env\_perf\_dm.yaml**
- **2.** Set the **PERFLIB\_VAR\_TRACE\_OPCODES** parameter to a comma-separated list of opcodes to trace when using Perflib's full or summary flist tracing mode:

**PERFLIB\_VAR\_TRACE\_OPCODES: "***opcodeNameOrNumber***"**

where *opcodeNameOrNumber* is either the name or number of a BRM opcode. If you list multiple opcodes, use a comma as a delimiter. If the parameter is empty or missing, Perflib traces all opcodes by default.

For example, this entry specifies to use flist tracing for only the PCM\_OP\_CUST\_COMMIT\_CUSTOMER and PCM\_OP\_SUBSCRIPTION\_PURCHASE\_DEAL (108) opcodes:

PERFLIB\_VAR\_TRACE\_OPCODES: "PCM\_OP\_CUST\_COMMIT\_CUSTOMER,108"

- **3.** Run the **helm upgrade** command to update the release.
- **4.** Restart the CM and Oracle DM services to initialize the new configuration.

To enable selective opcode tracing at runtime, enter the CM or Oracle DM pod directly using a shell and run the **pstatus** application.

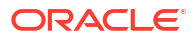

# Part III Integrating with BRM Cloud Native

This part describes how to integrate and deploy Oracle Communications Billing and Revenue Management (BRM) cloud native with external systems. It contains the following chapters:

• [Integrating with Your BRM Cloud Native Deployment](#page-107-0)

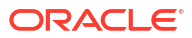

# Integrating with Your BRM Cloud Native Deployment

Learn how to integrate the Oracle Communications Billing and Revenue Management (BRM) cloud native deployment with external systems, such as Oracle Analytics Publisher.

Topics in this document:

<span id="page-107-0"></span>16

- Integrating with Thick Clients
- [Using a Custom TLS Certificate](#page-108-0)
- [Integrating with JCA Resource Adapter](#page-109-0)
- [Integrating with Kafka Servers](#page-111-0)
- [Integrating with Oracle Analytics Publisher](#page-113-0)

## Integrating with Thick Clients

You can integrate BRM cloud native with thick clients, such as Customer Center and Pricing Center. To do so:

- **1.** Set these entries in the **override-values.yaml** file for **oc-cn-helm-chart**:
	- **ocbrm.cm.serviceFqdn**: Set this to the CM's TLS certificate Subject Alternative Name, such as dns:node1.brm.com.
	- **ocbrm.isSSLEnabled**: Set this to **1**.
- **2.** Copy the client wallet from the CM service to your thick client's wallet on Windows.

#### **Note:**

All thick clients installed in standard mode (that is, in non-WebStart mode) can be integrated with the BRM cloud native deployment. This is not relevant for selfcare applications.

**3.** Run the **helm upgrade** command to update the BRM Helm release:

```
helm upgrade BrmReleaseName oc-cn-helm-chart --values OverrideValuesFile -
n BrmNameSpace
```
where:

- *BrmReleaseName* is the release name for **oc-cn-helm-chart** and is used to track this installation instance.
- *OverrideValuesFile* is the file name and path to your **override-values.yaml** file.
- *BrmNameSpace* is the namespace in which to create BRM Kubernetes objects for the BRM Helm chart.

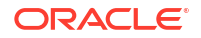
### Using a Custom TLS Certificate

You can secure connections between your BRM cloud native deployment and external service providers, such as payment processors and tax calculators, by using Secure Sockets Layer (SSL) certificates. By default, the BRM cloud native deployment uses the TLS certificate provided with the BRM cloud native deployment package.

You can configure the BRM cloud native deployment to use your custom TLS certificate instead. You might do this, for example, to allow client applications outside of the cloud environment to access the BRM cloud native Connection Manager (CM). In this case, the CM is exposed as a Kubernetes NodePort service.

To use a custom TLS certificate, do this:

**1.** When you generate your custom TLS certificate, ensure that its Subject Alternative Name (SAN) includes these:

**dns:cm dns:***HostName*

where *HostName* is the host name used to connect to the CM from outside the Kubernetes cluster.

For example, if your CM is running on the **ocbrm.example.com** server and you use the Java **keytool** utility to generate the custom SAN certificate, you'd enter this command:

keytool -genkey -keyalg RSA -alias brm -keystore brm\_custom.jks -validity 365 -keysize 2048 -ext san=dns:cm,dns:ocbrm.example.com

**2.** Create an Oracle wallet named **brm\_custom\_wallet** in the staging area and then copy it to the top level of **oc-cn-helm-chart**:

```
mkdir brm_custom_wallet
orapki -nologo wallet create -wallet brm_custom_wallet -auto_login -pwd
Password
```
**3.** Convert the Java KeyStore to the Oracle wallet:

**orapki wallet jks\_to\_pkcs12 -wallet brm\_custom\_wallet -pwd** *Password*  **keystore brm\_custom.jks -jkspwd** *Password*

**4.** Verify the contents of the wallet:

**orapki wallet display -wallet brm\_custom\_wallet**

**5.** Move your custom TLS certificate to **oc-cn-helm-chart/brm\_custom\_wallet**.

The wallet containing the custom certificate will be mounted at **/oms/wallet/custom**.

- **6.** Update these keys in your **override-values.yaml** file for **oc-cn-helm-chart** and **oc-cn-opjob-helm-chart**:
	- **ocbrm.isSSLEnabled**: Set this to **1**.
	- **ocbrm.cmSSLTermination**: Set this to **true**.
	- **ocbrm.isSSLEnabled**: Set this to **true**.

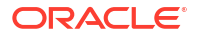

- <span id="page-109-0"></span>• **ocbrm.customSSLWallet**: Set this to **true**.
- **ocbrm.wallet.client\_location**: Set this to **/oms/wallet/custom**.
- **ocbrm.wallet.server\_location**: Set this to **/oms/wallet/custom**.
- **7.** Install BRM cloud native services by entering this command from the **helmcharts** directory.

**helm install** *BrmReleaseName* **oc-cn-helm-chart --namespace** *BrmNameSpace* **- values** *OverrideValuesFile*

#### where:

- *BrmReleaseName* is the release name for **oc-cn-helm-chart** and is used to track this installation instance.
- *OverrideValuesFile* is the path to a YAML file that overrides the default configurations in the chart's **values.yaml** file.
- *BrmNameSpace* is the namespace in which to create BRM Kubernetes objects for the BRM Helm chart.

### Integrating with JCA Resource Adapter

You can deploy the BRM JCA Resource Adapter in WebLogic Server and use it to run opcodes in the BRM cloud native deployment. For more information about JCA Resource Adapter, see *BRM JCA Resource Adapter*.

#### **Note:**

To allow the JCA Resource Adapter to communicate with the BRM cloud native deployment, expose the CM service as NodePort. For information, see "[Integrating](#page-107-0) [with Thick Clients](#page-107-0)"

To deploy JCA Resource Adapter in your BRM cloud native deployment:

**1.** Enable the brm-sdk pod by setting these keys in your **override-values.yaml** file for **oc-cnhelm-chart**:

```
brm_sdk:
    isEnabled: true
    deployment: 
        imageName: brm_sdk
        imageTag: 15.0.x.0.0
    pvc: 
        storage: 50Mi
```
**2.** Run the **helm upgrade** command for **oc-cn-helm-chart**:

**helm upgrade** *BrmReleaseName* **oc-cn-helm-chart --values** *OverrideValuesFile*  **n** *BrmNameSpace*

**3.** Find the name of the brm-sdk pod:

**kubectl get pods -n** *BrmNameSpace* **| grep brm-sdk**

<span id="page-110-0"></span>You should see something similar to this:

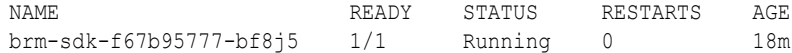

**4.** Enter the brm-sdk pod:

**kubectl exec -n** *BrmNameSpace* **-it** *BrmSdkPodName* **bash**

where *BrmSdkPodName* is the name of the pod from step [3](#page-109-0).

For example:

kubectl exec -n MyNameSpace -it brm-sdk-f67b95777-bf8j5 bash

**5.** Go to the **apps/brm\_integrations/jca\_adapter/** directory and copy the **OracleBRMJCA15Adapter.rar** file to a new staging directory:

```
cd apps/brm_integrations/jca_adapter/
mkdir staging
cp OracleBRMJCA15Adapter.rar staging/
```
**6.** Go to your staging directory and extract the files from the **OracleBRMJCA15Adapter.rar** archive file:

```
cd staging
jar xvf OracleBRMJCA15Adapter.rar
```
- **7.** Update the following parameters in your **META-INF/weblogic-ra.xml** file:
	- **ConnectionString**: Set this to the string for connecting to the BRM service in the format:

```
protocol host port
```
For example: **ip cm 11960**.

- **Password**: Set this to the password for the BRM **root** user.
- **JavaPcmSSL**: Set this to **true** if SSL is enabled for BRM.
- **SslWalletLocation**: Set this to the location of the Oracle wallet that contains the BRM client TLS certificate. This can be copied from the BRM installation.
- **8.** From your staging directory, delete the **OracleBRMJCA15Adapter.rar** file and then build a new archive file using the updated **META-INF/weblogic-ra.xml** file:

```
rm OracleBRMJCA15Adapter.rar
jar cvf OracleBRMJCA15Adapter.rar .
```
**9.** Copy the new **OracleBRMJCA15Adapter.rar** into the brm-sdk PVC storage class:

**cp OracleBRMJCA15Adapter.rar /oms/ext/**

**10.** Copy the client wallet to the brm-sdk PVC storage class:

```
cp -r /oms/wallet/client/ /oms/ext/wallet/
```
- **11.** Exit the brm-sdk pod.
- **12.** Retrieve the name of the PVC volume for the brm-sdk pod:

**kubectl get pvc -n** *BrmNameSpace* **| grep brm-sdk**

You should see something similar to this:

```
NAME STATUS VOLUME CAPACITY ACCESS 
MODES STORAGE CLASS AGE
brm-sdk Bound pvc-094feae0-4d11-4887-83a0-b47a0fc6a3f4 50Mi 
RWX myclass 24h
```
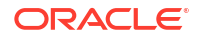

**13.** Copy the **OracleBRMJCA15Adapter.rar** archive file from the PVC to the working directory

**cp** *NfsMountPath***/***BrmNameSpace***/***BrmSdkPvc***/OracleBRMJCA15Adapter.rar .**

where *BrmSdkPvc* is the name of the PVC volume from step [12.](#page-110-0)

For example:

cp -r /mnt/oke\_test/MyNameSpace/pvc-094feae0-4d11-4887-83a0-b47a0fc6a3f4/ OracleBRMJCA15Adapter.rar .

**14.** Copy the client wallet from the PVC to the working directory:

**cp -r** *NfsMountPath***/***BrmNameSpace***/***BrmSdkPvc***/***WalletFolder* **.**

For example:

```
cp -r /mnt/oke test/MyNameSpace/pvc-094feae0-4d11-4887-83a0-b47a0fc6a3f4/wallet .
```
**15.** Copy the client wallet to the appropriate path and deploy **OracleBRMJCA15Adapter.rar** on AIA.

### Integrating with Kafka Servers

You can integrate your BRM cloud native system with a Kafka server to keep data synchronized between BRM cloud native and your external applications that are connected to the Kafka server. To synchronize account, pricing, and other data, BRM cloud native takes data from internal notification events and constructs a business event that is published to a topic in your Kafka server. Your external applications can then retrieve and process the data from the Kafka topic. For more information, see "About Integrating BRM with an Apache Kafka Server" in *BRM Developer's Guide*.

You integrate BRM cloud native with a Kafka server and configure it to publish data to a Kafka server using the CM, Kafka DM, and Enterprise Application Integration (EAI) framework.

To integrate BRM cloud native with a Kafka Server:

- **1.** (Optional) Configure the KeyStores required for secure communication between the Kafka DM and Kafka Server.
	- **a.** Create the client certificate, client KeyStore, and client TrustStore. See ["Security](https://kafka.apache.org/documentation/#security)" in the Apache Kafka documentation.
	- **b.** Verify that the server KeyStore and TrustStore are set up properly by running the following command:

**openssl s\_client -debug -connect** *DomainName***:***PortNumber* **-tls1\_2**

If successful, the certificate is displayed. If the certificate isn't displayed or if there are any other error messages, the KeyStore isn't set up properly.

- **c.** Move the client's KeyStore files, such as **identity.p12** and **trust.p12**, under the **oc-cnhelm-chart/keystores** directory.
- **2.** Open your **override-values.yaml** file for **oc-cn-helm-chart**.
- **3.** Enable and configure the Kafka DM by editing the following keys:
	- **ocbrm.dm\_kafka.is\_enabled**: Set this to **true**.
	- **ocbrm.dm\_kafka.kafkaAsyncMode**: Specify whether to use asynchronous mode (**true**), in which the Kafka DM records all business events that fail to publish to a log

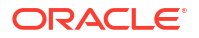

file. In synchronous mode (**false**), the Kafka DM returns errors to BRM when a business event fails to publish to the Kafka server.

- **ocbrm.dm\_kafka.deployment.kafka\_bootstrap\_server\_list**: Set this to a commaseparated list of addresses for the Kafka brokers in this format: *hostname1*:*port1*, *hostname*2:*port*2. The default is **ece-kafka:9093**.
- **ocbrm.dm\_kafka.deployment.poolSize**: Set this to the number of threads that can run in the JS server to accept requests from the CM. Enter a number from 1 through 2000. The default is **64**.
- **ocbrm.dm\_kafka.deployment.topicName**: Set this to the name of the default Kafka topic. The default name is BRM.
- **ocbrm.dm\_kafka.deployment.topicFormat:** Set this to the format of the payload that is published to the default Kafka topic: **XML** or **JSON**.
- **ocbrm.dm\_kafka.deployment.topicStyle**: Set this to the style of all field names in XML payloads:
	- **ShortName**: The XML field names are in all capitals, such as <POID>, <ACCOUNT\_OBJ>, and <SUBSCRIBER\_PREFERENCES\_INFO>. This is the default.
	- **CamelCase**: The XML field names are in CamelCase, such as <Poid>, <AccountObj>, and <SubscriberPreferencesInfo>.
	- **NewShortName**: The XML field names are in CamelCase and are prefixed with fld, such as <fldPoid>, <fldAccountObj>, and <fldString>.
	- **OC3CNotification**: The input is transformed to match the field and formatting requirements of Oracle Communications Convergent Charging Controller. Use this style if Convergent Charging Controller is your external notification application.
- **ocbrm.dm\_kafka.deployment.isSecurityEnabled**: Specifies whether SSL is enabled between the Kafka DM and Kafka Server.
- **ocbrm.dm\_kafka.deployment.trustStorePassword**: Specifies the TrustStore password in Base64 format.
- **ocbrm.dm\_kafka.deployment.keyStorePassword**: Specifies the KeyStore password in Base64 format.
- **ocbrm.dm\_kafka.deployment.keyPassword**: Specifies the key password in Base64 format.
- **ocbrm.dm\_kafka.deployment.password**: Specifies the password in Base64 format.
- **4.** Configure the EAI Java Server (JS) to use the Kafka DM event notification file by setting the **ocbrm.eai\_js.deployment.eaiConfigFile** key to **payloadconfig\_ifw\_kafka\_sync\_merged.xml**.
- **5.** Save and close the file.
- **6.** To create additional Kafka topics or configure the Kafka DM to publish different business events to a Kafka topic, edit the **dm-kafka-config** ConfigMap.

For more information about editing this ConfigMap, see "Mapping Business Events to Kafka Topics" in *BRM Developer's Guide*.

**7.** Run the **helm upgrade** command to update your BRM Helm release:

**helm upgrade** *BrmReleaseName* **oc-cn-helm-chart --values** *OverrideValuesFile*  **n** *BrmNameSpace*

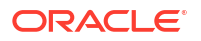

#### where:

- *BrmReleaseName* is the release name for **oc-cn-helm-chart** and is used to track this installation instance.
- *OverrideValuesFile* is the file name and path to your **override-values.yaml** file.
- *BrmNameSpace* is the namespace in which to create BRM Kubernetes objects for the BRM Helm chart.

#### **Example: Integrating BRM Cloud Native with a Kafka Server**

The following shows sample **override-values.yaml** entries for integrating a BRM cloud native system with a Kafka Server:

```
ocbrm:
     dm_kafka:
         isEnabled: true
         kafkaAsyncMode: true
         deployment:
             imageName: dm_kafka
             imageTag: $BRM_VERSION
             replicaCount: 1
            kafka bootstrap server list: ece-kafka: 9093
             poolSize: 64
             topicName: BRMTopic
             topicFormat: XML
             topicStyle: CamelCase
             isSecurityEnabled: true
             trustStorePassword: TrustStorePassword
             keyStorePassword: KeyStorePassword
             keyPassword: KeyPassword
             password: Password
    eai js:
         deployment:
             imageName: eai_js
             imageTag: $BRM_VERSION
            eaiConfigFile: payloadconfig ifw sync.xml
```
### Integrating with Oracle Analytics Publisher

You can optionally integrate your BRM cloud native deployment with invoicing software such as Oracle Analytics Publisher. This integration enables you to generate more detailed and stylized customer invoices that can be viewed in your invoicing software or Billing Care.

To integrate your BRM cloud native deployment with Oracle Analytics Publisher:

**1.** If you have not already done so, install Oracle Analytics Publisher.

For a list of compatible software versions, see "BRM Software Compatibility" in *BRM Compatibility Matrix*.

**2.** Install the BRM-Oracle Analytics Publisher invoicing integration package using the OUI installer on your Oracle Analytics Publisher server. This copies invoice layout templates, such as for corporate invoices and consumer invoices, to the Oracle Analytics Publisher server.

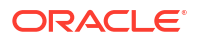

The steps for installing the package on BRM cloud native are similar to those on BRM onpremises. For more information, see "Installing the BRM-Oracle Analytics Publisher Invoicing Integration Package" in *BRM Designing and Generating Invoices*.

**3.** Configure how to connect your Billing Care and Billing Care REST API cloud native services with Oracle Analytics Publisher.

In your **override-values.yaml** file for **oc-cn-op-job-helm-chart**, set these keys:

- **ocbc.bc.configEnv.bipUrl**: The URL for **PublicReportService\_v11** from your Oracle Analytics Publisher instance, which Billing Care uses to show invoices.
- **ocbc.bc.configEnv.bipUserId**: The name of the user with access to the Oracle Analytics Publisher instance for viewing invoices from Billing Care.
- **ocbc.bc.secretVal.bipPassword**: The Base64-encoded password for the Oracle Analytics Publisher user.
- **ocbc.bcws.configEnv.bipUrl**: The URL for **PublicReportService\_v11** from your Oracle Analytics Publisher instance, which is used by the Billing Care REST API when accessing PDF invoices.
- **ocbc.bcws.configEnv.bipUserId**: The name of the user with access to the Oracle Analytics Publisher instance for accessing invoices from the Billing Care REST API.
- **ocbc.bcws.secretVal.bipPassword**: The Base64-encoded password for the Oracle Analytics Publisher user.
- **4.** Do one of the following:
	- Deploy your Billing Care and Billing Care REST API cloud native services. See "Deploying BRM Cloud Native Services" in *BRM Cloud Native Deployment Guide*.
	- Upgrade your Billing Care and Billing Care REST API cloud native services. See "Upgrading Your Billing Care and Billing Care REST API Cloud Native Services" in *BRM Cloud Native Deployment Guide*.
- **5.** Configure how to connect BRM cloud native with Oracle Analytics Publisher.

In your **override-values.yaml** file for **oc-cn-helm-chart**, set these keys under **ocbrm.brm\_apps.deployment.pin\_inv\_doc\_gen**:

- **bipServer**: The name of the server on which Oracle Analytics Publisher is installed.
- **bipPort**: The port number for Oracle Analytics Publisher.
- **bipUsername**: The name of the user with access to the Oracle Analytics Publisher instance.
- **bipPassword**: The Base64-encoded password for the Oracle Analytics Publisher user.
- **schedulerDBServer**: The name of the server on which the Scheduler database is installed.
- **schedulerDBPort**: The port number for communicating with the Scheduler database.
- **schedulerDBService**: The service name for the Scheduler database.
- **schedulerDBUsername**: The user name for the Scheduler database.
- **schedulerDBServiceCredentials**: The security credentials for connecting to the Scheduler database.
- *jdbcPoolSize:* The initial number of connections maintained in the pool.
- *idbcPoolMaxSize:* The maximum number of connections that can be created.
- **securityCredentials**: The password for the Oracle wallet.
- **6.** In the BRM Helm chart's **configmap\_pin\_conf\_brm\_apps\_1.yaml** file, set the following entries:
	- **pin\_inv\_export export\_dir**: Set this to **./invoice\_dir**.
	- **pin\_inv\_export invoice\_fmt**: Set this to **text/xml**.

For example:

```
- pin_inv_export export_dir ./invoice_dir
```
- pin inv export invoice fmt text/xml
- **7.** Run the **helm upgrade** command to update the Helm release:

```
helm upgrade BrmReleaseName oc-cn-helm-chart --values OverrideValuesFile -
n BrmNameSpace
```
where *BrmReleaseName* is the release name assigned to your existing **oc-cn-helm-chart** installation.

- **8.** In your **bus params Invoicing.xml** file, set the following entries:
	- **xsi:schemaLocation**: Set this to **http://www.portal.com/schemas/ BusinessConfig/oms/xsd/business\_configuration.xsd**.
	- **EnableInvoicingIntegration**: Set this to **enabled** to integrate BRM with your invoicing software.
	- **InvoiceStorageType**: Set this to **1** to store invoices in XML format.

For example:

...

```
<BusinessConfiguration
     xmlns="http://www.portal.com/schemas/BusinessConfig" 
     xmlns:xsi="http://www.w3.org/2001/XMLSchema-instance" 
     xsi:schemaLocation="http://www.portal.com/schemas/BusinessConfig 
/oms/xsd/business_configuration.xsd">
```

```
<EnableInvoicingIntegration>enabled</EnableInvoicingIntegration>
<InvoiceStorageType>1</InvoiceStorageType>
```
- **9.** In your **bus params billing.xml** file, set the following entries:
	- **RerateDuringBilling**: Specify whether delayed events that arrive after the end of the accounting cycle but during the delayed billing period can borrow against the rollover of the current cycle (**enabled**) or not (**disabled**).
	- **EnableCorrectiveInvoices**: Specify whether to enable corrective billing and corrective invoicing (**enabled**) or not (**disabled**).
	- **AllowCorrectivePaidBills**: Specify whether to allow a corrective bill to be generated for a bill that has been fully or partially paid (**enabled**) or not (**disabled**).
	- **RejectPaymentsForPreviousBill**: Specify whether to reject payments when the bill number associated with a payment does not match the last bill (**enabled**) or to accept them (**disabled**).
	- **CorrectiveBillThreshold**: Specify the minimum bill amount that triggers a corrective bill.
	- **GenerateCorrectiveBillNo**: Specify whether corrective invoices use corrective bill numbers (**enabled**) or the original bill numbers (**disabled**).

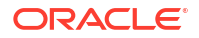

#### For example:

```
<RerateDuringBilling>enabled</RerateDuringBilling>
<EnableCorrectiveInvoices>enabled</EnableCorrectiveInvoices>
<AllowCorrectivePaidBills>enabled</AllowCorrectivePaidBills>
<RejectPaymentsForPreviousBill>enabled</RejectPaymentsForPreviousBill>
<CorrectiveBillThreshold>0</CorrectiveBillThreshold>
<GenerateCorrectiveBillNo>enabled</GenerateCorrectiveBillNo>
```
**10.** In your **events.file** file, specify which events to include in your invoices.

For more information, see "Including Payment, A/R, and Tax Details in Invoices" in *BRM Designing and Generating Invoices*.

**11.** In your **pin\_business\_profile.xml** file, configure your business profiles and validation templates.

For more information, see "Setting Up Business Profiles and Validation Templates" in *BRM Managing Customers*.

**12.** In your **pin\_invoice\_data\_map** file, create or modify the data invoice templates.

For more information, see "Using Data Map Templates" in *BRM Designing and Generating Invoices*.

**13.** Add the following lines to the **oc-cn-helm-chart/config\_scripts/loadme.sh** script:

**#!/bin/sh**

```
cd /oms/sys/data/config; pin_bus_params -v /oms/load/
bus_params_Invoicing.xml
cd /oms/sys/data/config; pin_bus_params -v /oms/load/
bus_params_billing.xml
cd /oms/sys/data/config; pin_load_invoice_events -reload -brand "0.0.0.1/
account 1 0" -eventfile /oms/load/events.file
cd /oms/sys/data/config; load_pin_business_profile /oms/load/
pin_business_profile.xml
cd /oms/sys/data/config; load_pin_invoice_data_map -dv /oms/load/
pin_invoice_data_map
exit 0;
```
- **14.** Move the following input files to the **oc-cn-helm-chart/config\_scripts** directory:
	- **bus\_params\_invoicing.xml**
	- **bus\_params\_billing.xml**
	- **events.file**
	- **pin\_business\_profile.xml**
	- **pin\_invoice\_data\_map**
- **15.** Enable the configurator job.

In your **override-values.yaml** file for **oc-cn-helm-chart**, set **ocbrm.config\_jobs.run\_apps** to **true**.

**16.** Run the **helm upgrade** command to update the Helm release:

```
helm upgrade BrmReleaseName oc-cn-helm-chart --values OverrideValuesFile -
n BrmNameSpace
```
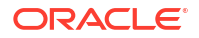

The configurator job runs the utilities specified in the **loadme.sh** script.

- **17.** Restart the CM because it is required by **pin\_bus\_params**.
	- **a.** Set these keys in the **override-values.yaml** file:
		- **ocbrm.config\_jobs.restart\_count**: Increment the existing value by 1
		- **ocbrm.config\_jobs.run\_apps**: Set this to **false**
	- **b.** Update the Helm release again:

**helm upgrade** *BrmReleaseName* **oc-cn-helm-chart --values** *OverrideValuesFile* **-n** *BrmNameSpace*

When configuring Oracle Analytics Publisher, ensure that the **Create\_Xmlp\_Invoice\_Job.sql** script is run in the schema in which the scheduler database is installed. This script creates the XMLP\_INVOICE\_JOB table, which should be present in the scheduler database.

#### Generating Invoices in Oracle Analytics Publisher

After integration is complete, you can generate your customers' invoices in Oracle Analytics Publisher by doing the following:

- **1.** Creating **/invoice** objects for your customers by doing one of the following:
	- Running an invoicing job in Business Operations Center. See "Generating Invoices" in *Business Operations Center Help* for more information.
	- Running the **pin\_inv\_accts** utility through a brm-apps job. See "[Running Applications](#page-18-0) [and Utilities through brm-apps Jobs"](#page-18-0).
- **2.** Generating your customer invoice documents using Oracle Analytics Publisher templates by running the **pin\_inv\_doc\_gen** utility through a brm-apps job. See "[Running](#page-18-0) [Applications and Utilities through brm-apps Jobs"](#page-18-0).

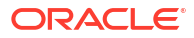

# Part IV

# Administering PDC Cloud Native Services

This part describes how to administer Oracle Communications Pricing Design Center (PDC) cloud native services. It contains the following chapters:

- [Administering PDC Cloud Native Services](#page-119-0)
- [Running PDC Applications](#page-122-0)
- [Monitoring PDC in a Cloud Native Environment](#page-129-0)
- [Monitoring PDC REST Services Manager](#page-131-0)
- [Rotating PDC Log Files](#page-146-0)
- [Managing Language Packs in PDC Pods](#page-148-0)

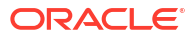

# <span id="page-119-0"></span>17 Administering PDC Cloud Native Services

Learn how to perform common system administration tasks on your Oracle Communications Pricing Design Center (PDC) cloud native services.

Topics in this document:

- Creating PDC Users (Release 15.0.1 or later)
- [Using Resource Limits in PDC Domain Pods](#page-120-0)

## Creating PDC Users (Release 15.0.1 or later)

PDC is a role-based application that authenticates and authorizes users based on the group to which they belong. The role-based functionality of PDC is supported by the following WebLogic Server groups, which are created when you deploy **oc-cn-op-job-helm-chart**.

- **PricingDesignAdmin**: This group's users have administrative privileges on PDC. They can perform operations on all PDC UI screens, pricing components, and setup components.
- **PricingAnalyst**: This group's users have administrative privileges for pricing components and view-only privileges for setup components.
- **PricingReviewer**: This group's users have view-only privileges for all pricing and setup components.

When you create PDC users, add them to one of these groups based on the role of the user in the organization.

To create PDC users in the PDC domain:

**1.** In your **override-values.yaml** file for **oc-cn-op-job-helm-chart**, set the following keys:

```
ocpdc:
    wop:
       users:
          name: UserName
          description: Description
          password: EncodedPassword
          groups: Group
```
where:

- *UserName* is the name of the user.
- *Description* is a brief description of the user.
- *EncodedPassword* is the Base64-encoded password for the user.
- *Group* is the name of the group that the user belongs to. The available PDC groups are **PricingAnalyst**, **PricingDesignAdmin**, and **PricingReviewer**.
- **2.** Deploy or redeploy PDC by running the **helm install** command for **oc-cn-op-job-helmchart**:

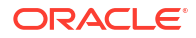

<span id="page-120-0"></span>**helm install** *OpJobReleaseName* **oc-cn-op-job-helm-chart --values** *OverrideValuesFile* **- namespace** *BrmNameSpace*

where:

- *OpJobReleaseName* is the release name assigned to your existing **oc-cn-op-jobhelm-chart** installation.
- *OverrideValuesFile* is the file name and path of your **override-values.yaml** file.
- *BrmNameSpace* is the namespace for your existing BRM deployment.

### Using Resource Limits in PDC Domain Pods

You can optimize the PDC system's CPU and memory usage for requests and limits during runtime. To do so:

- **1.** In your **override-values.yaml** file for both **oc-cn-helm-chart** and **oc-cn-op-job-helmchart**, set the **ocpdc.wop.isVPAEnabled** key to **true**.
- **2.** In your **oc-cn-helm-chart/pdc/vpa\_values.yaml** file, set the keys listed in Table 17-1.

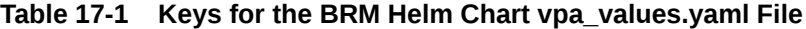

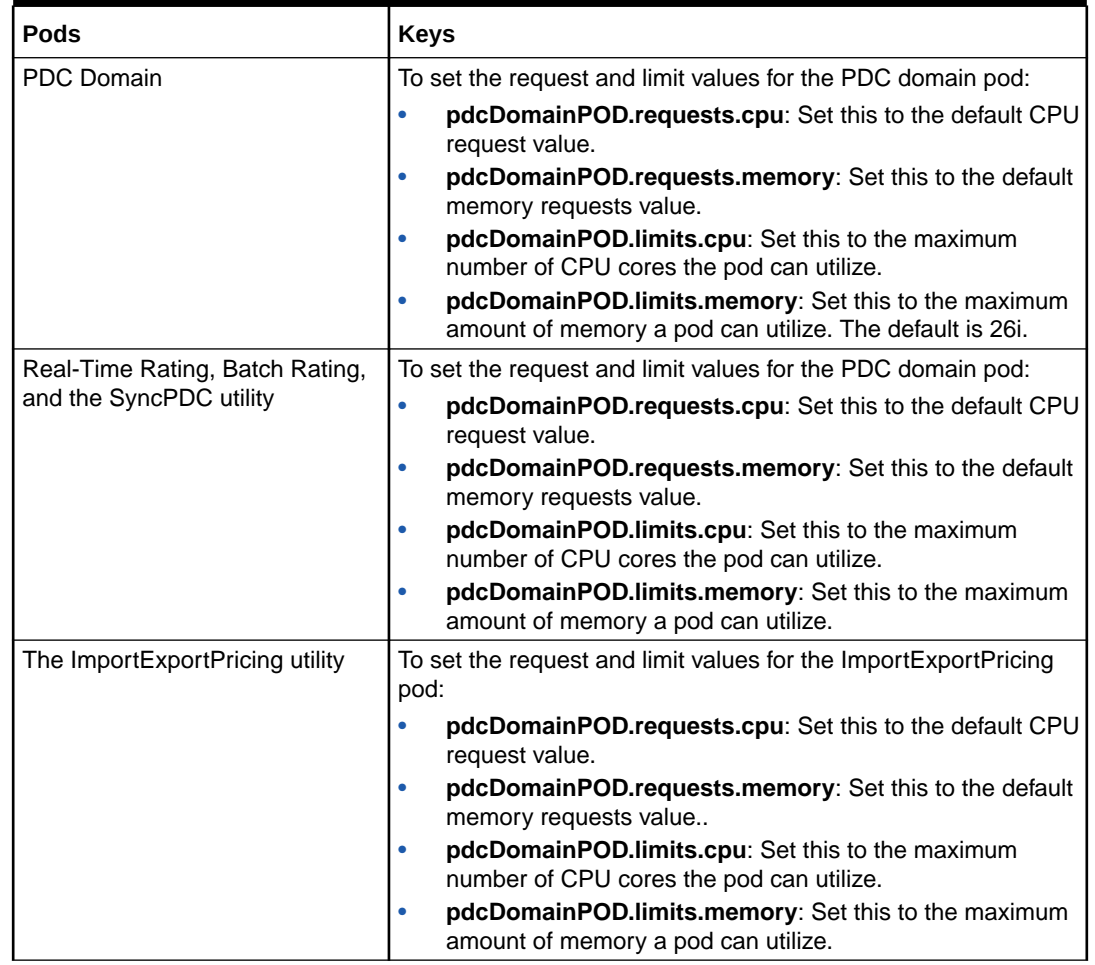

- **3.** In your **oc-cn-op-job-helm-chart/pdc/vpa\_values.yaml** file, set the request and limit values for the PDC domain job:
	- **pdcDomainJOB.requests.cpu**: Set this to the default CPU request value.
- **pdcDomainJOB.requests.memory**: Set this to the default memory requests value.
- **pdcDomainJOB.limits.cpu**: Set this to the maximum number of CPU cores the pod can utilize.
- **pdcDomainJOB.limits.memory**: Set this to the maximum amount of memory a pod can utilize.
- **4.** Run the helm upgrade command to update the release:

**helm upgrade** *BrmReleaseName* **oc-cn-helm-chart --values** *OverrideValuesFile* **- namespace** *BrmNameSpace*

where:

- *BrmReleaseName* is the release name assigned to your existing **oc-cn-helm-chart** installation.
- *OverrideValuesFile* is the file name and path of your **override-values.yaml** file.
- *BrmNameSpace* is the namespace for your existing BRM deployment.

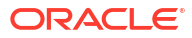

# <span id="page-122-0"></span>18 Running PDC Applications

Learn how to run Oracle Communications Pricing Design Center (PDC) applications, such as **ImportExportPricing** and **SyncPDC**, in an Oracle Communications Billing and Revenue Management (BRM) cloud native environment.

Topics in this document:

- About Running the PDC Utilities
- Importing Pricing and Setup Components with ImportExportPricing
- [Exporting Pricing and Setup Components with ImportExportPricing](#page-125-0)
- [Using SyncPDC to Synchronize Setup Components](#page-127-0)

### About Running the PDC Utilities

You can create your pricing and setup components by using these PDC utilities:

• **ImportExportPricing**: Use this utility to import, export, display, delete, or publish the pricing and setup components that are defined in PDC.

See "Importing and Exporting Pricing and Setup Components" in *PDC Creating Product Offerings* for more information.

• **SyncPDC**: Use this utility to synchronize setup components that are defined in BRM with PDC.

See "Synchronizing Pricing Setup Components" in *PDC Creating Product Offerings* for more information.

In a BRM cloud native environment, you run these utilities by setting keys in your **overridevalues.yaml** file for **oc-cn-helm-chart** and then running the **helm upgrade** command.

## Importing Pricing and Setup Components with **ImportExportPricing**

After you deploy PDC, you can create pricing and setup components by defining them in one or more XML files and importing them into the PDC database with the **ImportExportPricing** utility.

#### Importing from a Single XML File

You can import data from a single XML file that contains your pricing and setup components.

To import from a single XML file:

**1.** Delete the **pdc-import-export-job** Kubernetes job:

```
kubectl delete job pdc-import-export-job
```
- **2.** Copy your import XML file to one of these:
	- The HostPath that you specified in **ocpdc.volMnt.pdcIEHostPath**
	- **pdc-ie-pvc**
- **3.** Open your **override-values.yaml** file for **oc-cn-helm-chart**.
- **4.** Under the **ocpdc.configEnv.importExport** section, set these keys:
	- **IE\_Operation**: Set this to **import**.
	- **IE\_Component:** Set this to one of the following component and object types to import into the PDC database:
		- **config**: Imports pricing setup components, such as tax codes, business profiles, and general ledger IDs.
		- **pricing**: Imports pricing components, such as events, charges, and chargeshares.
		- **metadata**: Imports event, service, account, and profile attribute specifications.
		- **profile**: Imports pricing profile data.
		- **customfields**: Imports custom fields.
		- **all**: Imports all objects and components.
	- **IE\_File\_OR\_Dir\_Name:** Set this to the name of your import XML file.
	- **extraCmdLineArgs**: Set this to any extra command-line arguments for **ImportExportPricing**, apart from operation, component, and file name. The value must be surrounded by quotes. For example: "**-n** *ObjectName*".

For more information about the utility's commands, see "ImportExportPricing" in *PDC Creating Product Offerings*.

- **5.** Save and close the file.
- **6.** Run the **helm upgrade** command to update the release:

```
helm upgrade BrmReleaseName oc-cn-helm-chart --values OverrideValuesFile -n
BrmNameSpace
```
where:

- *BrmReleaseName* is the release name assigned to your existing **oc-cn-helm-chart** installation.
- *OverrideValuesFile* is the file name and path of your **override-values.yaml** file.
- *BrmNameSpace* is the namespace for your existing BRM deployment.

PDC cloud native runs the **ImportExportPricing** utility at the command line, and the specified pricing and setup components are imported into the PDC database.

#### **Example: Importing Pricing Setup Components from a Single File**

This shows sample YAML settings for importing pricing components, such as charge offers, into the PDC database:

```
ocpdc: 
    configEnv:
       importExport: 
          IE_Operation: import
           IE_Component: pricing 
           IE_File_OR_Dir_Name: PDC_ChargeOffers.xml 
           extraCmdLineArgs: "-ow -ignoreID"
```
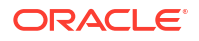

In this case, PDC cloud native runs the following command:

```
./ImportExportPricing -import -pricing PDC_ChargeOffers.xml -ow -ignoreID
```
### Importing Multiple XML Files from a Directory

The **ImportExportPricing** utility can import pricing components, setup components, or metadata objects from a directory containing multiple import XML files.

#### **Note:**

The XML files in the directory must contain only one type of configuration object: only metadata objects, only setup components, or only pricing components.

To import data from multiple XML files in a directory:

**1.** Delete the **pdc-import-export-job** Kubernetes job:

```
kubectl delete job pdc-import-export-job
```
- **2.** Create your import XML files. Ensure the files contain only one type of configuration object: only pricing components, only setup components, or only metadata objects.
- **3.** (Optional) Create an **import\_order.cfg** file listing the order in which to import the XML files. For example, you could specify to import **chargeRatePlans.xml** before **chargeOffers.xml**.

#### **Note:**

- Ensure **import\_order.cfg** does not contain empty lines.
- Without the file, **ImportExportPricing** imports your XML files in a random order.
- **4.** Copy your import XML files and **import\_order.cfg** file to one of these:
	- The HostPath that you specified in **ocpdc.volMnt.pdcIEHostPath**
	- **pdc-ie-pvc**

The input directory can include one or more subdirectories, but the **import\_order.cfg** file must be at the top level of your input directory.

- **5.** Set the ownership and permissions of the input directory, its subdirectories, your import XML files, and **import\_order.cfg** file to **chown 1000:0** and **chmod 755**.
- **6.** Open your **override-values.yaml** file for **oc-cn-helm-chart**.
- **7.** Under the **ocpdc.configEnv.importExport** section, set these keys:
	- **IE\_Operation**: Set this to **import**.
	- **IE\_Component:** Set this to one of the following component and object types to import into the PDC database:

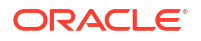

- <span id="page-125-0"></span>– **config**: Imports pricing setup components, such as tax codes, business profiles, and general ledger IDs.
- **pricing**: Imports pricing components, such as events, charges, and chargeshares.
- **metadata**: Imports event, service, account, and profile attribute specifications.
- **IE\_File\_OR\_Dir\_Name:** Set this to the path in which your import XML files reside.
- **extraCmdLineArgs**: Set this to any extra command-line arguments for **ImportExportPricing**, apart from operation, component, and file name. The value must be surrounded by quotes. For example: "**-n** *ObjectName*".

For more information about the utility's commands, see "ImportExportPricing" in *PDC Creating Product Offerings*.

- **8.** Save and close the file.
- **9.** Run the **helm upgrade** command to update the release:

**helm upgrade** *BrmReleaseName* **oc-cn-helm-chart --values** *OverrideValuesFile* **-n** *BrmNameSpace*

where:

- *BrmReleaseName* is the release name assigned to your existing **oc-cn-helm-chart** installation.
- *OverrideValuesFile* is the file name and path of your **override-values.yaml** file.
- *BrmNameSpace* is the namespace for your existing BRM deployment.

PDC cloud native runs the **ImportExportPricing** utility at the command line, and the specified pricing and setup components are imported into the PDC database.

#### **Example: Importing Pricing Setup Components from a Directory**

This shows sample YAML settings for importing setup components, such as tax codes, business profiles, and general ledger IDs, into the PDC database:

**ocpdc: configEnv: importExport: IE\_Operation: import IE\_Component: config IE\_File\_OR\_Dir\_Name: MyDirectory extraCmdLineArgs: "-ow -ignoreID"** 

In this case, PDC cloud native runs the following command:

**./ImportExportPricing -import -config MyDirectory -ow -ignoreID**

## Exporting Pricing and Setup Components with **ImportExportPricing**

You can export pricing and setup components from the PDC database into one or more XML files by using the **ImportExportPricing** utility.

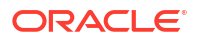

#### **Note:**

To export large XML files, increase the WebLogic transaction timeout settings. For more information, see "Customizing WebLogic for PDC" in *BRM Cloud Native Deployment Guide*.

To export pricing and setup components from the PDC database:

**1.** Delete the **pdc-import-export-job** Kubernetes job:

**kubectl delete job pdc-import-export-job**

- **2.** Open your **override-values.yaml** file for **oc-cn-helm-chart**.
- **3.** Under the **ocpdc.configEnv.importExport** section, set these keys:
	- **IE\_Operation**: Set this to **export**.
	- **IE\_Component:** Set this to one of the following component and object types to export from the PDC database into an XML file:
		- **config**: Exports pricing setup components, such as tax codes, business profiles, and general ledger IDs.
		- **pricing**: Exports pricing components, such as events, charges, and chargeshares.
		- **metadata**: Exports event, service, account, and profile attribute specifications.
		- **profile**: Exports pricing profile data.
		- **customfields**: Exports custom fields.
		- **brmObject**: Exports all BRM-mastered setup components from PDC.
		- **all**: Exports all objects and components.
	- **extraCmdLineArgs**: Set this to any extra command-line arguments for **ImportExportPricing**, apart from operation, component, and file name. The value must be surrounded by quotes. For example: "**-n** *ObjectName*".

For more information about the utility's commands, see "ImportExportPricing" in *PDC Creating Product Offerings*.

- **4.** Save and close the file.
- **5.** Run the **helm upgrade** command to update your Helm release:

**helm upgrade** *BrmReleaseName* **oc-cn-helm-chart --values** *OverrideValuesFile*  **n** *BrmNameSpace*

where:

- *BrmReleaseName* is the release name assigned to your existing **oc-cn-helm-chart** installation.
- *OverrideValuesFile* is the file name and path of your **override-values.yaml** file.
- *BrmNameSpace* is the namespace for your existing BRM deployment.

PDC cloud native runs the **ImportExportPricing** utility, which generates one or more of the following output files to the HostPath specified in the **ocpdc.volMnt.pdcIEHostPath** key:

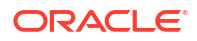

- <span id="page-127-0"></span>**export pricing.xml** for the file containing pricing components. If this file already exists in PDC, the utility generates the file name as **export\_pricing\_***timestamp***.xml**, where *timestamp* is the server's local time in the format *yyyy-mm-dd\_hh-mm-ss*.
- **export\_config.xml** for the file containing setup components. If this file already exists in PDC, the utility generates the file name as **export\_config\_***timestamp***.xml**.
- **export profile.xml** for the file containing pricing profile data. If this file already exists in PDC, the utility generates the file name as **export\_profile\_***timestamp***.xml**.

#### **Example: Exporting Pricing Components**

This shows sample YAML settings for exporting pricing components, such as charge offers and discount offers, from the PDC database:

```
ocpdc: 
    configEnv: 
       importExport:
          IE_Operation: export
           IE_Component: pricing 
           extraCmdLineArgs: "-v"
```
In this case, PDC cloud native runs the following command and then exports the pricing data from the PDC database to a file named **export\_pricing.xml**.

```
./ImportExportPricing -export -pricing -v
```
### Using SyncPDC to Synchronize Setup Components

After you define the following setup components in BRM, you can synchronize the components with PDC regularly basis by using the **SyncPDC** process:

- Service definitions
- Event definitions
- Account definitions
- General ledger (G/L) IDs
- Provisioning tags
- Tax codes
- Tax suppliers
- Business profiles

The **SyncPDC** process determines which BRM components to synchronize with PDC using the **ECEEventEnrichmentSpec.xml** file. The default file specifies to synchronize all BRM setup components with PDC, but you can edit it at any time to meet your business needs. The **ECEEventEnrichmentSpec.xml** file is located in the HostPath specified in the **ocpdc.volMnt.pdcBrmHostPath** key.

You specify the schedule and frequency at which to run the **SyncPDC** process when you deploy PDC by using these **override-values.yaml** keys for **oc-cn-helm-chart**:

- **ocpdc.configEnv.syncPDC.SyncPDCStartAt**: Specifies the schedule for running the **SyncPDC** process, such as when the job was scheduled or at 14:00.
- **ocpdc.configEnv.syncPDC.SyncPDCInterval**: Specifies the frequency at which to run the **SyncPDC** process, such as daily or every 2 hours.

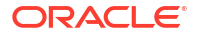

For more information, see "Adding PDC Keys for oc-cn-helm-chart" in *BRM Cloud Native Deployment Guide*.

After PDC is deployed, you can start or stop the synchronization process by creating or deleting the SyncPDC pod. When the pod is created, it automatically begins the BRM-to-PDC synchronization process. It runs as a server process in the background, continuously checking for data to synchronize from BRM or the rating system with PDC.

To start or stop the synchronization process:

- **1.** Open your **override-values.yaml** file for **oc-cn-helm-chart**.
- **2.** Under the **ocpdc.configEnv.syncPDC** section, set the **runSyncPDC** key to one of the following:
	- **true** to create the SyncPDC pod and start the synchronization process.
	- false to delete the SyncPDC pod and stop the synchronization process.
- **3.** Save and close the file.
- **4.** Run the **helm upgrade** command to update the release:

```
helm upgrade BrmReleaseName oc-cn-helm-chart --values OverrideValuesFile -
n BrmNameSpace
```
where:

- *BrmReleaseName* is the release name assigned to your existing **oc-cn-helm-chart** installation.
- *OverrideValuesFile* is the file name and path of your **override-values.yaml** file.
- *BrmNameSpace* is the namespace for your existing BRM deployment.

### Troubleshooting ImportExportPricing Errors

When running the ImportExportPricing utility in a BRM cloud native environment, it may generate the following error:

oracle.communications.brm.pdc.server.transformation.Transformer commitChanges

SEVERE: Error while committing transaction

oracle.communications.brm.pdc.server.transformation.TransformationException: Error in database operation for [committing connection]

To resolve the issue:

- **1.** Verify the connectivity to the database for both the Cross Reference (XREF) schema and the BRM schema.
- **2.** Redeploy PDC.

#### **Note:**

For an XREF schema error, redeploy PDC. For a BRM schema error, redeploy BRM and PDC both.

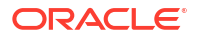

# <span id="page-129-0"></span>19 Monitoring PDC in a Cloud Native Environment

Learn how to monitor Pricing Design Center (PDC) in your Oracle Communications Billing and Revenue Management (BRM) cloud native environment by using external applications.

Topics in this document:

- About Monitoring PDC Cloud Native
- Setting Up Monitoring in PDC Cloud Native

### About Monitoring PDC Cloud Native

You use the following external applications to monitor operations in PDC cloud native:

- **WebLogic Monitoring Exporter**: Use this Oracle web application to scrape runtime information from PDC and then export the metric data in Prometheus format. It exposes different WebLogic Mbeans metrics, such as memory usage and session count, that are required for monitoring and maintaining the PDC application deployed on the server.
- **Prometheus**: Use this open-source toolkit to aggregate and store the PDC metric data scraped by the WebLogic Monitoring Exporter.

You can install a standalone version of Prometheus or Prometheus Operator. If you install Prometheus Operator, PDC adds a ServiceMonitor that declaratively specifies how to monitor groups of services. It automatically generates the Prometheus scrape configuration based on the definition.

• **Grafana**: Use this open-source tool to view all PDC metric data stored in Prometheus on a graphical dashboard.

To configure Grafana for displaying PDC metric data, see "[Getting Started with Grafana"](https://grafana.com/docs/grafana/latest/getting-started/getting-started/) in the Grafana documentation.

## Setting Up Monitoring in PDC Cloud Native

Setting up monitoring in PDC cloud native involves these high-level tasks:

- **1.** Deploying Prometheus in one of the following ways:
	- Deploy a standalone version of Prometheus. See ["Installation](https://prometheus.io/docs/prometheus/latest/installation/)" in the Prometheus documentation.
	- Deploy Prometheus Operator. See "[prometheus-operator](https://github.com/prometheus-operator/prometheus-operator)" on the GitHub website.

For the list of compatible software versions, see "BRM Cloud Native Deployment Software Compatibility" in *BRM Compatibility Matrix*.

- **2.** Configuring Prometheus to scrape data and send alerts. For more information, see ["Configuration"](https://prometheus.io/docs/prometheus/latest/configuration/configuration/) in the Prometheus documentation.
- **3.** Installing Grafana. See "[Install Grafana"](https://grafana.com/docs/grafana/latest/installation/) in the Grafana documentation for information.

For the list of compatible software versions, see "BRM Cloud Native Deployment Software Compatibility" in *BRM Compatibility Matrix*.

- **4.** Enabling monitoring in your PDC cloud native deployment:
	- **a.** In the **override-values.yaml** file for **oc-cn-helm-chart**, set the **ocpdc.configEnv.monitoring.isEnabled** key to **true**.
	- **b.** If you are using Prometheus Operator, also set these keys:
		- **ocpdc.configEnv.monitoring.prometheus.operator.isEnabled**: Set this to **true**.
		- **ocpdc.configEnv.monitoring.prometheus.operator.namespace**: Set this to the namespace of the Prometheus Operator.
	- **c.** Run the **helm upgrade** command to update the Helm release:

```
helm upgrade BrmReleaseName oc-cn-helm-chart --values
OverrideValuesFile -n BrmNameSpace
```
where:

- *BrmReleaseName* is the release name for **oc-cn-helm-chart** and is used to track this installation instance.
- *OverrideValuesFile* is the file name and path to your **override-values.yaml** file.
- *BrmNameSpace* is the namespace in which to create BRM Kubernetes objects for the BRM Helm chart.

WebLogic Monitoring Exporter is installed in your cloud native environment.

- **5.** Edit the **wls-exporter-config.yaml** file to include the PDC metrics that want to monitor. For the metrics that can be used with PDC, see "[WebLogic-Based Application Metrics](#page-195-0)".
- **6.** To create custom metrics for monitoring PDC, do the following:
	- **a.** Create a Python file defining the custom metrics you want scraped from PDC.

For more information, see "[Writing Client Libraries"](https://prometheus.io/docs/instrumenting/writing_clientlibs/) in the *Prometheus Instrumenting* documentation.

**b.** Set the **wls-exporter-config.yaml** file's permission to:

**chown 1000:1000 chmod 777**

- **c.** Move your Python file to the HostPath specified in the **ocpdc.volMnt.pdcHostPath** key.
- **7.** Run the **helm upgrade** command to update your BRM Helm release:

**helm upgrade** *BrmReleaseName* **oc-cn-helm-chart --values** *OverrideValuesFile*  **n** *BrmNameSpace*

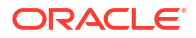

# <span id="page-131-0"></span>20 Monitoring PDC REST Services Manager

Learn how to monitor Oracle Communication Pricing Design Center (PDC) REST Services Manager in a cloud native environment using logging, tracing, metrics, and system health data.

Topics in this document:

- About PDC REST Services Manager Logs
- [About PDC REST Services Manager Tracing](#page-135-0)
- [About PDC REST Services Manager Metrics](#page-142-0)
- [About Monitoring PDC REST Services Manager System Health](#page-143-0)

### About PDC REST Services Manager Logs

You can review the PDC REST Services Manager logs to troubleshoot errors and monitor system activity.

PDC REST Services Manager uses the Apache Log4j Java logging utility to log information and errors about the following:

- Start up and shut down activity
- Interaction with other applications at integration points while processing publication events. This includes interactions with PDC, Oracle Identity Cloud Service, and your master product catalog.
- Authorization requests
- Authentication requests
- Zipkin tracing (see "[About PDC REST Services Manager Tracing](#page-135-0)")

You access the logs in the Cloud Native BRM environment using the **kubectl** command in the BRM namespace. See ["Accessing the PDC REST Services Manager Logs](#page-132-0)".

The logs support the standard Java logging levels. By default, the log levels are set to **INFO**. You can change the levels after installation. For example, setting the log levels to **ALL** allows you to log detailed authentication or authorization errors for Helidon security providers. See ["Changing the Log Levels"](#page-133-0).

By default, PDC REST Services Manager routes Java logging to the Log4j log manager. After setting up PDC REST Services Manager, you can change the log manager. See "[Changing the](#page-134-0) [Default Log Manager Using Helm"](#page-134-0).

For general information about Java logging, see *Java Platform, Standard Edition Core Libraries*. For information about Log4j, see: [https://logging.apache.org/log4j/2.x/manual/](https://logging.apache.org/log4j/2.x/manual/index.html) [index.html](https://logging.apache.org/log4j/2.x/manual/index.html)

Oracle recommends using automated log file rotation for PDC REST Services Manager logs. For information about configuring log file rotation, see My Oracle Support article 2087525.1 at: [https://support.oracle.com/knowledge/Oracle%20Linux%20and%20Virtualization/](https://support.oracle.com/knowledge/Oracle%20Linux%20and%20Virtualization/2087525_1.html) [2087525\\_1.html](https://support.oracle.com/knowledge/Oracle%20Linux%20and%20Virtualization/2087525_1.html)

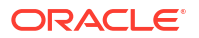

### <span id="page-132-0"></span>Accessing the PDC REST Services Manager Logs

You access the PDC REST Services Manager logs to monitor and troubleshoot your system.

To access the logs:

**1.** To get the names of the PDC REST Services Manager pods, enter this command:

**kubectl -n** *BRMNameSpace* **get pods | grep pdcrsm**

The following is an example of the command's output, with the pod names in bold:

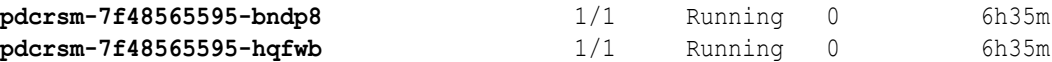

**2.** To access the logs, enter this command:

**kubectl -n** *BRMNameSpace* **logs** *PDCRSMPodName*

where *PDCRSMPodname* is the name of the PDC REST Services Manager pod you want the log for.

The following is an example of the logs for updating the **500FreeMinutes** product offering:

```
pdcrsm-6f88869785-vtbw2 pdcrsm 2020-11-13T15:58:06.702Z | INFO | 
9fcdb109-8682-4368-b4d5-b5b720a1af77 | 548aee87-5ef0-4c1a-b8c8-
d2b8a8c6fb40 | 500FreeMinutes | 4ca071fde65d2a61 | pool-3-thread-1 | 
ctPublishEventServiceImpl | Processing Publish Event 548aee87-5ef0-4c1a-
b8c8-d2b8a8c6fb40->500FreeMinutes
pdcrsm-6f88869785-vtbw2 pdcrsm 2020-11-13T15:58:07.303Z | INFO | 
9fcdb109-8682-4368-b4d5-b5b720a1af77 | 548aee87-5ef0-4c1a-b8c8-
d2b8a8c6fb40 | 500FreeMinutes | 4ca071fde65d2a61 | pool-3-thread-1 | 
ductOfferingServiceLaunch | Retrieving ProductOffering for ID 
500FreeMinutes
pdcrsm-6f88869785-vtbw2 pdcrsm 2020-11-13T15:58:09.088Z | INFO | 
9fcdb109-8682-4368-b4d5-b5b720a1af77 | 548aee87-5ef0-4c1a-b8c8-
d2b8a8c6fb40 | 500FreeMinutes | 4ca071fde65d2a61 | pool-3-thread-1 
| .c.b.i.d.PdcRmiConnection | Attempting to connect to PDC using t3s://pdc-
service:8002 ...
pdcrsm-6f88869785-vtbw2 pdcrsm Handshake failed: TLSv1.3, error = No 
appropriate protocol (protocol is disabled or cipher suites are 
inappropriate)
pdcrsm-6f88869785-vtbw2 pdcrsm Handshake succeeded: TLSv1.2
pdcrsm-6f88869785-vtbw2 pdcrsm 2020-11-13T15:58:12.437Z | INFO | 
9fcdb109-8682-4368-b4d5-b5b720a1af77 | 548aee87-5ef0-4c1a-b8c8-
d2b8a8c6fb40 | 500FreeMinutes | 4ca071fde65d2a61 | pool-3-thread-1 | 
c.b.i.d.PdcDatasourceImpl | Checking if PDC object with the name 
"500FreeMinutes" exists
pdcrsm-6f88869785-vtbw2 pdcrsm 2020-11-13T15:58:12.479Z | INFO | 
9fcdb109-8682-4368-b4d5-b5b720a1af77 | 548aee87-5ef0-4c1a-b8c8-
d2b8a8c6fb40 | 500FreeMinutes | 4ca071fde65d2a61 | pool-3-thread-1 | 
o.c.b.i.s.PdcServiceImpl | Updating the PDC object "500FreeMinutes"
pdcrsm-6f88869785-vtbw2 pdcrsm 2020-11-13T15:58:16.134Z | INFO | 
9fcdb109-8682-4368-b4d5-b5b720a1af77 | 548aee87-5ef0-4c1a-b8c8-
```
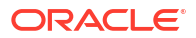

```
d2b8a8c6fb40 | 500FreeMinutes | 4ca071fde65d2a61 | pool-3-thread-1 | 
o.c.b.i.s.PdcServiceImpl | PDC object successfully updated for 
"500FreeMinutes"
```
#### **Note:**

This task shows how to access a single log at a time. To tail logs from multiple pods, Oracle recommends using the Kubernetes Stern tool. See the Stern repository for more information:<https://github.com/stern/stern>

#### Changing the Log Levels

You can change the root log level and the level for PDC REST Services Manager applicationspecific log entries either by changing Helm values or by editing the PDC REST Services Manager Kubernetes deployment resource.

For a more permanent solution, use Helm, which requires upgrading the Helm deployment. See "Changing the Log Levels Using Helm".

For quicker troubleshooting, use Kubernetes. See ["Changing the Log Levels Using](#page-134-0) [Kubernetes"](#page-134-0).

#### Changing the Log Levels Using Helm

Change the log levels using Helm for longer-term logging.

To change the log levels using Helm:

**1.** In the **override-values.yaml** file, under the entry for **ocpdcrsm**, edit the values for **rootLoglevel** and **appLogLevel** as needed.

The following is an example of the **ocpdcrsm** entry, with the default values of **INFO** in bold:

```
ocpdcrsm:
     isEnabled: true
     labels:
         name: "pdcrsm"
         version: "15.0.x.0.0"
     deployment:
         deadlineSeconds: 60
         revisionHistLimit: 10
         imageName:
           pdcrsm: "oracle/pdcrsm"
         # For non-empty tag, ":" MUST be prepended
         imageTag: ":15.0.x.0.0"
         imagePullPolicy: IfNotPresent
         rootLoglevel: INFO
         appLogLevel: INFO
```
**2.** Update your Helm release. See "[Updating a Helm Release](#page-24-0)".

#### <span id="page-134-0"></span>Changing the Log Levels Using Kubernetes

Change the log levels using Kubernetes for short-term troubleshooting logging.

To change the log levels using Kubernetes:

**1.** Enter this command:

```
kubectl -n BRMNameSpace set env deployment/pdcrsm ROOT_LOG_LEVEL=level
PDC_RSM_LOG_LEVEL=level
```
where *level* is the log level you want to set.

The following is an example of the **ocpdcrsm** entry, with the default values of **INFO** in bold:

```
ocpdcrsm:
     isEnabled: true
     labels:
         name: "pdcrsm"
         version: "15.0.x.0.0"
     deployment:
         deadlineSeconds: 60
         revisionHistLimit: 10
         imageName:
          pdcrsm: "oracle/pdcrsm"
         # For non-empty tag, ":" MUST be prepended
         imageTag: ":15.0.x.0.0"
         imagePullPolicy: IfNotPresent
         rootLoglevel: INFO
         appLogLevel: INFO
```
**2.** Update your Helm release. See "[Updating a Helm Release](#page-24-0)".

#### **Note:**

Next time a Helm update is performed, changes made using Kubernetes will be overwritten. If you want to make the change permanent, update the Helm **overridevalues.yaml** file as described in ["Changing the Log Levels Using Helm](#page-133-0)".

### Changing the Default Log Manager Using Helm

By default, PDC REST Services Manager uses the Log4J Log Manager. You can change this after configuring PDC REST Services Manager.

To change the log manager using Helm:

**1.** In the **override-values.yaml** file, under the entry for **ocpdcrsm**, edit the value for **- Djava.util.logging.manager=** in **JAVA\_OPTS**.

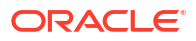

<span id="page-135-0"></span>By default, this is set to **org.apache.logging.log4j.jul.LogManager** when you install PDC REST Services Manager. To use your system default, leave **- Djava.util.logging.manager=** empty, as in the following example.

```
ocpdcrsm:
     isEnabled: true
     labels:
         name: "pdcrsm"
         version: "15.0.x.0.0"
     deployment:
         deadlineSeconds: 60
         revisionHistLimit: 10
         imageName:
           pdcrsm: "oracle/pdcrsm"
         # For non-empty tag, ":" MUST be prepended
         imageTag: ":15.0.x.0.0"
         imagePullPolicy: IfNotPresent
         rootLoglevel: ALL
         appLogLevel: ALL
         JAVA_OPTS: -Djava.util.logging.manager=
```
**2.** Update your Helm release. See "[Updating a Helm Release](#page-24-0)".

### About PDC REST Services Manager Tracing

You can trace the flow of REST API calls made to PDC REST Services Manager using Zipkin, an open-source tracing system. For more information, see the Zipkin website: [https://zipkin.io/.](https://zipkin.io/)

To set up tracing in PDC REST Services Manager cloud native:

- **1.** Install Zipkin. See the Zipkin Quickstart documentation: [https://zipkin.io/pages/](https://zipkin.io/pages/quickstart.html) [quickstart.html](https://zipkin.io/pages/quickstart.html).
- **2.** Enable Zipkin tracing in PDC REST Services Manager cloud native. See "Enabling Tracing in PDC REST Services Manager".
- **3.** Optionally, add trace tags to help troubleshoot and trace messages and objects through the system. See "[Using Trace Tags to Troubleshoot Issues"](#page-136-0).

Afterward, you can start tracing the flow of REST API calls made to PDC REST Services Manager using the Zipkin UI or Zipkin API.

### Enabling Tracing in PDC REST Services Manager

By default, tracing is disabled in PDC REST Services Manager cloud native, but you can enable it at any time.

To enable tracing with Zipkin:

- **1.** In the **override-values.yaml** file for **oc-cn-helm-chart**, set **ocpdcrsm.configEnv.isTracingEnabled** to **true**.
- **2.** Run the **helm upgrade** command to update your Helm release:

**helm upgrade** *BrmReleaseName* **oc-cn-helm-chart --values** *OverrideValuesFile*  **n** *BrmNameSpace*

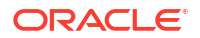

#### <span id="page-136-0"></span>where:

- *BrmReleaseName* is the release name for **oc-cn-helm-chart** and is used to track this installation instance.
- *OverrideValuesFile* is the file name and path to your **override-values.yaml** file.
- *BrmNameSpace* is the namespace in which to create BRM Kubernetes objects for the BRM Helm chart.

### Using Trace Tags to Troubleshoot Issues

Instead of reading through logs to identify and troubleshoot issues, you can use trace tags in PDC REST Services Manager to correlate logs and traces.

PDC REST Services Manager tags events with the following trace tags:

- **publishId**: A general tag for the event. In the example below, this is the first **id**.
- **eventId**: A tag for the event that is specific to PDC REST Services Manager. In the example below, this is the **eventId**.
- **projectId**: A tag for the project in the enterprise product catalog. In the example below, this is the ID under **project**.
- **productOfferId**: A tag for a product offering. The example below shows the ID under each entry in the **projectItems** array.
- **productSpecificationId**: A tag for product specifications. This does not appear in the example below but would appear in log messages. You use the productOfferId tag to filter logs and locate related productSpecificationId tags as needed.

The following shows an example event for publishing updates to two product offerings from an enterprise product catalog to PDC. To illustrate an error scenario, a URL in the payload for the **testInit4Offer** product offering has become corrupt. The IDs corresponding to trace tags are shown in bold.

```
{
   "id": "d64066bd-2954-4f43-b8f2-69603c88c683",
   "eventId": "ea09ae5a-8098-4fb2-b634-ee8048b9cc1d",
   "eventTime": "2030-11-18T09:31:50.001Z",
   "eventType": "projectPublishEvent",
   "correlationId": "UC4Fcfc6a70f-60f5-456c-93d5-d8e038215201",
   "domain": "productCatalogManagement",
   "timeOcurred": "2030-11-18T09:31:50.001Z",
   "event": {
     "project": {
       "id": "demopackage11",
       "lifecycleStatus": "IN_DESIGN",
       "name": "Project01",
       "acknowledgementUrl": "http://host:port/mobile/custom/PublishingAPI",
       "projectItems": [
         {
           "id": "55c8362b32d36b49",
           "href": "http://host:port/mobile/custom/catalogManagement/
productOffering/testSuccess",
           "name": "testSuccess",
           "version": "1.0",
           "@referredType": "ProductOfferingOracle"
         },
```

```
\left\{\begin{array}{ccc} \end{array}\right\} "id": "55c8362b32d36b55",
             "href": "http://host:port/mobile/custom/CORRUPTDATA/productOffering/
testInit4Offer",
             "name": "100Minutes",
             "version": "1.0",
             "@referredType": "ProductOfferingOracle"
          }
        ]
      }
   }
}
```
#### **Trace Tags in Tracer Tools**

After submitting the event, you can follow its progress and look for the trace tags in a tracer tool like Zipkin.

[Figure 20-1](#page-138-0) shows excerpts from a tracer. You can immediately see that the error occurred in the GET request of the getProductOfferingDetails operation. You can expand the trace spans to get the IDs for the event and the object in question, then search in the logs for those tags, as well as the span and trace IDs, to troubleshoot the issue.

<span id="page-138-0"></span>**Figure 20-1 Sample Tracer Excerpts**

| <b>Zipkin</b><br>Q Find a trace<br>Dependencies<br>£.                                                  |            |               |                                      |                             |               |  |  |
|----------------------------------------------------------------------------------------------------|------------|---------------|--------------------------------------|-----------------------------|---------------|--|--|
| RSM: http request<br>Duration: 22.316s Services: 1 Depth: 3 Total Spans: 16 Trace ID: 55c8362b32d36b49 |            |               |                                      |                             |               |  |  |
| $\check{~}$                                                                                            |            |               |                                      |                             | $\rightarrow$ |  |  |
|                                                                                                    |            | <b>Oms</b>    | 7.439s                               | 14.877s                     | 22.316s       |  |  |
| <b>RSM</b>                                                                                             |            |               | listentoprojectpublishevent [3.324s] |                             |               |  |  |
|                                                                                                    | <b>RSM</b> |               | security [1.683s]                    |                             |               |  |  |
|                                                                                                    | <b>RSM</b> |               | security:atn [1.669s]                |                             |               |  |  |
|                                                                                                    | <b>RSM</b> |               | security:atz [11.118ms]              | $\sqrt[3]{2}$               |               |  |  |
|                                                                                                    | <b>RSM</b> | post [1.631s] |                                      |                             |               |  |  |
|                                                                                                    | <b>RSM</b> |               | security:outbound [2.706ms]          |                             |               |  |  |
|                                                                                                    | <b>RSM</b> |               | content-read [3.045ms]               |                             |               |  |  |
|                                                                                                    | <b>RSM</b> |               | receiveprojectpublishevent [9.968ms] |                             |               |  |  |
|                                                                                                    | <b>RSM</b> |               | security:response [1.927ms]          |                             |               |  |  |
|                                                                                                    | <b>RSM</b> |               | content-write [7.842ms]              |                             |               |  |  |
|                                                                                                    | <b>RSM</b> |               | launch:pdc [14.429s]                 |                             |               |  |  |
|                                                                                                    | <b>RSM</b> |               | getproductofferingdetails [14.332s]  |                             |               |  |  |
|                                                                                                    | <b>RSM</b> |               |                                      | get [1.379s]                |               |  |  |
|                                                                                                    | <b>RSM</b> |               | security:outbound [2.097ms]          |                             |               |  |  |
|                                                                                                    | <b>RSM</b> |               | publishjobstatus [4.422s]            |                             |               |  |  |
|                                                                                                    | <b>RSM</b> |               |                                      | security:outbound [1.594ms] |               |  |  |
|                                                                                                    |            |               |                                      |                             |               |  |  |
|                                                                                                    |            |               |                                      |                             |               |  |  |

The following is the same data for listenToProjectPublishEvent and getProductOfferingDetails in JSON format, with the relevant IDs in the tags arrays in bold:

```
{
   "traceID": "55c8362b32d36b49",
   "spanID": "bad2ef5f3ff26084",
   "flags": 1,
   "operationName": "listenToProjectPublishEvent",
   "references": [
     {
       "refType": "CHILD_OF",
       "traceID": "f2f902949ee8e661",
       "spanID": "8ce5e8f8cda38d3b"
     }
   ],
   "startTime": 1605709909244000,
   "duration": 18160,
   "tags": [
```
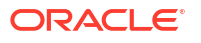

```
\left\{\begin{array}{c} \end{array}\right\}"key": "eventId",
         "type": "string",
         "value": "ea09ae5a-8098-4fb2-b634-ee8048b9cc1d"
      },
      {
       "key": "http.status code",
        "type": "int64",
         "value": 201
      },
      {
        "key": "component",
         "type": "string",
        "value": "jaxrs"
      },
\left\{\begin{array}{c} \end{array}\right\}"key": "span.kind",
        "type": "string",
        "value": "server"
      },
\left\{\begin{array}{c} \end{array}\right\} "key": "http.url",
        "type": "string",
         "value": "http://host:port/productCatalogManagement/v1/
projectPublishEvent"
      },
      {
        "key": "http.method",
        "type": "string",
        "value": "POST"
      },
\left\{\begin{array}{c} \end{array}\right\} "key": "projectId",
        "type": "string",
         "value": "demopackage11"
      },
      {
        "key": "publishId",
       "type": "string",
        "value": "d64066bd-2954-4f43-b8f2-69603c88c683"
      },
      {
        "key": "internal.span.format",
        "type": "string",
        "value": "Zipkin"
      }
  \cdot "logs": [],
   "processID": "p1",
   "warnings": null
},
...
{
   "traceID": "f2f902949ee8e661",
   "spans": [
      {
```
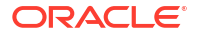

```
 "traceID": "f2f902949ee8e661",
        "spanID": "03031b1c18e679f2",
        "flags": 1,
        "operationName": "getProductOfferingDetails",
        "references": [
          {
             "refType": "CHILD_OF",
             "traceID": "f2f902949ee8e661",
             "spanID": "528a32ac350706e2"
          }
        ],
        "startTime": 1605709909256000,
        "duration": 688729,
        "tags": [
          {
             "key": "productOfferId",
             "type": "string",
             "value": "testInit4Offer"
          },
\left\{\begin{array}{ccc} \end{array}\right\} "key": "internal.span.format",
             "type": "string",
             "value": "Zipkin"
          }
        ],
        "logs": [],
        "processID": "p1",
        "warnings": null
     },
\left\{\begin{array}{c} \end{array}\right\} "traceID": "f2f902949ee8e661",
        "spanID": "303707dcd9c9d1ef",
        "flags": 1,
        "operationName": "getProductOfferingDetails",
        "references": [
          {
             "refType": "CHILD_OF",
             "traceID": "f2f902949ee8e661",
             "spanID": "d1d2c068248a5542"
          }
       \frac{1}{2} "startTime": 1605709909277000,
        "duration": 529234,
        "tags": [
          {
             "key": "error",
             "type": "bool",
             "value": true
          },
\left\{\begin{array}{ccc} \end{array}\right\} "key": "productOfferId",
             "type": "string",
             "value": "testInit4Offer"
          },
\left\{\begin{array}{ccc} \end{array}\right\} "key": "internal.span.format",
```

```
 "type": "string",
           "value": "Zipkin"
         }
       ],
       "logs": [
         {
           "timestamp": 1605709909807000,
           "fields": [
             {
               "key": "event",
               "type": "string",
               "value": "error"
             },
\{ "key": "error.object",
               "type": "string",
               "value": 
"oracle.communications.brm.integration.exceptions.EccServiceException"
 }
 ]
         }
      ],
       "processID": "p1",
       "warnings": null
     }
  ]
}
```
#### **Trace Tags in Logs**

After finding the trace tags in the tracer tool, you can search the logs for them. You can do simple searches in the raw log data or search and filter by the tags using a logging tool, such as Grafana Loki.

The trace tags appear in the following format in PDC REST Service Manager logs:

*yyyy-MM-dd'T'HH:mm:ss.SSSXXX, UTC | level | eventId | projectId | productOfferId | traceId | thread | logging service | message*

The following shows the success message in the logs for updating the **testInit4Offer** product, with the relevant trace tags from the event in bold:

```
2030-10-11T11:34:36,231+05:30 | INFO | ea09ae5a-8098-4fb2-b634-ee8048b9cc1d | 
demopackage11 | testInit4Offer | 55c8362b32d36b49 | pool-4-thread-1 | 
ctPublishEventServiceImpl | Processing Publish Event ea09ae5a-8098-4fb2-b634-
ee8048b9cc1d->testInit4Offer
```
For the **testInit4Offer** product, the following error log appears:

```
2020-11-18T14:31:49.814Z | ERROR | ea09ae5a-8098-4fb2-b634-ee8048b9cc1d | 
demopackage11 | testInit4Offer | f2f902949ee8e661 | pool-3-thread-4 
| .s.LaunchPdcItemPublisher | Error calling API service 'Product Offering 
Service' for 'testInit4Offer'. Status Code: 404 Error: '
```
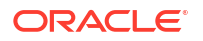

Based on this message and what you saw in the tracer, you would know that PDC REST Services Manager couldn't call the enterprise product catalog to request information about the **testInit4Offer** product offering. Expanding and inspecting the GET span in the tracer would reveal the corrupt URL. You could then review the message from your enterprise product catalog to confirm and make appropriate changes to resolve the issue.

## <span id="page-142-0"></span>About PDC REST Services Manager Metrics

You can monitor the PDC REST Services Manager metrics by using the Metrics REST endpoint. The metrics count successful and failed messages passing through the PDC REST Services Manager integration points.

Use a monitoring tool that scrapes metrics data, such as Prometheus, to monitor the metrics available from the PDC REST Services Manager Metrics endpoint. You can get the metrics in plain text format, which is compatible with Prometheus, or JSON format. See ["Checking](#page-143-0) [Access to PDC REST Services Manager Metrics"](#page-143-0) for information about accessing the metrics endpoint and requesting different formats. For more information about Prometheus, see: [https://prometheus.io/.](https://prometheus.io/)

Table 20-1 shows the available PDC REST Services Manager metrics.

| <b>Integration Point</b>                                           | <b>Metric</b>                                  | <b>Description</b>                                                                                                    |  |  |
|--------------------------------------------------------------------|------------------------------------------------|----------------------------------------------------------------------------------------------------|--|--|
| PDC interface                                                      | pdc-create-object-success-<br>total            | The number of Create events that returned a<br>success from PDC.                                                                                     |  |  |
| PDC interface                                                      | pdc-create-object-error-total                  | The number of Create events that returned an error<br>from PDC.                                                                                      |  |  |
| PDC interface                                                      | pdc-update-object-success-<br>total            | The number of update events that returned a<br>success from PDC.                                                                                     |  |  |
| PDC interface                                                      | pdc-update-object-error-total                  | The number of update events that returned an<br>error from PDC.                                                                                      |  |  |
| <b>Product Offer Price</b><br>Project life cycle<br>event listener | notification-listener-change-<br>success-total | The number of well-formed publish events received<br>by PDC REST Services Manager.                                                                   |  |  |
| <b>Product Offer Price</b><br>Project life cycle<br>event listener | notification-listener-change-<br>error-total   | The number of publish events accepted by PDC<br>REST Services Manager that could not be<br>processed due to invalid or incomplete event<br>payloads. |  |  |
| <b>Product Offering</b><br>interface                               | product-offering-get-success-<br>total         | The number of Product Offering GET API requests<br>that returned a success from the master product<br>catalog.                                       |  |  |
| <b>Product Offering</b><br>interface                               | product-offering-get-error-<br>total           | The number of Product Offering GET API requests<br>that returned an error from the master product<br>catalog.                                        |  |  |
| Product<br>Specification<br>interface                              | product-specification-get-<br>success-total    | The number of Product Specification GET API<br>requests that returned a success from the master<br>product catalog.                                  |  |  |
| Product<br>Specification<br>interface                              | product-specification-get-<br>error-total      | The number of Product Specification GET API<br>requests that returned an error from the master<br>product catalog.                                   |  |  |
| <b>Publish Notification</b><br>interface                           | publish-job-status-success-<br>total           | The number of Publish Notification<br>Acknowledgments that returned a success from<br>the master product catalog.                                    |  |  |

**Table 20-1 PDC REST Services Manager Metrics**

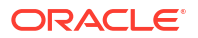

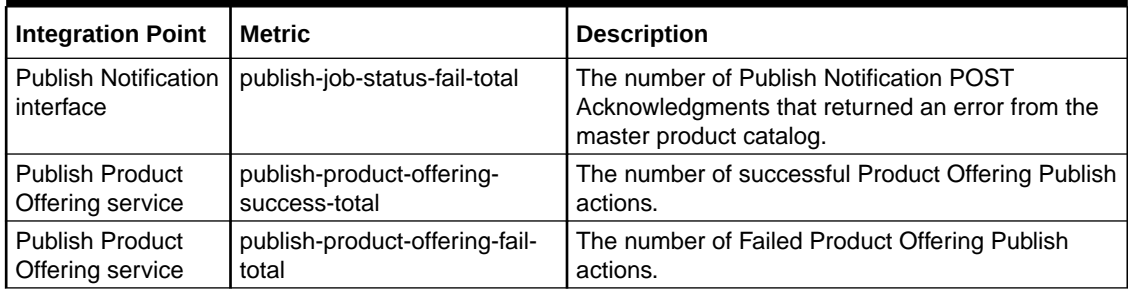

#### <span id="page-143-0"></span>**Table 20-1 (Cont.) PDC REST Services Manager Metrics**

You can also use Helidon framework metrics. See the Helidon documentation for more information: [https://helidon.io/docs/v1/#/metrics/01\\_metrics.](https://helidon.io/docs/v1/#/metrics/01_metrics)

### Checking Access to PDC REST Services Manager Metrics

You can access the PDC REST Services Manager metrics from any tool that can access REST API endpoints using an OAuth token generated by Oracle Identity Cloud Service for PDC REST Services Manager. You can check whether you have access by using cURL commands.

To check whether you have access to the PDC REST Services Manager metrics:

**1.** In the command line on the system where cURL and your scraping tool are installed, export your OAuth access token with the following command:

**export TOKEN=***OAuth\_metrics\_token*

where *OAuth\_metrics\_token* is the client secret you stored for the Metrics scope in "Configuring OAuth Authentication in PDC REST Services Manager" in *BRM Cloud Native Deployment Guide*.

- **2.** Enter one of the following commands:
	- To get the metrics in plain text format:

```
curl --insecure -H "Authorization: Bearer $TOKEN" https://hostname:port/
metrics
```
where:

- *hostname* is the URL for the PDC REST Services Manager server.
- *port* is the TLS port for the PDC REST Services Manager server.
- To get the metrics in JSON format:

```
curl --insecure -H "Authorization: Bearer $TOKEN" -H "Accept: 
application/json" https://hostname:port/metrics
```
### About Monitoring PDC REST Services Manager System Health

You can assess the health of the PDC REST Services Manager system by monitoring the pod status and using the Health REST endpoint.

See:

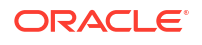
- Verifying the PDC REST Services Manager Pod Status
- Using the PDC REST Services Manager Health Endpoint

### Verifying the PDC REST Services Manager Pod Status

To verify the pod status, run this command:

**kubectl -n** *BRMNameSpace* **get pods --selector=app.kubernetes.io/name=pdcrsm**

The following is an example of the command output:

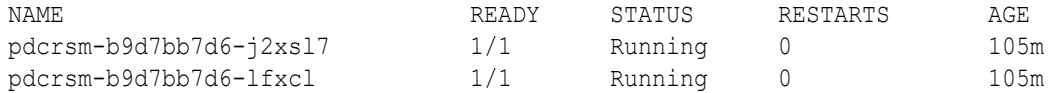

#### **Note:**

Kubernetes provides automatic health monitoring and will attempt to restart applications when they fail.

### Using the PDC REST Services Manager Health Endpoint

You can monitor overall system health by submitting a GET request to the following endpoint:

```
https://hostname:port/health
```
where:

- *hostname* is the URL for the PDC REST Services Manager server
- *port* is the TLS port for the PDC REST Services Manager server

The response contains information about:

- Deadlocked threads
- Disk space used
- Memory heap used

The following is an example of the response:

```
{
     "outcome": "UP",
     "status": "UP",
     "checks": [
          {
              "name": "deadlock",
              "state": "UP",
              "status": "UP"
          },
          {
              "name": "diskSpace",
               "state": "UP",
```

```
 "status": "UP",
          "data": {
              "free": "101.80 GB",
              "freeBytes": 109306679296,
              "percentFree": "69.01%",
              "total": "147.52 GB",
              "totalBytes": 158399414272
          }
     },
      {
          "name": "heapMemory",
          "state": "UP",
          "status": "UP",
          "data": {
              "free": "399.05 MB",
              "freeBytes": 418431544,
              "max": "6.89 GB",
              "maxBytes": 7393378304,
              "percentFree": "99.41%",
              "total": "440.88 MB",
              "totalBytes": 462290944
          }
     }
 ]
```
}

# 21 Rotating PDC Log Files

Learn how to rotate log files for your Oracle Communications Pricing Design Center application to prevent them from growing too large.

Topics in this document:

• About Rotating PDC Log Files

# About Rotating PDC Log Files

During log file rotation, PDC cloud native writes to a log file until it reaches a maximum size. It then closes the log file and starts writing to a new log file. Rotation prevents your log files from growing too large, making them slow to open and search.

You can set these log file rotation properties for PDC applications:

- **Log level**: Sets the logging level, which can be SEVERE, WARNING, INFO, CONFIG, FINE, FINER, or FINEST.
- **Log limit**: Sets the log files' maximum file size in bytes. After the log file meets the maximum, PDC closes the log file and creates a new log file.
- **Log file count**: Specifies the maximum number of log files to retain for the application.
- **Persist log setting**: Specifies whether to persist log files in the database after they are closed. Possible values are:
	- **enabled** or **all**: Persists all log files.
	- disabled: Does not persist log files.
	- failed: Persists failed log files only.

### **Note:**

Only Real-Time Rating Engine (RRE) and Batch Rating Engine (BRE) transaction log files and **ImportExportPricing** log files can be persisted.

Table 21-1 lists the PDC application's default log file rotation settings.

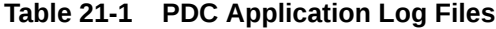

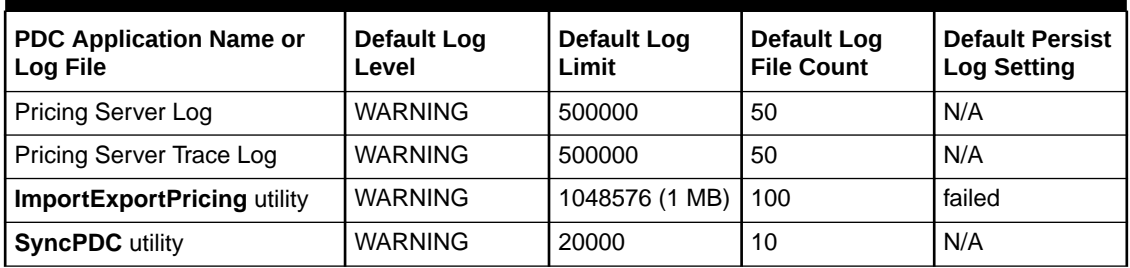

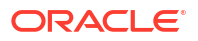

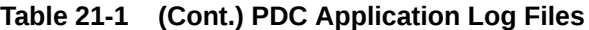

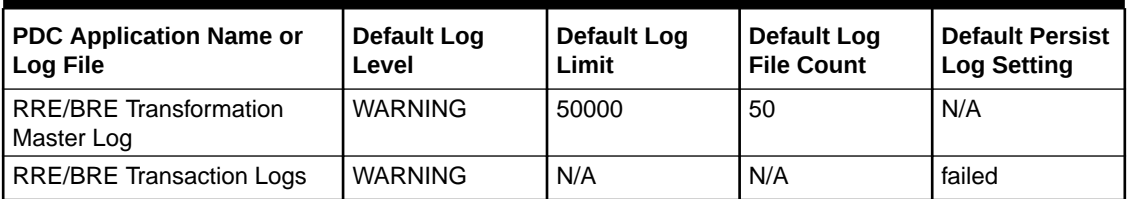

The following sections show how to configure log file rotation for PDC cloud native applications.

#### **Configuring Pricing Server Log File Rotation**

This shows sample **override-values.yaml** keys for **oc-cn-op-job-helm-chart**. It configures log file rotation for the Pricing Server logs and tracer logs:

```
ocpdc:
    configEnv:
       pdcAppLogLevel: WARNING
       pdcAppLogFileSize: 500000
       pdcAppLogFileCount: 50
```
#### **Configuring ImportExportPricing Log File Rotation**

This shows sample **override-values.yaml** keys for **oc-cn-helm-chart**. It configures log file rotation for the **ImportExportPricing** utility:

```
ocpdc:
    configEnv:
       importExport:
          logLevel: SEVERE
          logSize: 50000
          logCount: 100
          persistIELogs: true
```
### **Configuring SyncPDC Log File Rotation**

This shows sample **override-values.yaml** keys for **oc-cn-helm-chart**. It configures log file rotation for the **SyncPDC** utility:

```
ocpdc:
    configEnv:
       syncPDC:
          logLevel: INFO
          logFileSize: 50000
          logFileCount: 100
```
### **Configuring RRE/BRE Log File Rotation**

This shows sample **override-values.yaml** keys for **oc-cn-helm-chart**. It configures log file rotation for the RRE/BRE transformation master log and transaction logs:

```
ocpdc:
    configEnv:
       transformation:
          logLevel: INFO
          logFileSize: 50000
          logFileCount: 100
          persistTransactionLogs: failed
```
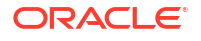

# Managing Language Packs in PDC Pods

You can change the language displayed in your Oracle Communication Pricing Design Center (PDC) UI screens, XML import files, and XML export files.

Topics in this document:

• Enabling Language Packs in PDC Pods

# Enabling Language Packs in PDC Pods

To enable language packs in PDC pods:

**1.** Create a Dockerfile for building an Oracle Linux 8 Fusion Middleware image.

For example, to create a Dockerfile for the January 2024 CPU Image **containerregistry.oracle.com/middleware/fmw-infrastructure\_cpu:12.2.1.4-jdk8-ol8-240113**:

```
FROM container-registry.oracle.com/middleware/fmw-infrastructure_cpu:12.2.1.4-jdk8-
ol8-240113
USER root
RUN locale -a
RUN microdnf install glibc-all-langpacks && \ 
     microdnf clean all && \ 
     rm -rf /var/cache/dnf/* /var/cache/yum/*
RUN locale -a
```
### **Note:**

The **RUN locale -a** line is optional.

**2.** Build the image by running this command:

```
podman build --format=docker --force-rm=true --no-cache=true --tag
imageName:imageVersion .
```
For example:

podman build --format=docker --force-rm=true --no-cache=true --tag fmw\_with\_lang:1 .

Wait for the image to build.

- **3.** In your **override-values.yaml** file for both **oc-cn-op-job-helm-chart** and **oc-cn-helmchart**, set the following keys:
	- **ocpdc.deployment.fmw.imageRepository**: Set this to the image repository where the fmw\_with\_lang:1 image resides.
	- **ocpdc.deployment.fmw.imageName**: Set this to the name of the image you built. For the above example, you would set it to **fmw\_with\_lang**.
	- **ocpdc.deployment.fmw.imageTag**: Set this to the tag for the image you built. For the above example, you would set it to **1**.

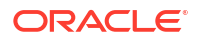

- **ocpdc.lang**: Set this to the language to use, such as LV\_LV.UTF-8 for Latvian or en\_US.UTF-8 for American English.
- **4.** Deploy or redeploy PDC cloud native in your environment:
	- **a.** Direct WebLogic Kubernetes Operator to monitor the BRM namespace:

```
helm upgrade weblogic-operator weblogic-operator/weblogic-operator \ 
--namespace Operator \ 
--reuse-values \ 
--set "domainNamespaces={BrmNameSpace}" \ 
--wait
```
where:

- *Operator* is the namespace you created for WebLogic Kubernetes Operator as part of the prerequisite tasks.
- *BrmNameSpace* is the namespace in which to create BRM Kubernetes objects for the BRM Helm chart.
- **b.** Create WebLogic domains by running this command from the **helmcharts** directory:

**helm install** *OpJobReleaseName* **oc-cn-op-job-helm-chart --namespace** *BrmNameSpace* **- values** *OverrideValuesFile*

**c.** Install PDC cloud native services by entering this command from the **helmcharts** directory:

**helm install** *BrmReleaseName* **oc-cn-helm-chart --values** *OverrideValuesFile* **-n** *BrmNameSpace*

# Part V

# Administering ECE Cloud Native Services

This part describes how to perform administration tasks on Oracle Communications Elastic Charging Engine (ECE) cloud native services. It contains the following chapters:

- [Administering ECE Cloud Native Services](#page-151-0)
- [Managing Persisted Data in the Oracle Database](#page-166-0)
- [Configuring Disaster Recovery in ECE Cloud Native](#page-170-0)
- [Managing ECE Pods](#page-182-0)
- [Monitoring ECE in a Cloud Native Environment](#page-187-0)

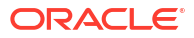

# <span id="page-151-0"></span>23 Administering ECE Cloud Native Services

Learn how to perform common system administration tasks in Oracle Communications Billing and Revenue Management (BRM) cloud native on your Elastic Charging Engine (ECE) cloud native services.

Topics in this document:

- Running SDK Jobs
- [Changing the ECE Configuration During Runtime](#page-153-0)
- [Using a Custom TLS Certificate for Secure Connections](#page-156-0)
- [Configuring Subscriber-Based Tracing for ECE Services](#page-156-0)
- [Enabling SSL Communication When Separate Clusters for BRM and ECE](#page-159-0)
- [Using Third-Party Libraries and Custom Mediation Specifications](#page-160-0)
- [Setting Up ECE Cloud Native in Firewall-Enabled Environments](#page-161-0)
- [Enabling Federation in ECE](#page-162-0)
- [Enabling Parallel Pod Management in ECE](#page-164-0)
- [Customizing SDK Source Code](#page-165-0)

## Running SDK Jobs

You can run sample scripts for ECE cloud native services by running an SDK job.

To run SDK jobs:

- **1.** In the **override-values.yaml** file for the ECE Helm chart, set the **job.sdk.runjob** key to **true**.
- **2.** The SDK directory containing the SDK sample scripts, configuration files, source code, and so on is exposed in the PVC defined under the **pvc.sdk** section of the **values.yaml** file.
- **3.** Run the **helm install** command to deploy the ECE Helm chart:

```
helm install EceReleaseName oc-cn-ece-helm-chart --namespace BrmNameSpace
--values OverrideValuesFile
```
The command creates a default SDK job that prints the following since you have not run the SDK job with any valid parameters:

"Run the SDK job with script name and parameters. Usage - cd usage; sh <scriptname> build; sh <scriptname> run <parameters>"

The SDK job then goes into a **Completed** state.

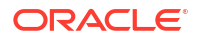

**4.** Check the logs printed by the job by running this command:

**kubectl logs** *sdkJobName*

- **5.** After deployment completes and all of the pods are in a healthy state, you can run any sample SDK script by doing one of these:
	- Running the **helm upgrade** command in the following format:

```
'helm upgrade eceDeploymentName helmChartFolder --set 
job.sdk.name=SDKJobName --set job.sdk.command="cd <folder-name>; sh
<script-name> build; sh <scriptname> run <parameters>"'
```
where:

- *eceDeploymentName* is the deployment name given during Helm installation. The deployment name can be retrieved by running the **helm ls** command.
- *helmChartFolder* is the location where the ECE Helm chart is located.
- *SDKJobName* is the user-defined name for this instance of the SDK job.
- **job.sdk.command** is set to the command to run as part of the job. The SDK job runs from the **ocecesdk/bin** directory, so you only need to provide the script file location from the reference point of the **ocecesdk/bin** directory.

For example:

```
helm upgrade ece . --set job.sdk.name=samplegprssessionjob --set
job.sdk.command="cd usage; sh sample_gprs_session.sh build; sh 
sample gprs session.sh run 773-20190923 INITIATE 60 1024 1024
TelcoGprs EventDelayedSessionTelcoGprs 1.0 2020-02-10T00:01:00 1024 
1024 sessionId CUMULATIVE 1"
```
This command will not affect any other running pod in the namespace, except it creates the job specified in **job.sdk.name**. The job runs the command specified in **job.sdk.command**.

• Setting the SDK job and SDK command in your **override-values.yaml** file:

```
sdk: 
    name: "SDKJobName" 
    command: "cd <folder-name>; sh <script-name> build; sh <scriptname> 
run <parameters>" 
    runjob: "true"
```
Then, running the **helm upgrade** command:

**helm upgrade** *eceDeploymentName helmChartFolder*

**6.** After the job completes, it goes into a **Completed** state. You can check the logs by running this command:

**kubectl logs** *sdkJobName*

*sdkJobName* will be available from the **kubectl get po** command. The job name will be in the format: *JobName***-***IDfromKubernetes*.

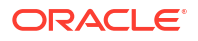

**7.** To view the logs created by the SDK script, check the **sdk** logs folder in the PVC.

### <span id="page-153-0"></span>Error Handling for SDK Jobs

Any error that occurs while running an SDK job will result in the job going into an Error state. For example, an SDK job will go into an Error state when the SDK command includes invalid parameter values.

You can check the reason why an error occurred by doing the following:

**1.** Running this command, which prints the output of the script:

**kubectl logs** *sdkJobName*

**2.** Checking the log file created under the SDK PVC location.

After correcting the error, run the **helm upgrade** command with a new job name. See "[Running](#page-151-0) [SDK Jobs](#page-151-0)".

If you don't provide SDK commands while running the **helm upgrade** command, it prints the following:

Run the SDK job with script name and parameters. Usage - cd usage; sh <scriptname> build; sh <scriptname> run <parameters>

If you don't provide a job name, it uses the default job name of **sdk**. However, since Kubernetes doesn't allow a completed job to be rerun, you must delete any previous job named **sdk** before running the **helm upgrade** command again.

# Changing the ECE Configuration During Runtime

After initially deploying your ECE cloud native services, any updates to the ECE configuration require you to do a rolling update of the ECE pods.

Alternatively, you can update the ECE configuration during runtime without requiring you to restart ECE pods by:

- Modifying ECE configuration MBeans through a JMX editor. See "Creating a JMX Connection to ECE Using JConsole".
- Reloading the ECE application configuration by running a Kubernetes job. See "Changing" the ECE Configuration During Runtime".
- Reloading the grid log level for an ECE component by running a Kubernetes job. See ["Reloading the Grid Log Level"](#page-155-0).

### **Note:**

You can run a Kubernetes job to reload either the ECE application configuration or the grid log level, but not both at the same time.

### Creating a JMX Connection to ECE Using JConsole

To create a JMX connection to ECE cloud native using JConsole:

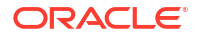

**1.** In your **override-values.yaml** file, set the **charging.jmxport** key to the JMX port.

### **Note:**

The global **charging.jmxport** key sets the default JMX port for all ECE pods. However, you can override the JMX port for an individual pod by specifying a different port in the pod's **jmxport** key.

If an individual pod's JMX port is exposed for JMX connection, create custom services similar to ece-jmx-service-external for each ECE deployment type and set the **jmxservice.port** key to the same value as the pod's **jmxport** key.

**2.** Label the pod as the ece-jmx-service-external service endpoint by running this command:

**kubectl label po ecs1-0 ece-jmx=ece-jmx-external**

**3.** Retrieve the worker node's IP address by running this command:

**kubectl get pod ecs1-0 -o wide**

**4.** Update the **/etc/hosts** file in the remote machine with the worker node's IP by running this command:

*ipAddress* **ecs1-0.ece-server.namespace.svc.cluster.local**

### **Note:**

You don't need to update the **/etc/hosts** file if JConsole is connecting to JMX from within a cluster or machines where the pod's FQDN is resolved by DNS.

**5.** Connect to JConsole by running this command:

**jconsole ecs1-0.ece-server.namespace.svc.cluster.local:jmxport**

Afterward, you can start using JConsole to change ECE configuration MBeans. See "Managing Online Charging Sessions" in *ECE Implementing Charging*.

### Reloading ECE Application Configuration Changes

You can change the ECE appConfiguration during runtime by running a Kubernetes job. The job automatically reloads the application's configuration into the ECE cloud native cache and the **charging-settings.xml** file.

To reload ECE application configuration changes:

- **1.** Open your **override-values.yaml** file for the ECE Helm chart.
- **2.** Modify the ECE configuration MBeans to meet your business needs.

For example, changing the **charging.server.degradedModeThreshold** to **3**.

**3.** Set the **job.chargingConfigurationReloader.reloadAppConfig.runjob** key to **true**.

This specifies to run a Kubernetes job.

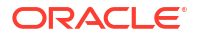

- <span id="page-155-0"></span>**4.** Optionally, set the **job.chargingConfigurationReloader.reloadAppConfig.command** key to the location of the configuration MBean. For example, enter **charging.server** for the **degradedModeThreshold** Mbean, and enter **charging.notification** for the **rarNotificationMode** MBean.
- **5.** Do not change the pod's specification-related keys that can trigger a restart of the pod during a Helm upgrade. For example, do not change the **restartCount**, **image**, or **jvmGCOpts** keys.
- **6.** Run the **helm upgrade** command to update your Helm release:

```
helm upgrade BrmReleaseName oc-cn-helm-chart --values OverrideValuesFile -
n BrmNameSpace
```
The upgrade updates the **charging-settings.xml** file in the cache, updates the ECE **charging-settings-namespace** ConfigMap, and triggers the **charging-configurationreloader** job.

**7.** Validate that the MBean attribute was modified by running the **query.sh** script in the ecs pod.

See "Using the query Utility to Test ECE" in *ECE Implementing Charging* for more information.

### **Note:**

You do not need to restart the ecs, gateway, or ratedeventformatter pods for most ECE configuration changes. Restarts are required only for changes to database connection URL, Rated Event Formatter, Gateway-related, and Kafka-related appConfiguration parameters.

### Reloading the Grid Log Level

You can change the grid log level for any ECE component at runtime by using a Kubernetes job.

To reload the grid log level during runtime:

- **1.** Open your **override-values.yaml** file for the ECE Helm chart.
- **2.** Set the **job.chargingConfigurationReloader.reloadLogging.runjob** key to **true**.
- **3.** Set the **job.chargingConfigurationReloader.reloadLogging.command** key to the following:

*loggerOperation* **oracle.communication.brm.charging.***loggerName loggerLevel*

where:

- *loggerOperation*: The type of log operation, which can be **setGridLogLevel**, **setLogLevel**, **setGridLogLevelForFunctionalDomain**, **setLogLevelForFunctionalDomain**, or **updateSubscriberTraceConfiguration**.
- *loggerName*: The name of the component logger or functional name.
- *loggerLevel*: Specifies the log level, which can be **ALL**, **DEBUG**, **ERROR**, **INFO**, **TRACE**, or **WARN**.

For example, to set the grid log level for the ECE application configuration to error:

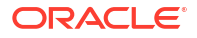

**setGridLogLevel oracle.communication.brm.charging.appconfiguration ERROR**

<span id="page-156-0"></span>**4.** To persist the log level changes in the database, set the **log4j2.logger.***loggerName* key to the log level. The *loggerName* and *loggerLevel* must match the values from step 3.

For example, if the **command** key is set to **setGridLogLevel oracle.communication.brm.charging.brmgateway INFO**, you must set the key as follows:

**log4j2.logger.brmgateway: INFO**

- **5.** Do not change the pod's specification-related keys that can trigger a restart of the pod during a Helm upgrade. For example, do not change the **restartCount**, **image**, or **jvmGCOpts** keys.
- **6.** Run the **helm upgrade** command to update your Helm release:

```
helm upgrade BrmReleaseName oc-cn-helm-chart --values OverrideValuesFile -
n BrmNameSpace
```
After the job completes, the logging level is reflected in the ECE grid pods.

# Using a Custom TLS Certificate for Secure Connections

To configure ECE to use a custom TLS certificate for communicating with external service providers, set these keys in the **override-values.yaml** file for **oc-cn-ece-helm-chart**:

- **charging.customSSLWallet**: Set this to **true**.
- **charging.secretCustomWallet.name**: Set this to the Secret name.
- **charging.emGatewayConfigurations.emGatewayConfigurationList.emGateway1Conf ig.wallet**: Set this to **/home/charging/wallet/custom/cwallet.sso**.
- **charging.emGatewayConfigurations.emGatewayConfigurationList.emGateway2Conf ig.wallet**: Set this to the custom wallet path.
- **charging.brmWalletServerLocation**: Set this to the custom wallet path.
- **charging.brmWalletClientLocation**: Set this to the custom wallet path.
- **charging.brmWalletLocation**: Set this to the custom wallet path.
- **charging.radiusGatewayConfigurations.wallet**: Set this to the custom wallet path.
- **charging.connectionConfigurations.BRMConnectionConfiguration.brmwallet**: Set this to the custom wallet path.

### **Note:**

If the custom wallet is deployed after ECE is installed, perform a Helm upgrade. You can update the wallet location configured for ECE pods such as radiusgateway, emgateway, and brmgateway by using JMX.

# Configuring Subscriber-Based Tracing for ECE Services

You can selectively trace your subscribers' sessions based on one or more subscriber IDs. You can also specify to trace and log selective functions, such as alterations (discounts), charges, and distributions (charge sharing), for each subscriber.

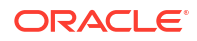

ECE generates log files for the listed subscribers for each session. If a subscriber has multiple sessions, separate log files are generated for each session. The trace file names are unique and are in the format *nodeName***.***subscriberID***.***sessionID***.log**. For example, **ecs1.SUBSCRIBER1.SESSION1.log**.

### **Note:**

ECE does not archive or remove the log files that are generated. Remove or archive the log files periodically to avoid running out of disk space.

To configure subscriber-based tracing for your ECE services:

- **1.** To enable subscriber-based tracing, do the following:
	- **a.** Open your **override-values.yaml** file for **oc-cn-ece-helm-chart**.
	- **b.** Set the following keys under the **subscriberTrace** section:
		- **logMaxSubscribers**: Specify the maximum number of subscribers for whom you want to enable tracing. The default value is **100**.
		- **logMaxSubscriberSessions**: Specify the maximum number of sessions for which the logs need to be generated per subscriber. The default value is **24**.
		- **logExpiryWaitTime**: Specify how long to wait, in seconds, before the logging session expires. The default value is **1**.
		- **logCleanupInterval**: Specify the interval time, in seconds, for log cleanup. The default value is **2**.
		- **logLevel**: Specify the log level you want to use for generating logs, such as DEBUG or ERROR. The default value is **DEBUG**.
		- **subscriberList**: Specify a list or range of subscriber IDs to trace. For example, you could enter **subscriberId1-subscriberId10** to specify the range of subscribers from 1 through 10.
	- **c.** Save and close your **override-values.yaml** file.
- **2.** To enable subscriber-based tracing for the alterations, charges, and distribution functions, do the following:
	- **a.** Open your **charging-settings.yaml** ConfigMap.
	- **b.** Go to the **subscriber-trace.xml** section of the file.
	- **c.** Update the **<componentLoggerList>** element to include the list of functions to trace and log.

For example, to enable subscriber-based tracing and logging for the alteration function, you would add the following lines:

```
<componentLoggerList config-
class="java.util.ArrayList"> 
    <componentLogger 
       loggerName="ALL" 
       loggerLevel="ERROR"
       config-
class="oracle.communication.brm.charging.subscribertrace.configuration.i
nternal.ComponentLoggerImpl"/> 
    <componentLogger
```

```
 loggerName="oracle.communication.brm.charging.rating.alteration"
       loggerLevel="DEBUG"
       config-
class="oracle.communication.brm.charging.subscribertrace.configuration.i
nternal.ComponentLoggerImpl"/>
</componentLoggerList>
```
- **d.** Save and close your **override-values.yaml** file.
- **3.** Run the **helm upgrade** command to update your ECE Helm chart:

```
helm upgrade EceReleaseName oc-cn-ece-helm-chart --values
OverrideValuesFile -n BrmNameSpace
```
where:

- *EceReleaseName* is the release name for **oc-cn-ece-helm-chart** and is used to track this installation instance.
- *OverrideValuesFile* is the name and location of your **override-values.yaml** file for **occn-ece-helm-chart**.
- *BrmNameSpace* is the namespace in which the BRM Kubernetes objects reside.
- **4.** In your **override-values.yaml** file for **oc-cn-ece-helm-chart**, set the **charging.jmxport** key to **31022**.
- **5.** Label the ecs1-0 pod so that JMX can connect to it:

**kubectl -n namespace label pod ecs1-0 ece-jmx=ece-jmx-external**

**6.** Update the **/etc/hosts** file on the remote machine with the worker node of ecs1-0:

**IP\_OF\_WORKER\_NODE ecs1-0.ece-server.namespace.svc.cluster.local**

**7.** Connect to JConsole by entering this command:

**jconsole ecs1-0.ece-server.namespace.svc.cluster.local:31022**

JConsole starts.

- **8.** Do the following in JConsole:
	- **a.** In the editor's MBean hierarchy, expand the **ECE Logging** node.
	- **b.** Expand **Configuration**.
	- **c.** Expand **Operations**.
	- **d.** Select **updateSubscriberTraceConfiguration**.
	- **e.** Click the **updateSubscriberTraceConfiguration** button.
	- **f.** In the editor's MBean hierarchy, expand the **ECE Subscriber Tracing** node.
	- **g.** Expand **SubscriberTraceManager**.
	- **h.** Expand **Attributes**.
- **9.** Verify that the values that you specified in step 3 appear.

### <span id="page-159-0"></span>**Note:**

The attributes displayed here are *read-only*. You can update these attributes by editing the *ECE\_home***/config/subscriber-trace.xml** file.

To disable subscriber-based tracing, remove the list of subscribers from the **subscriberTrace.subscriberList** key in your **override-values.yaml** file and then run the **helm upgrade** command.

# Enabling SSL Communication When Separate Clusters for BRM and ECE

If BRM and ECE are located in different Kubernetes clusters or cloud native environments, enable SSL communication between BRM and the External Manager (EM) Gateway.

To enable SSL communication:

**1.** In the CM configuration file (*BRM\_home***/sys/cm/pin.conf**), set the **em\_pointer** parameter to the host name and port of either the emgateway service or the load balancer:

**- cm em\_pointer ece ip** *hostname port*

where *hostname* is the worker node IP or LoadBalancer IP, and *port* is the emgateway service node port or LoadBalancer exposed port.

**2.** In your **override-values.yaml** file for **oc-cn-ece-helm-chart**, set the **emgateway.serviceFqdn** key to the dedicated worker node IP or load balancer IP.

The emgateway pod can be scheduled on specific worker nodes using nodeSelector.

**3.** If this is the first time you are deploying ECE, run the **helm install** command:

```
helm install EceReleaseName oc-cn-ece-helm-chart --namespace BrmNameSpace
--values OverrideValuesFile
```
- **4.** If you have already deployed ECE, do the following:
	- **a.** Delete the **.brm\_wallet\_date** hidden files from the *ece-wallet-pvcLocation***/brmwallet** directory, where *ece-wallet-pvcLocation* is the directory for the wallet PVC.
	- **b.** Move the *ece-wallet-pvcLocation***/brmwallet/server** directory to **server\_bkp**.
	- **c.** Perform a rolling restart of the ecs1 pod by incrementing the **restartCount** key in your **override-values.yaml** file and then running a **helm upgrade** command. See "[Rolling](#page-185-0) [Restart of ECE Pods"](#page-185-0) for more information.
	- **d.** Delete the emgateway pods. This enables the pods to read the updated BRM Server wallet entries.
	- **e.** Run the **helm upgrade** command to update the ECE Helm chart:

**helm upgrade** *EceReleaseName* **oc-cn-ece-helm-chart --values**  *OverrideValuesFile* **-n** *BrmNameSpace*

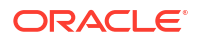

# <span id="page-160-0"></span>Using Third-Party Libraries and Custom Mediation Specifications

To use third-party libraries and custom mediation specifications with ECE cloud native:

- **1.** Place all third-party libraries in the **3rdparty\_jars** directory inside external-pvc.
- **2.** Place your custom mediation specifications in the **ece\_custom\_data** directory inside external-pvc.
- **3.** Run the **helm install** command:

```
helm install EceReleaseName oc-cn-ece-helm-chart --namespace BrmNameSpace
--values OverrideValuesFile
```
where:

- *BrmNameSpace* is the namespace in which to create BRM Kubernetes objects for the BRM Helm chart.
- *EceReleaseName* is the release name for **oc-cn-ece-helm-chart** and is used to track this installation instance. It must be different from the one used for the BRM Helm chart.
- *OverrideValuesFile* is the path to the YAML file that overrides the default configurations in the chart's **values.yaml** file.

If you need to load custom mediation specifications into ECE cloud native after the ECE cluster is set up, do the following:

**1.** Stop the configloader pod.

Your mediation specifications will be loaded into the ECE cache from the configloader pod.

- **2.** Place your custom mediation specifications in the **ece\_custom\_data** directory inside external-pvc.
- **3.** Connect to JConsole. See ["Creating a JMX Connection to ECE Using JConsole"](#page-153-0).
- **4.** In JConsole, click the **MBeans** tab.
- **5.** Expand the **ECE Configuration** node.
- **6.** Expand **migration.loader**.
- **7.** Expand **Attributes**.
- **8.** Set the **configObjectsDataDirectory** attribute to**/home/charging/opt/ECE/oceceserver/ sample\_data/config\_data/specifications/**.

This will load all mediation specifications that are placed inside the **specifications** directory, including those in the **ece\_custom\_data** directory.

### **Note:**

To load only specific mediation specifications, set the **configObjectsDataDirectory** attribute to the absolute path where the specifications are located (that is, the external-pvc pod's mounted path). For example, set the attribute to **/home/charging/ext/ece\_custom\_data** or **/home/ charging/opt/ECE/oceceserver/sample\_data/config\_data/specifications/ ece\_custom\_data**.

- <span id="page-161-0"></span>**9.** Exit JConsole.
- **10.** In your **override-values.yaml** file for **oc-cn-ece-helm-chart**, set the **migration.loader.configObjectsDataDirectory** key to the same value as specified in step [8](#page-160-0).
- **11.** Run the **helm upgrade** command to update the ECE Helm release:

```
helm upgrade EceReleaseName oc-cn-ece-helm-chart --values
OverrideValuesFile -n BrmNameSpace
```
# Setting Up ECE Cloud Native in Firewall-Enabled Environments

To set up your ECE cloud native services in a firewall-enabled environment, do the following:

**1.** Ensure that the **conntrack** library is installed on your system. The library must be installed so Coherence can form clusters correctly. Most Kubernetes distributions install it for you.

You can check whether the library is installed by running this command:

**rpm -qa | grep conntrack**

If it is installed, you should see output similar to the following:

```
libnetfilter conntrack-1.0.6-1.el7 3.x86 64
conntrack-tools-1.4.4-4.el7.x86_64
```
- **2.** Kubernetes distributions can create iptables rules that block some types of traffic that Coherence requires to form clusters. If you are not able to form clusters, do the following:
	- **a.** Check whether iptables rules are blocking traffic by running the following command:

**sudo iptables -t nat -v -L POST\_public\_allow -n**

If you have entries in the chain, you will see output similar to the following. Sample chain entries are shown in bold.

Chain POST public allow (1 references) pkts bytes target prot opt in out source destination **53 4730 MASQUERADE all -- \* !lo 0.0.0.0/0 0.0.0.0/0 0 0 MASQUERADE all -- \* !lo 0.0.0.0/0 0.0.0.0/0**

**b.** Remove any chain entries. To do so, run this command for each chain entry:

**iptables -t nat -v -D POST\_public\_allow 1**

**c.** Ensure that the chain entries have been removed by running this command:

**sudo iptables -t nat -v -L POST\_public\_allow -n**

If all chain entries have been removed, you will see something similar to the following:

```
Chain POST public allow (1 references)
pkts bytes target prot opt in out source destination
```
- <span id="page-162-0"></span>**3.** Open ports on the firewall for the following:
	- The ECE coherence cluster. That is, if the **coherencePort** key in your **overridevalues.yaml** file for **oc-cn-ece-helm-chart** is configured as **15000/tcp** or **15000/udp**, open them on the firewall service.
	- Open port 19612/tcp on the firewall for the pod init check done by the metric service.
	- Open a port on the firewall configured as jmxPort for JMX connection with ecs1 pod and node-ports for other ece services in **values.yaml**.
	- Ensure that ports specific to the network plugin, such as flannel and coredns, are open on the firewall.
	- Ensure that ports required by the volume provisioner are open on the firewall.
- **4.** Add your network interface and worker node subnets to your firewall by doing the following:
	- **a.** Look up the network interface that the Kubernetes cluster uses for communication:

**sudo ip a**

The network interface is returned.

**b.** Add the network interface to the firewall's trusted zone.

For example, to change the subnet and interface specific to your cluster:

```
sudo firewall-cmd --zone=trusted --add-interface=cni0 —permanent"
```
**c.** (Optional) Add worker node subnets to the firewall's trusted zone. For example:

```
sudo firewall-cmd --permanent --zone=trusted --add-source=ipAddress/16
sudo firewall-cmd --permanent --zone=trusted --add-source=ipAddress/16
```
**d.** Restart the firewall services.

## Enabling Federation in ECE

Enabling federation in ECE allows you to manage and monitor your ecs pods across multiple clusters in the federation. You enable federation by:

- Adding each Kubernetes cluster as a member of the Coherence federation
- Specifying which cluster is the primary cluster and which ones are secondary clusters
- Specifying how to connect to the ECE service
- Adding the ecs pod to JMX

To enable federation in ECE:

**1.** Set up the primary cluster by updating these keys in your **override-values.yaml** file for **occn-ece-helm-chart**:

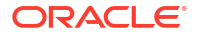

### **Note:**

Set the **jvmCoherenceOpts** keys in each **charging.***coherenceMemberName* section with Coherence Federation parameters for the primary and secondary clusters.

- **charging.clusterName**: Set this to the name of your primary cluster.
- **charging.isFederation**: Set this to **true**. This specifies that the cluster is a participant in a federation.
- **charging.primaryCluster**: Set this to **true**.
- **charging.secondaryCluster**: Set this to **false**.
- **charging.cluster.primary.eceServiceName**: Set this to the ECE service name that creates the Kubernetes cluster with all ECE components in the primary cluster.
- **charging.cluster.primary.eceServicefqdnOrExternalIP**: Set this to the fully qualified domain name (FQDN) of the ECE service running in the primary cluster. For example: **ece-server.***NameSpace***.svc.cluster.local**.
- **charging.cluster.secondary.eceServiceName**: Set this to the ECE service name that creates the Kubernetes cluster with all ECE components in the secondary cluster.
- **charging.cluster.secondary.eceServicefqdnOrExternalIP**: Set this to the FQDN of the ECE service. For example: **ece-server.***NameSpace***.svc.cluster.local**.
- **2.** Install **oc-cn-ece-helm-chart** by running this command from the **helmcharts** directory:

```
helm install ReleaseName oc-cn-ece-helm-chart --namespace NameSpace --
values OverrideValuesFile
```
This brings up the necessary pods in the primary cluster.

**3.** Set up the secondary cluster by updating these keys in your **override-values.yaml** file for **oc-cn-ece-helm-chart**:

### **Note:**

Set the **jvmCoherenceOpts** keys in each **charging.***coherenceMemberName* section with Coherence Federation parameters for the primary and secondary clusters.

- **charging.clusterName**: Set this to the name of your secondary cluster.
- **charging.isFederation**: Set this to **true**.
- **charging.secondaryCluster**: Set this to **true**.
- **charging.primaryCluster**: Set this to **false**.
- **charging.cluster.primary.eceServiceName**: Set this to the ECE service name that creates the Kubernetes cluster with all ECE components in the primary cluster.
- **charging.cluster.primary.eceServicefqdnOrExternalIP**: Set this to the fully qualified domain name (FQDN) of the ECE service running in the primary cluster. For example: **ece-server.***NameSpace***.svc.cluster.local**.

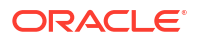

- <span id="page-164-0"></span>• **charging.cluster.secondary.eceServiceName**: Set this to the ECE service name that creates the Kubernetes cluster with all ECE components in the secondary cluster.
- **charging.cluster.secondary.eceServicefqdnOrExternalIP**: Set this to the FQDN of the ECE service in the secondary cluster. For example: **eceserver-2.***NameSpace***.svc.cluster.local**.
- **4.** Install **oc-cn-ece-helm-chart** by running this command from the **helmcharts** directory:

```
helm install ReleaseName oc-cn-ece-helm-chart --namespace NameSpace --
values OverrideValuesFile
```
This brings up the necessary pods in the secondary cluster.

- **5.** Invoke federation from the primary production site to your secondary production sites by connecting from JConsole of the ecs1 pod.
	- **a.** Update the label for the ecs1-0 pod:

```
kubectl label -n NameSpace po ecs1-0 ece-jmx=ece-jmx-external
```
**b.** Update the **/etc/hosts** file on the remote machine with the worker node of ecs1-0:

```
IP_OF_WORKER_NODE ecs1-0.ece-server.namespace.svc.cluster.local
```
**c.** Connect to JConsole:

```
jconsole ecs1-0.ece-server.namespace.svc.cluster.local:31022
```
JConsole starts.

- **d.** Invoke **start()** and **replicateAll()** with the secondary production site name from the coordinator node of each federated cache in JMX. To do so:
	- **i.** Expand the **Coherence** node, expand **Federation**, expand **BRMFederatedCache**, expand **Coordinator**, and then expand **Coordinator**. Click on **start(***BRM2***)** and **replicateAll(***BRM2***)**, where *BRM2* is the secondary production site name.
	- **ii.** Expand the **Coherence** node, expand **Federation**, expand **OfferProfileFederatedCache**, expand **Coordinator**, and then expand **Coordinator**. Click on **start(***BRM2***)** and **replicateAll(***BRM2***)**.
	- **iii.** Expand the **Coherence** node, expand **Federation**, expand **ReplicatedFederatedCache**, expand **Coordinator**, and then expand **Coordinator**. Click on **start(***BRM2***)** and **replicateAll(***BRM2***)**.
	- **iv.** Expand the **Coherence** node, expand **Federation**, expand **XRefFederatedCache**, expand **Coordinator**, and then expand **Coordinator**. Click on **start(***BRM2***)** and **replicateAll(***BRM2***)**.
- **e.** From the secondary production site, verify that data is being federated from the primary production site to the secondary production sites, and that all pods are running.

# Enabling Parallel Pod Management in ECE

You can configure the Kubernetes StatefulSet controller to start all ecs pods simultaneously by enabling parallel pod management. To do so:

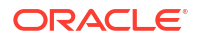

- <span id="page-165-0"></span>**1.** Open your **override-values.yaml** file for **oc-cn-ece-helm-chart**.
- **2.** Set the **parallelPodManagement** key to one of the following:
	- **true**: The ecs pods will start in parallel. You must scale down the replicas manually. See "Scaling Down the ecs Pod Replicas".
	- **false**: The ecs pods will wait for a pod to be in the **Running and Ready** state or completely stopped prior to starting or stopping another pod. This is the default.
- **3.** Deploy the ECE Helm chart (**oc-cn-ece-helm-cart**):

```
helm install EceReleaseName oc-cn-ece-helm-chart --namespace BrmNameSpace
--values OverrideValuesFile
```
#### **Scaling Down the ecs Pod Replicas**

To scale down ecs pod replicas when **parallelPodManagement** is enabled:

- **1.** Ensure that the ecs pod is in the **Usage Processing** state.
- **2.** Check the ecs pod's current replica count by running one of these commands:
	- **kubectl get po -n** *BrmNameSpace* **| grep -i ecs**
	- **kubectl get sts ecs -n** *BrmNameSpace*

where *BrmNameSpace* is the namespace in which the BRM Kubernetes objects reside.

**3.** Reduce the ecs pod's replica count by one by running this command:

**kubectl scale sts ecs --replicas=***newReplicaCount* **-n** *BrmNameSpace*

where *newReplicaCount* is the current replica count reduced by one.

For example, if the current replica count is 6, you would run this command to scale down ecs to 5 replicas:

kubectl scale sts ecs --replicas=5 -n *BrmNameSpace*

- **4.** Wait for the replica to stop.
- **5.** Continue reducing the ecs pod replica count until you reach the desired amount.

The desired minimum ecs replica count is 3.

## Customizing SDK Source Code

If you want to customize the ECE SDK source code for any of the sample scripts or Java code, the SDK directory with all of these files is exposed under the SDK PVC. You can change any file in the PVC, and the same will be reflected inside the pod.

When you run the SDK job with the **build** and **run** options, the customized code is built and run from the job.

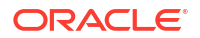

# <span id="page-166-0"></span>24

# Managing Persisted Data in the Oracle Database

Learn about data persistence and the tasks for managing Elastic Charging Engine (ECE) data stored in an Oracle Communications Billing and Revenue Management (BRM) cloud native database.

Topics in this document:

- **Enabling Persistence in ECE**
- [Loading Only Partial Data into ECE Cache](#page-168-0)
- [Incremental Customer Loading in ECE Cache](#page-169-0)

# Enabling Persistence in ECE

You can set up ECE to persist its cache data in the Oracle database, creating a permanent backup of the cache in case a node fails, a partition is lost, or so on. ECE automatically recovers the cache data from the persistence database when needed.

When persistence is enabled, the ECE core components, such as Customer Updater, Pricing Updater, and configLoader, persist the following at startup:

- The data published from BRM and PDC into the ECE cache
- The mediation specification data loaded into the ECE cache
- The data that is synchronized or received from BRM
- Other data such as balance, top-up history, recurring bundle history, rated events, and Portal object IDs (POIDs)

During installation, upgrade, auto-recovery, and pod restart, ECE uses the Kubernetes REST API to:

- Automatically update the **charging-settings-***namespace* ConfigMap to enable the reloading of cache data from the persistence database
- Retrieve the metadata from ECE statefulsets and pods
- Automatically apply management labels to ecs pods

To configure ECE cloud native for persistence:

**1.** Configure ECE to reload cache data, retrieve metadata, and apply management labels during installation, upgrade, auto-recovery, and pod restart. To do so, configure the **ece***namespace* service account to authenticate the API server.

For information about the rules defined in the role-based access control (RBAC) ece*namespace*, see the **ece-clusterrole-sa.yaml** file in the ECE Helm chart.

**2.** Enable and configure persistence in ECE cloud native. To do so, set these keys in the **override-values.yaml** file for **oc-cn-ece-helm-chart**:

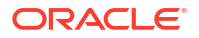

#### **Note:**

Ensure the persistence tablespace names are all uppercase.

```
secretEnv:
   PERSISTENCEDATABASEPASSWORD:
      - schema: 1
        PASSWORD: password
   PERSISTENCEDBAPASSWORD:
      - schema: 1
       PASSWORD: password # SYSDBA user
    PERSISTENCEDATABASEKEYPASS:
      - schema: 1
       PASSWORD: password
charging:
   persistenceEnabled: "true"
    cachePersistenceConfigurations:
       cachePersistenceConfigurationList:
          - clusterName: "BRM"
            persistenceStoreType: "OracleDB"
            persistenceConnectionName: "oraclePersistence1"
            reloadThreadPoolSize: "10"
            configLoadFromPersistence: "true"
            pricingLoadFromPersistence: "true"
            customerLoadFromPersistence: "true"
            partitionLossRecoverFromPersistence: "true"
            writeBehindThreadPoolSize: "1"
    connectionConfigurations:
       OraclePersistenceConnectionConfigurations:
          - clusterName: "BRM"
            schemaNumber: "1"
            name: "oraclePersistence1"
            dbSysDBAUser: "sys"
            dbSysDBARole: "sysdba"
            userName: "ece"
            hostName: ""
            port: "1521"
            sid: ""
            service: ""
            tablespace: "ECETABLE"
            temptablespace: "ECETEMP"
            cdrstoretablespace: "ECECDRTABLESPACE"
            cdrstoreindexspace: "ECECDRINDEXSPACE"
            jdbcUrl: ""
            retryCount: "3"
            retryInterval: "1"
            maxStmtCacheSize: "100"
            connectionWaitTimeout: "300"
            timeoutConnectionCheckInterval: "300"
            inactiveConnectionTimeout: "300"
            databaseConnectionTimeout: "600"
            persistenceInitialPoolSize: "4"
            persistenceMinPoolSize: "4"
            persistenceMaxPoolSize: "12"
            reloadInitialPoolSize: "0"
            reloadMinPoolSize: "0"
            reloadMaxPoolSize: "20"
            dbSSLEnabled: "true"
            dbSSLType: "twoway"
```

```
sslServerCertDN: "DC=local, DC=oracle, CN=pindb"
            trustStoreLocation: "/home/charging/ext/ece_ssl_db_wallet/schema1/
cwallet.sso"
            trustStoreType: "SSO"
            walletLocation: "/home/charging/wallet/ecewallet/"
            cdrStorePartitionCount: "32"
            queryTimeout: "5"
```
When you deploy **oc-cn-ece-helm-chart** with this configuration, the Helm chart creates a schema user if one doesn't already exist, creates ECE tables, creates indexes, and runs stored procedures.

To see the ECE deployment logs, run this command:

```
kubectl logs -f EcePersistenceJobPod -n BrmNameSpace
```
where *EcePersistenceJobPod* is the name of the pod where **ece-persistence-job** is deployed, and *BrmNameSpace* is the namespace in which to create BRM Kubernetes objects for the BRM Helm chart.

### Re-Creating the ECE Schema After Deployment

If you want to re-create the ECE schema, any table, or any index after the ECE Helm chart is already deployed, do the following:

- **1.** Delete the ECE Helm chart.
- **2.** Delete the pre-existing **ece-persistence-job** from your system by running this command:

**kubectl delete job ece-persistence-job -n** *BrmNameSpace*

**3.** Install the Helm chart again by running the following command:

**helm install ece -n** *BrmNameSpace* **oc-cn-ece-helm-chart** [**--no-hooks**]

### **Note:**

Include the **--no-hooks** argument only if everything needed for persistence is already in the persistence database.

# Loading Only Partial Data into ECE Cache

You can optionally configure ECE to load only partial data from the persistence database into the ECE cache. In this case, the initial load of data into the ECE cache includes data only up to a specified minimum amount (**back-low-limit**). If the data required for processing a usage request is not available in the ECE cache, ECE loads that data into the ECE cache from the persistence database and evicts some other data from the ECE cache. This ensures that the maximum limit (**back-high-limit**) is not exceeded. Later, when you restart the ECE system, ECE loads the most recently used data into the ECE cache.

For more information, see "Enabling Partial Loading of Data" in *BRM System Administrator's Guide*.

To load only partial data into the ECE cache, set these parameters for the **charging-cacheconfig-persistence.xml** file in the **oc-cn-ece-helm-chart/templates/charging-settings.yaml** ConfigMap:

• **back-high-limit**: The maximum amount of data that can be loaded into the ECE cache.

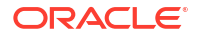

• **back-low-limit**: The minimum amount of data that can be loaded or reloaded into the ECE cache from the persistence database.

# <span id="page-169-0"></span>Incremental Customer Loading in ECE Cache

By default, the customerupdater pod loads all customer data from the BRM database into the ECE cache at startup, but you can configure the pod to load customer data incrementally.

To incrementally load customer data into the ECE cache:

- **1.** Configure the customerupdater pod to load only an initial set of customers into the ECE cache and bring ECE to the UsageProcessing state by setting these keys in the **overridevalues.yaml** file for **oc-cn-ece-helm-chart**:
	- **job.customerloader.runjob**: Set this to **false**.
	- **charging.incrementalCustomerLoad**: Set this to **true**.
	- **migration.loader.initialCustomerLoadFilterQuery**: Set this to a query such as **"and ROWNUM <= 1"** to load one customer.
- **2.** Install the ECE Helm chart.
- **3.** Load the remaining customers incrementally into the ECE cache by setting these keys in the **override-values.yaml** file for **oc-cn-ece-helm-chart**:
	- **job.customerloader.runjob**: Set this to **true**.
	- **job.customerloader.command**: Set this to **-incremental** *customer\_updater\_schema\_name*, where *customer\_updater\_schema\_name* is the schema name specified for the customerupdater pod.
	- **charging.incrementalCustomerLoad**: Set this to **true**.
	- **migration.loader.incrementalCustomerLoadFilterQuery**: Set this to a query such as **"and POID\_ID0 NOT IN (select POID\_ID0 from ACCOUNT\_T where POID\_ID0 <> 1 and ROWNUM <= 1)"** to load remaining customers.
- **4.** Perform a Helm upgrade by running this command:

**helm upgrade** *EceReleaseName* **oc-cn-ece-helm-chart --values** *OverrideValuesFile* **-n** *BrmNameSpace*

where *EceReleaseName* is the release name for **oc-cn-ece-helm-chart** and is used to track this installation instance, and *OverrideValuesFile* is the path to the YAML file that overrides the default configurations in the chart's **values.yaml** file.

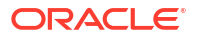

# <span id="page-170-0"></span>25

# Configuring Disaster Recovery in ECE Cloud **Native**

Learn how to set up your Oracle Communications Elastic Charging Engine (ECE) cloud native services for disaster recovery.

Topics in this document:

- Setting Up Active-Active Disaster Recovery for ECE
- [Processing Usage Requests on Site Receiving Request](#page-178-0)
- [Stopping ECE from Routing to a Failed Site](#page-179-0)
- [Adding Fixed Site Back to ECE System](#page-179-0)
- [Activating a Secondary Rated Event Formatter Instance](#page-180-0)
- [Getting Rated Event Formatter Checkpoint Information](#page-181-0)

# Setting Up Active-Active Disaster Recovery for ECE

Disaster recovery provides continuity in service for your customers and guards against data loss if a system fails. In ECE cloud native, disaster recovery is implemented by configuring two or more active production sites at different geographical locations. If one production site fails, another active production site takes over the traffic from the failed site.

During operation, ECE requests are routed across the production sites based on your loadbalancing configuration. All updates that occur in an ECE cluster at one production site are replicated to other production sites through the Coherence cache federation.

For more information about the active-active disaster recovery configuration, see "About the Active-Active System" in *BRM System Administrator's Guide*.

To configure ECE cloud native for active-active disaster recovery:

**1.** In each Kubernetes cluster, expose ports on the external IP using the Kubernetes LoadBalancer service.

The ECE Helm chart includes a sample YAML file for the LoadBalancer service (**oc-cnece-helm-chart/templates/ece-service-external.yaml**) that you can configure for your environment.

**2.** On your primary production site, update the **override-values.yaml** file with the external IP of the LoadBalancer service, the federation-related parameters, the JMX port for the monitoring agent, the active-active disaster recovery parameters, and so on.

The following shows example **override-values.yaml** file settings for a primary production site:

```
monitoringAgent:
    monitoringAgentList:
       - name: "monitoringagent1"
         replicas: 1
         jmxport: "31020"
```
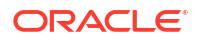

```
 jmxEnabled: "true"
         jvmJMXOpts: "-Dcom.sun.management.jmxremote -
Dcom.sun.management.jmxremote.authenticate=false -
Dcom.sun.management.jmxremote.ssl=false -
Dcom.sun.management.jmxremote.local.only=false -
Dcom.sun.management.jmxremote.password.file=../config/jmxremote.password -
Dsecure.access.name=admin -
Dcom.sun.management.jmxremote.authenticate=false -
Dcom.sun.management.jmxremote.port=31020 -
Dcom.sun.management.jmxremote.rmi.port=31020"
         jvmOpts: "-Djava.net.preferIPv4Addresses=true"
         jvmGCOpts: ""
         restartCount: "0"
         nodeSelector: "node1"
       - name: "monitoringagent2"
         replicas: 1
         jmxport: "31021"
         jmxEnabled: "true"
         jvmJMXOpts: "-Dcom.sun.management.jmxremote -
Dcom.sun.management.jmxremote.authenticate=false -
Dcom.sun.management.jmxremote.ssl=false -
Dcom.sun.management.jmxremote.local.only=false -
Dcom.sun.management.jmxremote.password.file=../config/jmxremote.password -
Dsecure.access.name=admin -
Dcom.sun.management.jmxremote.authenticate=false -
Dcom.sun.management.jmxremote.port=31021 -
Dcom.sun.management.jmxremote.rmi.port=31021"
         jvmOpts: "-Djava.net.preferIPv4Addresses=true"
         jvmGCOpts: ""
         restartCount: "0"
         nodeSelector: "node2"
charging:
    jmxport: "31022"
    coherencePort: "31015"
...
...
   clusterName: "BRM"
   isFederation: "true"
    primaryCluster: "true"
    secondaryCluster: "false"
    clusterTopology: "active-active"
    cluster:
       primary:
          clusterName: "BRM"
          eceServiceName: ece-server
          eceServicefqdnOrExternalIP: "0.1.2.3"
       secondary:
          - clusterName: "BRM2"
            eceServiceName: ece-server
            eceServicefqdnOrExternalIp: "0.1.2.3"
    federatedCacheScheme:
       federationPort:
          brmfederated: 31016
          xreffederated: 31017
          replicatedfederated: 31018
          offerProfileFederated: 31019
```
**3.** On your secondary production site, update the **override-values.yaml** file with the external IP of the LoadBalancer service, the federation-related parameters, the JMX port for the monitoring agent, the active-active disaster recovery parameters, and so on.

The following shows example settings in an **override-values.yaml** for a secondary production site:

```
monitoringAgent:
    monitoringAgentList:
       - name: "monitoringagent1"
         replicas: 1
         jmxport: "31020"
         jmxEnabled: "true"
         jvmJMXOpts: "-Dcom.sun.management.jmxremote -
Dcom.sun.management.jmxremote.authenticate=false -
Dcom.sun.management.jmxremote.ssl=false -
Dcom.sun.management.jmxremote.local.only=false -
Dcom.sun.management.jmxremote.password.file=../config/jmxremote.password -
Dsecure.access.name=admin -
Dcom.sun.management.jmxremote.authenticate=false -
Dcom.sun.management.jmxremote.port=31020 -
Dcom.sun.management.jmxremote.rmi.port=31020"
         jvmOpts: "-Djava.net.preferIPv4Addresses=true"
         jvmGCOpts: ""
         restartCount: "0"
         nodeSelector: "node1"
       - name: "monitoringagent2"
         replicas: 1
         jmxport: "31021"
         jmxEnabled: "true"
         jvmJMXOpts: "-Dcom.sun.management.jmxremote -
Dcom.sun.management.jmxremote.authenticate=false -
Dcom.sun.management.jmxremote.ssl=false -
Dcom.sun.management.jmxremote.local.only=false -
Dcom.sun.management.jmxremote.password.file=../config/jmxremote.password -
Dsecure.access.name=admin -
Dcom.sun.management.jmxremote.authenticate=false -
Dcom.sun.management.jmxremote.port=31021 -
Dcom.sun.management.jmxremote.rmi.port=31021"
         jvmOpts: "-Djava.net.preferIPv4Addresses=true"
         jvmGCOpts: ""
         restartCount: "0"
         nodeSelector: "node2"
charging:
    jmxport: "31022"
    coherencePort: "31015"
...
... 
   clusterName: "BRM2"
   isFederation: "true"
   primaryCluster: "false"
    secondaryCluster: "true"
    clusterTopology: "active-active"
    cluster:
       primary:
          clusterName: "BRM"
```

```
 eceServiceName: ece-server
       eceServicefqdnOrExternalIP: "0.1.2.3"
    secondary:
       - clusterName: "BRM2"
         eceServiceName: ece-server
         eceServicefqdnOrExternalIp: "0.1.2.3"
 federatedCacheScheme:
    federationPort:
       brmfederated: 31016
       xreffederated: 31017
       replicatedfederated: 31018
       offerProfileFederated: 31019
```
**4.** On your primary and secondary production sites, add the **customerGroupConfigurations** and **siteConfigurations** sections to the **override-values.yaml** file.

The following shows example settings to add to the **override-values.yaml** file in your primary and secondary production sites:

```
customerGroupConfigurations:
    - name: "customergroup1"
      clusterPreference:
        - priority: "1"
          routingGatewayList: "0.1.2.3:31500"
          name: "BRM"
        - priority: "2"
          routingGatewayList: "0.1.2.3:31500"
          name: "BRM2"
    - name: "customergroup2"
      clusterPreference:
        - priority: "2"
          routingGatewayList: "0.1.2.3:31500"
          name: "BRM"
        - priority: "1"
          routingGatewayList: "0.1.2.3:31500"
          name: "BRM2"
siteConfigurations:
    - name: "BRM"
      affinitySiteNames: "BRM2"
      monitorAgentJmxConfigurations:
        - name: "monitoringagent1"
          host: "node1"
          jmxPort: "31020"
          disableMonitor: "true"
        - name: "monitoringagent2"
          host: "node2"
          jmxPort: "31021"
          disableMonitor: "true"
    - name: "BRM2"
      affinitySiteNames: "BRM"
      monitorAgentJmxConfigurations:
        - name: "monitoringagent1"
          host: "node1"
          jmxPort: "31020"
          disableMonitor: "true"
        - name: "monitoringagent2"
```

```
 host: "node2"
 jmxPort: "31021"
 disableMonitor: "true"
```
**5.** In your **override-values.yaml** file, configure **kafkaConfigurationList** with both primary and secondary site Kafka details.

The following shows example settings to add to the **override-values.yaml** file in your primary and secondary production sites:

kafkaConfigurationList:

```
 - name: "BRM"
   hostname: "hostname:port" 
    topicName: "ECENotifications"
    suspenseTopicName: "ECESuspenseQueue"
    partitions: "200"
    kafkaProducerReconnectionInterval: "120000"
    kafkaProducerReconnectionMax: "36000000" 
    kafkaDGWReconnectionInterval: "120000" 
    kafkaDGWReconnectionMax: "36000000" 
    kafkaBRMReconnectionInterval: "120000"
    kafkaBRMReconnectionMax: "36000000"
    kafkaHTTPReconnectionInterval: "120000"
    kafkaHTTPReconnectionMax: "36000000"
- name: "BRM2"
   hostname: "hostname:port"
    topicName: "ECENotifications"
    suspenseTopicName: "ECESuspenseQueue" 
    partitions: "200" 
    kafkaProducerReconnectionInterval: "120000" 
    kafkaProducerReconnectionMax: "36000000" 
    kafkaDGWReconnectionInterval: "120000" 
    kafkaDGWReconnectionMax: "36000000" 
    kafkaBRMReconnectionInterval: "120000" 
    kafkaBRMReconnectionMax: "36000000" 
    kafkaHTTPReconnectionInterval: "120000" 
    kafkaHTTPReconnectionMax: "36000000"
```
**6.** If data persistence is enabled, configure a primary and secondary Rated Event Formatter instance on your primary and secondary production sites for each site in the **ratedEventFormatter** section of the **override-values.yaml** file.

The following shows example settings to add to the **override-values.yaml** file in your primary and secondary production sites:

```
ratedEventFormatter:
    ratedEventFormatterList:
         ratedEventFormatterConfiguration:
           name: "ref_site1_primary"
            partition: "1"
            connectionName: "oracle1"
            siteName: "site1"
            threadPoolSize: "2"
            retainDuration: "0"
            ripeDuration: "30"
            checkPointInterval: "20"
            pluginPath: "ece-ratedeventformatter.jar"
```

```
 pluginType: 
"oracle.communication.brm.charging.ratedevent.formatterplugin.internal.Samp
leFormatterPlugInImpl"
            pluginName: "brmCdrPluginDC1Primary"
            noSQLBatchSize: "25"
         ratedEventFormatterConfiguration:
           name: "ref_site1_secondary"
            partition: "1"
            connectionName: "oracle2"
            siteName: "site1"
            primaryInstanceName: "ref_site1_primary"
            threadPoolSize: "2"
            retainDuration: "0"
            ripeDuration: "30"
            checkPointInterval: "20"
            pluginPath: "ece-ratedeventformatter.jar"
            pluginType: 
"oracle.communication.brm.charging.ratedevent.formatterplugin.internal.Samp
leFormatterPlugInImpl"
            pluginName: "brmCdrPluginDC1Primary"
            noSQLBatchSize: "25"
         ratedEventFormatterConfiguration:
           name: "ref_site2_primary"
            partition: "1"
            connectionName: "oracle2"
            siteName: "site2"
            threadPoolSize: "2"
            retainDuration: "0"
            ripeDuration: "30"
            checkPointInterval: "20"
            pluginPath: "ece-ratedeventformatter.jar"
            pluginType: 
"oracle.communication.brm.charging.ratedevent.formatterplugin.internal.Samp
leFormatterPlugInImpl"
            pluginName: "brmCdrPluginDC1Primary"
            noSQLBatchSize: "25"
         ratedEventFormatterConfiguration:
           name: "ref_site2_secondary"
            partition: "1"
            connectionName: "oracle1"
            siteName: "site2"
            primaryInstanceName: "ref_site2_primary"
            threadPoolSize: "2"
            retainDuration: "0"
            ripeDuration: "30"
            checkPointInterval: "20"
            pluginPath: "ece-ratedeventformatter.jar"
            pluginType: 
"oracle.communication.brm.charging.ratedevent.formatterplugin.internal.Samp
leFormatterPlugInImpl"
            pluginName: "brmCdrPluginDC1Primary"
            noSQLBatchSize: "25"
```
The **siteName** property determines the site where the instance processes rated events. This lets you configure secondary instances as backups for remote sites. The sample

specifies that the **ref\_site1\_secondary** instance is running at site 2, but processes rated events federated from site 1 in case of an outage.

For more information about Rated Event Formatter in active-active systems, see "About Rated Event Formatter in a Persistence-Enabled Active-Active System" in *BRM System Administrator's Guide*.

- **7.** Depending on whether persistence is enabled in ECE, do one of the following:
	- If persistence is enabled, add the **cachePersistenceConfigurations** and **connectionConfigurations.OraclePersistenceConnectionConfigurations** sections to your **override-values.yaml** file on both primary and secondary production sites.

The following shows example settings to add to the **override-values.yaml** file on your primary and secondary sites:

```
 cachePersistenceConfigurations:
       cachePersistenceConfigurationList:
         - clusterName: "BRM"
            persistenceStoreType: "OracleDB"
            persistenceConnectionName: "oraclePersistence1"
...
...
         - clusterName: "BRM2"
            persistenceStoreType: "OracleDB"
            persistenceConnectionName: "oraclePersistence2"
...
...
   connectionConfigurations:
          OraclePersistenceConnectionConfigurations:
             - clusterName: "BRM"
               name: "oraclePersistence1"
...
...
             - clusterName: "BRM2"
               name: "oraclePersistence2"
...
...
```
• If persistence is disabled, add the **ratedEventPublishers** and **NoSQLConnectionConfigurations** sections to your **override-values.yaml** file on primary and secondary production sites.

The following shows example settings to add to the **override-values.yaml** file on your primary and secondary sites:

```
 ratedEventPublishers:
   - clusterName: "BRM"
      noSQLConnectionName: "noSQLConnection1"
      threadPoolSize: "4"
   - clusterName: "BRM2"
      noSQLConnectionName: "noSQLConnection2"
      threadPoolSize: "4"
 connectionConfigurations:
       NoSQLConnectionConfigurations:
          - clusterName: "BRM"
            name: "noSQLConnection1"
```
...

```
...
              - clusterName: "BRM2"
                name: "noSQLConnection2"
...
...
```
- **8.** Deploy the ECE Helm chart (**oc-cn-ece-helm-cart**) on the primary cluster and bring the primary cluster to the **Usage Processing** state.
- **9.** Invoke federation from the primary production site to your secondary production sites by connecting from JConsole of the ecs1 pod.
	- **a.** Update the label for the ecs1-0 pod:

**kubectl label -n** *NameSpace* **po ecs1-0 ece-jmx=ece-jmx-external**

**b.** Update the **/etc/hosts** file on the remote machine with the worker node of ecs1-0:

**IP\_OF\_WORKER\_NODE ecs1-0.ece-server.namespace.svc.cluster.local**

**c.** Connect to JConsole:

**jconsole ecs1-0.ece-server.namespace.svc.cluster.local:31022**

JConsole starts.

- **d.** Invoke **start()** and **replicateAll()** with the secondary production site name from the coordinator node of each federated cache in JMX. To do so:
	- **i.** Expand the **Coherence** node, expand **Federation**, expand **BRMFederatedCache**, expand **Coordinator**, and then expand **Coordinator**. Click on **start(***BRM2***)** and **replicateAll(***BRM2***)**, where *BRM2* is the secondary production site name.
	- **ii.** Expand the **Coherence** node, expand **Federation**, expand **OfferProfileFederatedCache**, expand **Coordinator**, and then expand **Coordinator**. Click on **start(***BRM2***)** and **replicateAll(***BRM2***)**.
	- **iii.** Expand the **Coherence** node, expand **Federation**, expand **ReplicatedFederatedCache**, expand **Coordinator**, and then expand **Coordinator**. Click on **start(***BRM2***)** and **replicateAll(***BRM2***)**.
	- **iv.** Expand the **Coherence** node, expand **Federation**, expand **XRefFederatedCache**, expand **Coordinator**, and then expand **Coordinator**. Click on **start(***BRM2***)** and **replicateAll(***BRM2***)**.
- **e.** From the secondary production site, verify that data is being federated from the primary production site to the secondary production sites, and that all pods are running.

After federation completes, your primary and secondary production sites move to the **Usage Processing** state, and the monitoring agent pods are spawned.

**10.** When all pods are ready on each site, scale down and then scale up the monitoring agent pods in each production site. This synchronizes the monitoring agent pods with the other pods in the cluster.

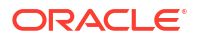

#### <span id="page-178-0"></span>**Note:**

Repeat these steps to scale up or down any pod after the monitoring agent is initialized.

**a.** Scale down **monitoringagent1** to **0**:

**kubectl -n** *NameSpace* **scale deploy monitoringagent1 --replicas=0**

**b.** Wait for **monitoringagent1** to stop and then scale it back up to **1**.

**kubectl -n** *NameSpace* **scale deploy monitoringagent1 --replicas=1**

**c.** Scale down **monitoringagent2** to **0**:

**kubectl -n** *NameSpace* **scale deploy monitoringagent2 --replicas=0**

**d.** Wait for **monitoringagent2** to stop and then scale it back up to **1**.

**kubectl -n** *NameSpace* **scale deploy monitoringagent2 --replicas=1**

**11.** Verify that the monitoring agent logs are collecting metrics.

## Processing Usage Requests on Site Receiving Request

By default, the ECE active-active disaster recovery mode processes usage requests according to the preferred site assignments in the customerGroup list. For example, if subscriber A's preferred primary site is site 1, ECE processes subscriber A's usage requests on site 1. If subscriber A's usage request is received by production site 2, it is sent to production site 1 for processing.

You can configure the ECE active-active mode to process usage requests on the site that receives the request, regardless of the subscriber's preferred site. For example, if a subscriber's usage request is received by production site 1, it is processed on production site 1. Similarly, if the usage request is received by production site 2, it is processed on production site 2.

#### **Note:**

This configuration does not apply to usage charging requests for sharing group members. Usage requests for sharing group members are processed on the same site as the sharing group parent.

To configure the ECE active-active mode to process usage requests on the site that receives the request irrespective of the subscriber's preferred site:

- **1.** In your **override-values.yaml** file for **oc-cn-ece-helm-chart**, set the **charging.brsConfigurations.brsConfigurationList.brsConfig.skipActiveActivePreferr edSiteRouting** key to **true**.
- **2.** Run the **helm upgrade** command to update your ECE Helm release:

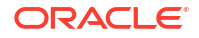

<span id="page-179-0"></span>**helm upgrade** *EceReleaseName* **oc-cn-ece-helm-chart --values** *OverrideValuesFile* **-n** *BrmNameSpace*

where:

- *EceReleaseName* is the release name for **oc-cn-ece-helm-chart** and is used to track the installation instance.
- *OverrideValuesFile* is the path to the YAML file that overrides the default configurations in the **oc-cn-ece-helm-chart/values.yaml** file.
- *BrmNameSpace* is the namespace in which to create BRM Kubernetes objects for the BRM Helm chart.

# Stopping ECE from Routing to a Failed Site

When an active production site fails, you must notify the monitoring agent about the failed site. This stops ECE from rerouting requests to the failed production site.

To notify the monitoring agent about a failed production site:

- **1.** Connect to the monitoring agent through JConsole:
	- **a.** Update **/etc/hosts** with the worker IP of the monitoringagent1 pod.

```
worker_IP ece-monitoringagent-service-1
```
**b.** Connect through JConsole by running this command:

```
jconsole ece-monitoringagent-service-1:31020
```
JConsole starts.

- **2.** Expand the **ECE Monitoring** node.
- **3.** Expand **Agent**.
- **4.** Expand **Operations**.
- **5.** Set the **failoverSite()** operation to the name of the failed production site.

You can also use the **activateSecondaryInstanceFor** operation to fail over to a backup Rated Event Formatter as described in "[Activating a Secondary Rated Event Formatter Instance.](#page-180-0)" See "Resolving Rated Event Formatter Instance Outages" in *BRM System Administrator's Guide* for conceptual information about how to resolve Rated Event Formatter outages.

# Adding Fixed Site Back to ECE System

Notify the monitoring agent after a failed production site starts functioning again. This allows ECE to route requests to the site again.

To add a fixed site back to the ECE disaster recovery system:

- **1.** Connect to the monitoring agent through JConsole:
	- **a.** Update **/etc/hosts** with the worker IP of the monitoring agent1 pod.

```
worker_IP ece-monitoringagent-service-1
```
**b.** Connect through JConsole by running this command:

```
jconsole ece-monitoringagent-service-1:31020
```
JConsole starts.

- **2.** Expand the **ECE Monitoring** node.
- **3.** Expand **Agent**.
- **4.** Expand **Operations**.
- **5.** Set the **recoverSite()** operation to the name of the original production site.

### Activating a Secondary Rated Event Formatter Instance

If a primary Rated Event Formatter instance is down, you can activate a secondary instance to take over rated event processing.

To activate a secondary Rated Event Formatter instance:

- **1.** Connect to the ratedeventformatter pod through JConsole by doing the following:
	- **a.** Update the label for the ratedeventformatter pod:

```
kubectl label -n NameSpace po ratedeventformatter1-0 ece-jmx=ece-jmx-
external
```
#### **Note:**

ece-jmx-service-external has only one endpoint as the IP of the **ratedeventformatter** pod.

**b.** Update the **/etc/hosts** file on the remote machine with the worker node of the ratedeventformatter pod.

```
IP_OF_WORKER_NODE ratedeventformatter1-0.ece-
server.namespace.svc.cluster.local
```
**c.** Connect through JConsole by running this command:

```
jconsole redeventformatter1-0.ece-
server.namespace.svc.cluster.local:31022
```
JConsole starts.

- **2.** Expand the **ECE Monitoring** node.
- **3.** Expand **RatedEventFormatterMatrices**.
- **4.** Expand **Operations**.
- **5.** Run the **activateSecondaryInstance** operation.

The secondary Rated Event Formatter instance begins processing rated events.

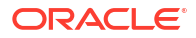

## Getting Rated Event Formatter Checkpoint Information

You can retrieve information about the last Rated Event Formatter checkpoint committed to the database.

To retrieve information about the last Rated Event Formatter checkpoint:

- **1.** Connect to the **ecs1** pod through JConsole. See ["Creating a JMX Connection to ECE](#page-153-0) [Using JConsole"](#page-153-0) for more information.
- **2.** Expand the **ECE Configuration** node.
- **3.** Expand the database connection you want checkpoint information from.
- **4.** Expand **Operations**.
- **5.** Run the **queryRatedEventCheckPoint** operation.

Checkpoint information appears for all Rated Event Formatter instances using the database connection. Information includes site, schema, plugin names, and the time of the most recent checkpoint.

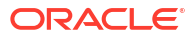

# 26 Managing ECE Pods

Learn how to manage the Elastic Charging Engine (ECE) pods in your Oracle Communications Billing and Revenue Management (BRM) cloud native environment.

Topics in this document:

- Setting up Autoscaling of ECE Pods
- [Rolling Restart of ECE Pods](#page-185-0)

### Scaling Kubernetes Pods

Kubernetes pods that are created as part of the deployment can be scaled up or down. By default, three ECE server replicas are created during the installation process.

To scale a Kubernetes pod, run this command:

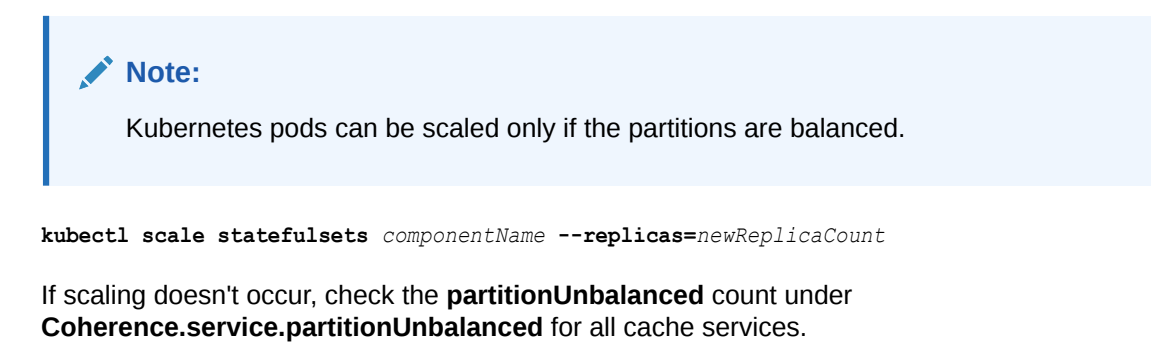

### Setting up Autoscaling of ECE Pods

You can use the Kubernetes Horizontal Pod Autoscaler to automatically scale up or scale down the number of ECE pod replicas based on a pod's CPU or memory utilization. In BRM cloud native deployments, the Horizontal Pod Autoscaler monitors and scales these ECE pods:

- ecs
- ecs1
- httpgateway

Changing the number of replicas in an ECE autoscalable ReplicaSet results in a re-balancing of the in-memory cache distribution across the replicas. This re-balancing activity consumes incremental CPU and memory resources and can take multiple seconds to complete. Therefore, an ECE autoscaling design should attempt to strike a balance between optimizing infrastructure resource usage and minimizing changes to the number of replicas in a ReplicaSet due to autoscaling.

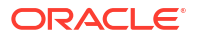

#### **Note:**

Enabling autoscaling of ECE pods in a production environment should be preceded by comprehensive validation of all scenarios expected to trigger autoscaling (scale up and scale down). It is recommended that this validation be performed in a demonstration or test environment using infrastructure equivalent to the target production infrastructure. In addition, monitoring the frequency of autoscaling is recommended to detect flapping conditions so that adjustments can be incorporated to avoid flapping.

To set up and enable autoscaling for ECE pods:

**1.** Ensure that your ECE cluster is set up and the system is in the **UsageProcessing** state.

#### **Note:**

Do not enable Horizontal Pod Autoscaler for your ECE cluster until ECE reaches the **UsageProcessing** state. Enabling it during customer or balance data loading could lead to customer load failure due to re-balancing of the in-memory cache.

- **2.** Open your **override-values.yaml** file for **oc-cn-ece-helm-chart**.
- **3.** Enable the Horizontal Pod Autoscaler in ECE by setting the **charging.hpaEnabled** key to **true**:

```
charging
    hpaEnabled: "true"
```
- **4.** Specify the memory and CPU usage for each supported ECE pod. To do so, set the required keys under the **ecs**, **ecs1**, and **httpgateway***n* sections:
	- **maxReplicas**: Set this to the maximum number of pod replicas to deploy when scale up is triggered.

If a pod's average utilization goes above **averageCpuUtilization** or **averageMemoryUtilization**, the Horizontal Pod Autoscaler increases the number of pod replicas up to this maximum count.

• **averageCpuUtilization**: Set this as a target or threshold for average CPU usage across all of the pod's replicas with the same entry point. For example, if a cluster has four ecs pod replicas and one ecs1 pod replica, the average will be the sum of CPU usage divided by five. The default is 70% for ecs.

The autoscaler increases or decreases the number of ecs or httpgateway pod replicas to maintain the average CPU utilization you specified across all pods.

#### **Note:**

Only the ecs pod and httpgateway pod (with NRF disabled) will be scaled up and down.

• **averageMemoryUtilization**: Set this as a target or threshold for average resource consumption across all of the pod's replicas, such as 1 Gi. For example, if a cluster has four ecs pod replicas and one ecs1 pod replica, the average will be the sum of memory utilization divided by five.

The autoscaler increases or decreases the number of ecs or httpgateway pod replicas to maintain the average memory utilization you specified across all pods.

#### **Note:**

Only the ecs pod and httpgateway pod (with NRF disabled) will be scaled up and down.

- **cpuLimit**: Set this to the maximum amount of CPU that a pod can utilize.
- **cpuRequest**: Set this to the minimum CPU amount, in milli-cores, that must be available in a Kubernetes node to deploy a pod. For example, enter **1000m** for 1 CPU core.

If the minimum CPU amount is not available, the pod's status is set to **Pending**.

- **memoryLimit**: Set this to the maximum amount of memory that a pod can utilize. The default is 3 Gi for the ecs pod.
- **memoryRequest**: Set this to the minimum amount of memory required for a Kubernetes node to deploy a pod. The default is 2 Gi for the ecs pod.

If the minimum amount is not available, the pod's status is set to **Pending**.

- **scaleDownStabilizationWindowSeconds**: Specifies the duration, in seconds, of the stabilization window when scaling down pods. Oracle recommends using a value of 120 seconds or more.
- **disableHpaScaleDown**: Set this to **true** to prevent the Horizontal Pod Autoscaler from scaling down the pod.

This shows sample entries for the httpgateway pod:

```
httpgateway:
    httpgatewayList:
       - coherenceMemberName: "httpgateway1"
         maxreplicas: 3
         averageCpuUtilization: 70
         averageMemoryUtilization: ""
         cpuLimit: 2000m
         cpuRequest: 1000m
         memoryLimit: 3Gi
         memoryRequest: 1Gi
         scaleDownStabilizationWindowSeconds: 120
         disableHpaScaleDown: "false"
       - coherenceMemberName: "httpgateway2"
         maxreplicas: 3
         averageCpuUtilization: 70
         averageMemoryUtilization: ""
         cpuLimit: 2000m
         cpuRequest: 1000m
         memoryLimit: 3Gi
         memoryRequest: 1Gi
```
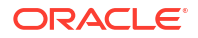

 scaleDownStabilizationWindowSeconds: 120 disableHpaScaleDown: "false"

<span id="page-185-0"></span>**5.** To lower the heap memory used by the ECE pods, set the appropriate JVM garbage collection (GC) parameters in the **jvmGCOpts** key.

Memory-based scale down occurs only if the amount of pod memory decreases. You can decrease pod memory by using JVM garbage collection (GC). For more information about JVM GC, see the "Java Garbage Collection Basics" tutorial.

**6.** Under the **ecs**, **ecs1**, and **httpgateway***n* sections, set the **replicas** key based on your configured Horizontal Pod Autoscaler values. For example, the number of replicas should meet the average resource consumption requirements you set in **averageMemoryUtilization**.

This prevents the autoscaler from scaling down the ECE pods during the Helm upgrade, which could result in cache data loss.

- **7.** Save and close your **override-values.yaml** file.
- **8.** Enable Horizontal Pod Autoscaler in ECE by running the **helm upgrade** command for **occn-ece-helm-chart**:

```
helm upgrade EceReleaseName oc-cn-ece-helm-chart --namespace BrmNameSpace
--values OverrideValuesFile
```
where:

- *EceReleaseName* is the release name for **oc-cn-ece-helm-chart** and is used to track this installation instance.
- *BrmNameSpace* is the namespace in which the BRM Kubernetes objects reside.
- *OverrideValuesFile* is the path to the YAML file that overrides the default configurations in the **values.yaml** file.

### Rolling Restart of ECE Pods

You can force a rolling restart of any ECE pod. If you restart a pod with multiple replicas, the pod replicas are restarted in reverse order. For example, if the ecs pod contains three replicas, the replicas are restarted in this order: 3, 2, 1.

To force a rolling restart of one or more ECE pods:

**1.** In your **override-values.yaml** file for **oc-cn-ece-helm-chart**, increment the appropriate pod's **restartCount** key by 1. For example, if the key was set to 3, you would increment it to 4.

Table 26-1 lists the keys to use for restarting each ECE pod.

| <b>ECE Pod</b>  | Key                                                              |
|-----------------|------------------------------------------------------------------|
| ecs             | charging.ecs.restartCount                                        |
| pricingupdater  | charging.pricingupdater.restartCount                             |
| customerupdater | customerUpdater.customerUpdaterList.[M.restartCount <sup>1</sup> |
| emgateway       | emgateway.emgatewayList.[M].restartCount <sup>1</sup>            |

**Table 26-1 Keys for Restarting ECE Pods**

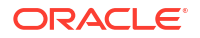

#### **Table 26-1 (Cont.) Keys for Restarting ECE Pods**

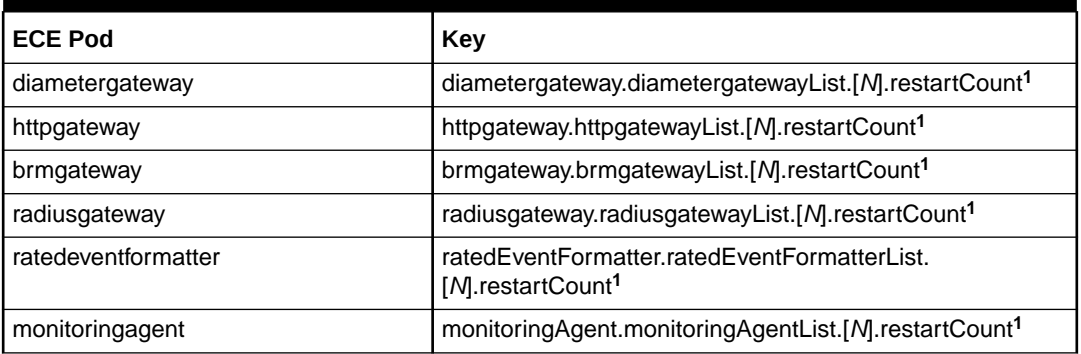

#### **Notes**:

(**1**) *N* represents the item block list, which is indicated by a dash (**–**) in the **overridevalues.yaml** file.

**2.** Perform a **helm upgrade** to update the Helm release:

**helm upgrade** *EceReleaseName* **oc-cn-ece-helm-chart --values** *OverrideValuesFile* **-n** *BrmNameSpace*

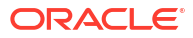

# 27 Monitoring ECE in a Cloud Native Environment

You can monitor the system processes, such as memory and thread usage, in your Oracle Communications Elastic Charging Engine (ECE) components in a cloud native environment.

Topics in this document:

- About Monitoring ECE in a Cloud Native Environment
- **[Enabling ECE Metric Endpoints](#page-188-0)**
- [Sample Prometheus Operator Configuration](#page-189-0)
- **[ECE Cloud Native Metrics](#page-190-0)**

### About Monitoring ECE in a Cloud Native Environment

You can set up monitoring of your ECE components in a cloud native environment. When configured to do so, ECE exposes JVM, Coherence, and application metric data through a single HTTP endpoint in an OpenMetrics/Prometheus exposition format. You can then use an external centralized metrics service, such as Prometheus, to scrape the ECE cloud native metrics and store them for analysis and monitoring.

#### **Note:**

- ECE only exposes the metrics on an HTTP endpoint. It does not provide the Prometheus service.
- Do not modify the **oc-cn-ece-helm-chart/templates/ece-ecsmetricsservice.yaml** file. It is used only during ECE startup and rolling upgrades. It is not used for monitoring.

ECE cloud native exposes metric data for the following components by default:

- **ECE Server**
- **BRM Gateway**
- Customer Updater
- Diameter Gateway
- **EM Gateway**
- HTTP Gateway
- CDR Formatter
- Pricing Updater
- Radius Gateway

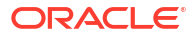

<span id="page-188-0"></span>• Rated Event Formatter

Setting up monitoring of these ECE cloud native components involves the following high-level tasks:

**1.** Ensuring that the ECE metric endpoints are enabled. See "Enabling ECE Metric Endpoints".

ECE cloud native exposes metric data through the following endpoint: **http:// localhost:19612/metrics**.

**2.** Setting up a centralized metrics service, such as Prometheus Operator, to scrape metrics from the endpoint.

For an example of how to configure Prometheus Operator to scrape ECE metric data, see ["Sample Prometheus Operator Configuration](#page-189-0)".

**3.** Setting up a visualization tool, such as Grafana, to display your ECE metric data in a graphical format.

### Enabling ECE Metric Endpoints

The default ECE cloud native configuration exposes JVM, Coherence, and application metric data for all ECE components to a single REST endpoint. If you create additional instances of ECE components, you must configure them to expose metric data.

To ensure that the ECE metric endpoints are enabled:

- **1.** Open your **override-values.yaml** file for **oc-cn-ece-helm-chart**.
- **2.** Verify that the **charging.metrics.port** key is set to the port number where you want to expose the ECE metrics. The default is **19612**.
- **3.** Verify that each ECE component instance has metrics enabled.

Each application role under the **charging** key can be configured to enable or disable metrics. In the **jvmOpts** key, setting the **ece.metrics.http.service.enabled** option enables (**true**) or disables (**false**) the metrics service for that role.

For example, these **override-values.yaml** entries would enable the metrics service for **ecs1**.

```
charging:
    labels: "ece"
    jmxport: "9999"
 …
    metrics:
      port: "19612"
    ecs1:
       jmxport: ""
       replicas: 1
 …
       jvmOpts: "-Dece.metrics.http.service.enabled=true"
       restartCount: "0"
```
**4.** Save and close your **override-values.yaml** file.

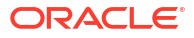

<span id="page-189-0"></span>**5.** Run the **helm upgrade** command to update your ECE Helm release:

```
helm upgrade EceReleaseName oc-cn-ece-helm-chart --namespace EceNameSpace
--values OverrideValuesFile
```
where:

- *EceReleaseName* is the release name for **oc-cn-ece-helm-chart**.
- *EceNameSpace* is the namespace in which to create ECE Kubernetes objects for the ECE Helm chart.
- *OverrideValuesFile* is the name and location of your **override-values.yaml** file for **occn-ece-helm-chart**.

### Sample Prometheus Operator Configuration

After installing Prometheus Operator, you configure it to scrape metrics from the ECE metric endpoint. The following shows sample entries you can use to create Prometheus Service and ServiceMonitor objects that scrape ECE metric data.

This sample creates a Service object that specifies to:

- Select all pods with the app label **ece**
- Scrape metrics from port 19612

```
apiVersion: v1
kind: Service
metadata:
   name: prom-ece-metrics
   labels:
     application: prom-ece-metrics
spec:
   ports:
     - name: metrics
       port: 19612
       protocol: TCP
       targetPort: 19612
   selector:
     app: ece
   sessionAffinity: None
   type: ClusterIP
   clusterIP: None
```
This sample creates a ServiceMonitor object that specifies to:

- Select all namespaces with **ece** in their name
- Select all Service objects with the application label **prom-ece-metrics**
- Scrape metrics from the HTTP path **/metrics** every 15 seconds

```
kind: ServiceMonitor
metadata:
   name: prom-ece-metrics
spec:
   endpoints:
```
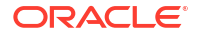

```
 - interval: 15s
     path: /metrics
     port: metrics
     scheme: http
     scrapeTimeout: 10s
 namespaceSelector:
   matchNames:
     - ece
 selector:
   matchLabels:
     application: prom-ece-metrics
```
For more information about configuring Prometheus Operator, see [https://github.com/](https://github.com/prometheus-operator/prometheus-operator/blob/main/Documentation/user-guides/getting-started.md) [prometheus-operator/prometheus-operator/blob/main/Documentation/user-guides/getting](https://github.com/prometheus-operator/prometheus-operator/blob/main/Documentation/user-guides/getting-started.md)[started.md.](https://github.com/prometheus-operator/prometheus-operator/blob/main/Documentation/user-guides/getting-started.md)

## ECE Cloud Native Metrics

ECE cloud native collects metrics in the following groups to produce data for monitoring your ECE components:

- **JVM Metrics**
- **[BRS Metrics](#page-191-0)**
- [Kafka JMX Metrics](#page-192-0)
- **[Session Metrics](#page-193-0)**
- [Rated Events Metrics](#page-193-0)
- [CDR Formatter Metrics](#page-194-0)
- [Coherence Metrics](#page-194-0)

### JVM Metrics

The JVM Metrics group contains standard metrics about the central processing unit (CPU) and memory utilization of JVMs, which are members of the ECE grid. Table 27-1 lists the metrics in this group.

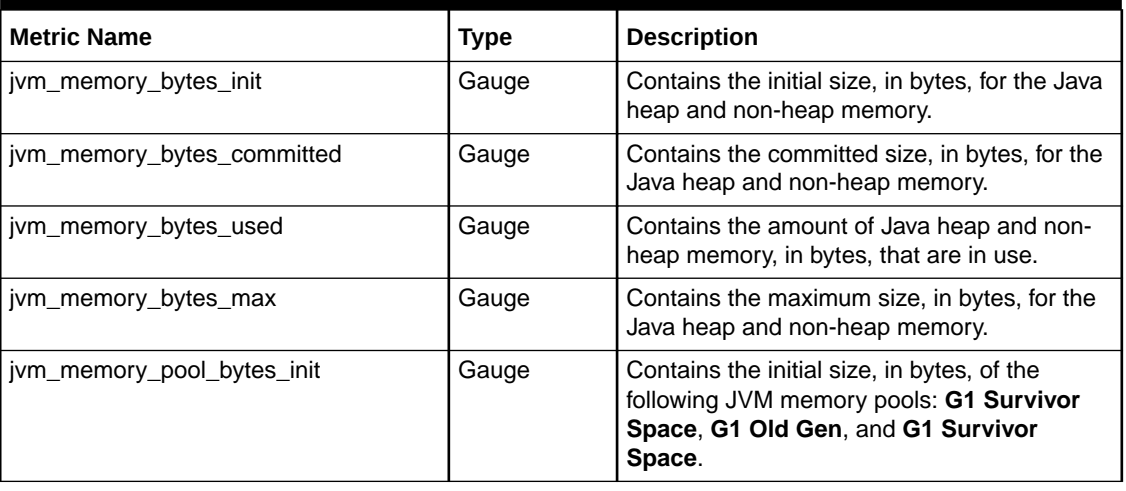

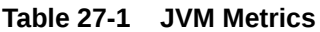

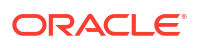

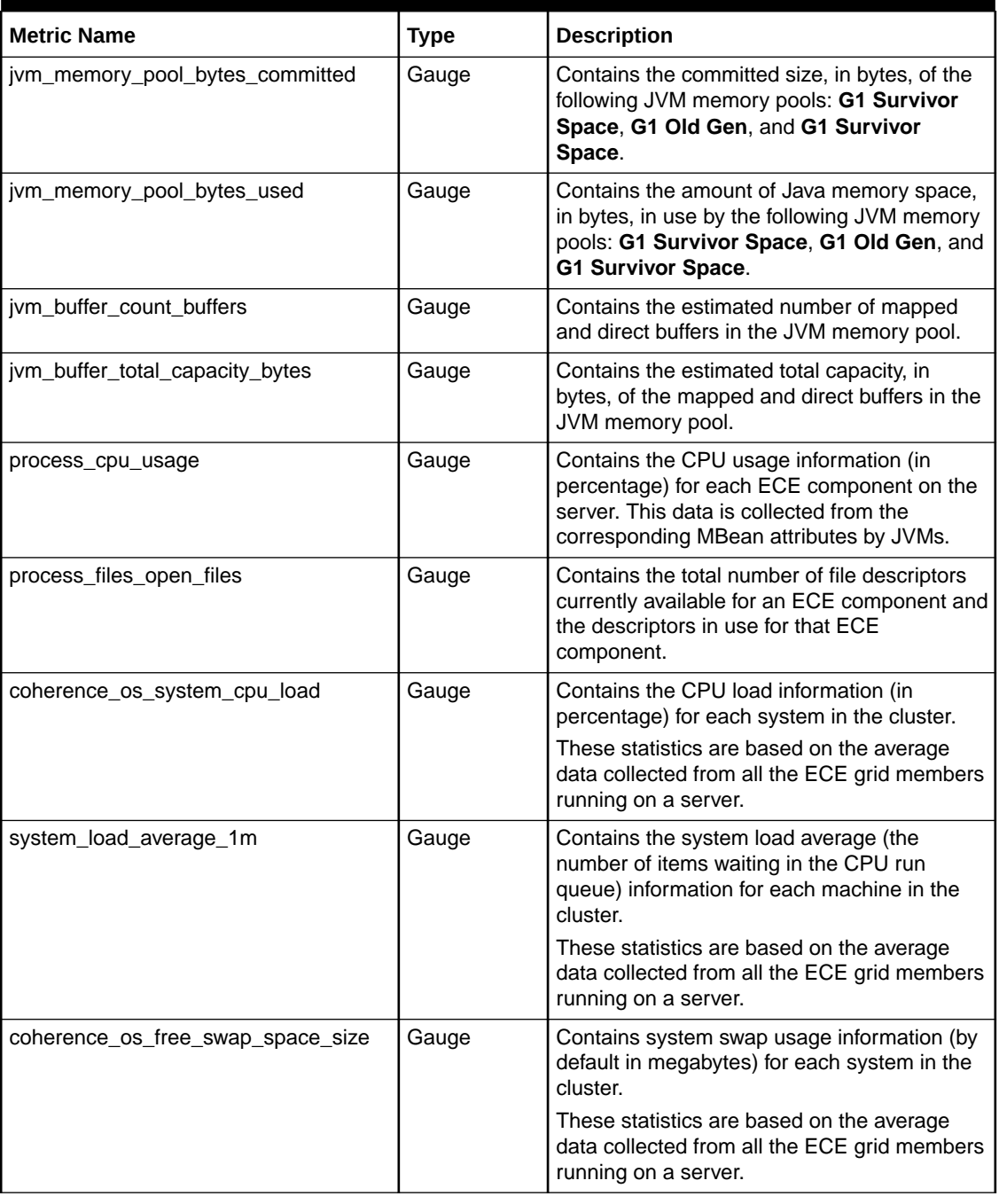

#### <span id="page-191-0"></span>**Table 27-1 (Cont.) JVM Metrics**

### BRS Metrics

The BRS Metrics group contains the metrics for tracking the throughput and latency of the charging clients that use batch request service (BRS). [Table 27-2](#page-192-0) lists the metrics in this group.

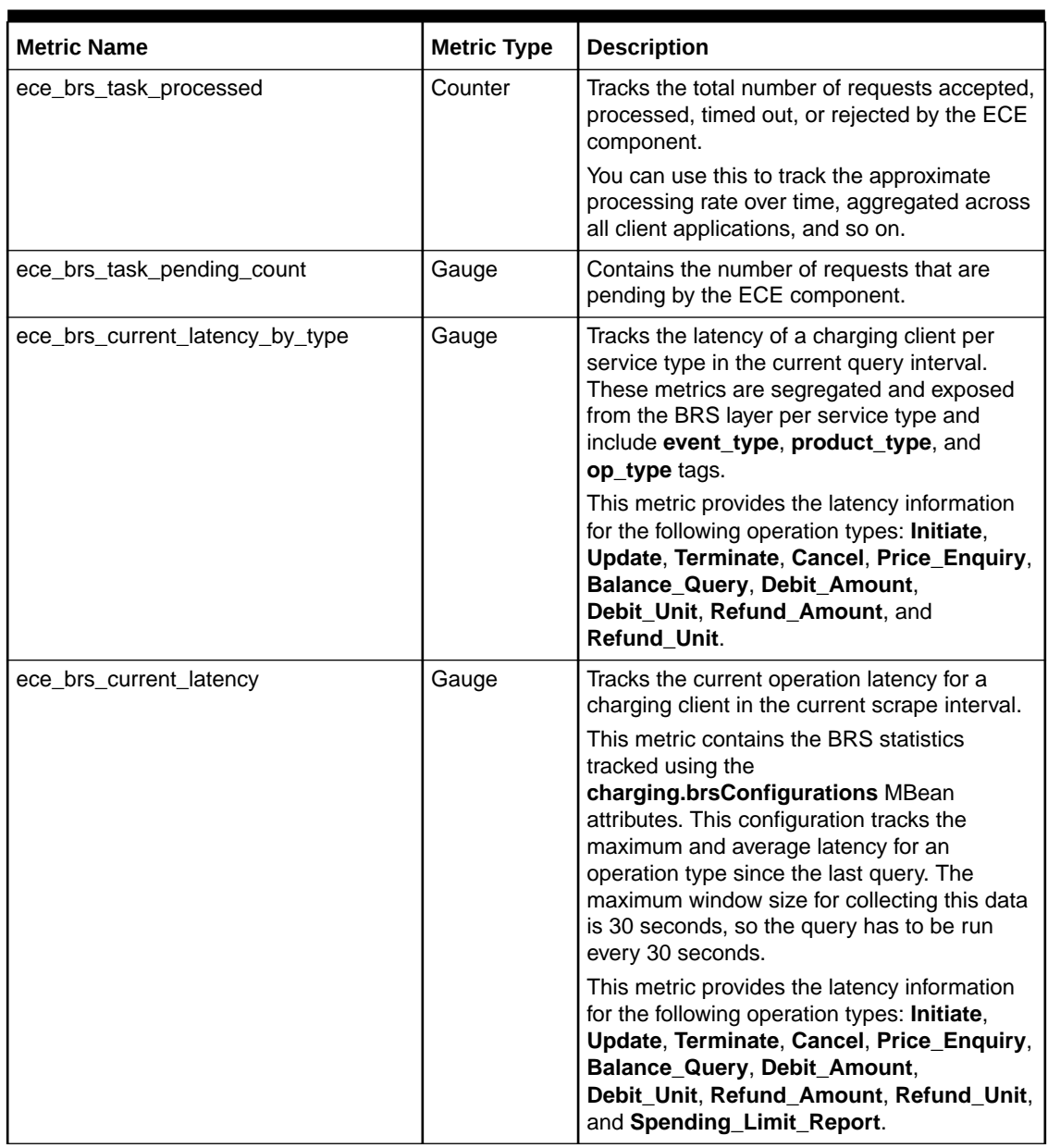

#### <span id="page-192-0"></span>**Table 27-2 ECE BRS Metrics**

### Kafka JMX Metrics

The Kafka JMX Metrics group contains metrics for tracking the throughput and latency of the Kafka server and topics. Table 27-3 lists the metrics in this group.

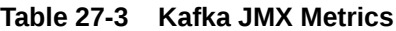

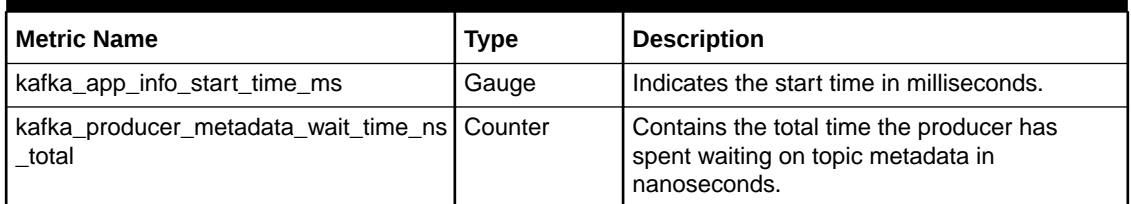

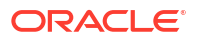

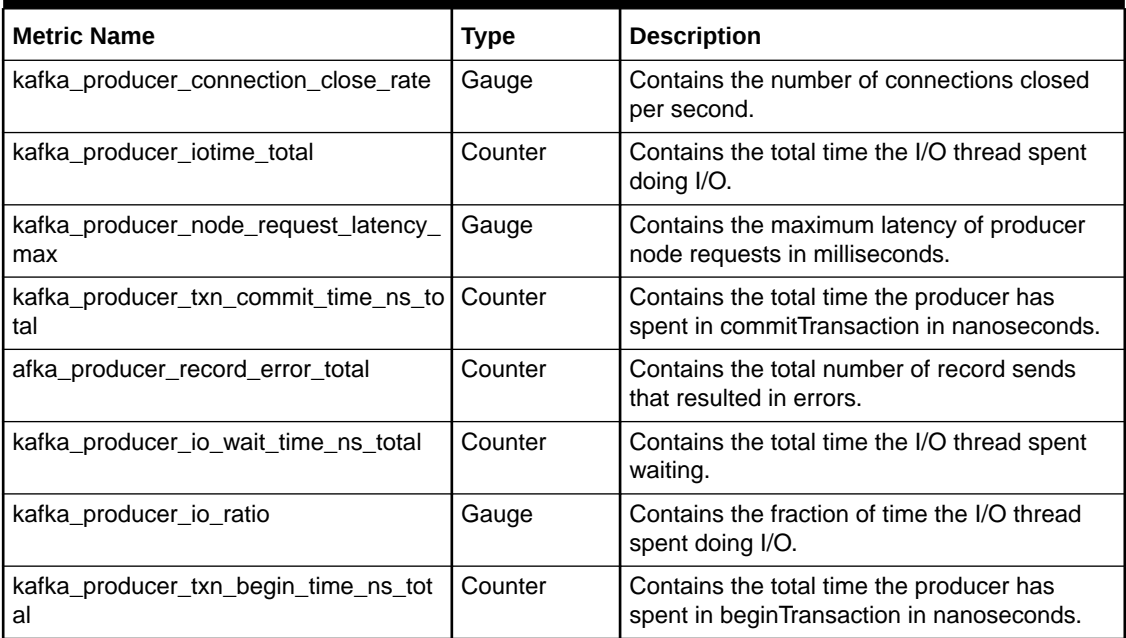

#### <span id="page-193-0"></span>**Table 27-3 (Cont.) Kafka JMX Metrics**

### Session Metrics

The Session Metrics group contains metrics on ECE server sessions. Table 27-4 lists the metrics in this group.

**Table 27-4 Session Metrics**

| <b>Metric Name</b>  | Type    | <b>Description</b>                                                                           |
|---------------------|---------|----------------------------------------------------------------------------------------------|
| ece session metrics | Counter | Contains the total number of sessions opened<br>or closed by rating group, node, or cluster. |

### Rated Events Metrics

The Rated Events Metrics group contains metrics on rated events processed by ECE server sessions. Table 27-5 lists the metrics in this group.

#### **Table 27-5 Rated Events Metrics**

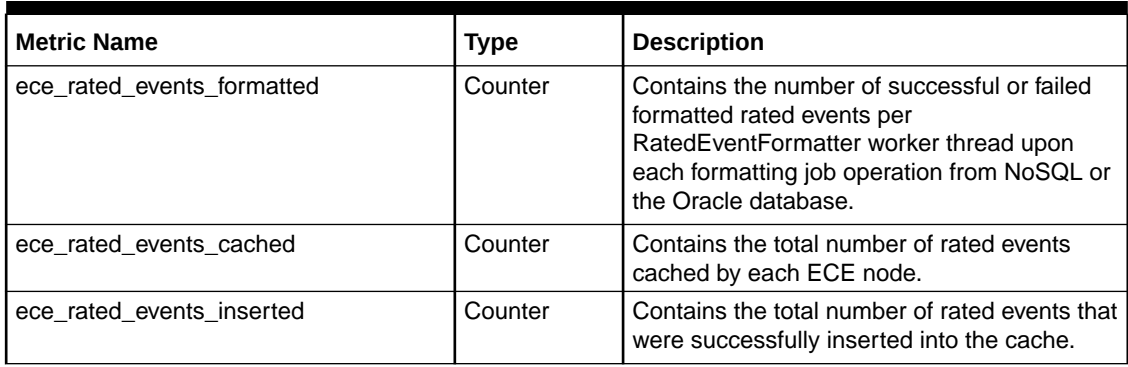

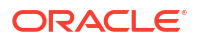

#### <span id="page-194-0"></span>**Table 27-5 (Cont.) Rated Events Metrics**

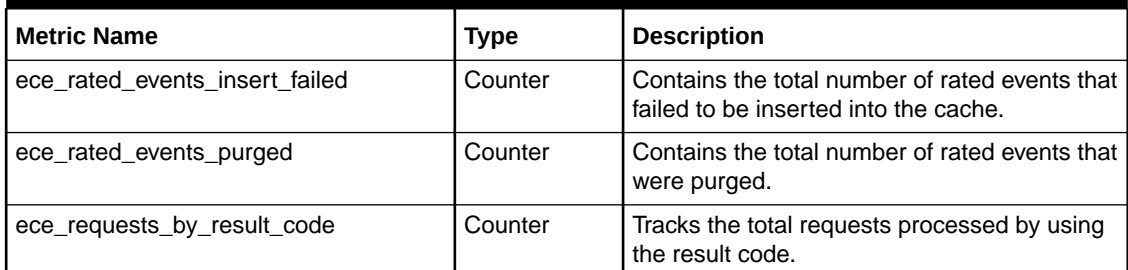

### CDR Formatter Metrics

The CDR Formatter Metrics group contains the metrics for tracking Charging Function (CHF) records. Table 27-6 lists the metrics in this group.

**Table 27-6 CDR Formatter Metrics**

| <b>Metric Name</b>        | <b>Metric Type</b> | <b>Description</b>                                                         |
|---------------------------|--------------------|----------------------------------------------------------------------------|
| ece chf records processed | Counter            | Tracks the total number of CHF records the<br>CDR formatter has processed. |
| ece chf records purged    | Counter            | Tracks the total number of CHF records the<br>CDR formatter purged.        |
| ece chf records loaded    | Counter            | Tracks the total number of CHF records the<br>CDR formatter has loaded.    |

### Coherence Metrics

All Coherence metrics that are available through the Coherence metrics endpoint are also accessible through the ECE metrics endpoint. For more information about the Coherence metrics, see "[Oracle Coherence MBeans Reference](https://docs.oracle.com/en/middleware/standalone/coherence/14.1.1.0/manage/oracle-coherence-mbeans-reference.html#GUID-5E57FA4D-9CF8-4069-A8FD-B50E4FAB2687)" in *Oracle Fusion Middleware Managing Oracle Coherence*.

For information about querying for Coherence metrics, see ["Querying for Coherence Metrics"](https://docs.oracle.com/en/middleware/standalone/coherence/14.1.1.0/manage/using-coherence-metrics.html#GUID-A163B2EC-C30E-4069-BEF4-F07D56765051) in *Oracle Fusion Middleware Managing Oracle Coherence*.

# A WebLogic-Based Application Metrics

This appendix lists the WebLogic-based application metrics supported by the Oracle Communications Billing and Revenue Management (BRM) cloud native deployment.

WebLogic Monitoring Exporter collects metrics in the following groups to produce data for monitoring Pricing Design Center (PDC), Business Operations Center, Billing Care, and Billing Care REST API in a cloud native environment:

- WLS Server Metrics Group
- [Application Runtime Metric Group](#page-196-0)
- **[Servlets Metric Group](#page-196-0)**
- **[JVM Runtime Metric Group](#page-197-0)**
- **[Execute Queue Runtimes Metric Group](#page-198-0)**
- [Work Manager Runtimes Metric Group](#page-198-0)
- **[Thread Pool Runtime Metric Group](#page-198-0)**
- [JDBC Service Runtime Metric Group](#page-199-0)
- [JTA Runtime Metric Group](#page-201-0)
- [WLS Scrape MBean Metric Group](#page-201-0)
- [Persistent Store Runtime MBean Metric Group](#page-202-0)

### WLS Server Metrics Group

Use the WLS server metrics group to retrieve runtime information about a server instance and to transition a server from one state to another. Table A-1 lists the metrics in this group.

| <b>Metric Name</b>                        | Label    | <b>Metric</b><br><b>Type</b> | <b>Description</b>                                                                                                   |
|-------------------------------------------|----------|------------------------------|----------------------------------------------------------------------------------------------------|
| wls server activation time                | location | long                         | Returns the time when the server was started.                                                                        |
| wls server admin server list<br>en port   | location | int                          | Returns the port on which this server is listening<br>for requests.                                                  |
| wls_server_open_sockets_cu<br>rrent count | location | int                          | Returns the current number of sockets registered<br>for socket muxing on this server.                                |
| wls server state val                      | location | int                          | Returns the current state of the server as an<br>integer:<br>0: Shutdown<br>٠<br>1: Starting<br>٠<br>2: Running<br>۰ |

**Table A-1 WLS Server Metrics**

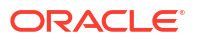

## <span id="page-196-0"></span>Application Runtime Metric Group

Use the application runtime metric group to collect runtime information about a deployed enterprise application. Table A-2 describes the metrics in the group.

| <b>Metric Name</b>                                | Label                   | <b>Metric</b><br>Type | <b>Description</b>                                                             |
|---------------------------------------------------|-------------------------|-----------------------|--------------------------------------------------------------------------------|
| wls_webapp_config_deploym<br>ent state            | location<br>app<br>name | int                   | Returns the current state of the deployment as an<br>integer.                  |
| wls webapp config open se<br>ssions current count | location<br>app<br>name | int                   | Returns the current number of open sessions in<br>this module.                 |
| wls webapp config open se<br>ssions high count    | location<br>app<br>name | int                   | Returns the highest number of open sessions on<br>this server at any one time. |
| wls webapp config sessions<br>opened total count  | location<br>app<br>name | int                   | Returns the total number of sessions that were<br>opened.                      |

**Table A-2 Application Runtime Metrics**

# Servlets Metric Group

Each WAR file can contain multiple servlets, and each WAR file can be integrated into an enterprise archive (EAR). Use the servlets metric group to obtain runtime information about a web application and each servlet. Table A-3 describes the metrics in this group.

| <b>Metric Name</b>                        | Label                                      | <b>Metric</b><br>Type | <b>Description</b>                                                                                                    |
|-------------------------------------------|--------------------------------------------|-----------------------|----------------------------------------------------------------------------------------------------|
| wls servlet execution time a<br>verage    | location<br>app<br>name<br>servletN<br>ame | long                  | Displays the average amount of time, in<br>milliseconds, it took to run all invocations of the<br>servlet since it was most recently deployed.                 |
| wls servlet execution time h<br>igh       | location<br>app<br>name<br>servletN<br>ame | long                  | Displays the average amount of time, in<br>milliseconds, that the single longest invocation of<br>the servlet has run since it was most recently<br>deployed.  |
| wls_servlet_execution_time_l<br><b>OW</b> | location<br>app<br>name<br>servletN<br>ame | long                  | Displays the average amount of time, in<br>milliseconds, that the single shortest invocation of<br>the servlet has run since it was most recently<br>deployed. |

**Table A-3 Servlets Metrics**

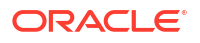

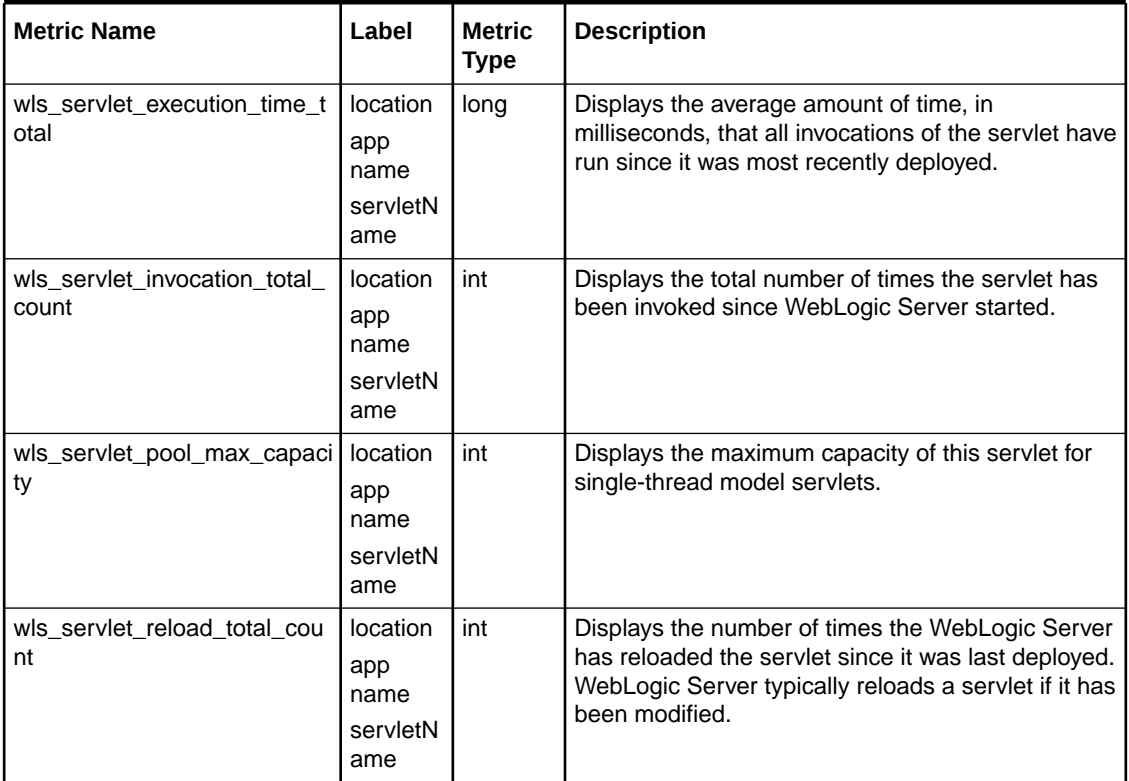

#### <span id="page-197-0"></span>**Table A-3 (Cont.) Servlets Metrics**

# JVM Runtime Metric Group

Use the JVM runtime metric group to retrieve information about the Java Virtual Machine (JVM) that the current server instance is running. Table A-4 describes the metrics in this group.

| <b>Metric Name</b>        | <b>Labels</b> | <b>Metric</b><br>Type | <b>Description</b>                                                                    |
|---------------------------|---------------|-----------------------|---------------------------------------------------------------------------------------|
| wls_jvm_heap_free_current | name          | long                  | Returns the current amount of memory, in bytes,<br>that is available in the JVM heap. |
| wls jvm heap free percent | name          | int                   | Returns the percentage of the JVM heap that is<br>free.                               |
| wls jvm heap size current | name          | long                  | Returns the current size, in bytes, of the JVM heap.                                  |
| wls jvm heap size max     | name          | long                  | Returns the maximum size, in bytes, of the JVM<br>heap.                               |
| wls_jvm_process_cpu_load  | name          | time                  | Returns the amount of CPU time the Java virtual<br>machine runs in nanoseconds.       |
| wls jvm uptime            | name          | long                  | Returns the number of milliseconds the virtual<br>machine has been running.           |

**Table A-4 JVM Runtime Metrics**

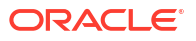

## <span id="page-198-0"></span>Execute Queue Runtimes Metric Group

Use the execute queue runtime metric group to return information about the queue. Table A-5 describes the metrics in this group.

**Table A-5 Execute Queue Runtimes Metrics**

| l Metric Name                                            | Labels | <b>Metric</b><br><b>Type</b> | <b>Description</b>                                      |
|----------------------------------------------------------|--------|------------------------------|---------------------------------------------------------|
| wls_socketmuxer_pending_re   name<br>guest current count |        | int                          | Returns the number of waiting requests in the<br>queue. |

## Work Manager Runtimes Metric Group

Use the work manager runtimes metric group to retrieve information about requests from the work manager. Table A-6 describes the metrics in this group.

**Table A-6 Work Manager Runtimes Metrics**

| l Metric Name                          | Label | <b>Metric</b><br>Type | <b>Description</b>                                          |
|----------------------------------------|-------|-----------------------|-------------------------------------------------------------|
| wls_workmanager_completed<br>_requests | name  | int                   | Returns the number of requests that have been<br>processed. |
| wls workmanager pending r<br>equests   | name  | int                   | Returns the number of waiting requests in the<br>queue.     |
| wls_workmanager_stuck_thre<br>ad count | name  | int                   | Returns the number of stuck threads in the thread<br>pool.  |

## Thread Pool Runtime Metric Group

Use the thread pool runtime metric group to monitor the self-tuning queue. Table A-7 describes the metrics in this group.

**Table A-7 Thread Pool Runtime Metrics**

| <b>Metric Name</b>                            | Label | <b>Metric</b><br><b>Type</b> | <b>Description</b>                                                                                                    |
|-----------------------------------------------|-------|------------------------------|----------------------------------------------------------------------------------------------------|
| wls_threadpool_execute_thre<br>ad total count | name  | int                          | Returns the total number of threads in the pool.                                                                                                    |
| wls_threadpool_hogging_thre<br>ad count       | name  | int                          | Returns the threads that are currently being held<br>by a request. These threads will either be declared<br>as stuck after the configured timeout period or be<br>returned to the pool. |
| wls threadpool queue length                   | name  | int                          | Returns the number of pending requests in the<br>priority queue.                                                                                                    |
| wls threadpool stuck thread<br>count          | name  | int                          | Returns the number of stuck threads in the thread<br>pool.                                                                                                    |

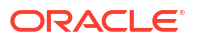

# <span id="page-199-0"></span>JDBC Service Runtime Metric Group

Use the JDBC service runtime metric group to retrieve runtime information about a server instance and to transition a server from one state to another. Table A-8 describes the metrics in this group.

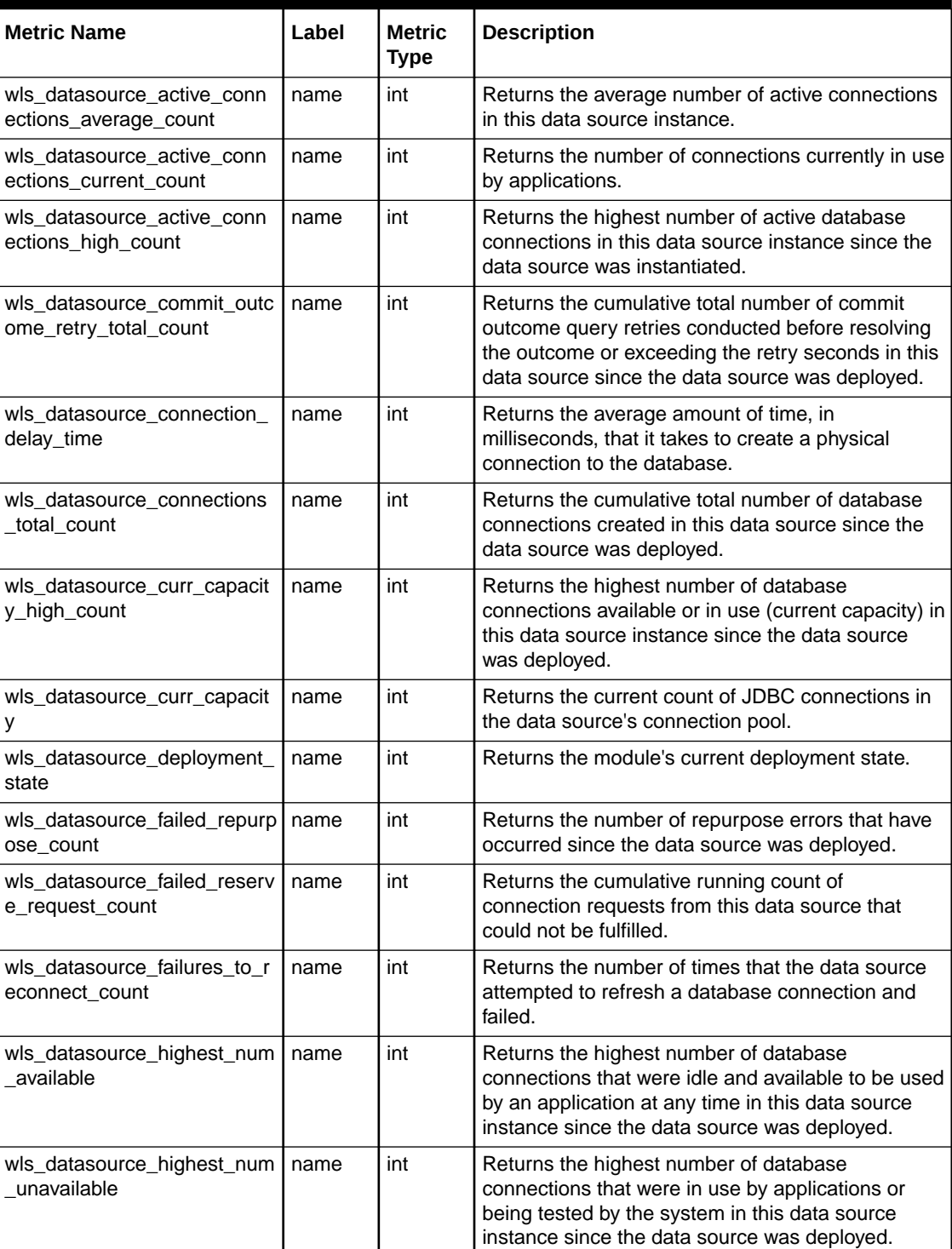

#### **Table A-8 JDBC Service Runtime Metrics**

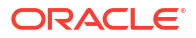

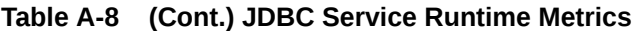

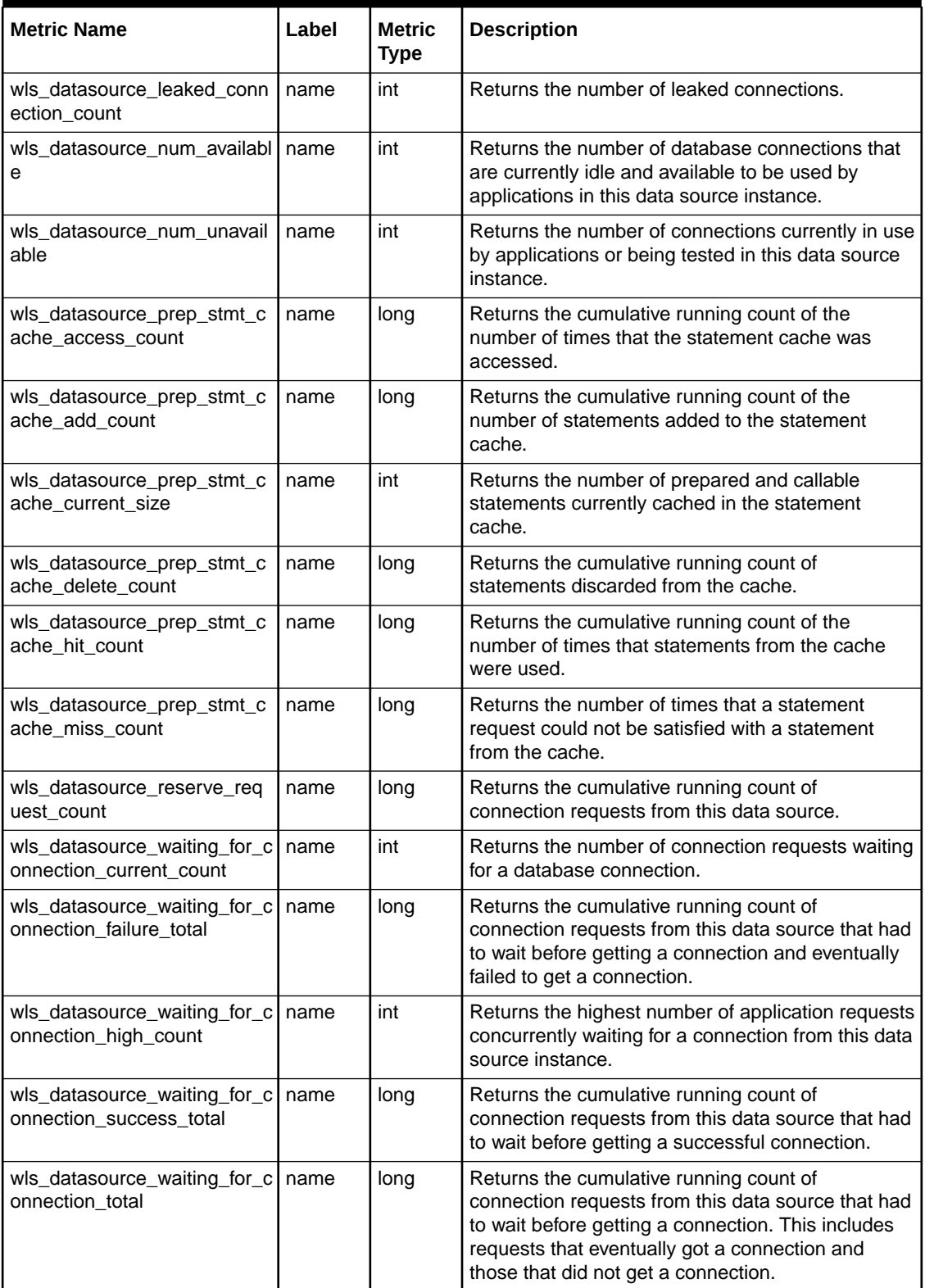

## <span id="page-201-0"></span>JTA Runtime Metric Group

Use the JTA runtime metric group to access transaction runtime characteristics within WebLogic Server. Table A-9 describes the metrics in this group.

| <b>Metric Name</b>                                                      | Label | <b>Metric</b><br>Type | <b>Description</b>                                                                                                    |
|-------------------------------------------------------------------------|-------|-----------------------|----------------------------------------------------------------------------------------------------|
| wls ita active transactions t<br>otal count                             | name  | long                  | Returns the number of active transactions on the<br>server.                                                                                                    |
| wls ita seconds active total<br>_count                                  | name  | int                   | Returns the total number of seconds that<br>transactions were active for all committed<br>transactions.                                                                          |
| wls jta transaction abandon<br>ed_total_count                           | name  | long                  | Returns the total number of transactions that were<br>abandoned since the server was started.                                                                                    |
| wls ita transaction committe<br>d total count                           | name  | long                  | Returns the total number of transactions committed<br>since the server was started.                                                                                              |
| wls jta transaction heuristics<br>total count                           | name  | long                  | Returns the number of completed transactions with<br>a heuristic status since the server was started.                                                                            |
| wls_jta_transaction_llrcommitt<br>ed total count                        | name  | long                  | Returns the total number of LLR transactions that<br>were committed since the server was started.                                                                                |
| wls jta transaction no resou<br>rces committed total count              | name  | long                  | Returns the total number of transactions with no<br>enlisted resources that were committed since the<br>server was started.                                                      |
| wls jta transaction one reso<br>urce one phase committed<br>total count | name  | long                  | Returns the total number of transactions with more<br>than one enlisted resource that were one-phase<br>committed due to read-only optimization since the<br>server was started. |
| wls ita transaction total cou<br>nt                                     | name  | long                  | Returns the total number of transactions<br>processed. This total includes all committed, rolled<br>back, and heuristic transaction completions since<br>the server was started. |

**Table A-9 JTA Runtime Metrics**

# WLS Scrape MBean Metric Group

Use the WLS scrape metric group to monitor the performance of the WebLogic Server. Table A-10 describes the metrics in this group.

| <b>Metric Name</b>                     | Label    | <b>Metric</b><br>Type | <b>Description</b>                                            |
|----------------------------------------|----------|-----------------------|---------------------------------------------------------------|
| wls_scrape_mbeans_count_t<br>otal      | instance | long                  | Returns the number of metrics scraped.                        |
| wls_scrape_duration_second<br><b>S</b> | instance | long                  | Returns the time required to do the scrape.                   |
| wls scrape cpu seconds                 | instance | long                  | Returns the amount of time the CPU used during<br>the scrape. |

**Table A-10 WLS Scrape MBean Metrics**

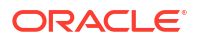

# <span id="page-202-0"></span>Persistent Store Runtime MBean Metric Group

Use the persistent store runtime MBean metric group to monitor a persistent store. Table A-11 describes the metrics in this group.

| <b>Metric Name</b>                                    | Label | <b>Metric</b><br><b>Type</b> | <b>Description</b>                                                                                                    |
|-------------------------------------------------------|-------|------------------------------|----------------------------------------------------------------------------------------------------|
| wls_persistentstore_allocated<br>io_buffer_bytes      | name  | long                         | Returns the amount of off-heap (native) memory, in<br>bytes, reserved for file store use. When applicable,<br>this is a multiple of the file store configurable<br>attribute IOBufferSize. This applies to synchronous<br>write, direct-write, and cache-flush policies. |
| wls persistentstore allocated<br>_window_buffer_bytes | name  | long                         | Returns the amount of off-heap (native) memory, in<br>bytes, reserved for file store window buffer use.<br>Applies to synchronous write policies Direct-Write-<br>With-Cache and Disabled, but only when the native<br>wlfileio library is loaded.                       |
| wls_persistentstore_create_c<br>ount                  | name  | long                         | Returns the number of create requests issued by<br>this store.                                                                                                    |
| wls persistentstore delete c<br>ount                  | name  | long                         | Returns the number of delete requests issued by<br>this store.                                                                                                    |
| wls_persistentstore_object_c<br>ount                  | name  | int                          | Returns the number of objects contained in the<br>connection.                                                                                                    |
| wls persistentstore physical<br>write count           | name  | long                         | Returns the number of times the store flushed its<br>data to durable storage.                                                                                                    |
| wls_persistentstore_read_cou<br>nt                    | name  | long                         | Returns the number of read requests issued by this<br>store, including requests that occur during store<br>initialization.                                                                                                    |
| wls persistentstore update c<br>ount                  | name  | long                         | Returns the number of update requests issued by<br>this store.                                                                                                    |

**Table A-11 Persistent Store Runtime MBean Metrics**

# B Supported Scripts and Utilities

This appendix lists the scripts and utilities that are supported out-of-the-box by the Oracle Communications Billing and Revenue Management (BRM) cloud native deployment.

You configure and run these scripts and utilities by editing your **override-values.yaml** file and then updating the Helm release:

- **ImportExportPricing**
- **pin\_virtual\_time**
- **syncPDC**

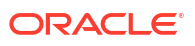

# $\bigcap$ Supported Utilities and Applications for brm-

# apps Jobs

This appendix lists the utilities and applications that are supported by the brm-apps job in your Oracle Communications Billing and Revenue Management (BRM) cloud native deployment.

The brm-apps job facilitates the running of utilities and applications on demand without entering a pod.

Table C-1 lists the applications that can be run by the brm-apps job.

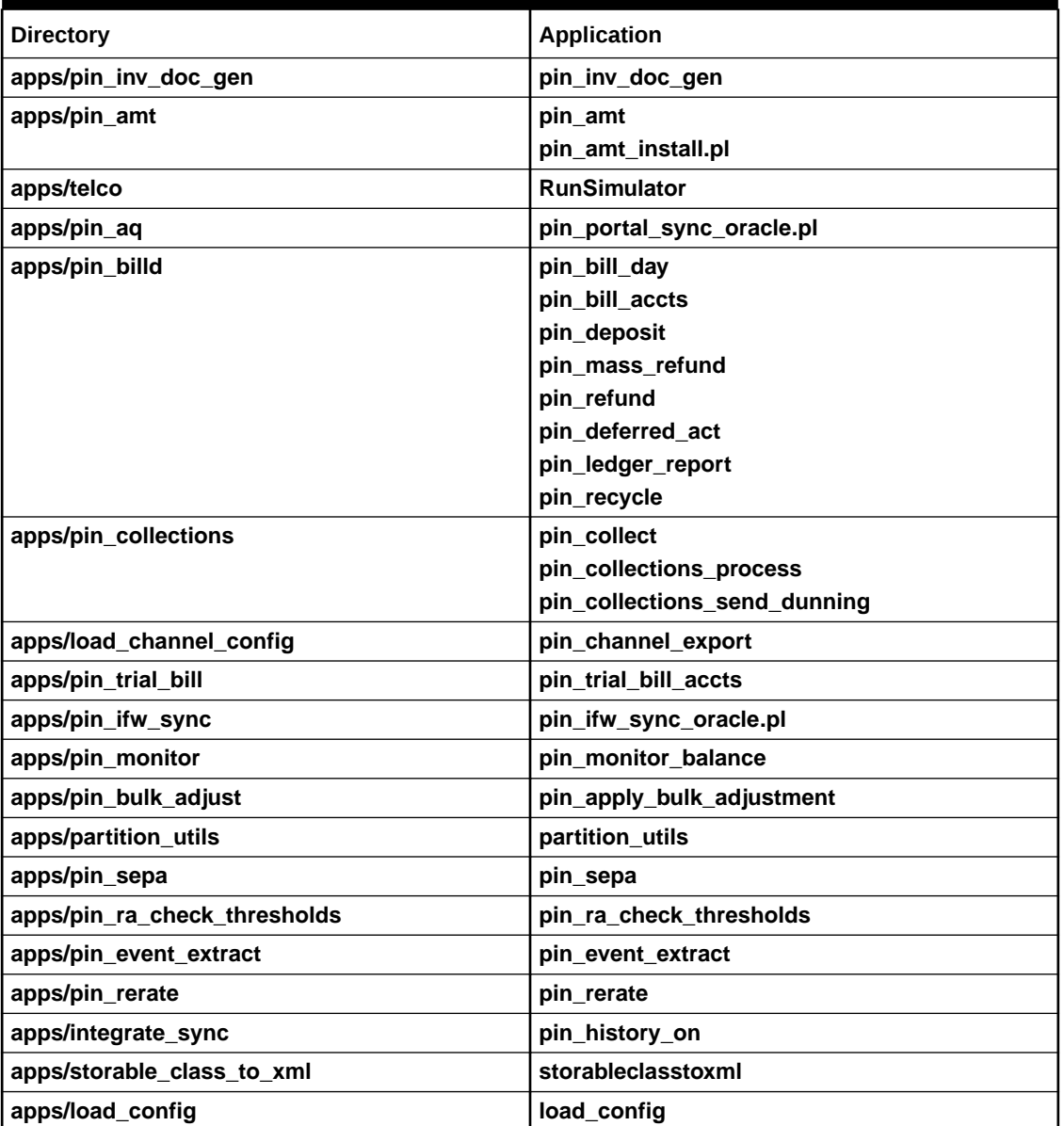

#### **Table C-1 Supported Applications**

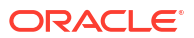

#### **Table C-1 (Cont.) Supported Applications**

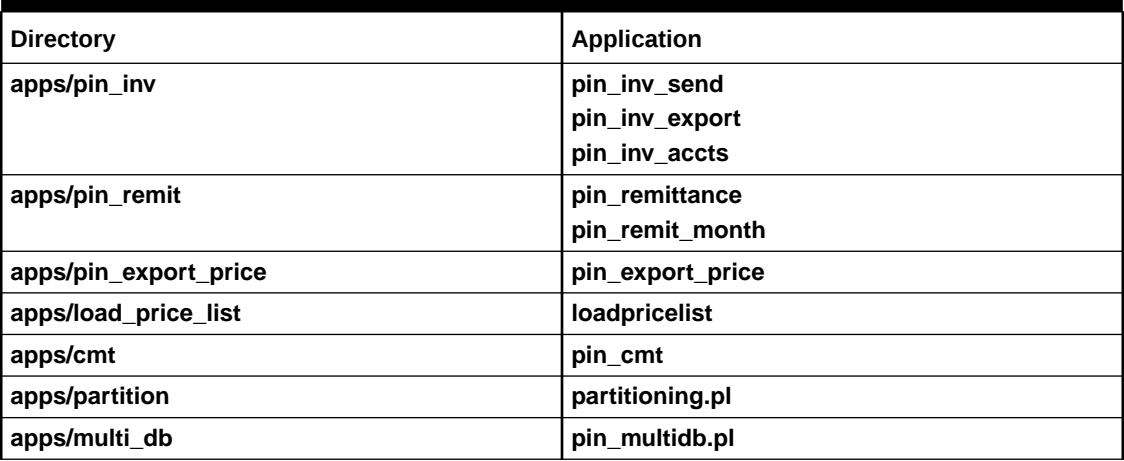

# D Supported Load Utilities for Configurator Jobs

This appendix lists the load utilities that are supported by the configurator job in your Oracle Communications Billing and Revenue Management (BRM) cloud native deployment.

The configurator job facilitates the running of load utilities on demand without entering into a pod. You can use the configurator job to run these load utilities:

- **load\_ara\_config\_object**
- **load\_channel\_config**
- **load\_config\_dist**
- **load\_config\_item\_tags**
- **load\_config\_item\_types**
- **load\_config\_provisioning\_tags**
- **load\_content\_srvc\_profiles**
- **load\_edr\_field\_mapping**
- load event map
- **load\_localized\_strings**
- load pin ach
- **load\_pin\_ar\_taxes**
- **load\_pin\_batch\_suspense\_override\_reason**
- **load\_pin\_batch\_suspense\_reason\_code**
- load pin beid
- **load\_pin\_billing\_segment**
- **load\_pin\_bill\_suppression**
- **load\_pin\_business\_profile**
- **load\_pin\_calendar**
- **load\_pin\_config\_auth\_reauth\_info**
- **load\_pin\_config\_batchstat\_link**
- load pin config business type
- **load\_pin\_config\_controlpoint\_link**
- **load\_pin\_config\_export\_gl**
- **load\_pin\_config\_ood\_criteria**
- load pin config ra alerts
- **load\_pin\_config\_ra\_flows**
- **load\_pin\_config\_ra\_thresholds**
- **load\_pin\_customer\_segment**

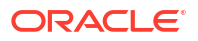

- load pin dealers
- **load\_pin\_device\_permit\_map**
- **load\_pin\_device\_state**
- **load\_pin\_event\_record\_map**
- **load\_pin\_excluded\_logins**
- **load\_pin\_impact\_category**
- **load\_pin\_glchartaccts**
- load pin qlid
- **load\_pin\_invoice\_data\_map**
- **load\_pin\_network\_elements**
- **load\_pin\_notify**
- **load\_pin\_num\_config**
- **load\_pin\_order\_state**
- **load\_pin\_payment\_term**
- **load\_pin\_recharge\_card\_type**
- **load\_pin\_remittance\_flds**
- **load\_pin\_remittance\_spec**
- **load\_pin\_rerate\_flds**
- **load\_pin\_rtp\_trim\_flist**
- **load\_pin\_rum**
- **load\_pin\_service\_framework\_permitted\_service\_types**
- **load\_pin\_sim\_config**
- **load\_pin\_snowball\_distribution**
- **load\_pin\_spec\_rates**
- **load\_pin\_sub\_bal\_contributor**
- **load\_pin\_suspense\_editable\_flds**
- **load\_pin\_suspense\_edr\_fld\_map**
- **load\_pin\_suspense\_override\_reason**
- **load\_pin\_suspense\_params**
- **load\_pin\_suspense\_reason\_code**
- **load\_pin\_telco\_provisioning**
- **load\_pin\_telco\_service\_order\_state**
- **load\_pin\_telco\_tags**
- **load\_pin\_uniqueness**
- **load\_pin\_verify**
- **load\_pin\_voucher\_config**
- **load\_suspended\_batch\_info**
- **load\_tax\_supplier**

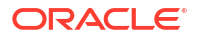

- **load\_transition\_type**
- **load\_usage\_map**
- **pin\_bus\_params**
- **pin\_deploy**
- **pin\_load\_invoice\_events**
- **pin\_uei\_deploy**
- **testnap**